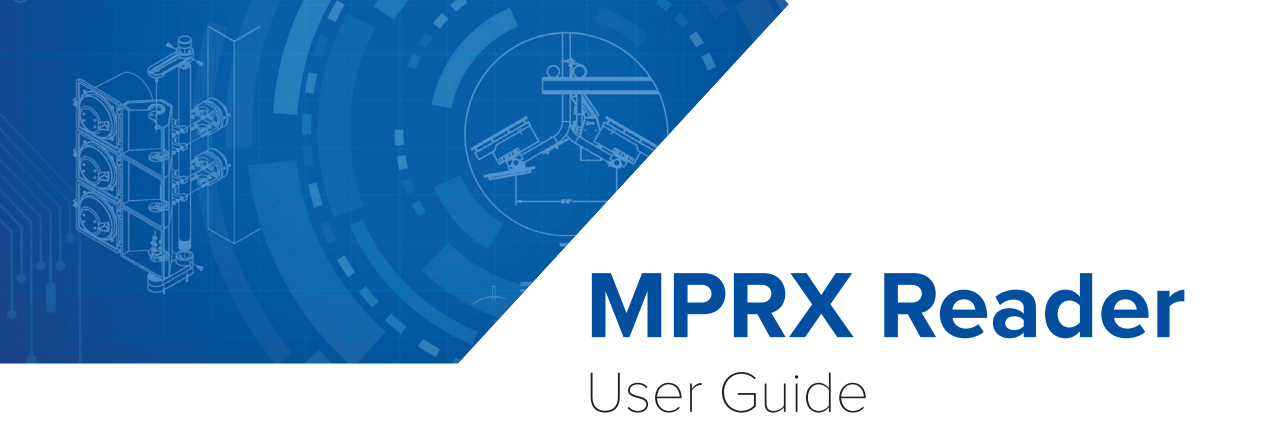

16-0079-001 Rev C 2/18

TransCore's Multiprotocol Reader Extreme (MPRX) is a radio frequency identification (RFID) reader designed for harsh environment applications. This guide provides site planning, testing, and operating instructions for this system.

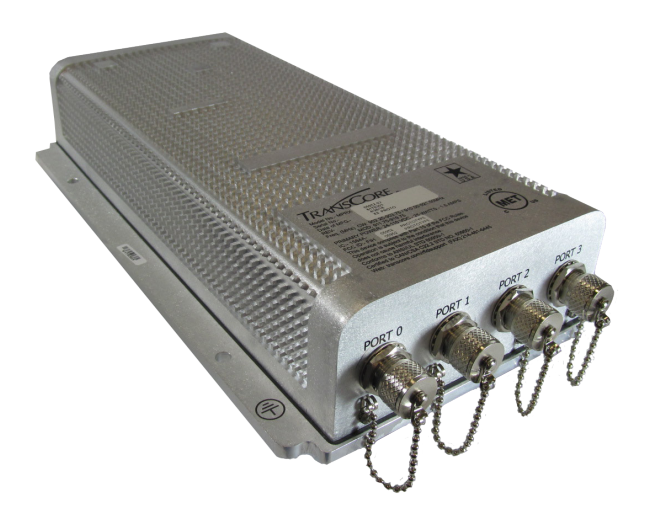

This guide is intended for use by authorized TransCore MPRX dealers, installers, and service personnel. The MPRX is a contained unit. Once the system is set up and tested by the authorized installer, no additional service is required.

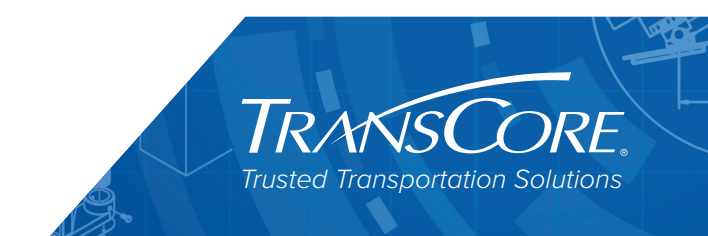

Information in this document is subject to change and does not represent a commitment on the part of TransCore, LP.

© 2016-2018 TransCore, LP. All rights reserved. TRANSCORE, AMTECH, EGO, and ENCOMPASS are registered trademarks and are used under license. All other trademarks are the property of their respective owners. Contents are subject to change. Printed in the U.S.A.

For further information, contact:

#### **TransCore**

8600 Jefferson Street NE Albuquerque, New Mexico 87113 USA

### **TransCore Technical Support**

Phone: (505) 856-8007 Web: www.transcore.com

### **[TransCore Sales Support](http://www.transcore.com/rfidsupport  )**

[Phone: \(800\) 923-4824](http://www.transcore.com/rfidsupport  )

#### **Lantronix ® Technical Support (Ethernet Support)**

Phone: (949) 453-7198 Web: www.lantronix.com/support/

### **WARNING TO USERS IN THE UNITED STATES FEDERAL COMMUNICATIONS COMMISSION (FCC) LOCATION AND MONITORING SERVICE STATEMENT 47 CFR §90.351**

**NOTE:** The user is required to obtain a Part 90 site license from the Federal Communications Commission (FCC) to operate this radio frequency identification (RFID) device in the United States. The FCC ID number is **FIHMPRXV1**. Access the FCC website at www.fcc.gov to obtain additional information concerning licensing requirements.

**NOTE:** Users in all countries should check with the appropriate local authorities for licensing requirements.

### **FCC RADIO FREQUENCY INTERFERENCE STATEMENT 47 CFR §15.105(A)**

**NOTE:** This equipment has been tested and found to comply with the limits for a Class A digital device pursuant to Part 15 of the FCC rules. These limits are designed to provide reasonable protection against harmful interference when the equipment is operated in a commercial environment. This equipment generates, uses, and can radiate RF energy and may cause harmful interference to radio communications if not installed and used in accordance with the instruction manual. Operating this equipment in a residential area is likely to cause harmful interference, in which case, depending on the laws in effect, the user may be required to correct the interference at their own expense.

### **NO UNAUTHORIZED MODIFICATIONS 47 CFR §15.21**

### **CAUTION:**

*This equipment may not be modified, altered, or changed in any way without permission. Unauthorized modification may void the equipment authorization from the FCC and will void the warranty.*

### **USE OF SHIELDED CABLES AND GROUNDING 47 CFR §15.27(A)**

**NOTE**: Shielded cables and earth grounding the unit is recommended for this equipment to comply with FCC regulations.

### **TRANSCORE, LP USA**

### **AVERTISSEMENT À L'ATTENTION DES UTILISATEURS AUX ÉTATS-UNIS**

### **DÉCLARATION 47 CFR §90.351 (CODE DES RÈGLEMENTS FÉDÉRAUX) DE LA FEDERAL COMMUNICATIONS COMMISSION (FCC) SUR LES SERVICES DE LOCALISATION ET DE CONTRÔLE**

**REMARQUE** : L'utilisateur est tenu d'obtenir une licence d'utilisation sur site Partie 90 auprès de la Federal Communications Commission (FCC) afin de pouvoir utiliser ce dispositif RFID (radioidentification) aux États-Unis ou au Canada. Le numéro d'identification de la FCC est **FIHMPRXV1**. Pour obtenir de plus amples informations concernant les exigences relatives aux licences, prière de consulter le site web de la FCC à [www.fcc.gov.](http://www.fcc.gov )

**REMARQUE :** Il est recommandé à tous les utilisateurs, quel que soit leur pays, de consulter les autorités locales compétentes sur les exigences de licence.

### **DÉCLARATION 47 CFR §15.105(A) DE LA FCC SUR LES INTERFÉRENCES DES FRÉQUENCES RADIO**

**REMARQUE :** Cet appareil a été testé et déclaré conforme à la catégorie d'un appareil numérique de classe A en accord avec la partie 15 des directives de la FCC. Ces normes visent à assurer une protection raisonnable contre les interférences nuisibles lorsque l'appareil est utilisé dans un environnement commercial. Cet appareil génère, utilise et peut émettre de l'énergie RF et peut être à l'origine d'interférences nuisibles aux communications radio s'il n'est pas installé et utilisé en suivant les directives du manuel d'instructions. Si cet appareil est utilisé dans une zone résidentielle, il est probable qu'il cause des interférences nuisibles. Dans ce cas, l'utilisateur pourrait être amené à remédier aux interférences à ses propres frais, selon les lois du pays en vigueur.

### **AUCUNE MODIFICATION NON AUTORISÉE 47 CFR §15.21**

**MISE EN GARDE :** IL EST INTERDIT DE MODIFIER, D'ALTÉRER OU D'APPORTER DES CHANGEMENTS À CET APPAREIL DE QUELQUE MANIÈRE QUE CE SOIT SANS AUTORISATION. TOUTE MODIFICATION NON AUTORISÉE PEUT ANNULER L'AUTORISATION D'UTILISATION ACCORDÉE PAR LA FCC ET ANNULERA LA GARANTIE.

### **UTILISATION DE CÂBLES BLINDÉS ET MISE À LA TERRE 47 CFR §15.27(A)**

**REMARQUE :** Il est recommandé d'utiliser des câbles blindés et une mise à la terre avec cet appareil afin de répondre aux réglementations de la FCC

> **TRANSCORE, LP ÉTATS-UNIS**

### **WARNING TO USERS IN CANADA**

### **INDUSTRY CANADA (IC) INDUSTRY CANADA'S RADIO STANDARD SPECIFICATIONS (RSS-137) LOCATION AND MONITORING SERVICE IN THE BAND 902-928 MHZ SECTION 2.1**

**NOTE**: The user is required to obtain a license from Industry Canada (IC), to operate this radio frequency identification (RFID) device in Canada. The IC ID number is **1584A-MPRXV1,** access the IC website at www.ic.gc.ca to obtain additional information concerning licensing requirements.

### *Industry Canada (IC) Industry Canada's Radio Standard Specifications General Requirements (RSS-GEN) for Compliance of Radio Apparatus Statement Section 8.4*

This device complies with Industry Canada's license-exempt RSSs. Operation is subject to the following two conditions:

- 1) This device may not cause interference; and
- 2 ) This device must accept any interference, including interference that may cause undesired operation of the device.

#### **AVERTISSEMENT AUX UTILISATEURS AU CANADA**

### **INDUSTRIE CANADA (IC) INDUSTRIE CANADA RADIO STANDARD SPECIFICATIONS (CNR-137) EMPLACEMENT ET SERVICE DE SURVEILLANCE DANS LA BANDE 902-928 MHZ, SECTION 2.1**

**Remarque :** L'utilisateur est tenu d'obtenir une licence d'Industrie Canada (IC), afin d'exploiter ce dispositif d'identification par radiofréquence au Canada. Le numéro d'identification d'IC est **1584A-MPRXV1**. Pour obtenir de plus amples informations concernant les exigences relatives aux licences, prière de consulter le site web de d'IC à www.ic.gc.ca.

### **Radio Standard Spécifications exigences générales Industrie Canada (IC) Industrie Canada (CNR-GEN) pour s'acquitter du Radio appareil déclaration article 8.4**

Le présent appareil est conforme aux CNR d'Industrie Canada applicables aux appareils radio exempts de licence. L'exploitation est autorisée aux deux conditions suivantes :

- 1) l'appareil ne doit pas produire de brouillage, et
- 2 ) l'utilisateur de l'appareil doit accepter tout brouillage radioélectrique subi, même si le brouillage est susceptible d'en compromettre le fonctionnement.

### **RADIO FREQUENCY HEALTH LIMITS FOR MPRX READER USING AN EXTERNAL ANTENNA IN FREQUENCY BAND OF 902.25 TO 903.75 AND 910.00 TO 921.50 MHZ**

Several agencies (OSHA, FCC, IC) have environmental guidelines regulating maximum permissible exposure (MPE) or "safe" exposure levels that this product falls under. To ensure that proper safety guideline for the end users of this product, i.e. Occupational (Controlled) and General Population/ Public (Uncontrolled), the recommended levels for each of the agencies are presented in the next sections with TransCore's recommendations for safety in the last section.

### *OSHA (Occupational Safety and Health Administration)*

OSHA (an agency of The United States of America) legislates in the Code of Federal Regulations (CFR) Title 29 Part 1910 Subpart G 1910.97 titled "Nonionizing radiation", a maximum safe exposure limit of 10 milliwatts per square centimeter (mW/cm<sup>2</sup>) during any 0.1-hour period (i.e. 6 minutes). Using the frequency (in the middle of the band of operation of this equipment) of 915 MHz and the highest antenna gain that this equipment is certified for use in a final installation, the minimum safe distance was calculated to be 8in (20cm).

### *FCC (Federal Communication Commission)*

FCC (an agency of The United States of America) legislates in the Code of Federal Regulations (CFR) Title 47 Chapter I Subchapter A Part 1 Subpart I Section 1.1310 titled "Radiofrequency radiation exposure limits" that the maximum permissible exposure (MPE) is the following:

### *Occupational/Controlled Exposure*

*Power density = frequency(in MHz)/300 mW/cm2 with an Averaging time of 6 Min*

### *General Population/Uncontrolled Exposure*

### *Power density = frequency(in MHz)/1500 mW/cm2 with an Averaging time of 30 Min*

Using the frequency (in the middle of the band of operation of this equipment) of 915MHz and the highest antenna gain that this equipment is certified for use in a final installation, the minimum safe distance was calculated. The MPE minimum distances are 14in (36cm) for the Occupational/ Controlled environment, and 31.5in (80.5cm) for the General Population/Uncontrolled environment.

### *Industry Canada (Innovation, Science and Economic Development Canada)*

 Industry Canada (a Department of the Government of Canada) sets out the requirements in Radio Standards Specification RSS-102, Issue 5 guidelines, recommending a maximum safe power density in W/m2. Thus, the maximum permissible exposure for general population/uncontrolled exposure at 915MHz is 2.77 W/m<sup>2</sup>. The average time is 6 minutes. The maximum permissible exposure (MPE) is the following:

### *Controlled Environment*

*Power density = 0.6455\*frequency(in MHz)0.5 W/m2 with a Reference Period time of 6 Min*

#### *General Public/Uncontrolled Environment*

Power density = 0.02619\*frequency(in MHz)<sup>0.6834</sup> W/m<sup>2</sup> with a Reference Period time of 6 Min

Using the frequency (in the middle of the band of operation of this equipment) of 915MHz and the highest antenna gain that this equipment is certified for use in a final installation, the minimum safe distance was calculated. The MPE minimum distances are 18in (45cm) for the Controlled environment and 47in (120cm) for the General Public/Uncontrolled environment.

#### *TransCore Recommendation on MPE (Maximum Permissible Exposure)*

The calculated power densities and MPE distance for each of the agencies respective to the environment is shown below.

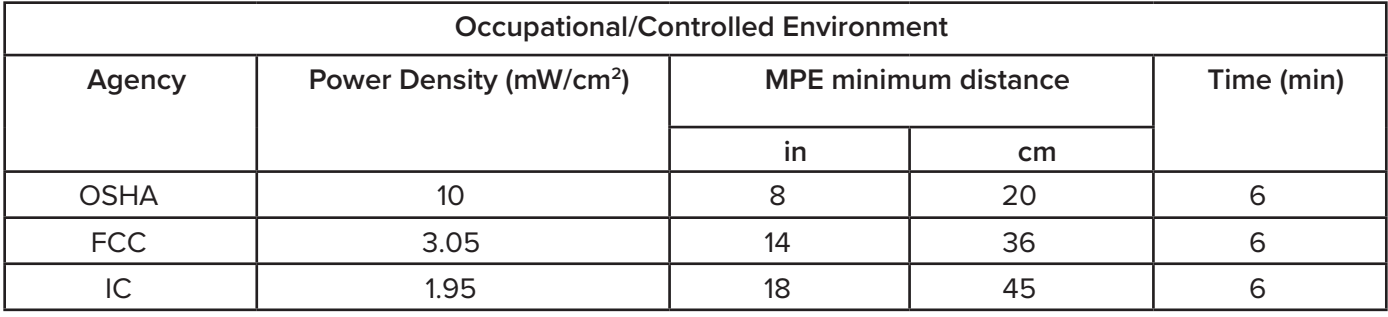

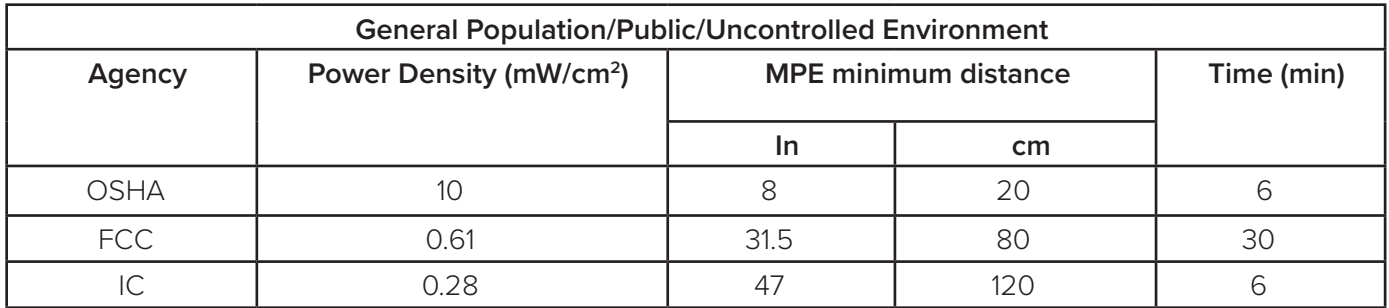

With the equipment installed and running at the maximum transmit power of 2.0W (33dBm), 0 dB transmit attenuation, using the highest gain antenna that the equipment is certified for, the recommendation for each of the operation environments is as follows:

- 1) The antenna should be installed at least 47in (120cm) from the General Population/Public i.e. Uncontrolled Environment.
- 2 ) Maintenance personnel (i.e. Occupational/Controlled Environment) must remain at least 18in (45cm) from the antenna and limit their time in the environment to 6 minutes when the system is operating.

### **LIMITES D'EXPOSITION AUX RADIOFRÉQUENCES POUR LE LECTEUR MPRX UTILISANT UNE ANTENNE EXTERNE SUR LA BANDE DE FRÉQUENCES DE 902.25 À 903.75 ET DE 910.00 À 921.50 MHZ**

Plusieurs organismes (OSHA, FCC, IC) publient des directives environnementales qui recommandent des limites d'exposition maximale autorisée (normes MPE) ou des niveaux d'exposition « sûrs » auxquels cet appareil se conforme. Pour faire en sorte que chaque utilisateur final ait connaissance des directives de sécurité qui le concerne, que ce soit dans son travail (accès contrôlé) ou pour la population générale/le grand public (accès non contrôlé), TransCore présente les niveaux recommandés par chaque organisme dans ses recommandations sécuritaires détaillées dans la dernière section.

### *OSHA (Occupational Safety and Health Administration)*

Dans le Code des réglementations fédérales (CFR), Titre 29, Partie 1910, Sous-partie G 1910.97, intitulée « Nonionizing radiation » (Rayonnements non ionisants), l'OSHA (organisme américain) recommande un plafond d'exposition maximale de 10 milliwatts par centimètre carré (mW/cm2) pendant une période de 0,1 heure (soit 6 minutes). En utilisant la fréquence de 915 MHz (milieu de la bande de fréquences de cet appareil) et le gain d'antenne maximal pour lequel cet appareil a reçu une certification d'utilisation dans une installation finale, la distance minimale sécuritaire est de 20 cm (8 po).

### *FCC (Federal Communication Commission)*

Dans le Code des réglementations fédérales (CFR), Titre 47, Chapitre I, Sous-chapitre A, Partie 1, Sous-partie I, Section 1.1310 intitulée « Radiofrequency radiation exposure limits » (Limites d'exposition aux rayonnements de radiofréquence), la FCC (organisme américain) établit les limites d'exposition maximale autorisée (normes MPE) comme suit :

### *Exposition professionnelle/contrôlée*

*Densité de puissance = fréquence (en MHz)/300 mW/cm2 avec une durée moyenne de 6 min.*

### *Exposition de la population générale/non contrôlée*

*Densité de puissance = fréquence (en MHz)/1500 mW/cm2 avec une durée moyenne de 30 min.*

En utilisant la fréquence de 915 MHz (milieu de la bande de fréquences de cet appareil) et le gain d'antenne maximal pour lequel cet appareil a reçu une certification d'utilisation dans une installation finale, la distance minimale sécuritaire est la suivante : les distances MPE minimales sont de 36 cm (14 po) pour l'environnement professionnel/contrôlé et de 80,5 cm (31,5 po) pour la population générale/environnement non contrôlé.

### *Industrie Canada (Innovation, Sciences et Développement économique Canada)*

Le Cahier des charges sur les normes radioélectriques 102, 5<sup>e</sup> édition, d'Industrie Canada (un ministère du Gouvernement du Canada) établit des recommandations pour une densité de puissance maximale sécuritaire en W/m2. Ainsi, l'exposition maximale admissible pour la population générale/non contrôlée à 915 MHz est calculée à 2,77 W/m2. La durée moyenne est de 6 minutes. Les limites d'exposition maximale autorisée (normes MPE) sont les suivantes :

### *Environnement contrôlé*

*Densité de puissance = 0,6455\*fréquence (en MHz)0,5 W/m2 avec une durée de référence de 6 min.*

#### *Grand public/environnement non contrôlé*

*Densité de puissance = 0,02619\*fréquence (en MHz)0,6834 W/m2 avec une durée de référence de 6 min.*

En utilisant la fréquence de 915 MHz (milieu de la bande de fréquences de cet appareil) et le gain d'antenne maximal pour lequel cet appareil a reçu une certification d'utilisation dans une installation finale, la distance minimale sécuritaire est la suivante : les distances MPE minimales sont de 45 cm (18 po) pour l'environnement professionnel/contrôlé et de 120 cm (47 po) pour le grand public/ environnement non contrôlé.

### *Recommandations de TransCore sur les limites d'exposition maximale autorisée (normes MPE)*

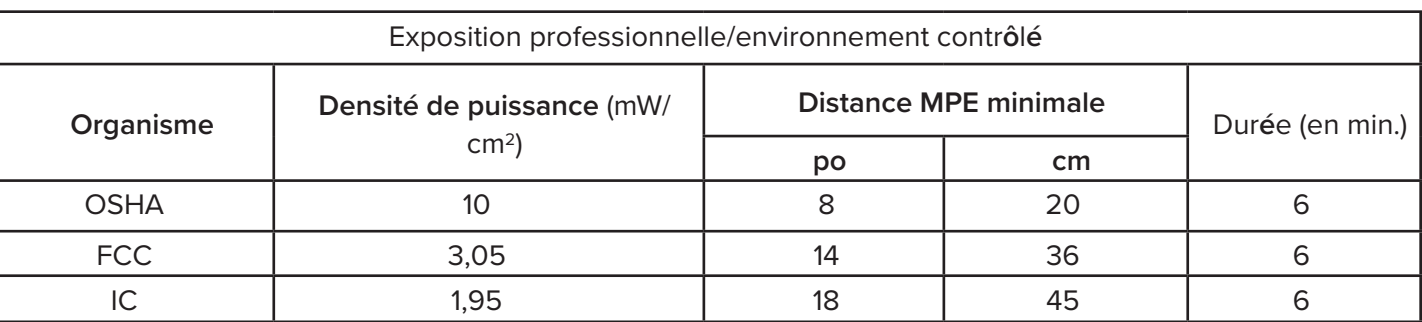

Les densités de puissance et la distance MPE calculées par chaque organisme pour un environnement donné sont présentées ci dessous.

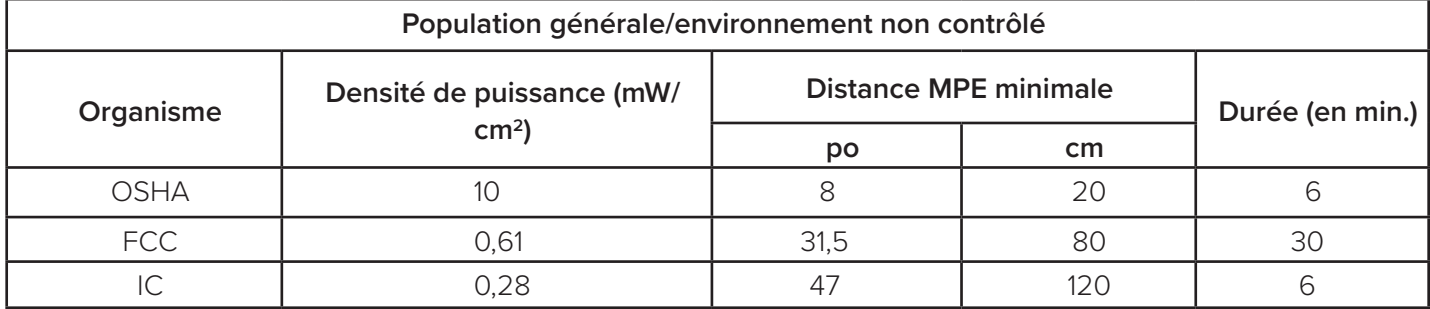

Avec l'appareil installé et fonctionnant à la puissance de transmission maximale de 2,0 W (33 dBm), 0 dB d'atténuation de transmission, et en utilisant le gain d'antenne maximal pour lequel l'appareil a reçu une certification, les recommandations pour chaque environnement d'exploitation sont les suivantes :

- 1 ) L'antenne devrait être installée à au moins 120 cm (47 po) de la population générale/du grand public, c'est-à-dire d'un environnement non contrôlé.
- 2 ) Le personnel d'entretien (c'est-à-dire dans un environnement professionnel/contrôlé) doit rester à au moins 45 cm (18 po) de l'antenne et limiter son temps d'exposition à 6 minutes lorsque l'appareil est en fonctionnement.

# <span id="page-10-0"></span>**Licensing Requirements**

An FCC license provides the user with the legal authorization to operate the MPRX on the licensed frequencies at the site specified in the license. Only an authorized installer or service technician can set the RF frequency of the MPRX to the frequency specified in the FCC site license. No end-user-operated controls exist on the MPRX.

The FCC license may provide the user with protection and authorization to maintain the system should any other RFID product be used in the licensed area after the MPRX equipment is installed.

Users of the MPRX in the United States must obtain a license from the FCC. In the United States, the authorized modulated (SeGo protocol operation) frequency band for this product is 911.75 to 919.75 MHz and the authorized continuous wave (AAR-formatted operation) frequency band is 902.25 to 903.75 MHz and 910.00 to 921.50 MHz.

The user is responsible for filing the FCC license according to FCC regulations, but the TransCore dealer will provide assistance and support as necessary to complete these forms. Forms are available online at the FCC internet site http://wireless.fcc.gov/uls. For further information on obtaining the license contact TransCore.

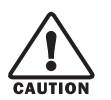

### **CAUTION**

*This equipment can be set to frequency ranges outside those authorized for use in the U.S. by the FCC. Users in all countries should check with the appropriate local authorities for licensing requirements.*

# **Table of Contents**

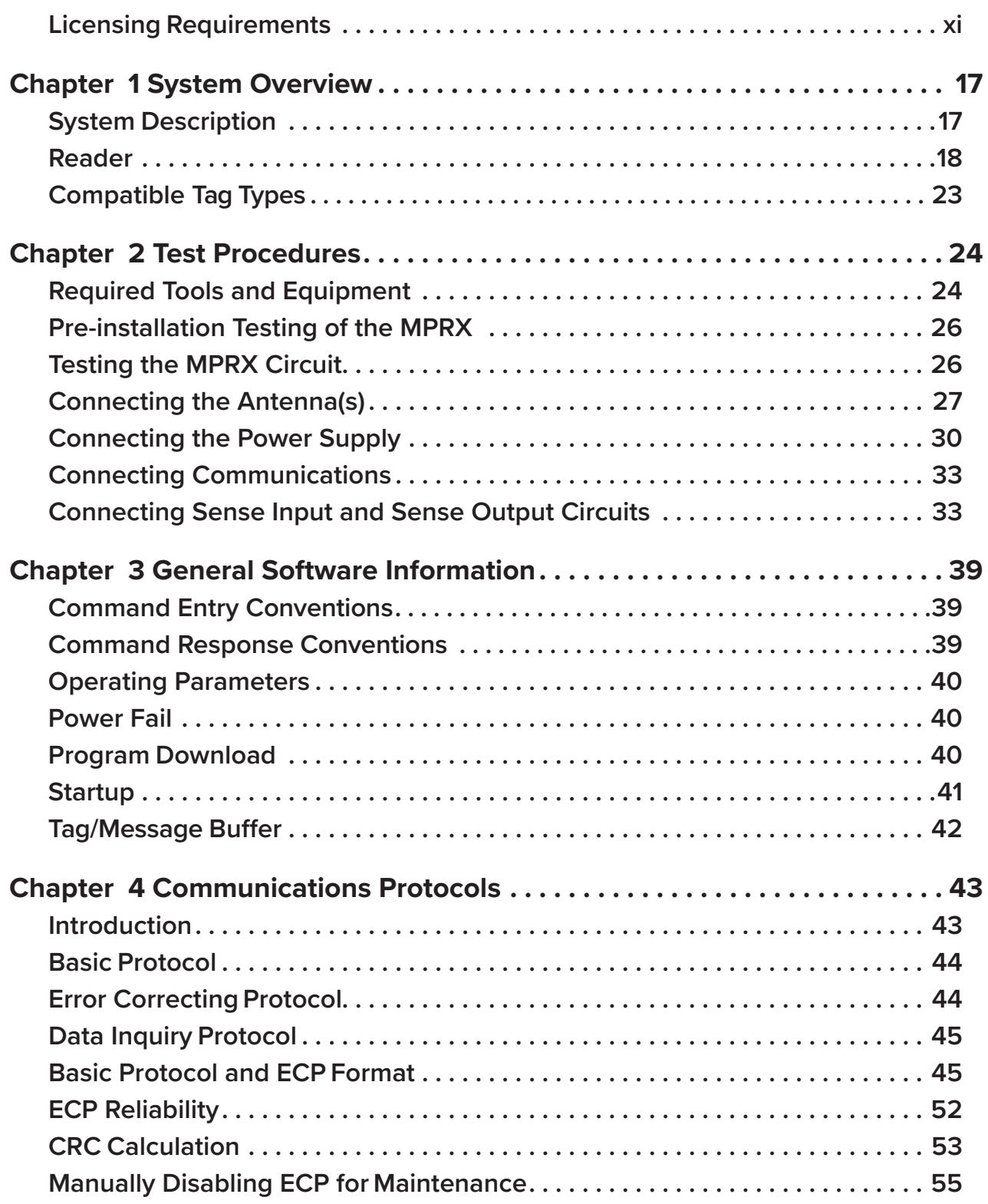

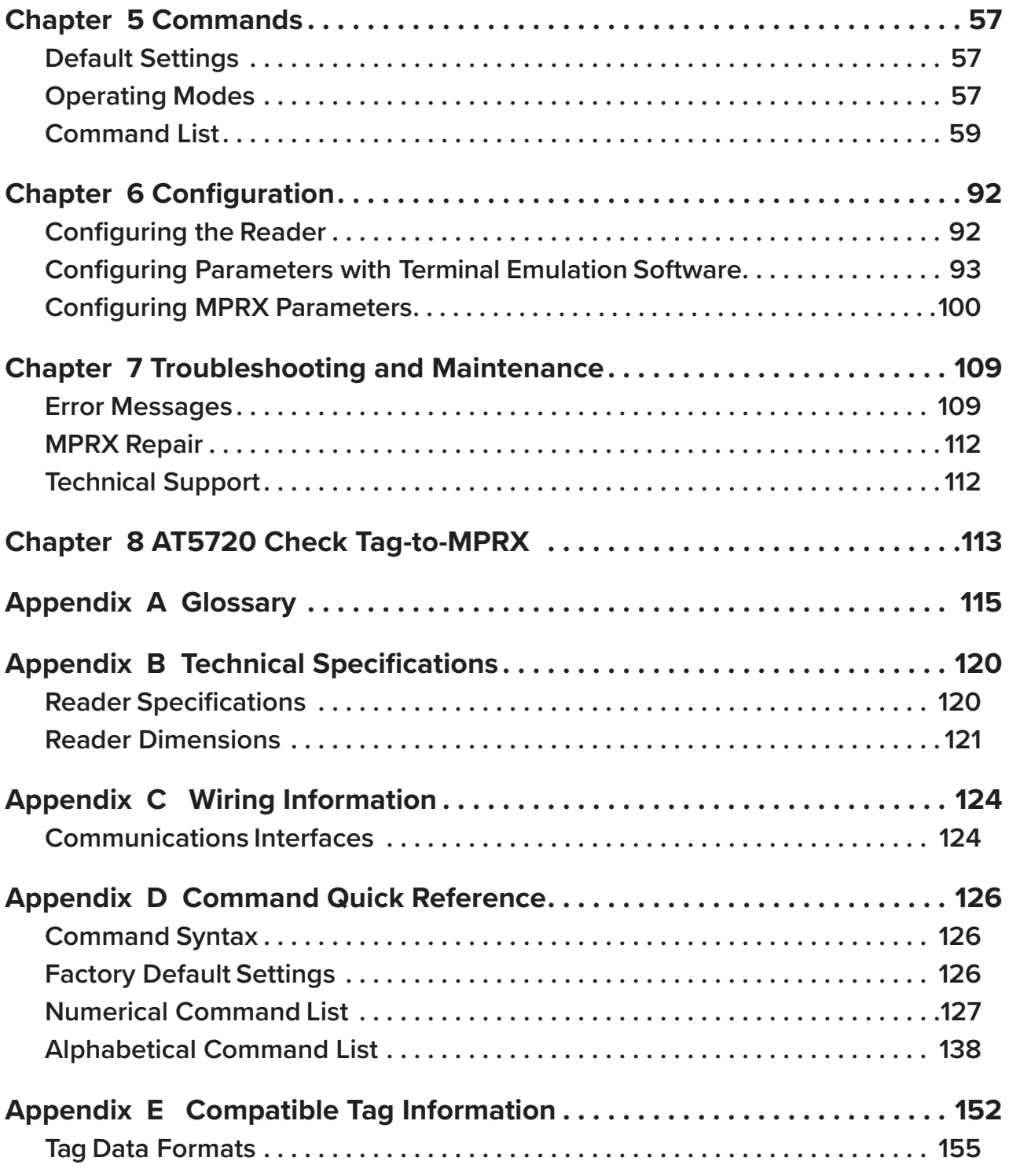

# **List of Figures**

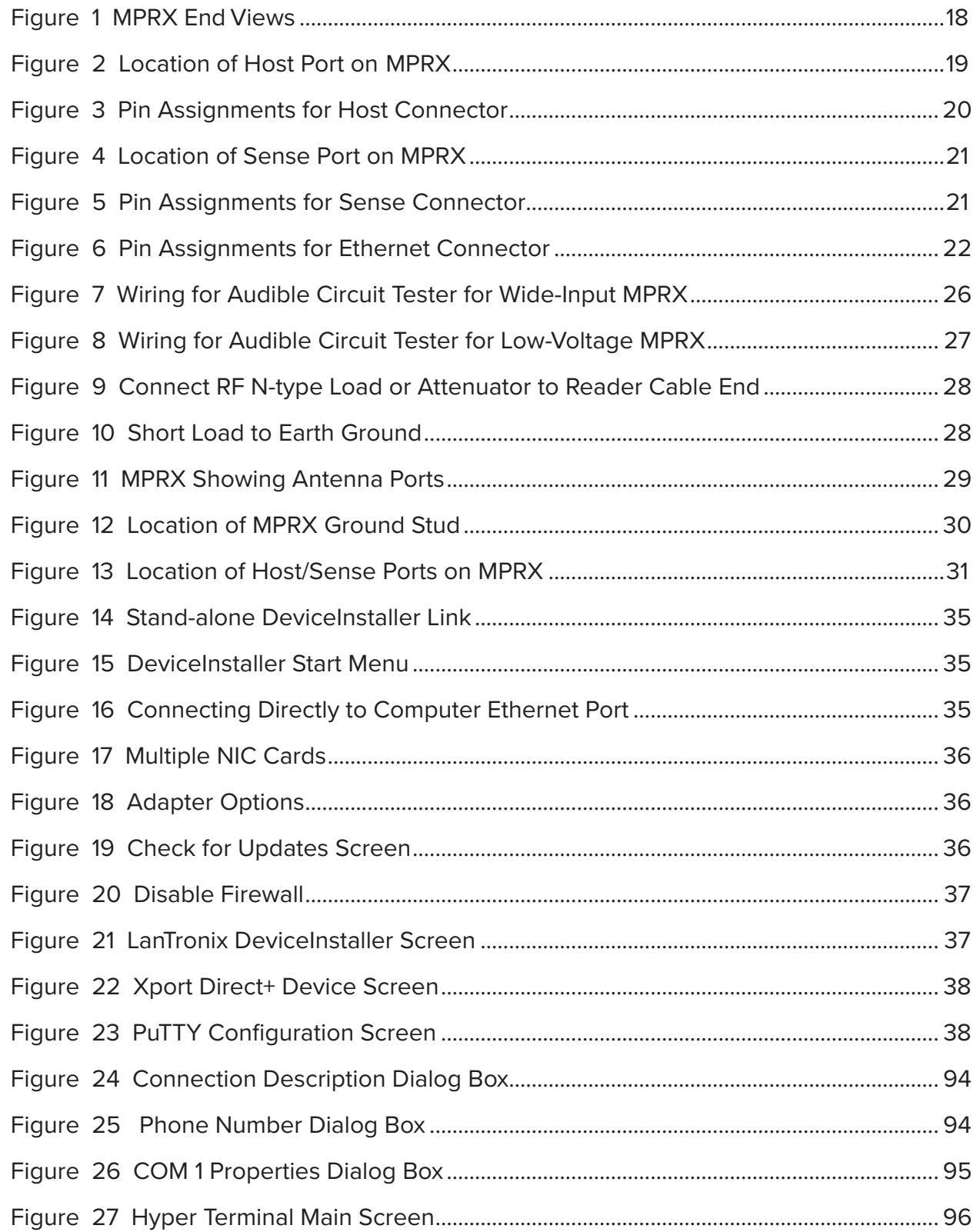

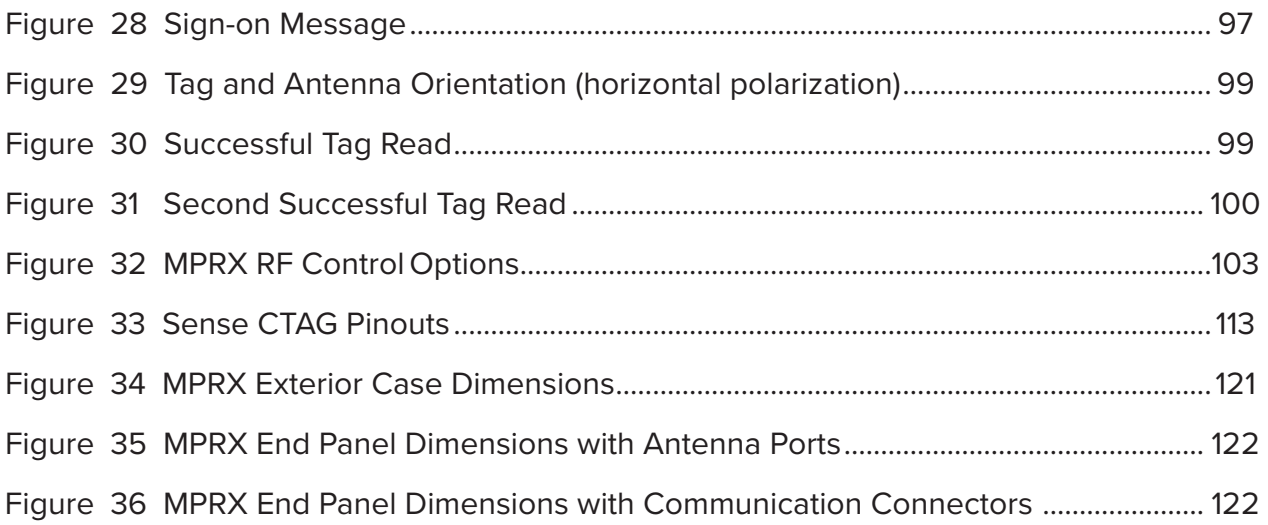

# **List of Tables**

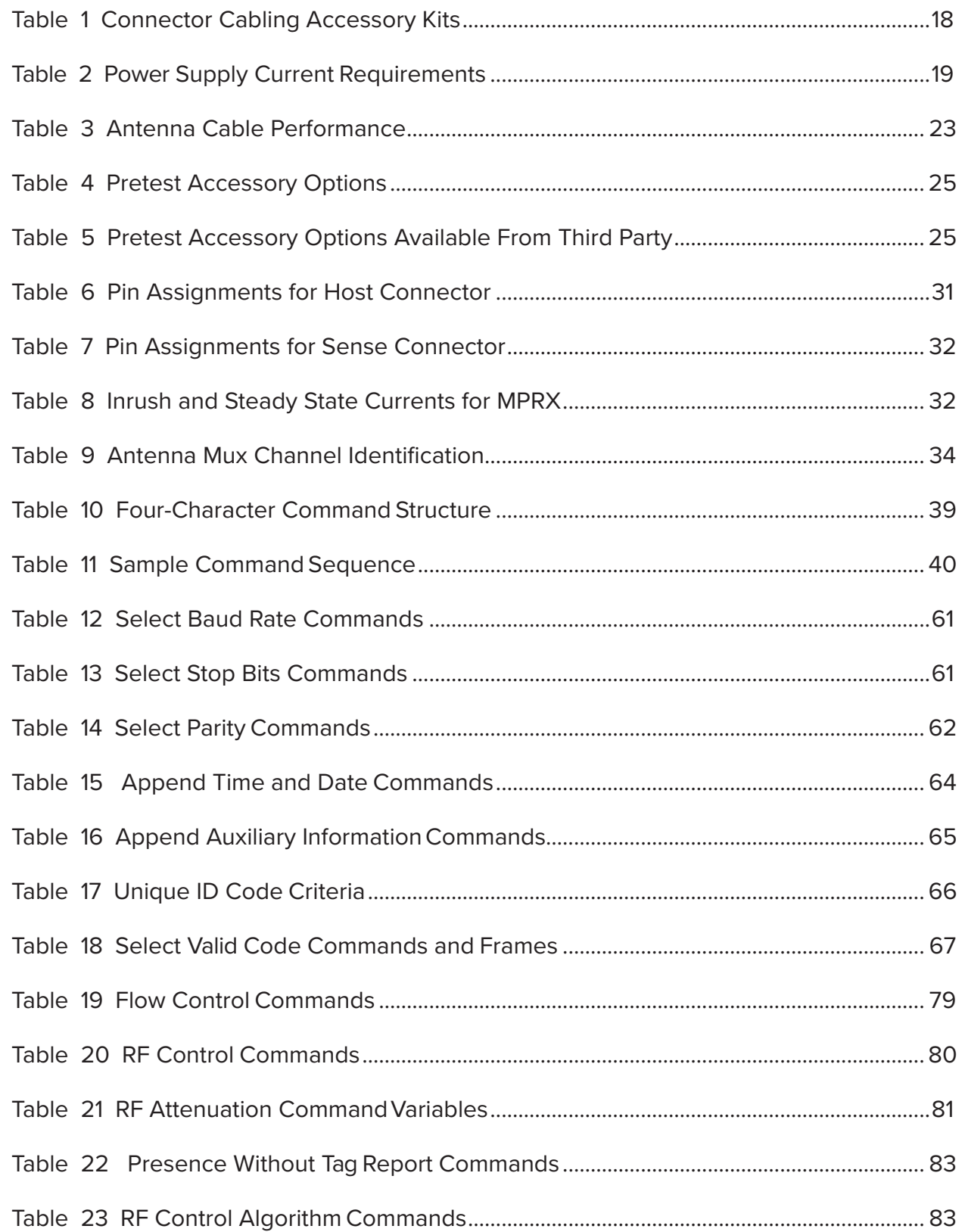

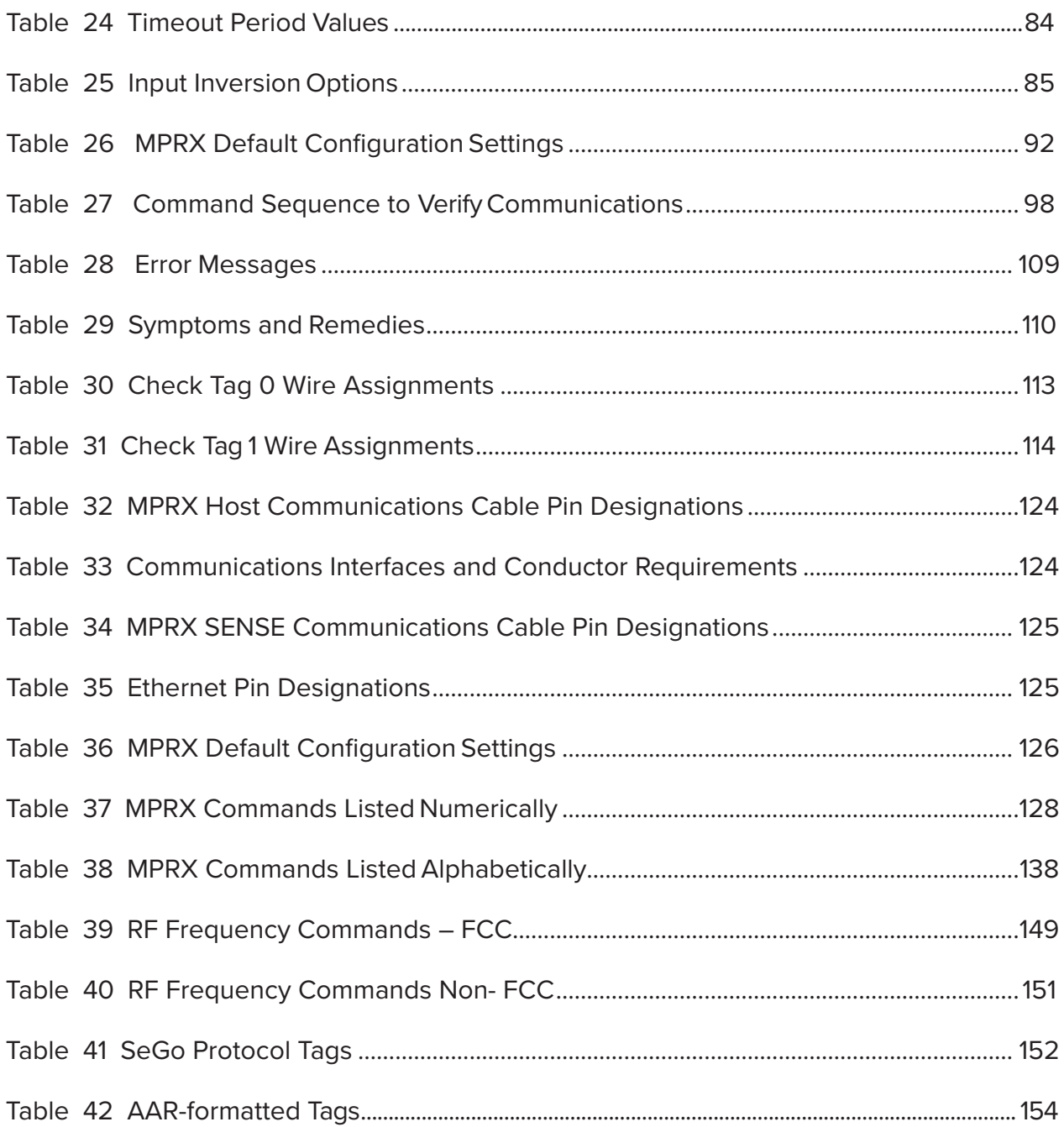

# <span id="page-17-0"></span>**Chapter 1 System Overview**

# **System Description**

The MPRX is a reader that supports Association of American Railroads (AAR) formatted tags and TransCore's high-performance Super eGo® (SeGo) radio frequency identification (RFID) technology.

The MPRX is a high-power unit that reads both full frame and half frame tags. The reader output power can be adjusted using reader commands.

The MPRX 10-7200-001 and 10-7210-001 can multiplex up to four antennas, which allows a single reader to be used for two tracks. The MPRX can support up to two AT5720 Check Tags. Model 10-7200-001 can be powered with a wide range DC input voltage (24VDC–110VDC), and Model 10-7210-001 is for low DC voltage applications (12VDC–24VDC).

The MPRX 10-7200-002 and 10-7210-002 are single port readers that have no multiplexing capabilities.

MPRX Wide-Input Voltage (24–110VDC):

- Single Port: 10-7200-002
- Four Port: 10-7200-001

MPRX Low-Voltage (12–24VDC):

- Single Port: 10-7210-002
- Four Port: 10-7210-001

### **Operational Modes**

The MPRX reader can operate in several modes, depending on the application. All modes are read-only.

**ATA:** This mode is compatible with AAR rail tags, and many toll and access control tags. It is particularly useful where the tag population is under extreme control, allowing only one tag in the antenna field at a time, such as the rail environment.

**SeGo:** This mode has applications mainly in the toll and access control environment.

The operational mode of the reader is limited by the firmware load, and also by enabling or disabling the modes using the appropriate #4NN commands, as defined in "Chapter [5 Commands" on page 58](#page-57-1).

# <span id="page-18-0"></span>**Reader**

The MPRX consists of an input/output (I/O) module, a power supply, a reader logic board (also called a tag decoder), and a radio frequency (RF) transmitter/ receiver (called the RF module) in a compact enclosure. These components are contained in a highly reliable, compact, and easy-to-install package. [Figure](#page-18-1) 1 shows the four port version of the MPRX. The host connector, sense connector, Ethernet connector, and interface selection switch are on the opposite end of the MPRX from the four antenna port locations.

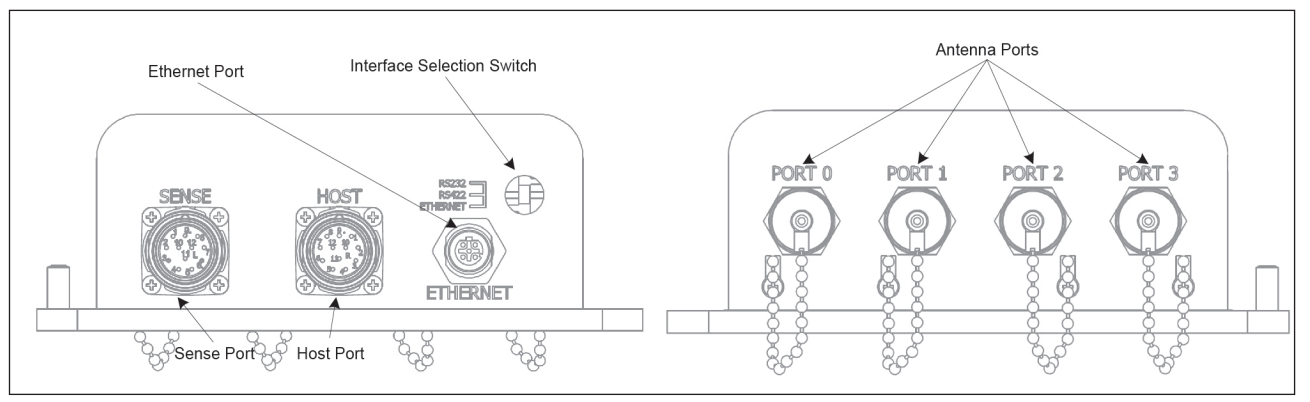

<span id="page-18-1"></span>**Figure 1 MPRX End Views**

### **Power and Communications Cables**

Cable length for power and communications depends on the physical characteristics of the MPRX installation site. [Table](#page-18-2) 1 lists accessory kits available for cabling options based on your site's requirements.

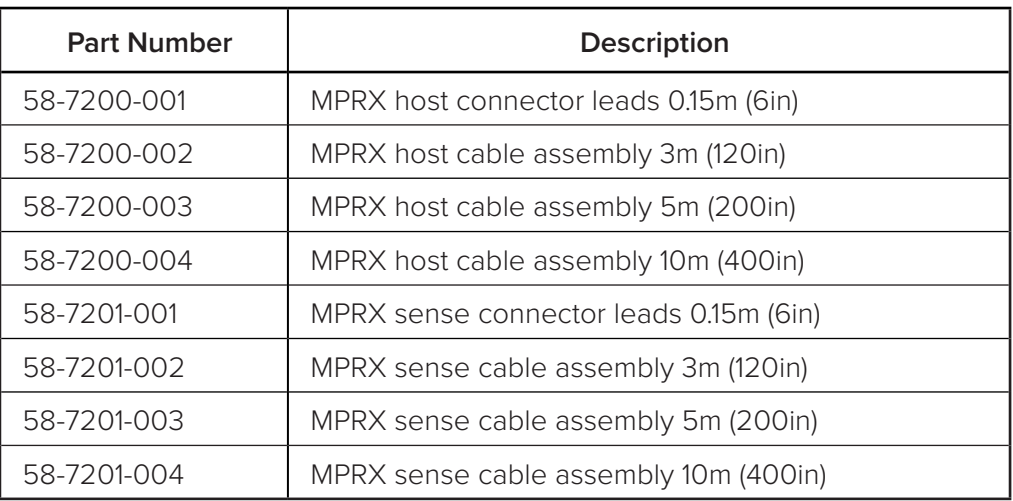

<span id="page-18-2"></span>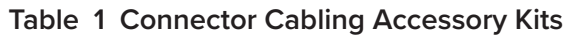

# <span id="page-19-0"></span>**Electrical Power**

The MPRX variants accept 24–110VDC (Wide-Input Voltage Option) or 12–24VDC (Low Voltage Option). Consult your local and national electrical codes for installation and safety requirements.

It is the installer's responsibility to supply conversion equipment and wiring. [Table](#page-19-1) 2 contains power supply current requirements.

Power circuits are protected internally against power surges (±30%).

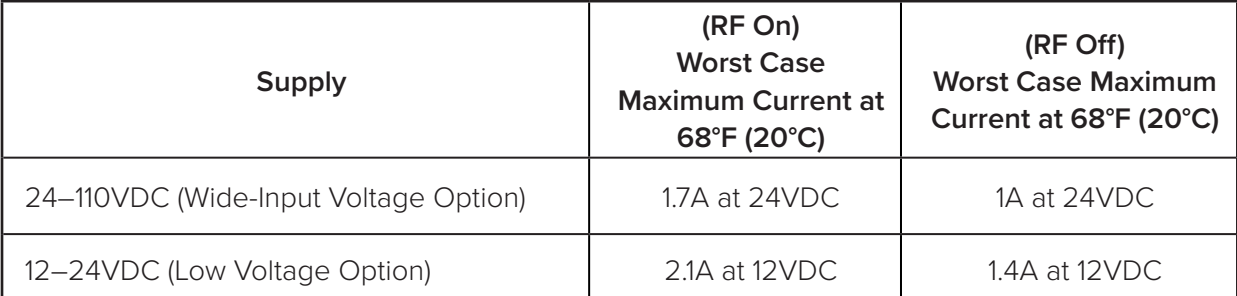

<span id="page-19-1"></span>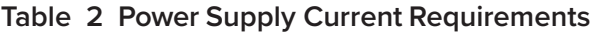

### **Host Communications**

The MPRX communicates through an asynchronous RS-232, RS-422, or Ethernet interface. [Figure](#page-19-2) 2 shows the MPRX communications ports and Figure 3 shows the connector pin designations.

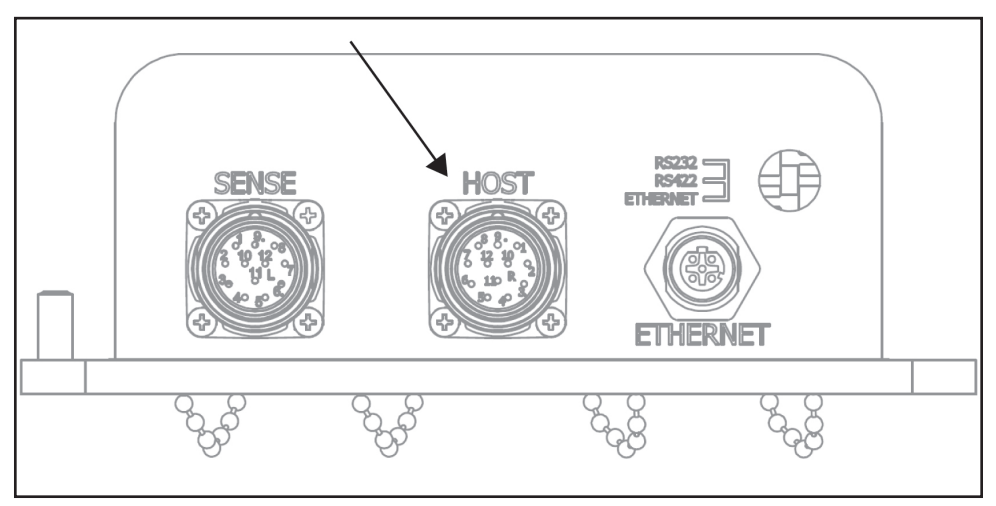

<span id="page-19-2"></span>**Figure 2 Location of Host Port on MPRX**

<span id="page-20-0"></span>

|    | <b>Pin Number</b> | Operation                              |
|----|-------------------|----------------------------------------|
|    | 1                 | RS232_TX                               |
|    | 2                 | <b>RS232_RX</b>                        |
|    | 3                 | LOCK (No Connect on Low Voltage MPRX)* |
|    | 4                 | LOCK_RTN                               |
|    | 5                 | RS422_TX+                              |
| 07 | 6                 | RS422_TX-                              |
|    | 7                 | RS422_RX+                              |
|    | 8                 | RS422_RX-                              |
|    | $\mathcal{G}$     | COM_GND (RS232 GND)                    |
|    | 10                | COM_GND (RS422 GND)                    |
|    | 11                | $+V \ln$                               |
|    | 12                | +V Return                              |

**Figure 3 Pin Assignments for Host Connector**

The standard RS–232/RS–422/Ethernet connection maximum distance depends on the baud rate, cable type, and the receiving device at the other end.

### <span id="page-21-0"></span>**Sense Connections**

[Figure](#page-21-1) 4 shows the location of the MPRX sense port, and [Figure](#page-21-2) 5 shows the sense connector pin designations.

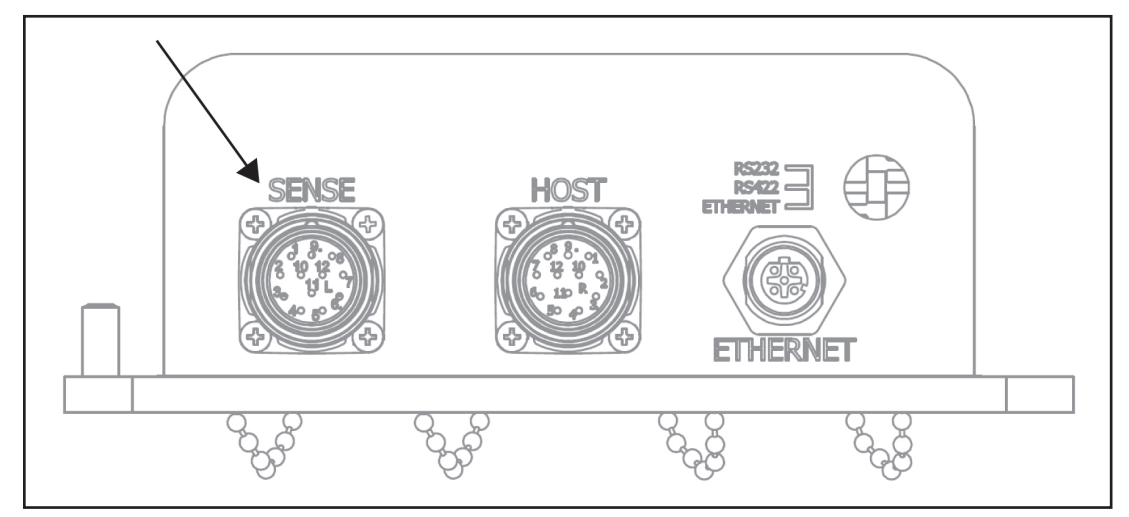

**Figure 4 Location of Sense Port on MPRX**

<span id="page-21-1"></span>

|                                | <b>Pin Number</b> | Operation          |
|--------------------------------|-------------------|--------------------|
| 10<br>12<br>2١<br>$6^{\prime}$ |                   | +12VDC OUT         |
|                                | $\overline{2}$    | OUT1               |
|                                | 3                 | I/O GROUND         |
|                                | $\overline{4}$    | I/O GROUND         |
|                                | 5                 | PULSE OUT          |
|                                | 6                 | <b>OUTO</b>        |
|                                | $\overline{7}$    | CTAG 0             |
|                                | 8                 | CTAG1              |
|                                | $\Theta$          | I/O GROUND         |
|                                | 10                | I/O GROUND         |
|                                | 11                | SENSE <sub>1</sub> |
|                                | 12                | SENSE 0            |

<span id="page-21-2"></span>**Figure 5 Pin Assignments for Sense Connector**

<span id="page-22-0"></span>The MPRX's two RF sense input circuits are TTL (Logic Level, 0V/5V), designed to be shorted to I/O Ground (0V) to provide sense presence detect for antenna ports 0 and 1 (Sense 0) and antenna ports 2 and 3 (Sense 1).

The MPRX's tag lock output circuit is a single-pole, double-throw relay providing a dry contact closure. These contacts are rated at 42.2V AC peak (30V<sub>rms</sub>) or 60V DC, at 1A maximum with non-inductive load.

*NOTE: If using the low voltage option of the MPRX, host port Pin 3 is to be left as a no connect. Hooking a voltage to this pin can damage the MPRX. The Low Voltage Option MPRX has Pin 3 tied to an internal 5V supply. When Tag Lock is enabled, internal relay connects LOCK\_RTN to LOCK(5V).*

The output circuit is not intended for the direct control of electromechanical devices such as motorized barrier arms. For such applications, the MPRX output circuit should be used to drive a secondary, appropriately rated high-power relay.

### **Ethernet Interface**

The Ethernet interface is a standard M12 socket. [Figure](#page-22-1) 6 shows the connector pin designation.

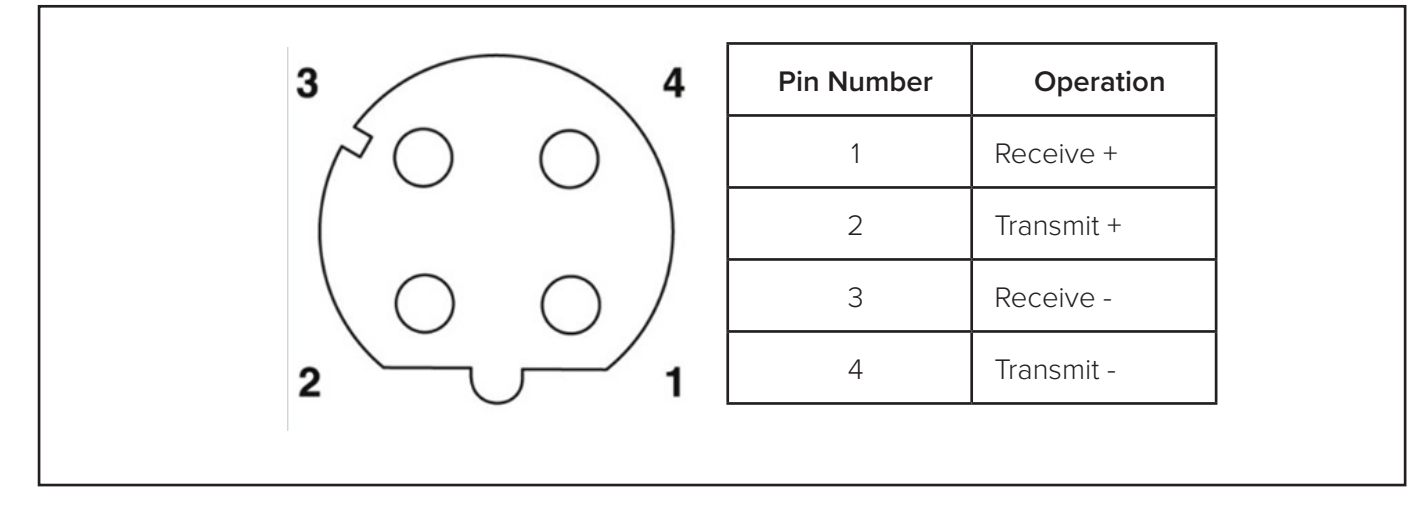

<span id="page-22-1"></span>**Figure 6 Pin Assignments for Ethernet Connector**

### **Antenna Interface**

The site must include interface cable(s) between the MPRX and the compatible antenna(s) chosen for the site. The antenna interface is RF coaxial cable with male Type N sockets on each end.

[Table](#page-23-1) 3 is a summary of coaxial cable performance. Figures indicate maximum lengths of cable in feet.

<span id="page-23-0"></span>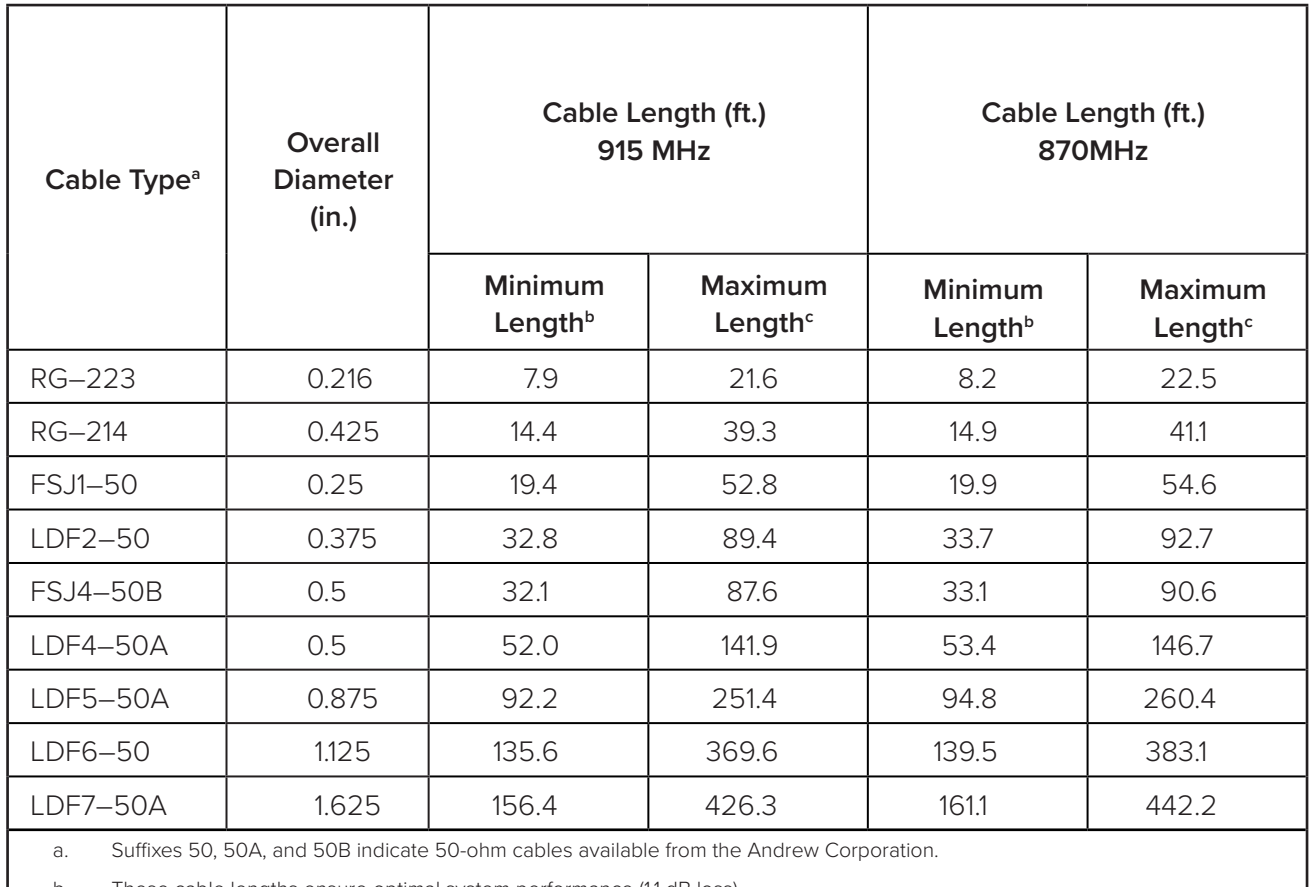

#### <span id="page-23-1"></span>**Table 3 Antenna Cable Performance**

b. These cable lengths ensure optimal system performance (1.1 dB loss).

c. These cable lengths ensure adequate, but not optimal, system performance (3 dB loss).

# **Compatible Tag Types**

The MPRX provides the capability to read Association of American Railroads (AAR) formatted tags, American Trucking Associations (ATA) formatted tags, Intergency Agency Group (IAG) formatted tags, and TransCore Super eGo (SeGo) protocol tags. Refer to ["Compatible Tag Information" on page 152](#page-151-1) for information about the numerous tag models.

# <span id="page-24-0"></span>**Chapter 2 Test Procedures**

# **Required Tools and Equipment**

Ensure that you have received all parts before beginning your pre-installation MPRX tests.

Your MPRX is packaged with the following materials:

- One MPRX
- One Multiprotocol Reader Extreme Quick Start Guide
- Any accessories ordered as options (refer to [Table](#page-25-1) 4.)

Other required accessories are:

- Power/communications cable harness
- 24-110VDC or a 12-24VDC power source
- At least one MPRX-compatible antenna
- Antenna RF cable

These may be ordered as accessories from TransCore or obtained from other sources.

### **Additional Materials Needed for Testing**

You will need these additional materials to perform the pretests on the MPRX:

• Test tags, supplied by the TransCore dealer or distributor

*Note: The test rail tags must be mounted flush against a metal backplane.*

- Suitable 24–110VDC or 12–24VDC power wiring for the MPRX
- Audible circuit tester and 9V DC battery for circuit tester power
- Wire stripper
- At least one MPRX-compatible antenna
- Suitable RF interface coaxial cable

### <span id="page-25-0"></span>**Pretest Accessory Options Available From TransCore**

[Table](#page-25-1) 4 lists optional TransCore MPRX installation accessory items.

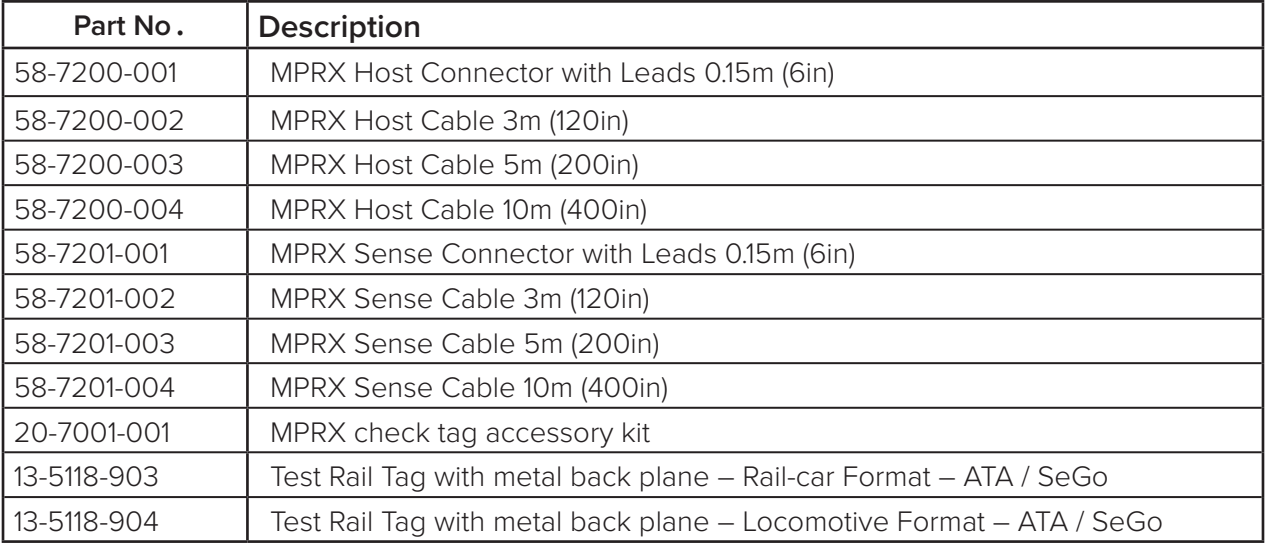

<span id="page-25-1"></span>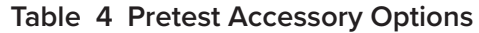

[Table](#page-25-2) 5 lists pretest accessory options available from a third party.

### <span id="page-25-2"></span>**Table 5 Pretest Accessory Options Available From Third Party**

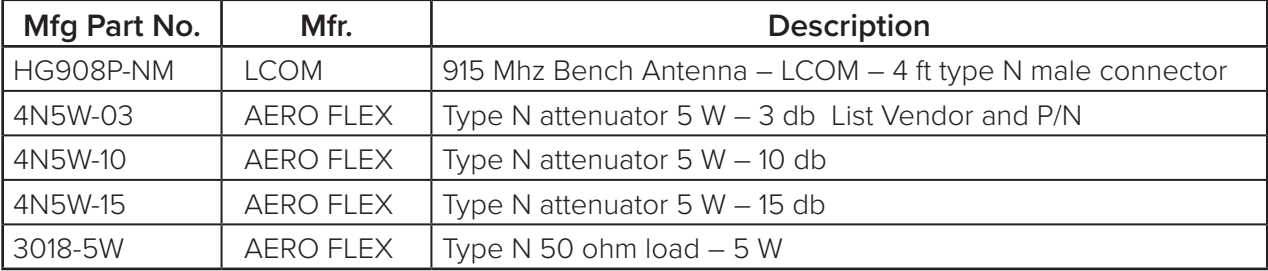

# <span id="page-26-0"></span>**Pre-installation Testing of the MPRX**

Pretest involves the following steps:

- Testing the MPRX circuit
- Connecting the antenna(s)
- Connecting the power supply
- Connecting communications
- Connecting sense input and sense output circuits
- Power and tag read capability testing prior to final installation of the MPRX

# **Testing the MPRX Circuit**

Before installing the MPRX permanently at the site, you should test the circuit to confirm that the MPRX has power and can read a tag that is in the tag read zone.

A voltage meter or audible circuit tester (buzzer) is necessary in order to test the circuit. An example test setup diagram for wide-input is shown in [Figure](#page-26-1) 7. The buzzer is powered by a 9VDC battery and is equipped with two alligator-clip leads. When you touch the leads together, the box will produce an audible sound.

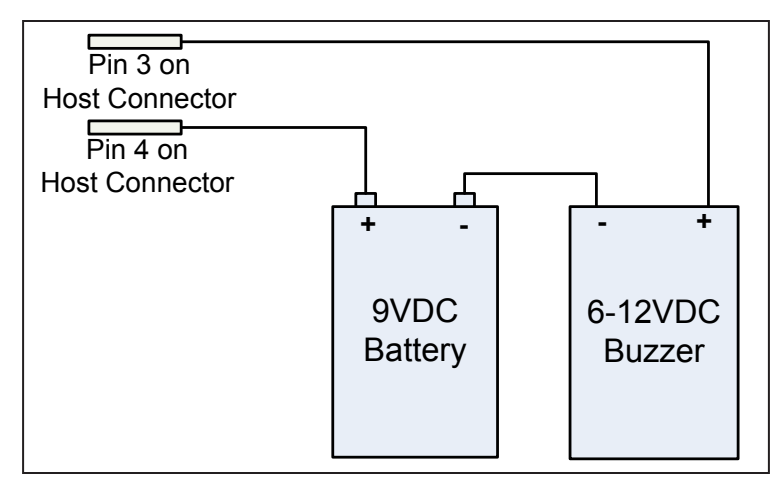

<span id="page-26-1"></span>**Figure 7 Wiring for Audible Circuit Tester for Wide-Input MPRX**

<span id="page-27-0"></span>An example test setup diagram for low-voltage is shown in [Figure](#page-27-1) 8. Voltage is present on **PIN 4** so a battery is not needed. Touching the two alligator clip leads together will produce audible sound.

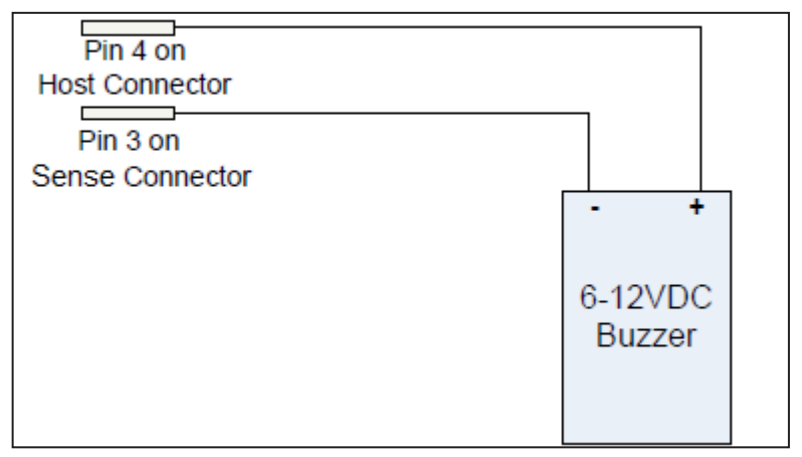

<span id="page-27-1"></span>**Figure 8 Wiring for Audible Circuit Tester for Low-Voltage MPRX**

# **Connecting the Antenna(s)**

To test the MPRX, connect the antenna and power supply as described in this section.

### **Discharge Voltage from the Antenna**

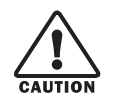

### **CAUTION**

*During shipping and installation, an antenna can build up a very high voltage charge. The voltage needs to be discharged before connecting the antenna to the reader. TransCore strongly advises that you use adequate Earth Ground for this voltage discharge procedure in accordance with the National Electric Code for the locale where you are installing the MPRX.*

Use these instructions to discharge high voltage from the antenna before proceeding with further pre-installation testing of the reader.

### **Required Equipment**

This procedure requires the following equipment.

- MPRX
- External antenna
- Grounding RF cable (long enough to reach Earth Ground source)
- N-type load (e.g., 50  $\Omega$ ) or RF attenuator (e.g., 20 dB)

<span id="page-28-0"></span>1. Terminate the reader end of the grounding RF cable with any N-type load or RF attenuator ([Figure](#page-28-1) 9).

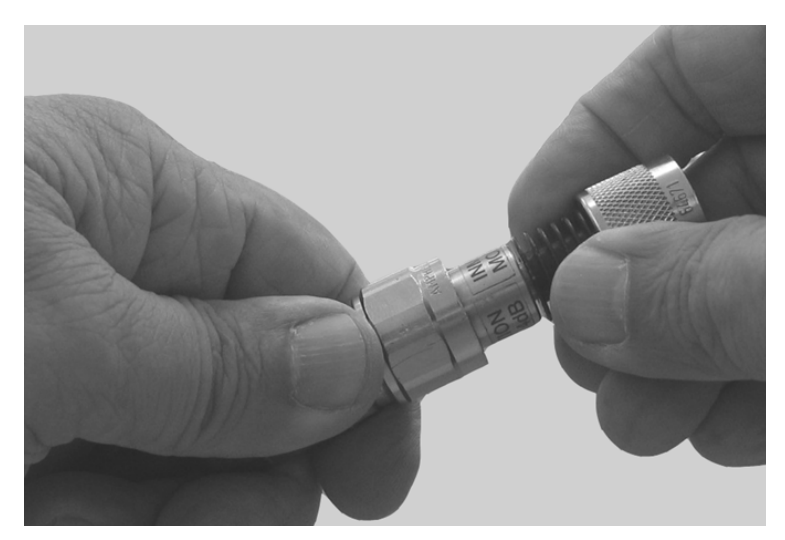

**Figure 9 Connect RF N-type Load or Attenuator to Reader Cable End**

- <span id="page-28-1"></span>2. Connect the grounding RF cable to the antenna (Item 1 in [Figure](#page-28-2) 10).
- 3. Short the outer metal case of the load or attenuator to Earth Ground for approximately 10 seconds (Item 2 in [Figure](#page-28-2) 10). In this example, the operator is using the mounting pole that has been properly connected to Earth Ground.

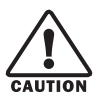

### **CAUTION**

*TransCore does not recommend using a screwdriver or other tool to short the RF cable center conductor to the outer ground of the cable. This grounding method can damage the center pin or the threads of the connector.*

<span id="page-28-2"></span>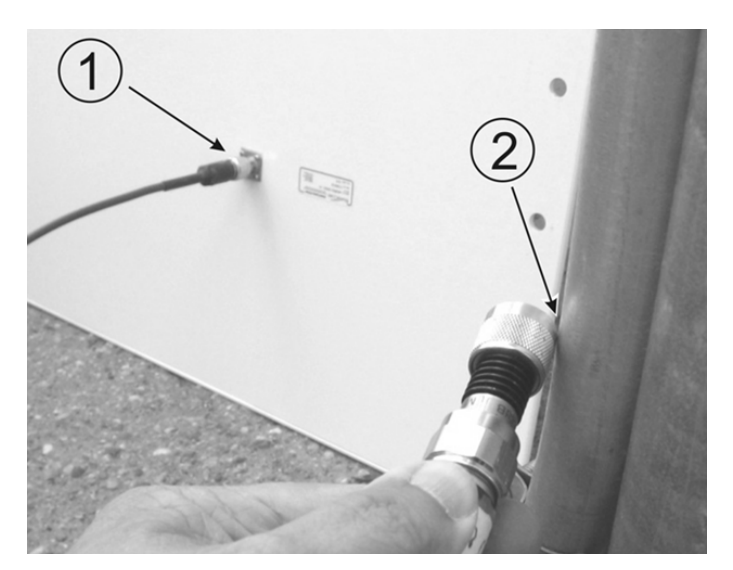

**Figure 10 Short Load to Earth Ground**

<span id="page-29-0"></span>4. Disconnect the grounding RF cable from the antenna and connect the permanent RF cable to reader.

Once the antenna is discharged and properly connected to the reader, the reader circuitry provides a DC path to keep any further charge from building up in the antenna.

### **Connecting the Reader and Antenna**

- 1. Ensure the reader is turned off and power is disconnected.
- 2. Connect one end of the RF interface cable to the antenna.
- 3. Connect the other end of the RF interface cable to the appropriate antenna port on the end of the MPRX. Refer to [Figure](#page-29-1) 11.
- 4. The ports can be turned on in consecutive order. If all four ports will not be used, start with Port 0 and turn on connected ports. Unused ports should be set to **OFF**. Refer to ["Appendix](#page-125-1) D [Command Quick Reference"](#page-125-1) for a list of commands.

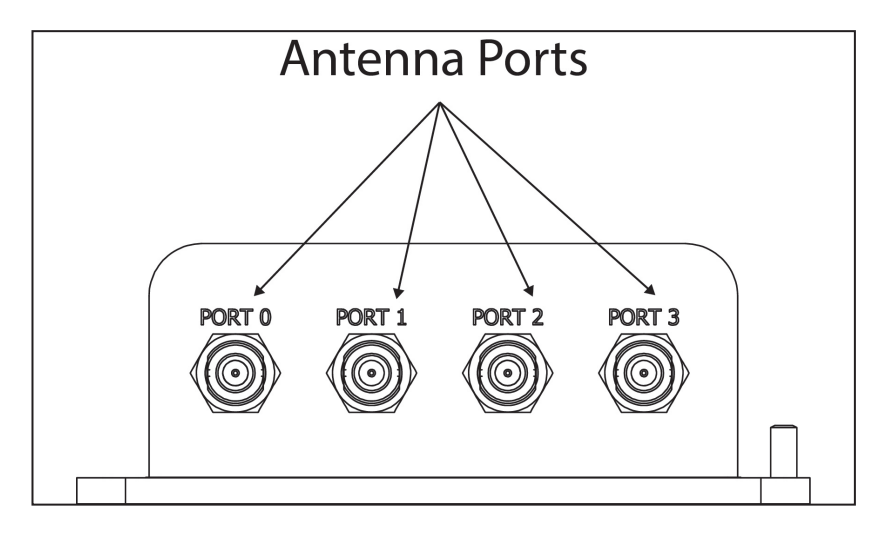

<span id="page-29-1"></span>**Figure 11 MPRX Showing Antenna Ports**

# <span id="page-30-0"></span>**Connecting the Power Supply**

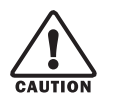

### **CAUTION**

*To avoid damage to the MPRX, first connect the reader to Earth Ground using a ground cable and stake before powering up the reader or connecting to an antenna. TransCore recommends that you follow the National Electric Code or equivalent code for surge protection for the locale where you are installing the MPRX. A minimum of 18 AWG wire to earth ground is required for protective earthing.*

*Connect any antenna(s) or terminate the antenna ports before applying power to the reader.*

### **Connect the MPRX to a Power Supply**

1. Connect the MPRX to Earth Ground. [Figure](#page-30-1) 12 shows the location of the MPRX ground stud.

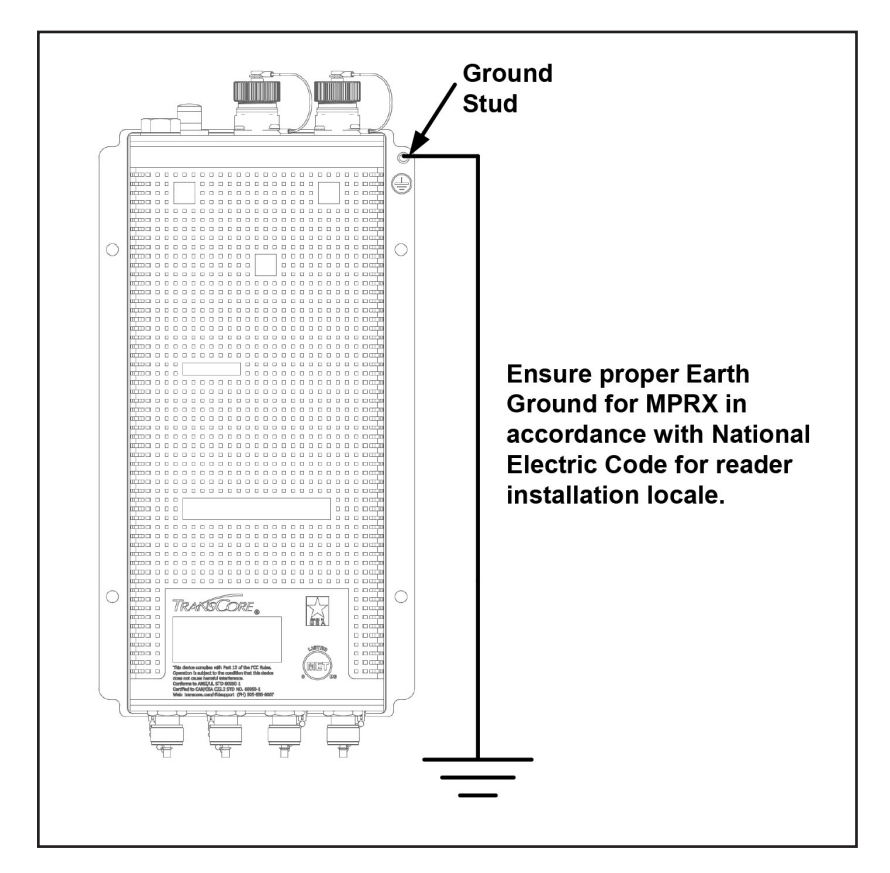

<span id="page-30-1"></span>**Figure 12 Location of MPRX Ground Stud**

<span id="page-31-0"></span>2. Connect the MPRX to a power supply using the host interface cable.

The Sense and Host ports on the MPRX are M23 connectors ([Figure](#page-31-1) 13). [Table](#page-31-2) 6 lists the pin assignments for the Host connector and [Table](#page-32-1) 7 lists the pin assignments for the Sense connector.

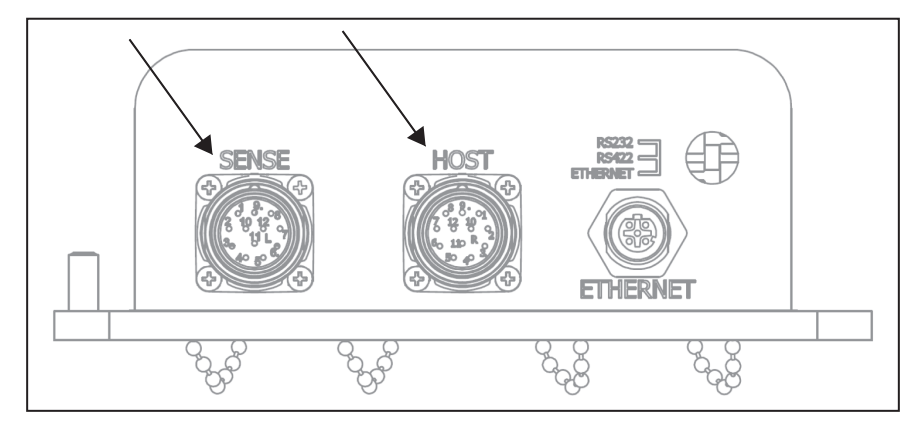

**Figure 13 Location of Host/Sense Ports on MPRX**

| <b>Pin Number</b> | Operation           |  |
|-------------------|---------------------|--|
|                   | <b>RS232_TX</b>     |  |
| 2                 | <b>RS232_RX</b>     |  |
| 3                 | <b>LOCK</b>         |  |
| 4                 | LOCK_RTN            |  |
| 5                 | RS422_TX+           |  |
| 6                 | RS422_TX-           |  |
| 7                 | RS422_RX+           |  |
| 8                 | RS422_RX-           |  |
| 9                 | COM_GND (RS232 GND) |  |
| 10 <sup>1</sup>   | COM_GND (RS422 GND) |  |
| 11                | $+V \ln$            |  |
| $12 \overline{ }$ | +V Return           |  |

<span id="page-31-2"></span><span id="page-31-1"></span>**Table 6 Pin Assignments for Host Connector**

<span id="page-32-0"></span>

| <b>Pin Number</b> | Operation          |
|-------------------|--------------------|
|                   | +12VDC OUT         |
| 2                 | OUT1               |
| 3                 | I/O GROUND         |
| $\overline{4}$    | I/O GROUND         |
| 5                 | PULSE OUT          |
| 6                 | <b>OUTO</b>        |
| 7                 | CTAG 0             |
| 8                 | CTAG1              |
| $\mathcal{G}$     | I/O GROUND         |
| 10                | I/O GROUND         |
| 11                | SENSE <sub>1</sub> |
| 12                | SENSE 0            |

<span id="page-32-1"></span>**Table 7 Pin Assignments for Sense Connector**

### **Connect the Power Supply**

After mounting the MPRX, connect the reader to a dedicated 12–24VDC or 24–110VDC power supply.

The MPRX should be connected to power with an external fuse to protect both the MPRX and power source. Inrush and Steady State currents for the MPRX are listed in [Table](#page-32-2) 8. Choice of fuse type and rating shall comply with regulatory requirements of the installation.

| <b>MPRX Current</b> |                    |                  |                                    |  |
|---------------------|--------------------|------------------|------------------------------------|--|
| Voltage (VDC)       | Inrush Current (A) | Inrush Time (ms) | <b>Steady State</b><br>Current (A) |  |
| 12                  | 4.89               | 1.38             | 1.68                               |  |
| 24                  | 9.4                | 2.46             | 0.87                               |  |
| 48                  | 18.9               | 2.46             | 0.44                               |  |
| 72                  | 29.12              | 2.3              | 0.30                               |  |
| 96                  | 37.91              | 2.8              | 0.23                               |  |
| 110                 | 40.11              | 2.1              | 0.20                               |  |

<span id="page-32-2"></span>**Table 8 Inrush and Steady State Currents for MPRX**

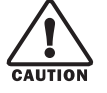

### **CAUTION**

*To avoid damage to the MPRX, connect the MPRX to ground before powering up the reader or connecting the antenna(s).*

*Connect the antenna(s) before applying power to the reader.*

### <span id="page-33-0"></span>**Interface Selection Switch**

The MPRX incorporates a communications interface selection switch, which allows on-the-fly changes to the communications mode. This switch allows selecting the reader's receive communications interface. All communications interfaces are configured for simultaneous transmit, but only the interface selected by the switch is active for commands transmitted into the reader.

# **Connecting Communications**

The MPRX communicates through RS–232, RS–422, or Ethernet protocols.

### **Required Materials**

You need the following materials to connect the communications cable to the host device:

- Host device
- Any terminal emulation program such as PuTTY or Hyper Terminal operating on a PC

### **Connecting the MPRX to the Host Port**

MPRX communications and customer interface signals are supplied from the MPRX to the host through a multi-wire cable. The connector for this cable is located on the end of the MPRX (Figure [13 on page](#page-31-1)  [32](#page-31-1)).

Insert one end of the MPRX communications/power interface connector into the M23 Host connector at the MPRX and the other end into the customer-supplied host device connector. Refer to [Table](#page-31-2) 6 and [Table](#page-32-1) 7 for pin assignments and numbers.

# **Connecting Sense Input and Sense Output Circuits**

The MPRX has two sense input circuits and a tag lock output circuit available. SENSE 0 is used to enable RF on antenna ports 0 and 1 if enabled, and SENSE 1 is used to enable RF on antenna ports 2 and 3. The sense input circuits are used to notify the MPRX of train presence and are designed to be connected to a free-of-voltage dry contact. The tag lock output circuit is a single-pole, double-throw relay that provides a normally closed and normally open dry contact. The relay contact is rated at 42.2VAC peak (30 Vrms) or 60VDC at 1 A maximum.

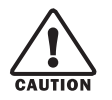

### **CAUTION**

*If controlling an external gate or device requiring high current, an isolation transformer is required.*

### **Sense Input Circuits**

The MPRX supports two sense inputs – SENSE 0 and SENSE 1 – which require two sense input lines (SENSE x and GND) for each loop sense or a total of four sense input connections. SENSE 0 is used to control RF power for the track that has antennas connected to RF ports 0 and 1. The sense inputs are wired through the reader M23 sense connector. The MPRX expects the SENSE 0 circuit to close when a rail car is present (on the track with antennas connected to MPRX ports 0 and 1).

<span id="page-34-0"></span>SENSE 1 must be closed when a rail car is present on the track connected to MPRX antenna ports 2 and 3. The reader RF switches on to the appropriate RF ports immediately upon detecting SENSE x.

# **Sense Output Circuit**

The sense output is dedicated for testing and reader setup. It is defined as the TAG\_LOCK signal, which indicates a valid tag is in the read field.

This sense output is a dry contact that provides a normally open and normally closed sense output. The relay contacts are rated at 42.2VAC peak (30 Vrms) or 60VDC at 1A maximum. If controlling an external gate or device requiring high current, an isolation transformer is required.

The two models of the MPRX that are designed for low voltage DC power input have a solid-state relay instead of a dry contact mechanical relay. It is a 5+VDC output that can be used as a lock signal or can be used to drive an alarm or relay coil.

# **Antenna Mux Channel Identification**

With the four channel model MPRX in MPRX mode, it is possible to identify the tags read on the 4-channel mux individually through the output I/O.

Antenna mux channel identification is included in the tag data response if the #311 Append Auxiliary Command is issued.

If AAR mode is enabled on the low voltage DC power input models, the outputs OUT 0 and OUT 1 will show the antenna mux channel identification as a binary logic level indication, as shown in [Table](#page-34-1) 9.

| <b>ANTENNA CHANNEL</b> | OUT <sub>0</sub> | OUT <sub>1</sub> |  |  |
|------------------------|------------------|------------------|--|--|
|                        |                  |                  |  |  |
|                        |                  | $+5V$            |  |  |
|                        | +5\              |                  |  |  |
|                        | +ヒノ              | $+5'$            |  |  |

<span id="page-34-1"></span>**Table 9 Antenna Mux Channel Identification**

### **Interface through Ethernet Port**

To interface through the Ethernet port of the MPRX, connect via the M12 Ethernet port (Use an M12 to RJ45 adapter if required). A static IP address will need to be assigned to the local host if directly connected, or the reader may be attached to the network.

## **Setting up Local Host**

1. From the following link, install the stand-alone DeviceInstaller. (Refer to [Figure](#page-35-1) 14.) This is needed to know the IP address of the Ethernet to serial converter.

[http://ltxfaq.custhelp.com/app/answers/detail/a\\_id/644?\\_ga=1.59440430.2035039615.1475511776](http://ltxfaq.custhelp.com/app/answers/detail/a_id/644?_ga=1.59440430.2035039615.1475511776)

<span id="page-35-0"></span>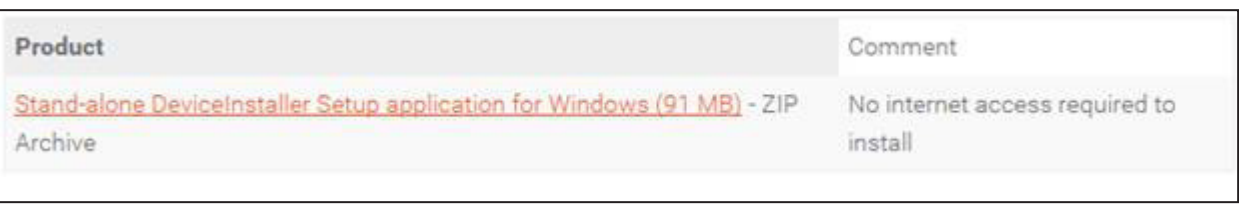

#### <span id="page-35-1"></span>**Figure 14 Stand-alone DeviceInstaller Link**

- 2. Once installed, launch DeviceInstaller from the START menu ([Figure](#page-35-2) 15).
- 3. Select whether to direct-connect to the computer Ethernet port or whether to connect to the corporate network.

<span id="page-35-2"></span>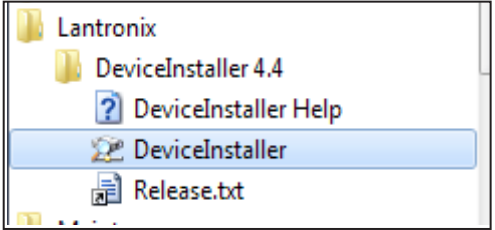

**Figure 15 DeviceInstaller Start Menu**

### **Connecting Directly to Computer Ethernet Port**

1. Go to the computer's network setting and change the IP address and Subnet mask of the network interface controller (NIC) card you are connecting to as shown in [Figure](#page-35-3) 16.

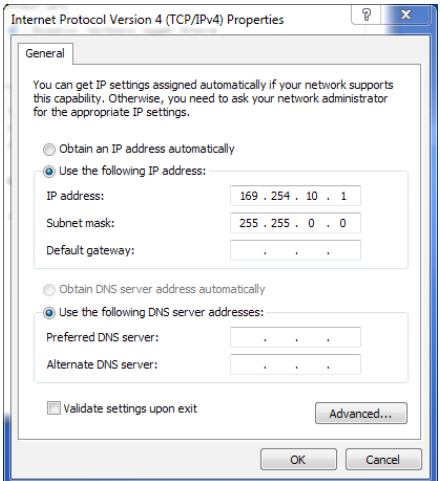

<span id="page-35-3"></span>**Figure 16 Connecting Directly to Computer Ethernet Port**
2. If the computer has multiple NIC cards, a prompt may appear as shown in [Figure](#page-36-0) 17. Select YES.

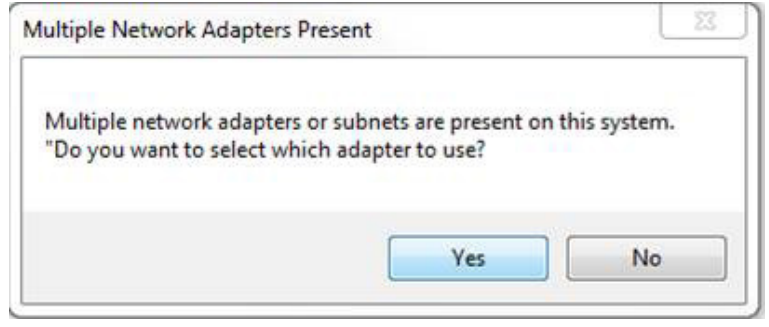

<span id="page-36-0"></span>**Figure 17 Multiple NIC Cards**

- 3. At the next prompt, choose the desired adapter ([Figure](#page-36-1) 18). If necessary, the selection can be changed at a later time through the OPTIONS menu.
	- For the direct-connect to the computer's Ethernet port option, choose the network adapter with the 169.254.10.1 address.
	- To connect to the corporate network, choose the Local Area Connection.

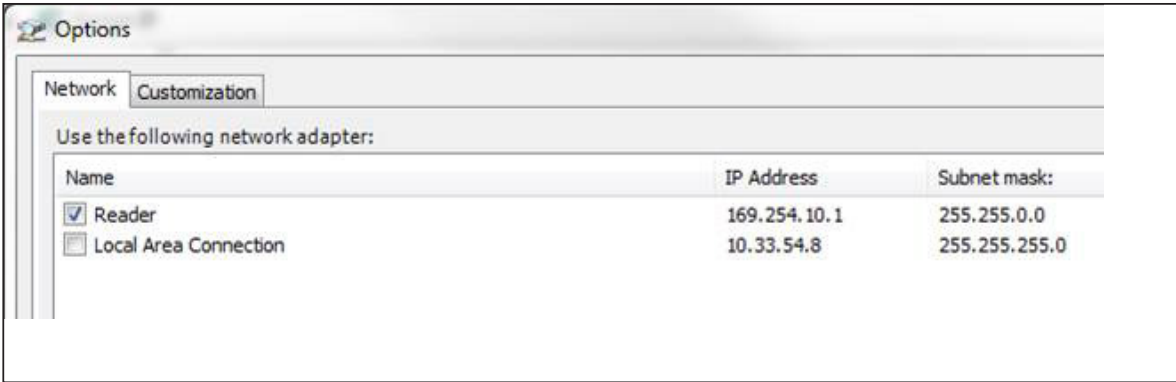

### <span id="page-36-1"></span>**Figure 18 Adapter Options**

4. The next screen prompts for an update ([Figure](#page-36-2) 19). Select **NO**.

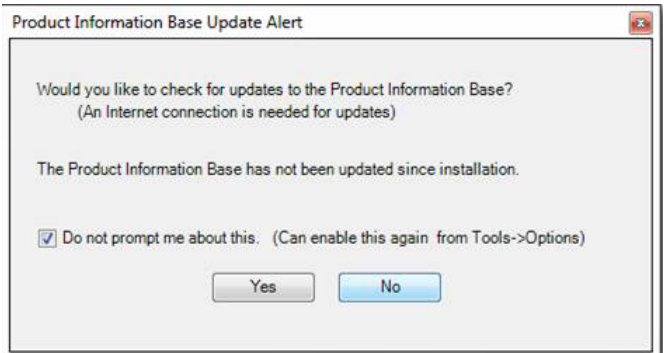

<span id="page-36-2"></span>**Figure 19 Check for Updates Screen**

### **Finding the IP Address of the Reader**

*Note: If a firewall is present it will need to be disabled to allow access (*[Figure](#page-37-0) 20).

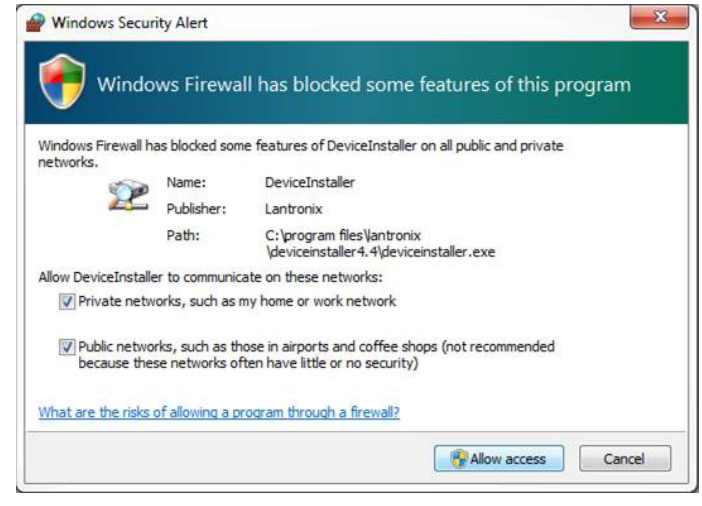

**Figure 20 Disable Firewall**

1. From the Lantronix DeviceInstaller, right-click on the appropriate connection and select refresh ([Figure](#page-37-1) 21).

<span id="page-37-0"></span>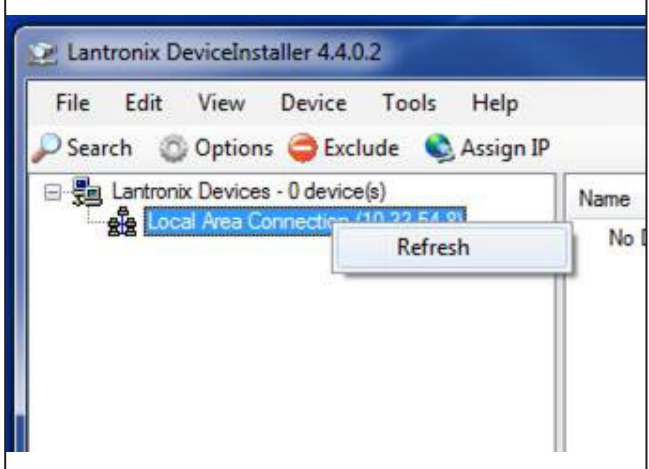

<span id="page-37-1"></span>**Figure 21 LanTronix DeviceInstaller Screen**

2. The Xport Direct+ device will populate on the right side of the window ([Figure](#page-38-0) 22). Use the IP address to configure your terminal emulator connection (Ex: PuTTY). Use Telnet and Port 10001.

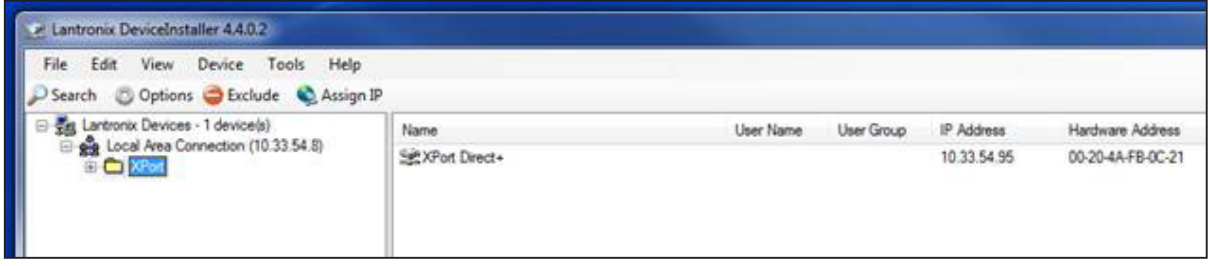

<span id="page-38-0"></span>**Figure 22 Xport Direct+ Device Screen**

- 3. The opened connection works just like a serial connection discussed earlier ([Figure](#page-38-1) 23).
- 4. Ignore the local echo of the typed characters if using PuTTY.

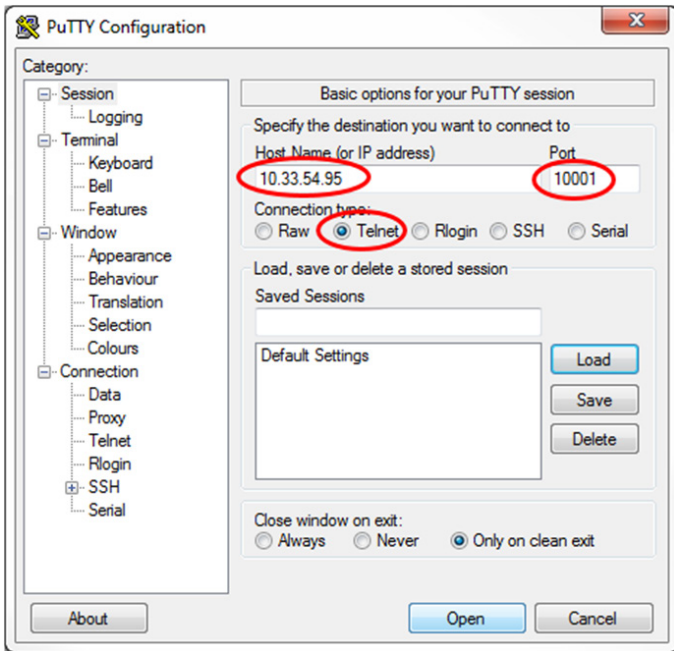

<span id="page-38-1"></span>**Figure 23 PuTTY Configuration Screen**

# **Chapter 3 General Software Information**

# **Command Entry Conventions**

All MPRX commands are preceded by the start-of-message character (#). The end-of-message sequence expected from the host is a carriage return (CR). The MPRX terminates messages with a return and a linefeed (CR/LF). For example, the command #01 Switch To Command Mode is typed as follows:

#### #01<ENTER>

where

<ENTER> is the Enter or Return key.

Some command characters may be represented by the letter N. This letter indicates you are to supply a value. Maximum valid entries are the numbers 0 through 9 and the uppercase letters A through F. These letters allow for as many as 16 available user responses and are based on the hexadecimal numbering system.

Commands have at least two characters following the # character. [Table](#page-39-0) 10 shows the basic structure of a

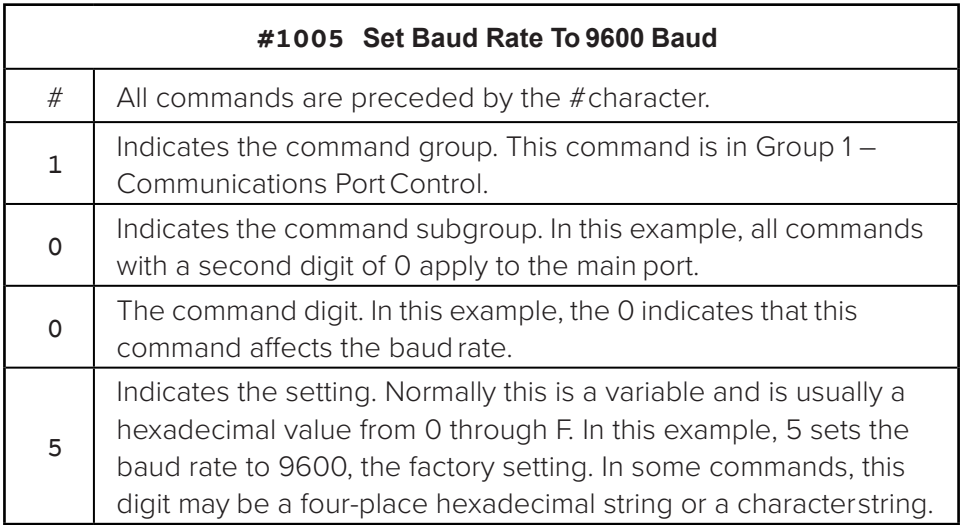

#### <span id="page-39-0"></span>**Table 10 Four-Character Command Structure**

four-character command.

# **Command Response Conventions**

Like the MPRX commands, responses are preceded by the # character. Many MPRX commands respond with #Done or #Error indicating the command was or was not recognized and completed. Other commands respond with a four-character identifier followed by one or more values.

[Table](#page-40-0) 11 shows an example of a command/reply sequence. This example assumes that an MPRX with serial number SN97001P running version X.XX software is connected to a PC running a terminal emulation

| Entry        | <b>MPRX Response</b>                          | <b>Notes</b>                                         |
|--------------|-----------------------------------------------|------------------------------------------------------|
| #01 < CP     | #Done <cr lf=""></cr>                         | Switches MPRX to<br>command mode                     |
| $#505 <$ CR> | #Model E4 Series Ver X.XX<br>SN97001P < CR/LF | Reports the software<br>version and serial<br>number |
| #00 < CR     | #Done <cr lf=""></cr>                         | Returns MPRX to data<br>mode                         |

<span id="page-40-0"></span>**Table 11 Sample Command Sequence**

software package such as Windows Hyper Terminal or PuTTY. The command sequence verifies that communications are working correctly.

In command discussions, MPRX response characters may be shown in brackets <>. The use of brackets indicates that the response is a value in the range of characters. The brackets are not part of the response. For example, the response to command #520 Display Power Fail Bit is either a 0 or a 1. In the command discussion, the response is shown as:

#### #PWRB <0-1>

with actual MPRX response being one of the following:

#### #PWRB 0

#### #PWRB 1

In this example, PWRB is the four-character identifier for *power fail bit*, and the 0 or 1 is the *value*. All spaces shown in the response are actual spaces sent from the MPRX. In this example, one space is between the letter B and the number.

# **Operating Parameters**

The MPRX maintains its operating parameters in nonvolatile memory (NVRAM) so that the parameters are preserved after a power-down sequence.

### **Power Fail**

The system maintains a power fail flag. The host transmits command #520 Display Power Fail Bit to determine if a power down has occurred. This flag is cleared by both command #63 Reset Reader and command #65 Reset Power Fail Bit.

# **Program Download**

Program Download stores the MPRX application software into the reader's flash memory. It is used to install program upgrades, add features, and to recover from corrupted program data.

*Note: Program Download is a custom TransCore utility host process.*

### **Download Considerations**

You should consider the following factors when performing Program Download:

- The MPRX does not process tags while in download mode.
- The MPRX does not accept any program data unless a successful erase of flash memory has been performed before transmitting the data. Erasing the flash memory typically takes two seconds.
- Cycling reader power after exiting from download mode re-executes startup. If the new software has been loaded without errors, the MPRX comes up in data mode. If a flash checksum error is detected, the MPRX reenters download mode and transmits a sign-on message with a boot version of 0.00x and without a serial number.

*Note: The MPRX uses default boot communications parameters when operating in download mode – 38400 baud, 8 data bits, 1 stop bit, no parity, basic protocol – and does not echo commands.*

### **Download Procedures**

If TransCore releases a new version of the MPRX software or if the MPRX does not appear to be working properly, you may need to download the software to the MPRX. Contact technical support or your TransCore sales representative.

### **Startup**

Upon startup, MPRX transmits a sign-on message or a boot ROM failure message.

### **Sign-On Message**

If startup is successful, the sign-on message appears as follows:

Model E4 Series [software version] SNSSSSSS [Copyright notice]

where

SSSSSS is the serial number assigned to the MPRX unit being used.

Serial number 000000 is the default setting and is not a valid number. If this number appears in the sign-on message, the serial number has never been stored into reader memory. The serial number must be assigned by factory-authorized personnel using command #695S...S Set Serial Number. Because only six digits are allowed in the software, when setting the serial number skip the fourth (middle) digit of the seven-digit number shown on the reader label.

If the flash memory checksum does not indicate verification, the sign-on message appears as follows at a baud rate fixed at 38,400 bps:

> Model [E4] Ver 0.00x [Copyright notice]

### **Boot Failure Message**

Upon powering up, the software performs a checksum verification on itself. The function returns a specific value for the particular version of software. If the value returned is not correct, the boot code assumes that the application code has been corrupted and a failure condition exists. If the failure message does not transmit, a communications error has occurred or the boot has failed to the extent that it cannot transmit the failure message.

If the failure message version number equals 0.00 and no serial number exists, the flash memory checksum has failed, and the MPRX is operating out of boot ROM. In this case, the MPRX automatically enters download mode and waits for a new program to be loaded into the flash memory. Contact TransCore Technical Support for assistance.

# **Tag/Message Buffer**

The MPRX maintains a tag buffer in battery backed RAM to save tag IDs acquired when data inquiry protocol is used. This buffer holds up to 500 time-stamped messages.

*Note: When the buffer fills, subsequent tag IDs will be lost.*

# **Chapter 4 Communications Protocols**

# **Introduction**

The MPRX supports the following communications protocols:

- **Basic**
- Error correcting
- Data inquiry

The following protocol information provides reference information relevant to developing host software.

Communications are performed using the 7-bit ASCII code with optional parity, providing easy setup, testing, and diagnostics with standard ASCII terminals and serial printers.

Each message is framed within the start-of-message <som> and end-of-message <eom> characters so that the host device can detect the beginning and end of each message. This convention is most important under marginal communications conditions during which the host may receive extraneous noiseinduced characters between reader transmissions. In such instances, the host is capable of ignoring any messages that do not conform to the <som>...<eom> frame sequence.

Both data mode and command mode require a two-way message interchange when using error correcting protocol (ECP). This interchange is completed by the message recipient returning a message acknowledgment to the message sender.

With ECP, all transmissions require a message. If a message is not received, the sender will time out with the same effect as if it had received a negative acknowledgment (from the host) or an #Error message from the MPRX.

Software (XON/XOFF) flow control is optionally supported. Be careful in the use of XON/XOFF since noiseinduced characters may be interpreted by the MPRX as the XOFF character, which would suspend reader output without information reaching the host device. For more information, refer to ["Reader Transmissions"](#page-45-0)  [on page 46](#page-45-0).

*Note: TransCore recommends that XON/XOFF flow control be disabled while using ECP.*

# **Basic Protocol**

With basic protocol, messages sent to and from the MPRX and the host are transmitted without error checking. For each host transmission, the MPRX returns a #Done or #Error message to the host.

When the host device is physically close to the MPRX and no sources of interference exist, the basic protocol provides reliable communications.

The host must be ready to receive reader-transmitted messages because in basic protocol the MPRX does not wait for the host to acknowledge a message before transmitting the next message. If necessary, the host may halt reader transmissions by using software flow control. Refer to "Chapter 6 Configuring the MPRX" on page 92 for flow control information.

# **Error Correcting Protocol**

When the quality of data communications is imperative or may be suspect, you can utilize ECP to ensure the integrity of data transmitted between the MPRX and the host.

*Note: TransCore recommends that basic protocol (not ECP) be used when commands are entered manually at the keyboard.*

Error correction is accomplished with the use of a cyclic redundancy check (CRC) value that is based on the message data. The originator (reader or host) calculates the CRC value of a message and includes it in the transmitted message.

The recipient (reader or host) also calculates a CRC value for the received message. If the transmitted message data is correct, the CRC value calculated by the recipient will agree with the CRC value calculated by the originator. If the CRC values do not agree, the recipient rejects the message.

Message sequence numbers are also included when using ECP. These sequence numbers are checked to determine if the message received has the correct sequence number; if not, the recipient rejects the message.

Because the seven-bit ASCII code is used and there are eight data bits per character, the eighth bit can optionally be used to support parity. Where parity is selected, the CRC value calculation includes the parity of each character in the calculation of the CRC value.

Parity is required to achieve the most reliable communications. If parity is enabled, both the MPRX and the host must issue a message if any received character has a parity error. However, the message must not be transmitted before receipt of the <eom> character. If the message is transmitted prematurely, the MPRX will issue an #Error message, and the host device will issue a negative acknowledgment message.

# **Data Inquiry Protocol**

Data inquiry protocol is a basic protocol option that allows the host to control transmission of reader tag data. The selection of data inquiry protocol affects data mode operation. As MPRX acquires tags, it buffers them but does not transmit them. Instead, the host must poll MPRX for each tag by sending a CTRL-E character (hex 5 digit). MPRX transmits one message (tag ID or report data) for each CTRL-E it receives until the buffer is empty.

Each tag request message sent by the host consists only of the CTRL-E character; no <som> or <eom> characters are sent. MPRX data transmission (tag ID and report data) format is the same as for basic protocol.

Selection of data inquiry protocol does not affect command mode operation.

# **Basic Protocol and ECP Format**

*Note: In the following text, the symbols <and> are used to represent required variable message data, and the symbols [and] are used to represent optional data. These symbols are not part of the message syntax.*

### <span id="page-45-0"></span>**Reader Transmissions**

The basic protocol format and the data inquiry protocol format are as follows:

#### <som><data><eom>

The ECP format is as follows:

#### <som><seq><data><crc><eom>

where

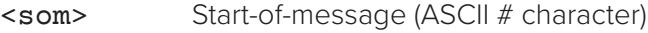

- <seq> Sequence number (ASCII hex) that represents an even number in the range 0–9, A–F (0, 2, 4, 6, 8, A, C, E). The MPRX maintains the number. The host must acknowledge reader transmissions by sending an ACK message with the same sequence number received from the MPRX. The MPRX updates its sequence number upon receipt of a valid host **ACK**. If an **ACK** is not received, the MPRX retransmits the message. A reader transmission sequence is not considered complete until the MPRX receives an ACK and updates its sequence number.
- <data> ASCII string up to 72 characters long. This string may contain tag data; a presence without tag report; an input status change report; an #Error06, #Error07, #Error08, or #Error11 message; or a sign-on message. Auxiliary data may also be included.
- <crc> Field containing four ASCII digits that represent the 16-bit CRC value calculated on the message. The CRC value is calculated on bytes between the <som> character and the first <crc> byte.

When the host receives a properly framed message, it can calculate a 16-bit CRC value. The calculation is applied to the character string that immediately follows

the <som> and that ends with the character immediately preceding the first <crc> character.

Transmitted CRC value can then be compared with the binary equivalent of the received <crc> characters. If the transmitted and received CRC values do not match, the recipient assumes the message was received in error, and transmits a NAK message response.

<eom> End-of-message characters (ASCII CR and LF). The system includes both a carriage return (CR) and line feed (LF) to facilitate the use of terminals and printers.

If the host receives a <som> character in the middle of a data message, the message in progress is aborted. The assumption is that an <eom> was lost and the MPRX is in the process of retransmitting the previous message.

### **ECP Host ACK/NAK Response**

With ECP, the host device responds to all data message transmissions from the MPRX using the following acknowledgment or negative acknowledgment response format.

<som><seq><ack/nak><crc><eom>

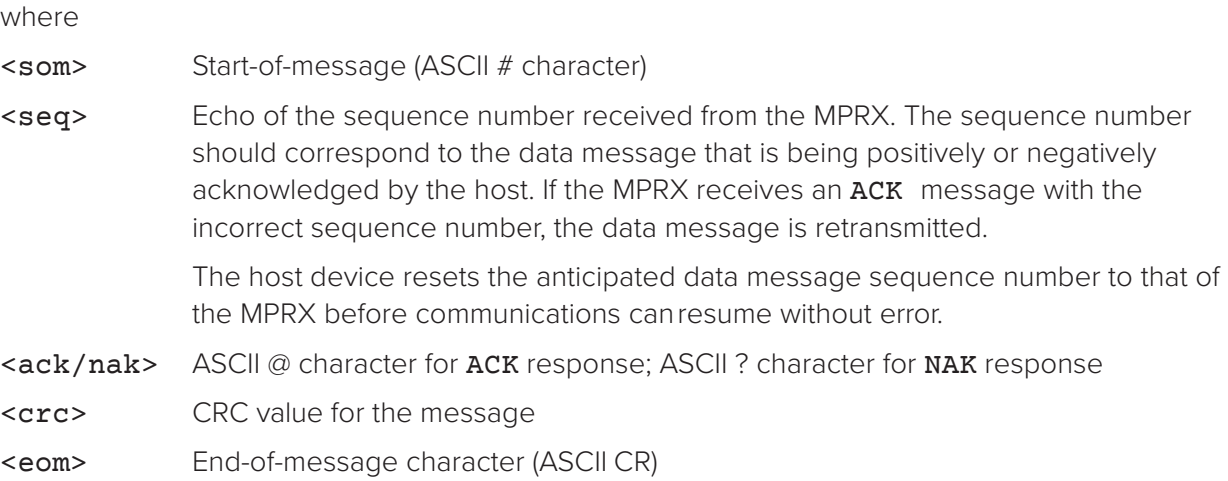

The MPRX sets a user-programmable timeout delay at the time each message is transmitted based on command #612NN Set Error Correcting Protocol Timeout, where NN = timeout delay. To disable the timeout delay for diagnostic purposes, issue the command #612FF Disable Error Correcting Protocol Timeout.

If the timeout delay expires before the MPRX receives an ACK or NAK message from the host, a logical NAK condition will be declared. If the MPRX receives a NAK or timeout, the reader retransmits the data message.

When the MPRX receives an ACK message, the system software treats the message as having been properly received by the host. The software increments the sequence number, and advances pointers to the next message in the MPRX's message queue to prepare for sending the next message.

### **Switch to Command Mode Request**

The host device may issue command #01 Switch to Command Mode while in data mode.

The basic protocol format is as follows:

<som><cmd><eom>

The ECP format is as follows:

<som><seq><cmd><crc><eom>

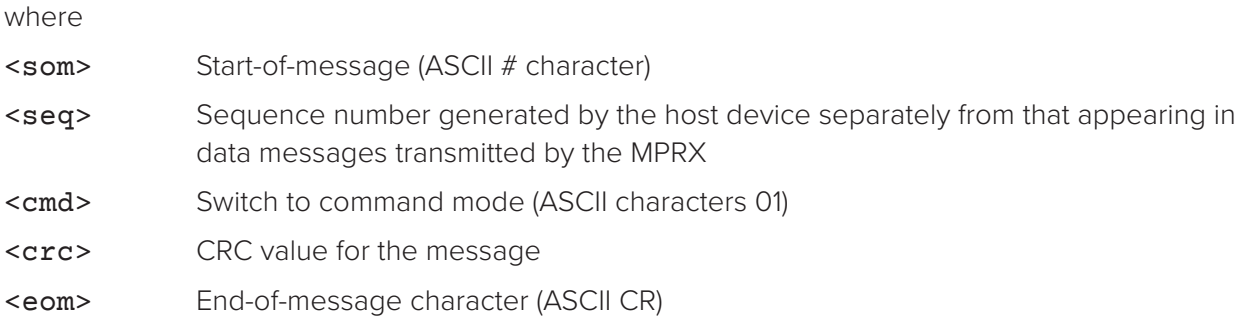

### **Host Transmission**

The host device initiates synchronous communications between the MPRX and the host. The host begins a sequence by issuing a command; the MPRX responds accordingly.

The data inquiry protocol format is as follows:

<CTRL-E>

The basic protocol format is as follows:

<som><cmd>[<data>]<eom>

The ECP format is as follows:

#### <som><seq><cmd>[<data>]<crc><eom>

where

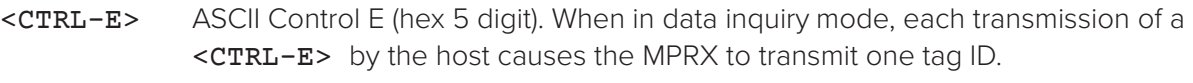

<som> Start-of-message (ASCII # character)

<seq> Sequence number (ASCII hex digit) that represents an odd number in the range 0–9, A–F (1, 3, 5, 7, 9, B, D, F). The host should use odd sequence numbers in its command since the MPRX uses even sequence numbers in its transmissions. This method eliminates the possibility of a synchronous host command and an asynchronous reader transmission having the same sequence number.

Upon receiving a host command in ECP, the MPRX replies using the command's sequence number in its response. Therefore, the host device updates its sequence number upon receipt of a valid reader response. If the sequence number is not updated before transmission of the next command, the MPRX will not service the new command; it will retransmit its previous message. A command/message sequence is not complete until the host updates its sequence number.

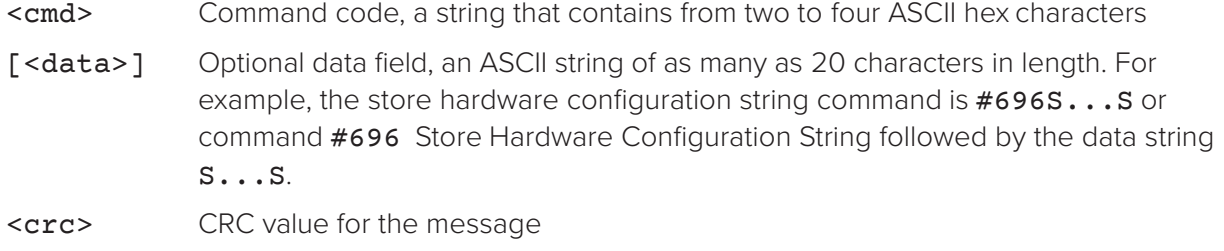

<eom> End-of-message character (ASCII CR)

### **Reader Command Response**

The basic protocol format is

<som><resp><eom>

The ECP format is

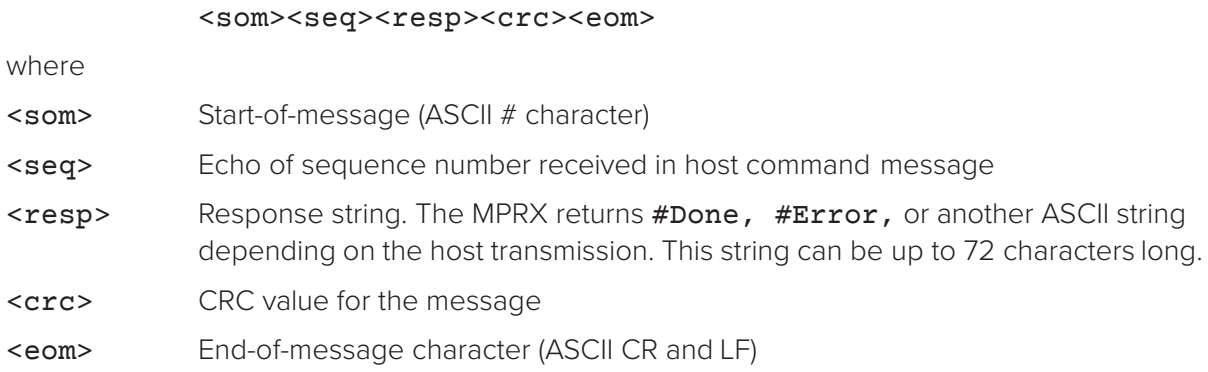

### **Sample Messages**

This section contains examples of typical messages transmitted between the MPRX and the host device.

### **Reader Transmissions**

Basic protocol reader transmission

#KING 1302<eom>

Host response

No host response for non-ECP

ECP reader transmission

#4KING 1302 <crc><eom>

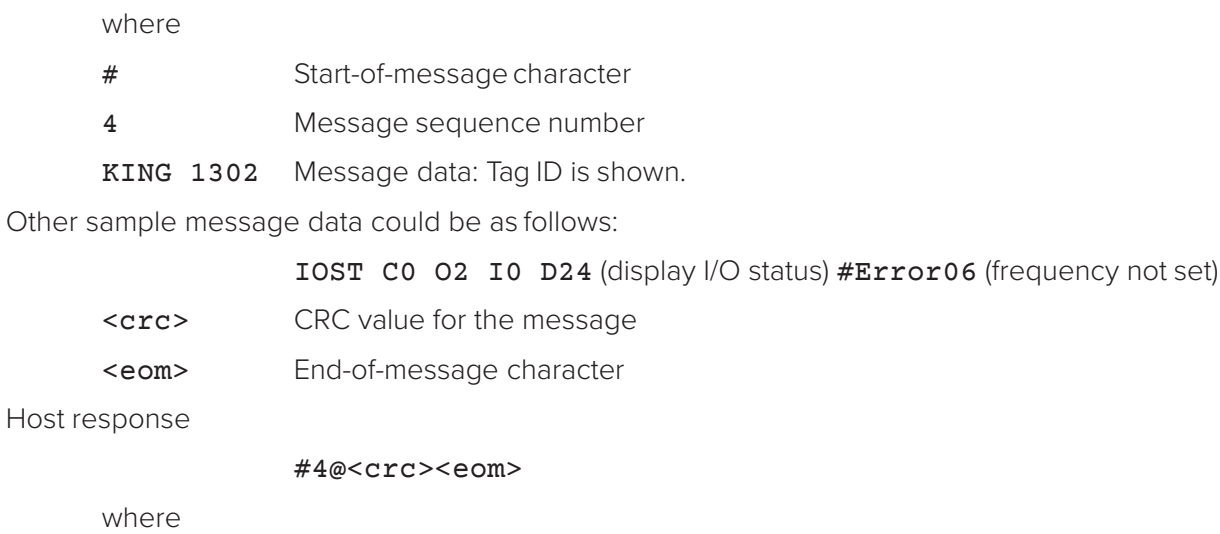

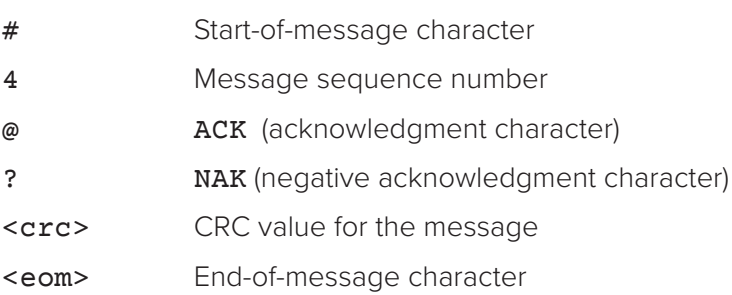

### **Host Command Transmissions**

Basic protocol host transmission

#647XXX<eom>

Reader response

#Done<eom> or #Error<eom>

#Error<eom> returned if the host transmission is not a legal command with legal data.

### ECP host transmission

#### #7647XXX<crc><eom>

where

- # Start-of-message character
- 7 Message sequence number
- 647XXX Select RF Operating Frequency command where 647XXX is the command and XXX is a hexadecimal value from 000 to 118. In this example, XXX sets the RF frequency to 903 MHz.
- <crc> CRC value for the message
- <eom> End-of-message character
- #Done Command has been invoked by the MPRX

Reader response

#### #7Done<crc><eom> or #7Error<eom>

For some commands, the MPRX responds with data that relates to the command, such as TOF 0, to indicate the mode enabled for a #570 Display Operating Mode Status command.

> #7Error<eom> will be returned if host transmission is not a legal command with legal data.

### <span id="page-50-0"></span>**Timing and Synchronization**

The ECP is largely independent of baud rate. The timeout delays previously described are a function of baud rate.

The MPRX supports an ECP timeout, which applies equally to both transmit and receive.

The receiver's minimum timeout delay equals the time to transmit/receive the longest anticipated message at the current baud rate setting. Additional margin should be included for idle periods between characters; for example, processing overhead, if any. The timeout delay period can be expressed as follows:

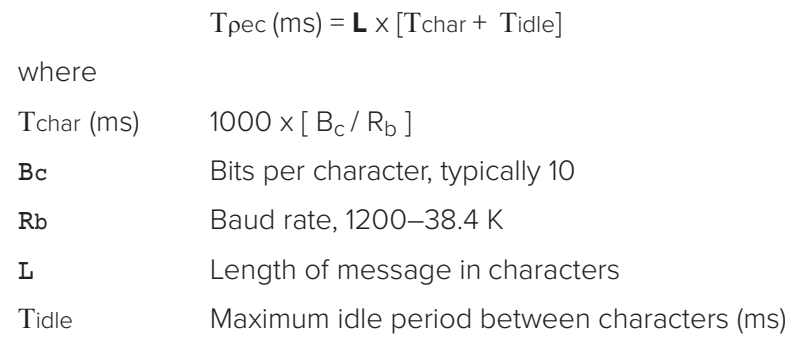

#### *Note: The MPRX supports baud rates between 1200 and 38.4 K.*

Likewise, the sender must set a timeout delay equal to the delay of nine characters at the current baud rate setting. For example, the time required to shift out the <eom> character plus the time to shift in the ACK or NAK message to be received plus a processing allowance for the receiver to process the message and check for error conditions.

Thus, the sending timeout delay can be expressed as follows:

```
Tsend (ms) = 9 * Tchar + Terrchkwhere
```
Terrchk(ms) Processing period to perform error checking by receiver

The host device can remotely set the MPRX's communications parameters while in the command mode, but TransCore does not recommend this action if communications conditions are marginal.

After the MPRX receives new communications parameters, the MPRX issues the #Done message and switches to the new configuration immediately. The host device switches its communications parameters immediately after the transaction is complete.

As noted, the message initiator, such as the MPRX in data mode and the host device in command mode, starts a timeout counter at the time a message is transmitted. If the timeout expires before receiving an acknowledgment message, a logical NAK condition is declared, and the initiator assumes the message

was received in error. In this instance, the message is retransmitted until an acknowledgment message is received.

The message recipient, such as the host device in data mode and the MPRX in command mode, starts a timeout counter when a <som> character is received. If the timeout expires without the receipt of an <eom>, the message acquisition is aborted (reset), and the receiver waits for the next <som> character.

If the message recipient receives a second <som> character before an <eom> character, the message acquisition is aborted (reset), and retransmission of the previous message is assumed to be underway.

These strategies allow for recovery during periods when communications are marginal or lost completely.

### **Reader-Addressed Failure Conditions**

The MPRX addresses the following failure conditions.

### **Illegal Sequence Number (Not in the Range 0–9, A–F)**

If the MPRX detects an illegal sequence number in a host command message, it discards the received message and sends no response. If it receives an illegal sequence number in an ACK message, it responds as if a NAK had been received and retransmits the data.

### **Wrong Sequence Number**

If the MPRX receives the wrong sequence number in an ACK message, it responds as if a NAK had been received, and it retransmits the data.

### **Incorrect CRC**

If the MPRX detects an incorrect CRC value in a host command message, it discards the received message. No response is sent. If it receives an incorrect CRC value in an ACK message, it responds as if a NAK had been received, and it retransmits the data.

### **Illegal Command**

If the MPRX receives an illegal command, it returns its standard #Error message.

### **Transmission Timeout**

If the MPRX transmits an asynchronous message and the host does not send an ACK before the ECP timeout occurs, the MPRX retransmits the message.

### **Receive Timeout**

If the MPRX receives a <som> but does not receive a matching <eom> before the ECP timeout occurs, it discards the incomplete message and resets its receiver.

### **Asynchronous Message/Command Message Collision**

If the MPRX transmits asynchronous data at the same time that the host sends a command, the MPRX gives priority to receiving the command. It processes the command and sends a message before it retransmits the asynchronous data.

### **Host-Addressed Failure Conditions**

The host device addresses the following failure conditions.

### **Illegal or Wrong Sequence Number**

If the host detects an illegal or wrong sequence number in a reader response, it retransmits the command with the same sequence number. If the host detects an illegal sequence number in an asynchronous reader transmission, it sends a NAK message.

### **Incorrect CRC**

If the host detects an incorrect CRC value in a reader message, it retransmits the command with the same sequence number. If the host detects an incorrect CRC value in an asynchronous reader transmission, it transmits a NAK message.

### **Transmission Timeout**

If the MPRX does not respond to a host command within a specified interval, the host software retransmits the command with the same sequence number.

### **Receive Timeout**

If the host receives a *<*som*>* but does not receive a matching *<*eom*>* within a specified timeout interval, it discards the incomplete message and resets its receiver.

### **Asynchronous Message/Command Message Collision**

If the host receives an asynchronous reader transmission at the same time it transmits a command, it ignores the asynchronous message and waits for the MPRX's response. The MPRX retransmits asynchronous data after it transmits the command message.

# **ECP Reliability**

An undetected error is defined as a message having incorrect data or status but no parity or CRC errors. An error transaction is defined as a message having either a parity or CRC error. Laboratory testing indicates an undetected error rate of less than one undetected error per 1,000,000 error transactions with parity enabled.

To ensure this error rate is not exceeded, the host must enable parity and adhere closely to the timing specifications discussed previously in ["Timing and Synchronization" on page 51](#page-50-0).

# **CRC Calculation**

The CRC used by the ECP is based on a 16-bit algorithm. The algorithm, as implemented, operates on eight-bit characters, for example, a seven-bit ASCII character plus one optional parity bit. The 16-bit result is converted to four ASCII hex characters and is appended to messages transmitted by the MPRX.

The MPRX accepts four ASCII < ` > characters (60 hex) as a wild card CRC value in lieu of a valid fourcharacter CRC value to facilitate testing and diagnostic checkout.

The MPRX implements the algorithm with a 512-byte lookup table to reduce the processing overhead requirements.

To simplify the implementation of the CRC algorithm by host software developers, several examples of the calculation are provided in C source code on the following pages. The calculation may be performed with or without a lookup table, depending on the trade-off between code memory and processing overhead.

Example 1 presents an example of a function (CALCCRC) that calculates the CRC value through a call to a separate function (UPDCRC).

#### unsigned short calccrc(char \*message)

```
{
unsigned short crc = 0;
for ( ; *message != (char)0;message++) circ =updcrc(*message & 0xff, crc);
   return (crc)
   }
```
Example 2 shows an example of UPDCRC that does not require a lookup table.

```
#define BITS_PER_CHAR 8
unsigned short updcrc (unsigned short ch, unsigned short crc)
{
                register short counter = BITS_PER_CHAR; 
                register short temp = crc;
                while (--counter \ge 0) if
                   (temp & 0x8000) {
                   temp <<= 1;
                temp += (((ch \leq 1) \& 0x0100) != 0);temp ^{\wedge} = 0x1021;
                      }
                   else { temp 
                <<= 1;temp += (((ch \leq 1) \& 0x0100) != 0);}
                   return(temp);
```
}

Example 3 contains an example of UPDCRC that does require a lookup table.

#define updcrc(cp, crc)( crctab[((crc >> 8) & 255)]^ (crc << 8) ^ cp static unsigned short crctab  $[256] = \{$ 

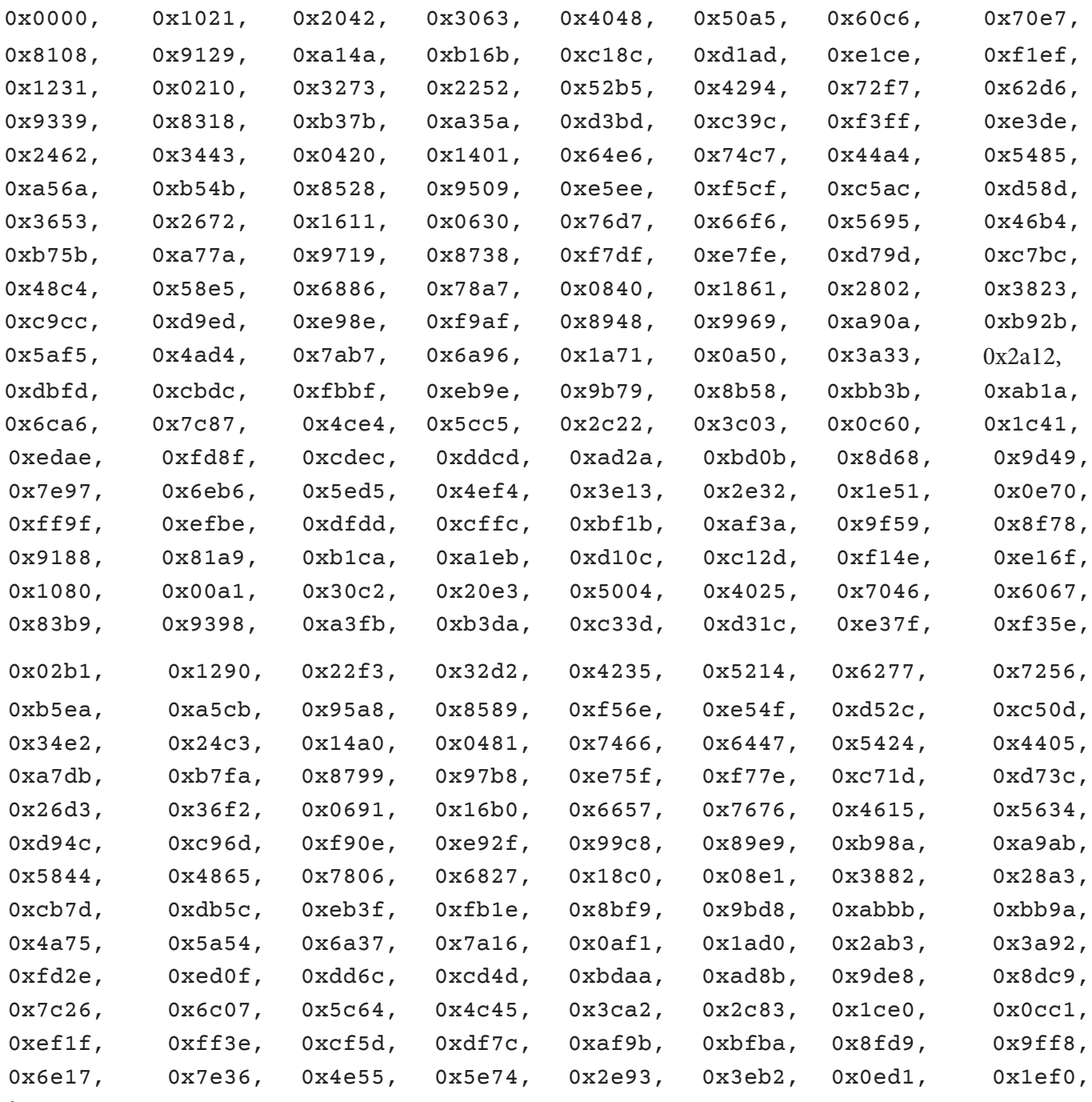

};

Example 4 shows an example of a function that creates the lookup table.

```
#include <stdio.h>
#define MAX_CHAR 256
 #define BITS_CHAR 8
 #define SIGN_BIT 0x8000
 #define POLY 0x1021 
 unsigned short crctab [MAX_CHAR]; main 
 ()
                   {
                unsigned short ch; unsigned 
                short workval; unsigned 
                short bit; unsigned short 
                carry;
                for (ch = 0; ch != MAX_CHAR; ch++) {
                workval = ch << BITS_CHAR;
                for (bit = BITS CHAR; bit != 0; bit--) {
                carry = (workval & SIGN_BIT);
                workval <<= 1; if
                (carry) workval ^= 
                POLY;
                   }
                crctab[ch] = workval;
                   }
                for (ch = 0; ch != MAX\_CHAR; ch++)printf("0x%04x\n", crctab[ch]);
                   }
```
# **Manually Disabling ECP for Maintenance**

Under certain conditions, communications between the host and MPRX may be lost temporarily and maintenance may be required. The reader or host is sending out a message and waiting for an acknowledgment. When the acknowledgment is not received, the message is sent again. Additional messages are also buffered. Often the first indication that the MPRX software is in an ECP "loop" is when the user/technician sees a recurring display of the same message repeated on the monitor. The procedure described in the following paragraphs enables the maintenance technician to change configuration or test tag reading manually.

Assuming that the ECP timeout is at the factory default of 12.7 seconds (or other value that allows enough time for the commands to be manually entered) the following command sequence may be used to break out of an ECP loop. This command sequence uses four ASCII < ` > characters (60 hex) as wild card CRC values.

*Note: The ASCII <`> character (60 hex) is commonly located on the ~ key.*

You must acknowledge existing messages by issuing commands with the generic format:

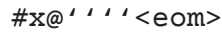

where

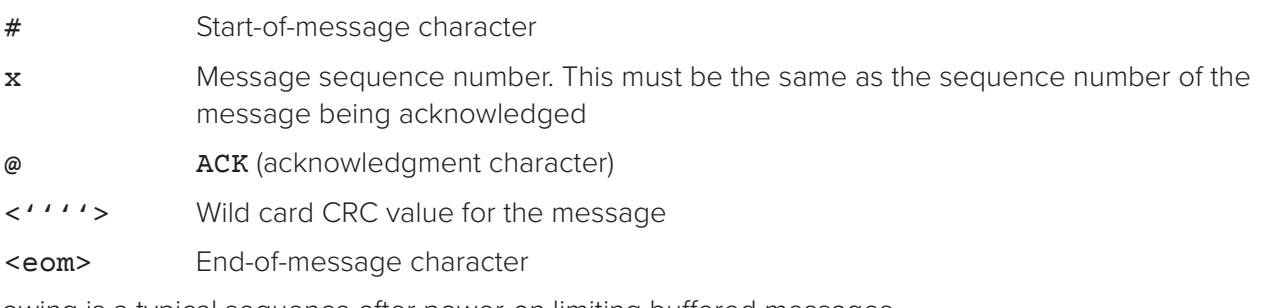

The following is a typical sequence after power-on limiting buffered messages.

*Note: Ensure that no tags are in the field when you are performing this troubleshooting procedure.*

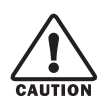

### **CAUTION**

### *To avoid damage to the MPRX, ensure that you have connected the antenna or a dummy load to the reader before applying power to the reader.*

Reader transmission on power-up:

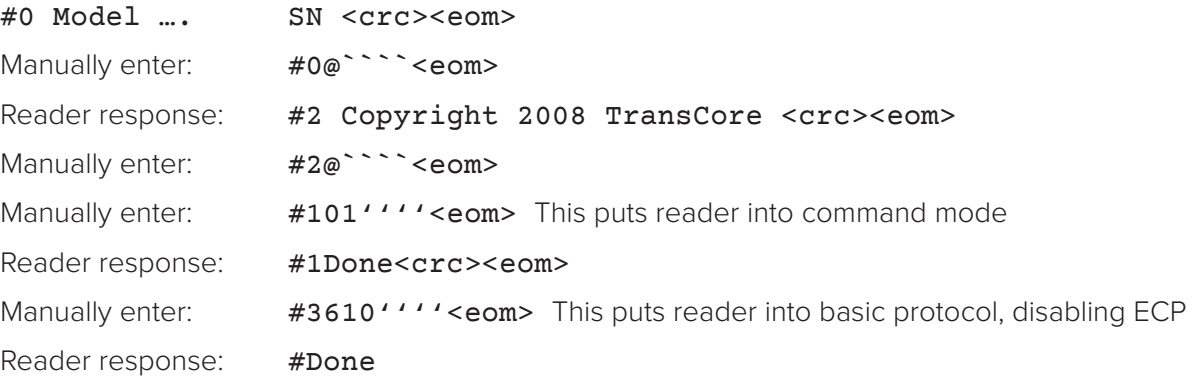

Enter any other desired diagnostic or directive commands in basic protocol. After maintenance is complete enter the commands:

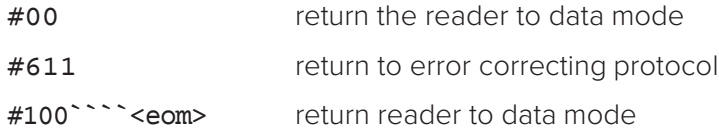

# **Chapter 5 Commands**

# **Default Settings**

The MPRX is delivered from the factory with specified default settings that determine how the reader operates. Commands transmitted by the host device can change the default settings and control additional features. The commands can be transmitted by manually entering the commands at the host keyboard if the host is in terminal emulation mode. The MPRX can also communicate with ASCII terminals.

# **Operating Modes**

The MPRX has three modes of operation: Data Mode, Command Mode, and Download Mode. The software for the MPRX contains two separate programs — Boot and Application. The Boot program has control of the MPRX on startup and when operating in download mode. The Application program has control of the MPRX during data mode and command mode operation and holds the application code. Together, they control the MPRX in the three modes of operation.

## **Data Mode**

The MPRX is in the data mode upon power-up. While in the data mode, the MPRX sends all communications, such as tag IDs and reports, as data messages to the host device. Reports provide information on input status changes (input 0 and input 1), a presence without tag report, and buffer overflow information. When MPRX mode has been enabled  $(*837)$  and while the MPRX is in data mode, the host device can send the following commands the MPRX:

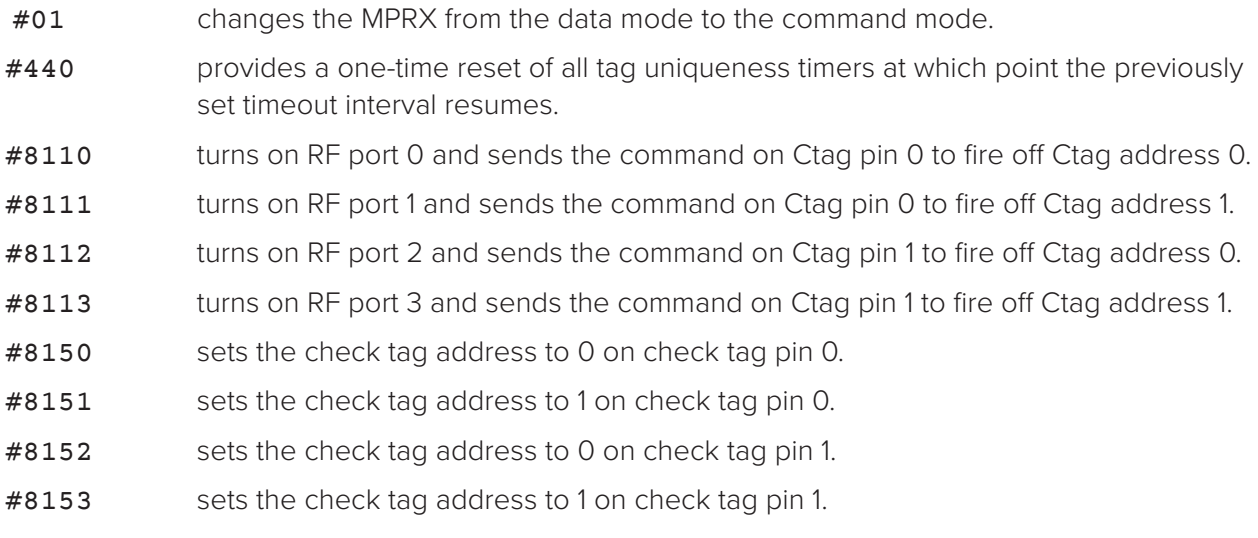

*Note: The MPRX transmits ID codes to the host device when the MPRX is in data mode.*

# **Command Mode**

While the MPRX is in the command mode, the host device sends commands to the MPRX that can be used to control the reader operation and configuration. After the MPRX receives a command, it transmits a command response message. Typically, the command message contains #Error, #Done, or data relating specifically to the command request. These messages may be of variable length since some commands require information as part of the message; for example, #570 Display Operating Mode Status.

Communication can be lost if the host device attempts to send certain commands under marginal communication conditions. For example, if the host device transmits the command request to change the baud rate and the MPRX properly receives the request and transmits the #Done message, one of the two following conditions may occur:

1. If the host device receives the  $#$ Done message, then both the host and the MPRX switch to the new baud rate, and communications are maintained.

> *Note: In many applications, the host must be set to the new baud rate as it does not change automatically.*

*Note: The MPRX changes the baud rate immediately after issuing the message.*

2. If the host does not receive the #Done message transmitted by the MPRX, the host assumes that the command was not properly sent and does not switch to the new baud rate, causing a loss of communications.

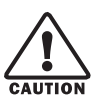

### **CAUTION**

*The host device should only change communications parameters or protocols during test or set up conditions.* 

# **Download Mode**

In download mode, the host can download new software to the MPRX.

While in download mode, the reader communications port parameters are fixed at the following factorydefault settings: 38400 baud, 8 data bits, 1 stop bit, no parity, software flow control (XON/XOFF), basic protocol.

While in download mode, the MPRX turns RF off, does not process tags, and does not echo host commands.

Typically, TransCore trained personnel download new application code using a custom firmware loader program.

# **Command List**

Reader commands are divided into groups based on a primary function. The following sections provide information about each command in command number order. Refer to ["Command Quick Reference" on](#page-125-0)  [page 126](#page-125-0) for listings of commands in numerical and alphabetical order.

In the following text, the symbols <and> represent variable message data. These symbols are not part of the message syntax.

Hex digits (0–9, A–F) in either uppercase or lowercase characters may be used in data strings and for hex digits A–F.

### **Reader Mode Control — Command Group 0**

Group 0 commands control reader mode. The mode determines whether the reader is transmitting data to or receiving data from a host device or terminal.

### **00 Switch to Data Mode (Factory Default)**

#00 switches the reader to data mode, which allows the reader to transmit tag data (ID codes) to the host. In addition to switching the reader to data mode, Command #00 automatically saves to non-volatile memory (NVRAM) any user parameters that had been changed during the command mode session. The reader enters data mode on power up.

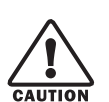

### **CAUTION**

### *To save user parameter changes to non-volatile memory (NVRAM), you must send Command #00 before powering down the reader.*

When MPRX mode has been enabled (#837) and while the MPRX is in data mode, the host device can send the following commands to the MPRX:

#01 Switch to Command Mode

Reader response:

#### #Done

#440 Reset Uniqueness

Reader response:

#### #Done

#8110 Switch on RF port 0, Fire Off Check Tag Address 0 on Check Tag pin 0

Reader response:

#### #Done

#8111 Switch on RF port 1, Fire Off Check Tag Address 1 on Check Tag pin 0

Reader response:

#### #Done

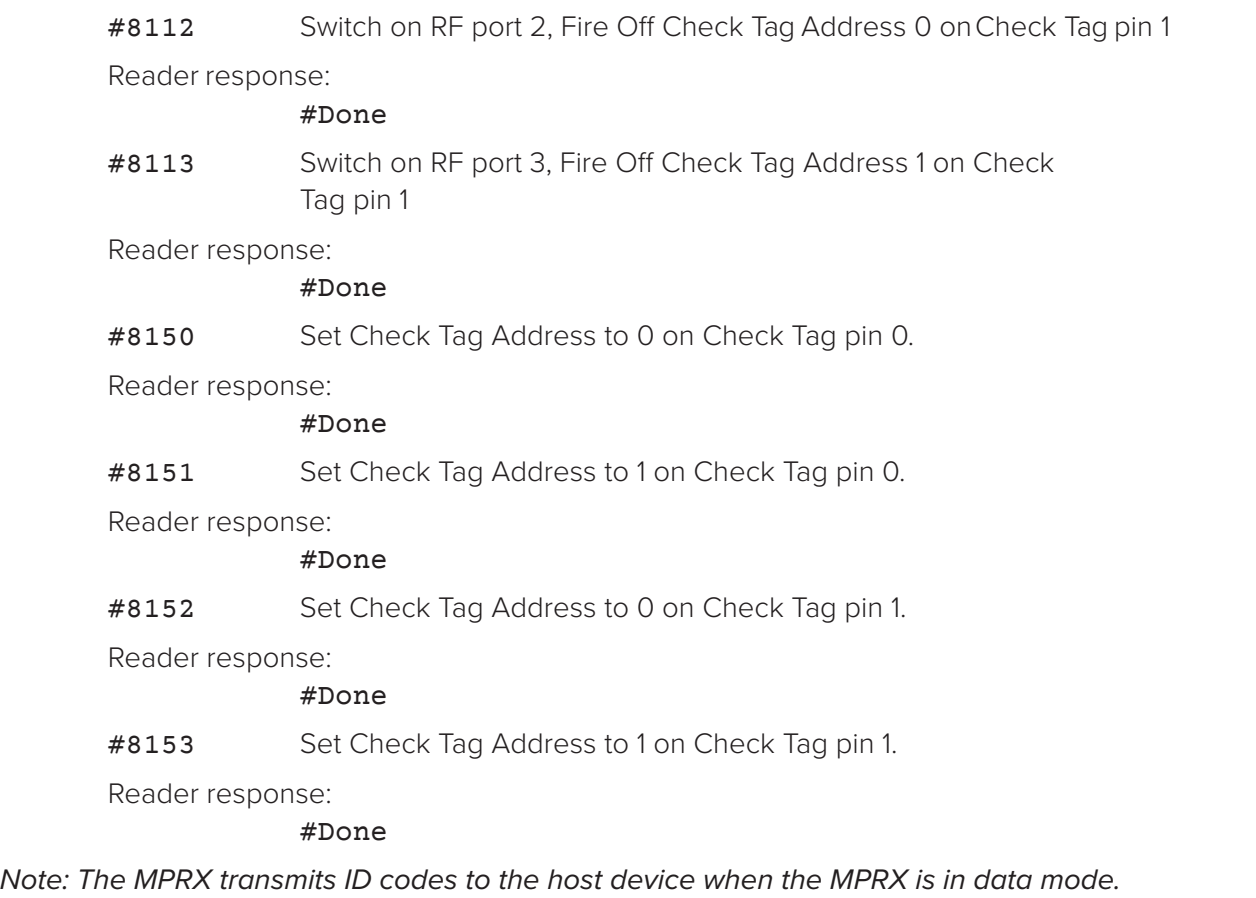

### **01 Switch to Command Mode**

#01 switches the reader to command mode, which allows the reader to accept commands from a host or terminal. While in command mode, the reader turns RF off and does not acquire tags.

Reader response:

#Done

# **Communications port Control — Command Group 1**

Group 1 commands configure the parameters used by the MPRX to communicate with a host device or terminal. These commands set baud rate, stop bits, parity, and end-of- line delay.

### **100N Select Baud Rate**

#100N selects the reader baud rate. The factory-default setting is 9600 baud. The N variable specifies the baud rate shown in [Table](#page-61-0) 12.

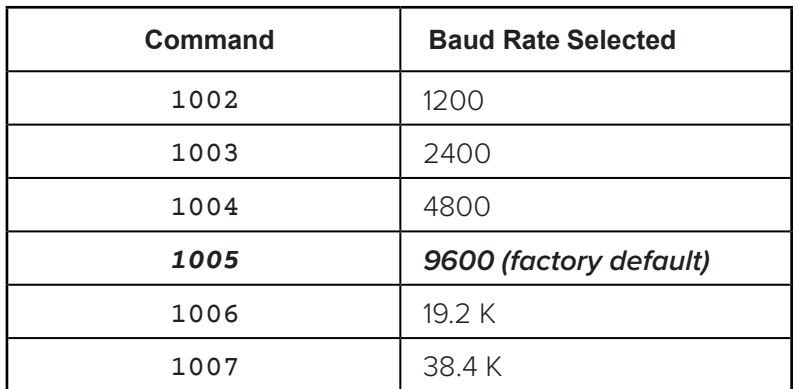

#### <span id="page-61-0"></span>**Table 12 Select Baud Rate Commands**

Reader response:

#Done

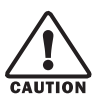

### **CAUTION**

*If ECP is enabled, ensure that the ECP timeout is sufficient for the new baud rate.* .

### **101N Select Stop Bits**

#101N selects the number of stop bits for reader character transmission. The factory default setting is 1 stop bit. The N variable specifies the number of stop bits as indicated in [Table](#page-61-1) 13.

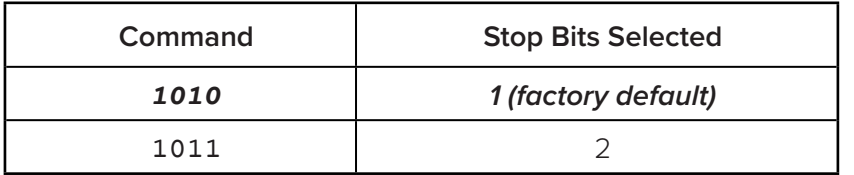

#### <span id="page-61-1"></span>**Table 13 Select Stop Bits Commands**

Reader response:

#Done

### **102N Select Parity**

#102N selects the reader parity setting. The factory-default setting is parity disabled. The N variable specifies parity as shown in [Table](#page-62-0) 14.

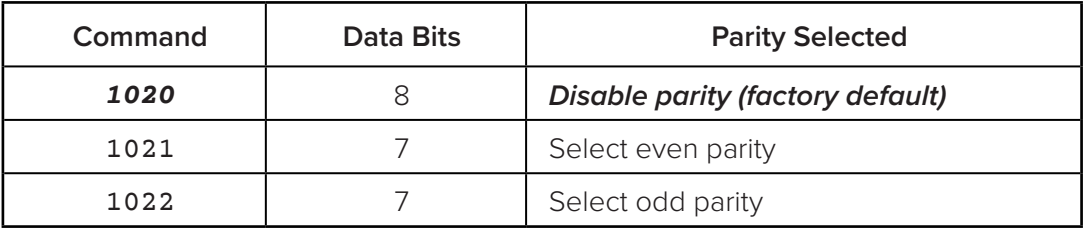

#### <span id="page-62-0"></span>**Table 14 Select Parity Commands**

Reader response:

#Done

### **Command Group 2**

Group 2 commands control the real-time clock which maintains the MPRX internal time and date. This time and date can be appended to IDs, error messages, and sensor input reports. An internal battery supports the clock, so time and date are preserved if main power is lost.

### **20 Set Time**

#20 sets the time. Enter the time in the proper format: two-digit decimal entries with no spaces between characters and using colons as delimiters.

The entry format is as follows:

20HH:MM:SS or 20HH:MM:SS:hh

where

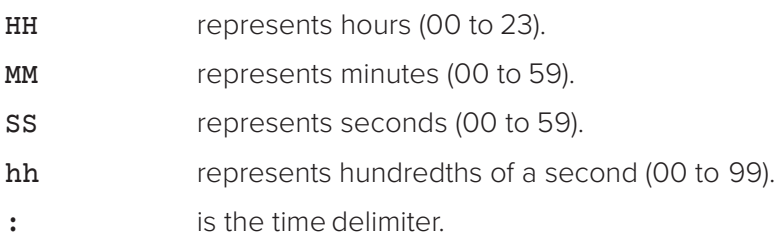

If hundredths of a second is not specified, the reader sets the hundredths register to 00.

Reader response:

#Done

### **21 Set Date**

#21 sets the date. Enter the date in the proper format: two-digit decimal entries with no spaces between characters and using forward slashes "/" as delimiters. The entry format is as follows:

21MM/DD/YY

where

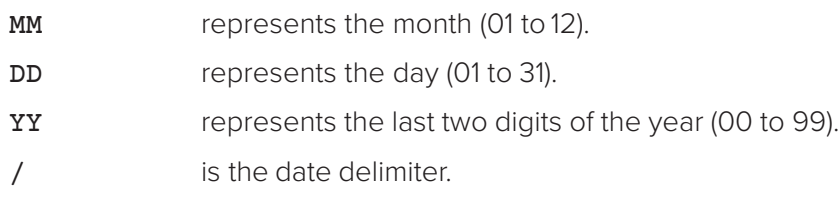

Reader response:

#Done

### **22 Display Time and Date**

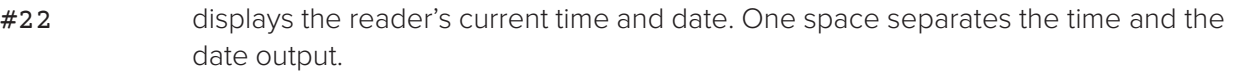

Reader response:

HH:MM:SS.hh MM/DD/YY

where

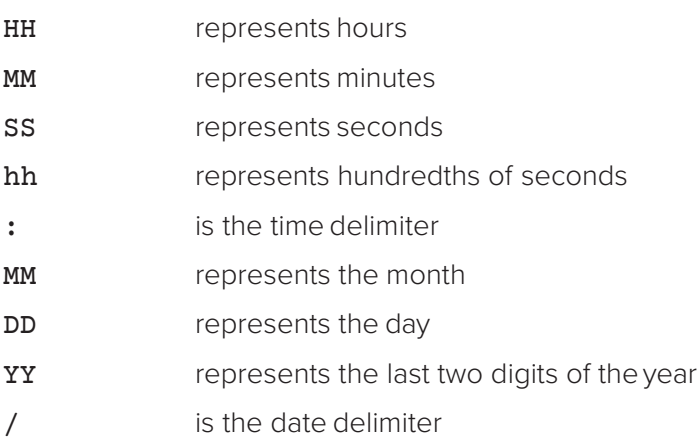

## **Append Information — Command Group 3**

Group 3 commands append useful information to reader transmissions, such as IDs, error messages, and sensor input reports. Auxiliary information such as reader number, antenna number (or manual entry code), number of times the previous tag was read, and sensor input status can be appended to the ID using the Group 3 commands.

### **30N Append Time and Date Selection**

#30N selects the option of appending the time and date to transmitted IDs, error messages, presence without tag reports, and input status change reports. The factory default setting is time and date appended (Command #302).

> The reader returns an #Error message if its tag buffer contains data. The reset reader Command #63 may be transmitted to clear the buffer; however, tag ID data will not be reported. If this is unacceptable, allow the buffer to empty before reissuing append time and date Command #30N Append Time and Date commands are shown in [Table](#page-64-0) 15.

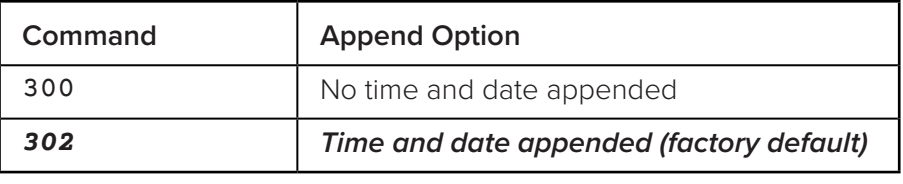

<span id="page-64-0"></span>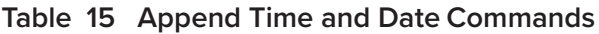

The reader transmits messages with time and date appended as follows. One space separates the time from the date.

#### <string>&<HH:MM:SS.hh MM/DD/YY>

where

- string is a tag ID, error message, or report. & separates <string> from the time and date. HH:MM:SS is the time delimiter.
- 
- MM/DD/YY is the date delimiter.

Reader response:

#Done

### **31N Append Auxiliary Information Selection**

#31N selects the option of appending auxiliary information to transmitted IDs, presencewithout-tag reports, and input status change reports. Auxiliary information is not appended to error messages. The factory-default setting is no auxiliary information appended. The N variable specifies whether or not auxiliary information is to be appended. Append Auxiliary Information commands are shown in [Table](#page-65-0) 16.

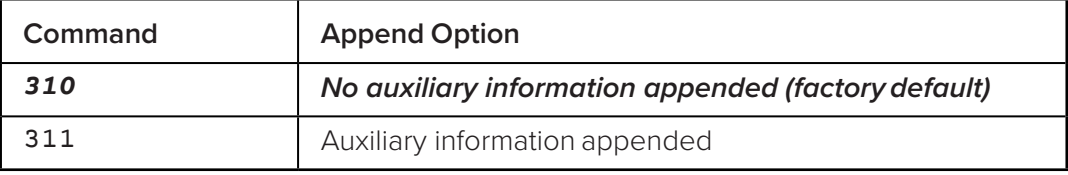

<span id="page-65-0"></span>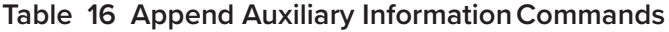

The reader transmits messages with auxiliary information appended as:

```
<message data>%<xx-y-zz-q-sss>
```
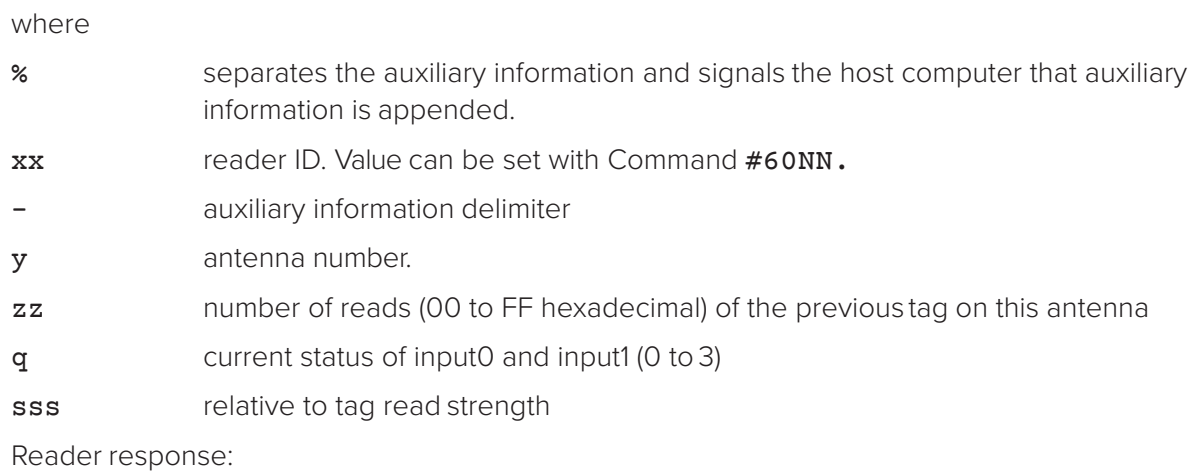

#Done

### **ID Filtering — Command Group 4**

Group 4 commands set criteria for filtering (buffering or discarding) ID codes. These commands are useful for eliminating duplicate ID codes and selecting the type of tags read by the MPRX.

### **40 Transmit All ID Codes**

#40 instructs the reader to transmit all IDs without regard for uniqueness. This command can be useful when tuning the read zone and mapping the footprint or performing diagnostics.

> After diagnostics are complete, you may want to reinstate the uniqueness check using Command #410N **Select Unique ID Code Criteria**.

Reader response:

#Done

### **410N Select Unique ID Code Criteria (Anti-passback Feature)**

#410N instructs the reader to buffer and transmit ID codes according to the following test: an ID is read if previously decoded IDs have changed value at least N+1 times since the new ID was last received. IDs that do not pass the test are not reported. The factory-default setting is Command #4100, which selects a separation of one ID. Variable N specifies ID separation as shown in [Table](#page-66-0) 17.

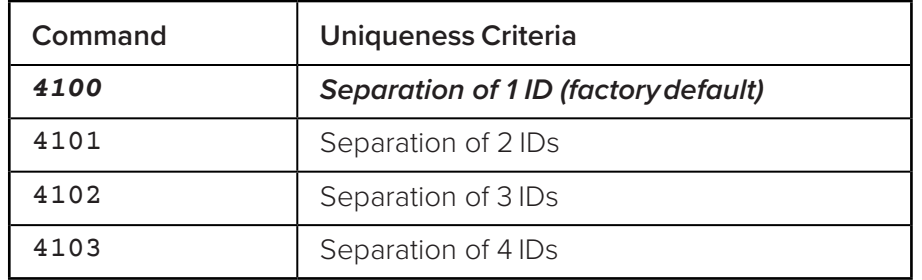

### <span id="page-66-0"></span>**Table 17 Unique ID Code Criteria**

Each time the reader receives a tag ID, it compares the ID with the contents of a comparison register. This register contains the following two items:

- Item 1 Most recently acquired ID
- Item 2 Second-most recently acquired ID
- Item 3 Third-most recently acquired ID
- Item 4 Fourth-most recently acquired ID

When the uniqueness filter is set to separation of one ID, the newly acquired ID is transmitted only if it is different from the first item. Separation of two IDs allows transmission if the new ID is different from Items 1 and 2 in the comparison register. Separation of three and four IDs transmit the new ID only if it is different from the first three and the first four items, respectively.

### *Note: A new ID can fail the filter test and not be transmitted; however, it remains stored in the comparison register.*

The uniqueness test has a time limit as set by Command #44N. If an ID is buffered, it will not be accepted again unless it arrives at the reader more than the timeout value from the previous arrival or until the receipt of one or more other IDs reset the uniqueness.

#### Reader response:

#### #Done

### **420N Select Valid ID Code Criteria**

<sup>#420</sup>N directs the reader to validate an ID received only after it has been obtained a specified number of times in sequence. Values for N are 1 through 4 ([Table](#page-67-0) 18). The factory setting is one acquisition  $(N = 0)$ .

| Command | <b>Valid Code Frames</b> |
|---------|--------------------------|
| 4200    | 1 (factory default)      |
| 4201    |                          |
| 4202    | っ                        |
| 4203    |                          |

<span id="page-67-0"></span>**Table 18 Select Valid Code Commands and Frames**

The validation procedure is executed before the unique ID test (Select Unique ID Code Criteria [#410N] Commands). IDs that do not pass the validation test are not reported.

For example, Command #4203 specifies that the same ID must be obtained from the antenna/RF module 4 times in succession before it is considered for the uniqueness test. This feature is useful in installations where RF reflections may cause a single tag to be read multiple times or where an occasional ID might be read from fringe areas.

### **440 Reset Uniqueness**

#440 causes the ID filtering process set by Select Unique ID Code Criteria (#410N) to restart. It is used in conjunction with the Set Uniqueness Timeout (#44N) Commands. This command provides a one-time reset at which point the previously set timeout interval resumes. This command can be sent in data or command mode.

### **44N Set Uniqueness Timeout**

Places a time limit on the uniqueness criterion set by Select Unique ID Code Criteria (#410N). The parameter N sets the number of minutes on the timeout clock. The factory setting is two minutes ( $N = 1$ ).

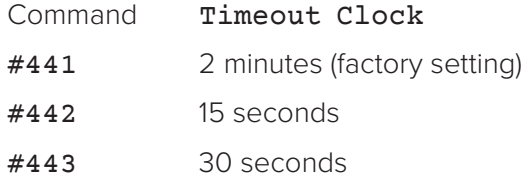

Entering these commands effectively expires the timeout clock, which erases all current IDs in the comparison register. In effect, the first ID that is acquired after the clock expires always appears to be new and is stored. Newly acquired IDs are only tested against IDs that are registered after the clock resets.

The timeout clock is continually reset (does not expire) as long as the reader receives the same tag ID. For example, assume that the timeout clock is set for two minutes and there is a railcar parked on a siding in front of the reader. Without this reset feature, the railcar's ID would be reported every two minutes (each time the timeout clock expired).

### **452 Disable Tag Translation Mode (Factory Default)**

#452 disables tag translation mode. Incoming full-frame tags will be converted directly to ASCII. They will not be translated from Association of American Railroads (AAR) and American Trucking Associations (ATA) format to ASCII.

Reader response:

#Done

### **453 Enable Tag Translation Mode**

#453 enables the translation of tags in AAR and ATA formats. Specific data fields, such as owner ID and car number, will be extracted from these tags, translated according to AAR or ATA standards, and converted to ASCII. Tags that are not programmed in AAR or ATA format will be converted directly to ASCII. The reader will not attempt to translate data from half-frame or dual-frame tags.

Reader response:

#Done

### **456 Enable SeGo Protocol Tag Initialization During Multi-tag Sort (Factory Default)**

#456 enables the reader to send the Super eGo (SeGo) protocol tag initialize command as part of the multi-tag sort function. When the reader sends the SeGo protocol tag initialize command, all tags in the RF field reenter the sort process.

Reader response:

#Done

### **457 Disable SeGo Protocol Tag Initialization During Multi-tag Sort**

#457 disables the reader from sending the SeGo protocol tag initialize command as part of the multi-tag sort function. Any SeGo protocol tags already identified by the reader during the sort process will not be re-identified as long as they remain powered in the RF field. The reader will only identify new tags that come into the RF field or tags that do not remain powered in the RF field.

Reader response:

#Done

### **480 Disable ATA**

#480 disables the reader from reading ATA protocol tags.

### **481 Enable ATA**

#481 enables the reader to read ATA protocol data from tags if the reader is programmed to read this tag protocol.

### **484 Disable SeGo**

#484 disables the reader from reading SeGo protocol data from tags.

### **485 Enable SeGo**

#485 enables the reader to read SeGo protocol data from tags if the reader is programmed to read this tag protocol.

### **488 Disable eATA**

#488 disables the reader from reading factory-programmed eATA data from tags.

### **489 Enable eATA**

#489 enables the reader to read factory-programmed eATA data from SeGo protocol tags.

### **Reader Status — Command Group 5**

Group 5 commands provide status reports on the parameters and operation of the reader.

### **505 Display Software Version**

#505 displays the reader model number, software version information, and assigned serial number.

Reader response:

#### Model E4 Series Ver X.XX SNSSSSSS

```
where
```
- X.XX Version number
- **SSSSSS** Serial number of the unit, skipping the fourth character printed on the reader product label

### **506 Display Hardware Configuration Information**

#506 displays hardware configuration information stored in the reader memory by the user. Hardware configuration information is empty by default until you set the information to any 20 character ASCII string desired using Command #696S...S.

Reader response:

An ASCII string from 1 to 20 characters in length

### **520 Display Power Fail Bit**

#520 displays the value of the reader power fail bit. The power fail bit changes from 0 to 1 when power to the reader is interrupted. To reset the bit, use Command #63 Reset Reader or Command #65 Reset Power Fail Bit. On initial power-up, the host should transmit one of these two commands to clear the power fail bit.

Reader response:

PWRB P<0 to 1> R0

where

- P0 No power failure detected
- P1 Power failure detected
- R0 Not applicable to the MPRX

### **521 Display Reader ID Number**

#521 displays the reader ID that is sent in the auxiliary data field.

Reader response:

RDID xx

where

 $\mathbf{x} \mathbf{x} = 01$  to FF (hexadecimal)

### **522 Display Communications port Parameters**

Command #522 displays the selected communications port parameters, including the baud rate (#100N), the number of stop bits (#101N), the parity scheme (#102N), and the end-of-line delay.

Reader response:

MAIN B<2 to 7> S<0 to 1> P<0 to 2> D0

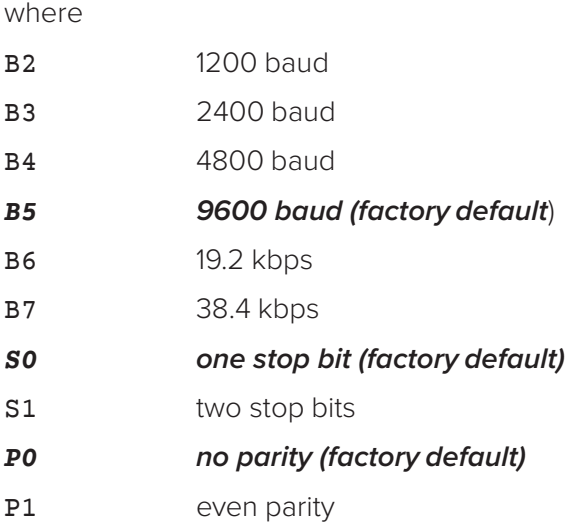

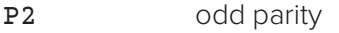

Do 00 ms end-of-line delay (fixed)

One space is required between each value. For example, if factory default settings are assigned, the reader message is

MAIN B5 S0 P0 D0

indicating 9600 baud, one stop bit, no parity, and 0-ms end-of-line delay.

*Note: The information transmitted in response to Command #522 applies to data and command mode operation only. While operating in download mode, default communications parameters are always used.*

### **524 Display Appended Information Status**

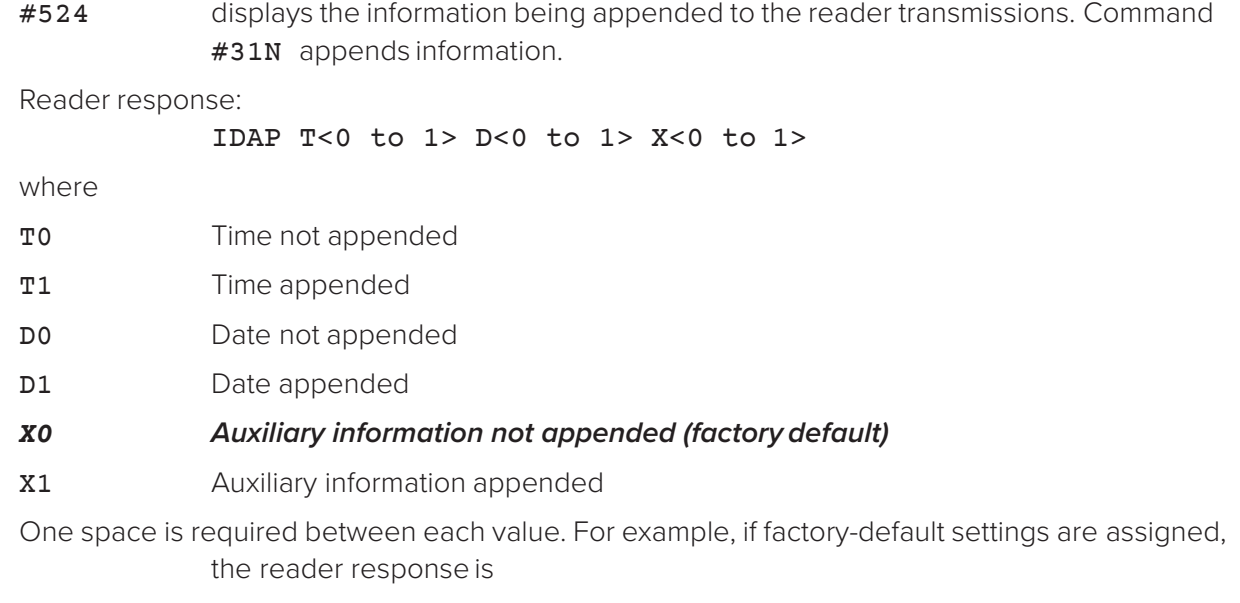

#### IDAP T1 D1 X0

indicating time and date appended, and auxiliary information not appended.

### **525 Display Communications Protocol Status**

#525 displays the status of Command #610 Select Basic Communications Protocol, Command #611 Select Error Correcting Protocol, or #613 Enable Data Inquiry Protocol, Command #614N Selected Mode of Flow Control, and Command #612NN Error Correcting Protocol Timeout.

Reader response:

ECPS P<0 to 2> T<01 to FF> X<0 to 2> S0

where

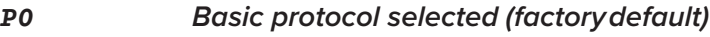

- P1 ECP enabled
- P2 data inquiry protocol enabled
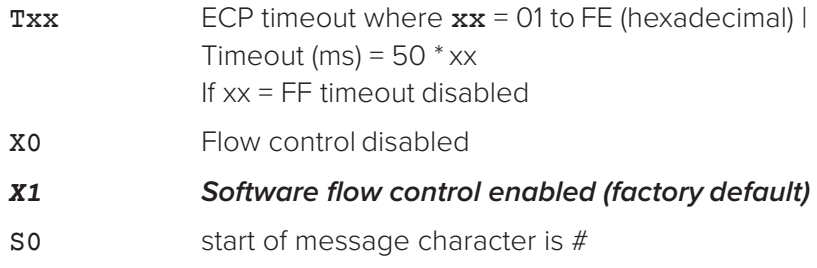

For example, if factory default settings are assigned, the reader message is:

ECPS P0 TFE X1 S0

which means basic protocol selected, an ECP timeout of 254 (12,700 ms or 12.7 sec), software flow control enabled, and start of message character is  $\#$ .

# **527 Display RF Status**

#527 displays the current status of the RF module. The reader response indicates whether RF is controlled externally by the host, set by Command #640N RF Control, or internally by input set by Command #641 (not applicable to the MPRX). RF always is controlled by Sense 0 and Sense 1 when reader is in MPRX mode. Sense 0 enables RF on antenna ports 0 and 1, and Sense 1 enables RF on antenna ports 2 and 3. Refer to ["MUX Operational Modes" on page 91](#page-90-0). Command #527 also displays the current RF status and the uniqueness timeout.

*Note: If you enter RF settings using Command* #642NN*, the display command for RF output frequency, F is* "Fxx" *and indicates use of the backward-compatible frequency entry method.*

Reader response:

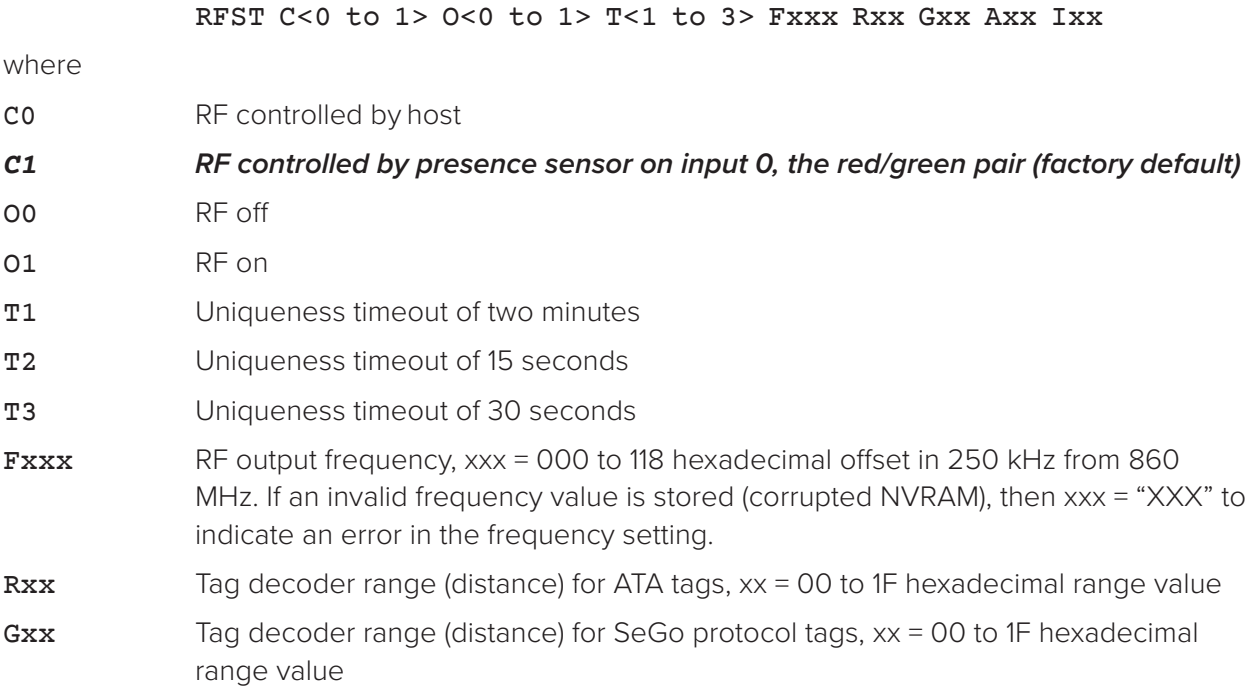

Axx RF power attenuation, where 00 is maximum output power and 0A is minimum output power (10dB less than maximum power).

I04 Fixed

For example, if factory default settings are assigned, the reader message is RFST C1 O0 T1 Fxxx R1F G1F A00 I04

which means that RF is enabled by presence sensor on input 0, RF signal off, uniqueness timeout of two minutes, RF output frequency has not been set, maximum RF output range for ATA tags, maximum RF output range for eGo and eGo Plus tags, full RF power, and IAG power set at 4 dB attenuation.

### **529 Display Presence Input Status**

<span id="page-73-0"></span>#529 displays the parameters associated with presence detection and RF control. The reader's message indicates if presence without tag reports are enabled/ disabled (#690N Select Presence without Tag Report Option), if input inversion is enabled/ disabled (#694N Select Input Inversion Option), and the minimum presence true period (always true). The reader's message also reports the selected RF timeout (#693N Select RF Timeout Period) and the selected means of RF-off control (#692N Select RF Control Algorithm). If presence without tag reports is enabled (#6901 Enable Presence without Tag Report Option), the reader transmits a report if a presence is detected without the subsequent acquisition of a valid tag.

*Note: RF timeout values vary depending on the operative tag read mode and the type of tag in the read field. All times are approximate.*

Reader response:

PRST P<0 to 1> D0 A<0 to 2> T<0 to F> I<0 to 1>

where

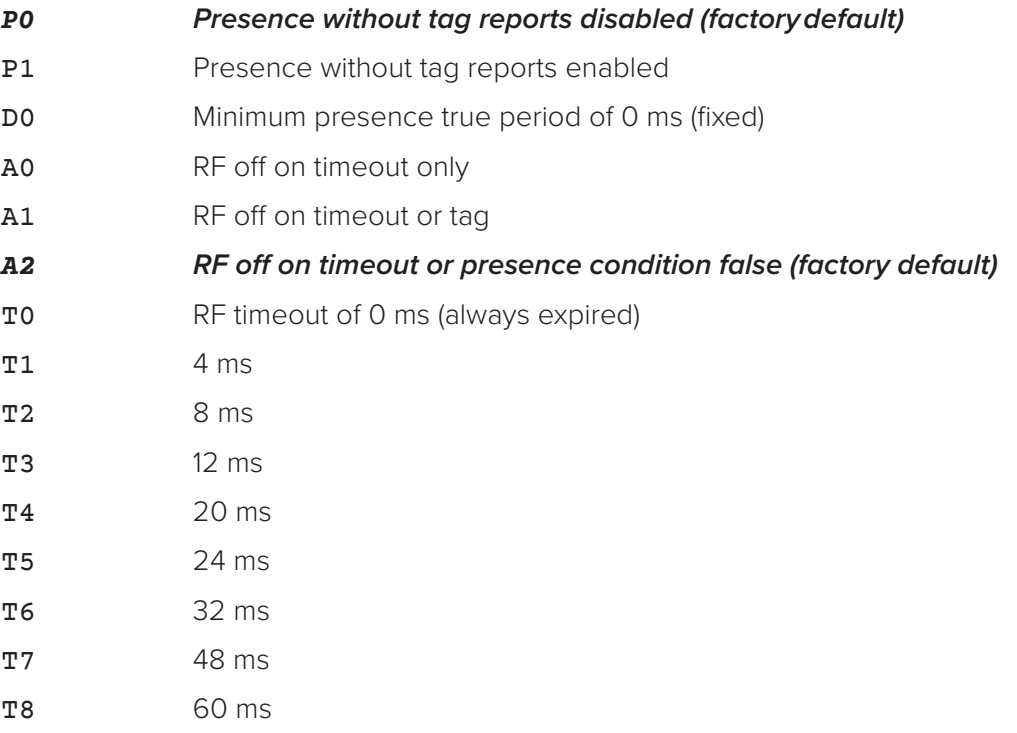

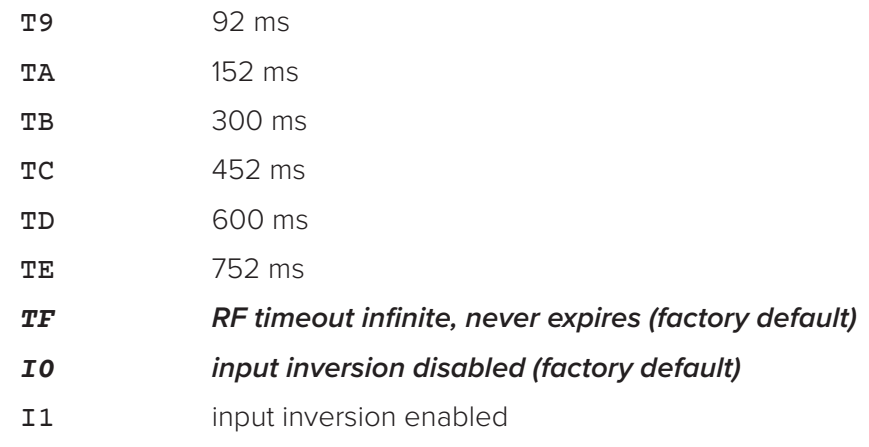

For example, if factory default settings are assigned, the reader message is

PRST P0 D0 A2 TF I0

which means that presence without tag reports is disabled, minimum presence true period is 0, RF off control on timeout or presence false, infinite RF timeout, and input inversion disabled.

# **530 Display RF0 Filter Status**

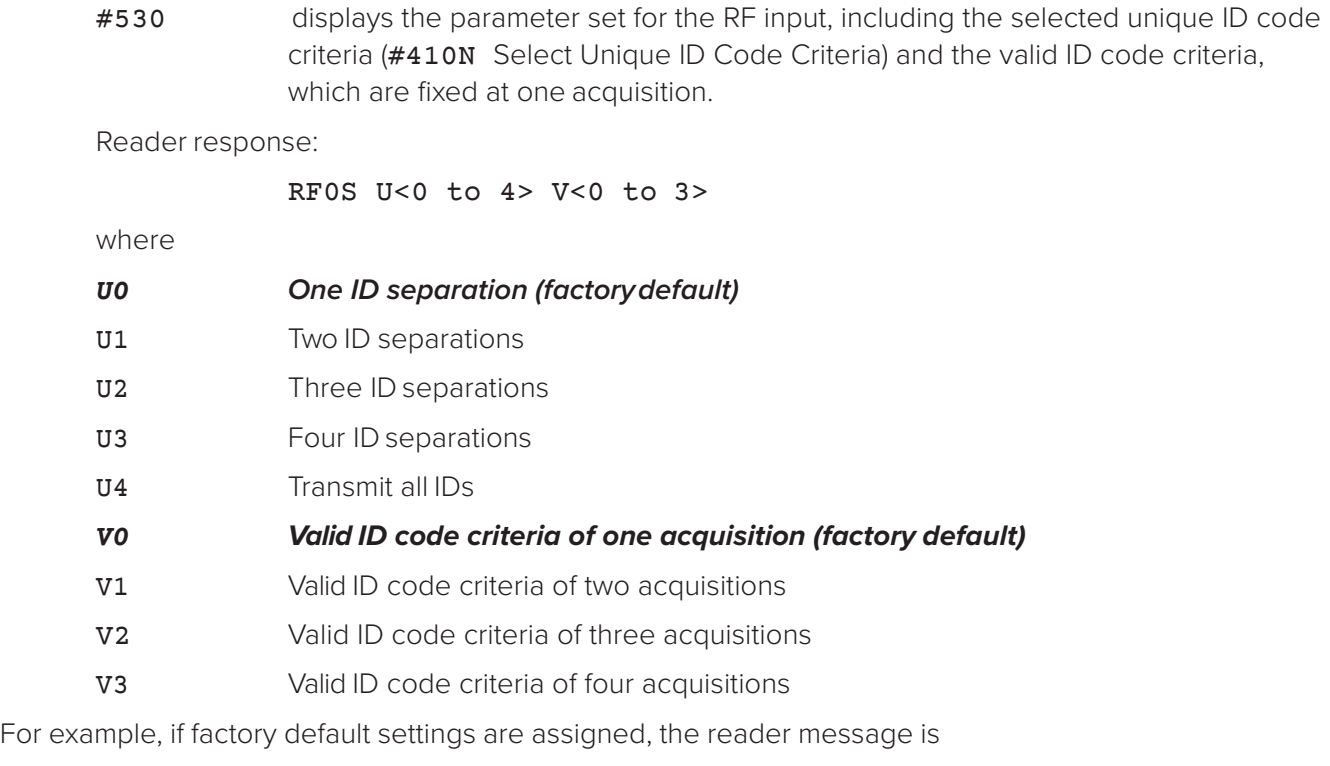

#### RF0S U0 V0

which means separation of one ID for uniqueness filtering and a valid ID code criteria of one acquisition.

### **534 Display Tag Translation Mode Status**

#534 displays tag translation mode status, enabled or disabled. If tag translation mode is enabled, incoming full-frame tags in AAR or ATA format are translated according to ISO standards. Refer to ["452 Disable Tag Translation Mode \(Factory Default\)"](#page-68-0)  [on page 69](#page-68-0) and ["453 Enable Tag Translation Mode" on page 69](#page-68-1) for more information.

Reader response:

TT <0 to 1>

where

- 0 tag translation mode disabled
- 1 tag translation mode enabled

# **537 Display Echo Status**

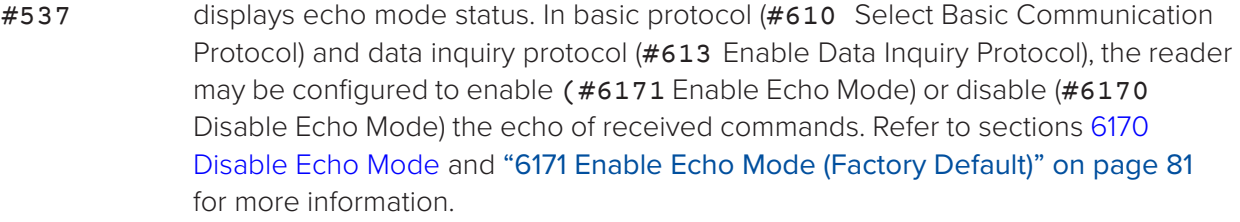

#### Reader response:

ECHO < $0$  to  $1$ >

where

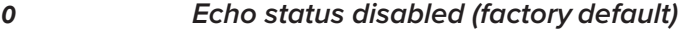

1 Echo status enabled

### **540 Display Flash Checksum**

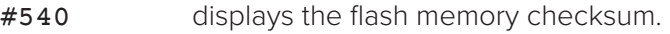

Reader response:

PCKS I0000 Exxxx

where

- 0000 Not applicable to the MPRX
- xxxx Represents the four-byte ASCII representation of the flash memory checksum

#### **543 Display Boot Checksum**

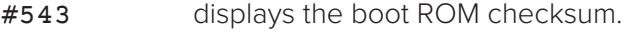

Reader response:

#### BCKS xxxx

where

xxxx represents the four-byte ASCII representation of the boot ROM checksum.

# **549 Get User-Programmable Group Select Equals (GSE) Filter Data**

#549 queries the reader for the user-programmable GSE filter data programmed in the reader using Command #697. The response data is formatted similar to the data in the configuration command.

> For example, if the command string shown in Command #697 (refer to ["697 Set](#page-86-0)  [User-Programmable Group Select Equals \(GSE\) Filter" on page 87](#page-86-0)) was sent to a given reader, the response to the #549 query command would be:

#### #A4 0A 0005014202024133

The reader response contains all the data fields repeated in the same sequence as displayed in the User-Programmable GSE configuration command.

### **552 Display Antenna Multiplexing Mode**

#552 displays the antenna multiplexing mode When the MPRX mode is enabled

Reader response:

MUX  $x < 0$  to  $3 >$ 

where

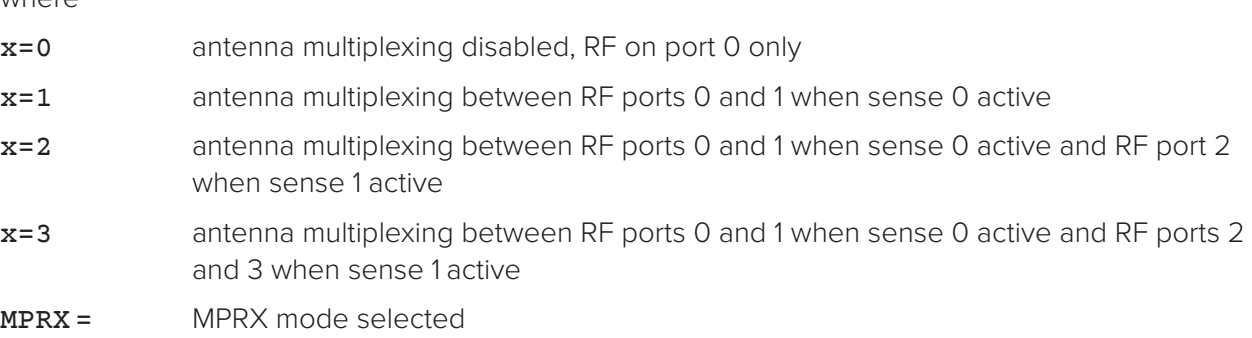

### **560 Request Sensor Status Change**

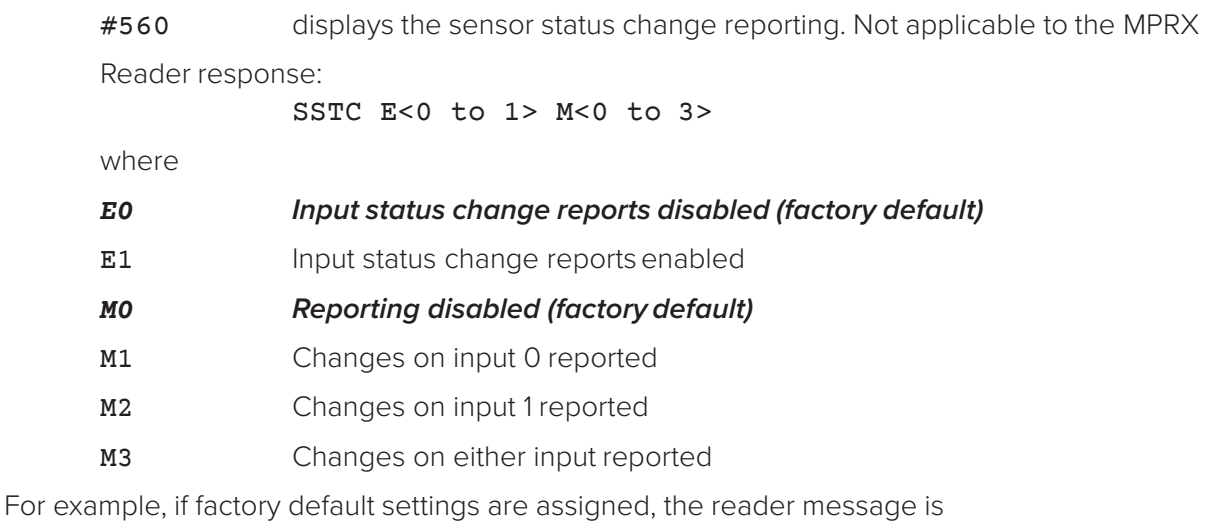

SSTC E0 M0

which means that input status change reports are disabled on both input 0 and input 1.

# **570 Display Operating Mode Status**

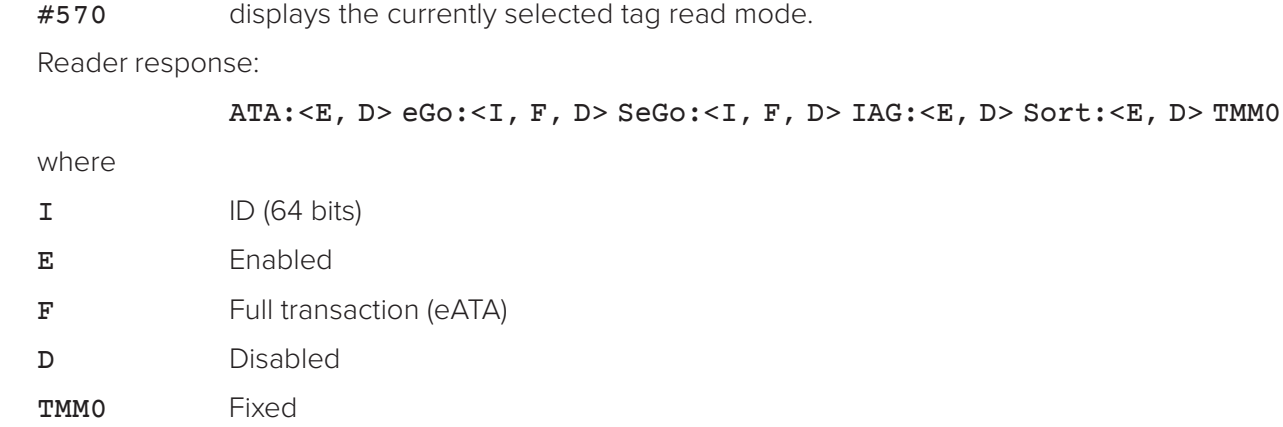

### **577 Report Buffered Handshakes**

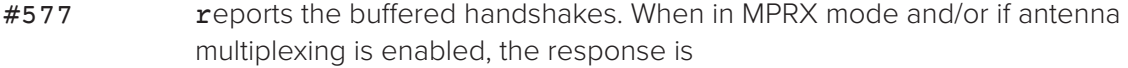

Reader response:

HDSH C0 <ww> C1 <xx> C2 <yy> C3 <zz>

where

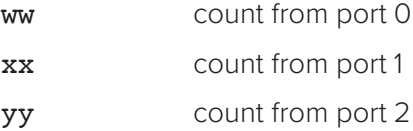

zz count from port 3

# **Reader Control Functions — Command Group 6**

Group 6 commands set reader control functions such as reader ID, communication protocol, output pulse, and RF control.

#### **60NN Set Reader ID Number**

#60NN sets the reader ID that will be sent in the auxiliary data field (Command #311). Uppercase or lowercase characters are allowed for NN; for example, hex digits A though F or a through f

where

NN = 00 to FF (hex for 0 to 255, *factory default = 00)*.

Reader response

#Done

# **610 Select Basic Communication Protocol (Factory Default)**

<span id="page-78-0"></span>#610 enables the basic communications protocol.

Reader response:

#Done

# **611 Select Error Correcting Protocol**

#611 enables the error correcting protocol.

Reader response:

#Done

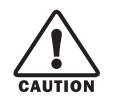

# **CAUTION**

*Do not switch to ECP (Command #611 Select Error Correcting Protocol) unless the host is prepared to acknowledge each reader transmission.*

# **612NN Select Error Correcting Protocol Timeout**

#612NN selects the timeout interval for ECP. This timeout applies to the transmission of tag, report, and error messages and to the receipt of host commands. The transmit timeout is initiated immediately after the end-of-message sequence CR/ LF is transmitted. If the host does not acknowledge the message within the specified interval, the reader times out and retransmits the message.

> The receive timeout is initiated upon receipt of the start-of-message character (#). If the end-of-message character (CR) is not received within the specified interval, the reader discards the partially received message and resets its receiver.

Uppercase or lowercase characters are allowed for NN; for example, hex digits A through F or a through f.

The value for NN specifies the timeout interval as follows:

ms  $50 * NN$  for  $NN = 01$  to FE  $(1-254)$ 

where

*FE Factory default (12,700 ms or 12.7 seconds)*

FF Disables the ECP timeout

Reader response:

#Done

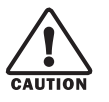

# **CAUTION**

*Ensure that the ECP timeout is sufficient for a given baud rate. Refer to "00 Switch to Data* [Mode \(Factory Default\)" on page 60](#page-59-0)*.*

# **613 Enable Data Inquiry Protocol**

#613 Enable Data Inquiry Protocol. Refer to ["Data Inquiry Protocol" on page 46"](#page-45-0) for more information.

Reader response:

#Done

### **614N Select Flow Control Option**

<span id="page-79-1"></span>#614N selects the flow control option for reader-to-host communications. The factory default setting is software flow control (XON/XOFF) enabled. In download mode, flow control is not host-selectable; it is fixed at the default setting. However, during data mode and command mode operation, the following flow control options are available. The N variable specifies flow control as shown in [Table](#page-79-0) 19.

| Command | <b>Flow Control Option</b>                     |  |
|---------|------------------------------------------------|--|
| 6140    | Disable flow control                           |  |
| 6141    | Enable software flow control (factory default) |  |

<span id="page-79-0"></span>**Table 19 Flow Control Commands**

If the reader is configured for software flow control (XON/XOFF), it stops transmitting if it receives an XOFF character (host software Command 13H). It does not resume transmitting until it receives an XON character (host software Command 11H).

*Note: TransCore recommends that XON/XOFF flow control be disabled while using the ECP.*

### **6170 Disable Echo Mode**

#6170 disables the reader's echo of received host commands. If operating in basic protocol or data inquiry protocol, the reader echoes by default. As the reader receives a host command, it echoes each character of the command. Once the entire command has been received and processed, the reader transmits its response. If echoing is disabled with Command #6170, the reader does not echo the command, but only transmits its response. The reader never echoes while in ECP or download mode operation.

Reader response:

#Done

# <span id="page-80-0"></span>**6171 Enable Echo Mode (Factory Default)**

#6171 enables the reader to echo received host commands

#6170 disables echo mode

Reader response:

#Done

# **63 Reset Reader**

<span id="page-80-2"></span>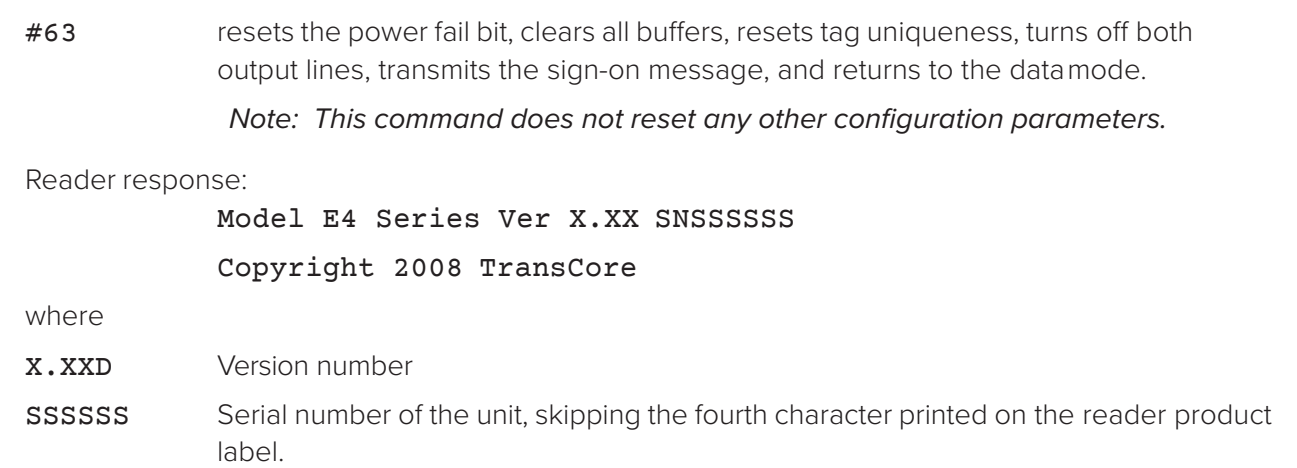

# **640N RF Control**

#640N directly controls the RF module. The N value controls the RF power as shown in [Table](#page-80-1) 20.

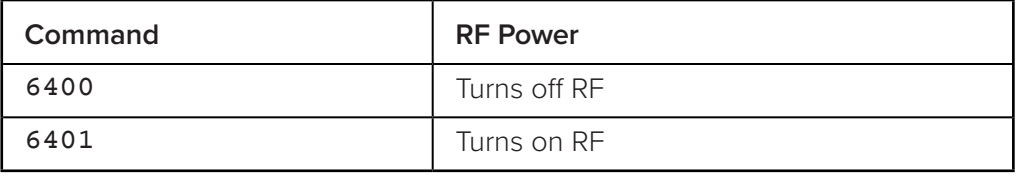

#### <span id="page-80-1"></span>**Table 20 RF Control Commands**

*Note: These commands only have an effect when the reader is not in MPRX mode. Refer to Commands* #836 *and* #837*.*

- #6400 disables RF-by-input control command
- #641 Select RF-by-Input Control.

Reader response:

#Done

### **641 Select RF-by-Input Control (Factory Default)**

#641 configures the reader for RF-by-input control. The reader automatically turns on RF when it detects a presence through sense 0. The reader turns off RF according to the selected RF control algorithm (#692N Select RF Control Algorithm).

#### *Note: This command only has an effect when the reader is not in MPRX mode.*

Reader response:

#Done

### **643NN Select ATA Operating Range (Distance)**

<span id="page-81-1"></span>#643NN selects the read range for ATA tags where NN is a hexadecimal value from 00 to 1F; the range increases with increasing NN value. The range can be adjusted for 32 discrete values where 00 is the shortest range and 1F is the longest range. The default range value is 1F.

Reader response:

#Done

### **644NN Set RF Attenuation**

<span id="page-81-2"></span>#644NN sets the attenuation control for the output RF power where NN is a hexidecimal value from 00 to 0A. Settings for attenuation are 1.0 dB increments over a range of 10 dB of attenuation from the maximum power setting of 2 watts at 0dB attenuation to a minimum power level of 200 milliwatts at 10-dB attenuation.

> The Set RF Attenuation Command NN variables and corresponding attenuation settings are shown in [Table](#page-81-0) 21.

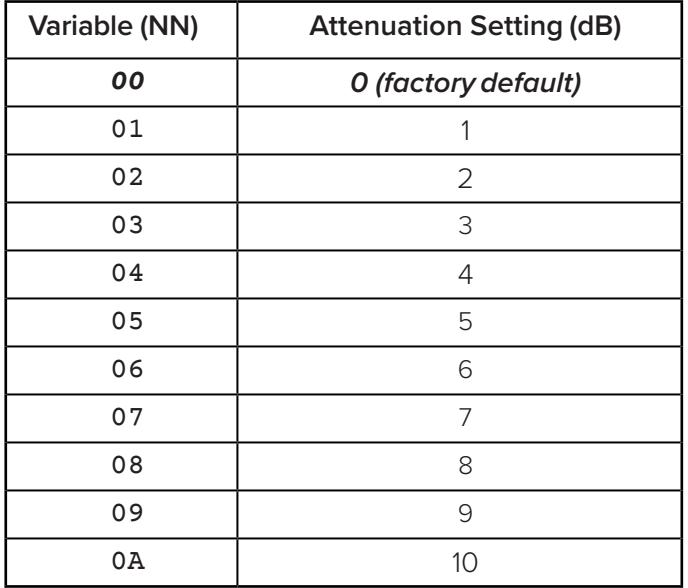

<span id="page-81-0"></span>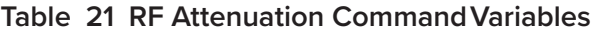

Reader response:

#Done

# **645NN Set SeGo Protocol Operating Range (Distance)**

<span id="page-82-1"></span>#645NN sets the read range for SeGo protocol tags where NN is a hexadecimal value from 00 to 1F; the range increases with increasing NN value. The range can be adjusted for 32 discrete values where 00 is the shortest range and 1F is the longest range. The default range value is 1F.

Reader response:

#Done

# **647XXX Select RF Operating Frequency**

<span id="page-82-0"></span>#647XXX sets the reader RF from 860 to 930 MHz in 250-kHz steps, where XXX is a hexadecimal value from 000 to 118. After the reader's frequency is set, the value is stored in NVRAM. This value is not altered by power-down.

> If the NVRAM becomes corrupted, the correct operating frequency cannot be guaranteed. In this circumstance, the RF section shuts down and the reader sends an  $\#$ Error06 message to the host. Until the frequency is reset using command

**#647XXX** the unit displays the same error message each time it is powered up or if an attempt is made to enable the RF by host or by external sensor.

*Note: The authorized continuous wave (CW) frequency band for the MPRX in the U.S. is 902.25 to 903.75 MHz and 910.00 to 921.50 MHz and the authorized modulated frequency band for the MPRX in the U.S. is 911.75 to 919.75 MHz. The RF for each MPRX at the site must be set according to the frequency specified in the FCC site license. Only trained, authorized installation and maintenance personnel are permitted by FCC to set the RF.*

*Refer to* "Table [39 RF Frequency Commands – FCC" on page 149](#page-149-0) *or* "Table [40 RF Frequency](#page-150-0)  [Commands Non- FCC" on page 151](#page-150-0) *for a list of commands.* 

Reader response:

#Done

# **65 Reset Power Fail Bit**

**#65** resets the power fail bit to 0. The bit changes from 0 to 1 when power is restored to the reader. Upon reader power-up, the host transmits either Command #65 or #63 Reset Reader to properly initialize this bit. The current state of the power fail bit may be displayed. Refer to ["520 Display Power Fail Bit" on page 71](#page-70-0) for more information.

Reader response:

#Done

# **66F Load Default Operating Parameters**

#66F loads all the factory default operating parameters except RF operating frequency. Refer to ["MPRX Default Configuration Settings" on page 126](#page-126-0) for a listing of the defaults.

Reader response:

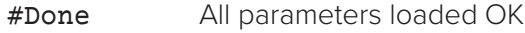

<span id="page-83-2"></span>#Error A parameter load failed

### **690N Select Presence Without Tag Report Option**

#690N enables or disables the presence without tag report option. If the presence without tag reporting option is enabled using Command #6901, input reports are transmitted when a tag presence is detected without the subsequent acquisition of a valid tag. The value for N specifies the reports as shown in [Table](#page-83-0) 22.

<span id="page-83-0"></span>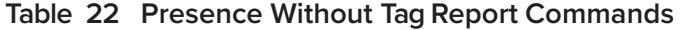

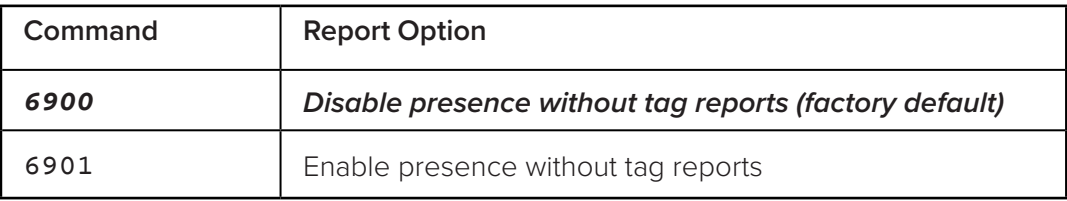

*Note: These commands only have an effect when the reader is not in MPRX mode.*

Reader response:

#### #Done

Refer to ["Basic Protocol and ECP Format" on page 46](#page-45-1) for message format information.

### **692N Select RF Control Algorithm**

#692N selects the algorithm for turning off RF power when RF-by-input control is enabled using Command #641 Select RF-by-Input Control.

The values for N specify the RF control algorithms as shown in [Table](#page-83-1) 23.

#### <span id="page-83-1"></span>**Table 23 RF Control Algorithm Commands**

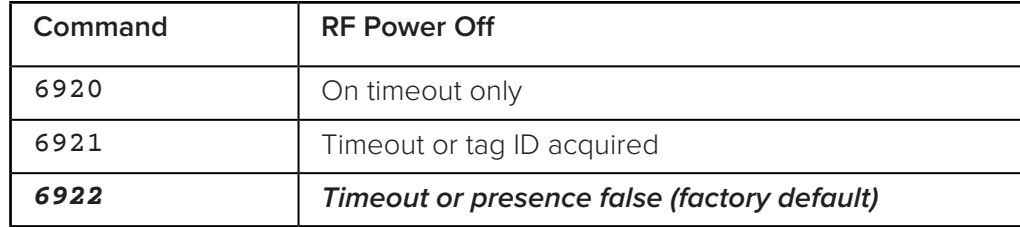

- #6920 turns off RF power based on the timeout established by Command #693N Select RF Timeout Period.
- #6921 allows RF power to be turned off either after the timeout period or upon acquisition of a valid tag ID, whichever occurs first.
- #6922 turns off RF power either after the timeout period or upon the presence false condition, whichever occurs first.

Reader response:

#Done

# **693N Select RF Timeout Period**

#693N selects the RF timeout period used by Command #692N Select RF Control Algorithm. Values for N range from 0 through F. #693F disables the RF timeout. The reader turns off the RF immediately following the acquisition of a valid tag, whether or not it is unique.

Uppercase or lowercase characters are allowed for N; for example, hex digits A through F or a through f. The commands and corresponding timeouts are shown in [Table](#page-84-0) 24.

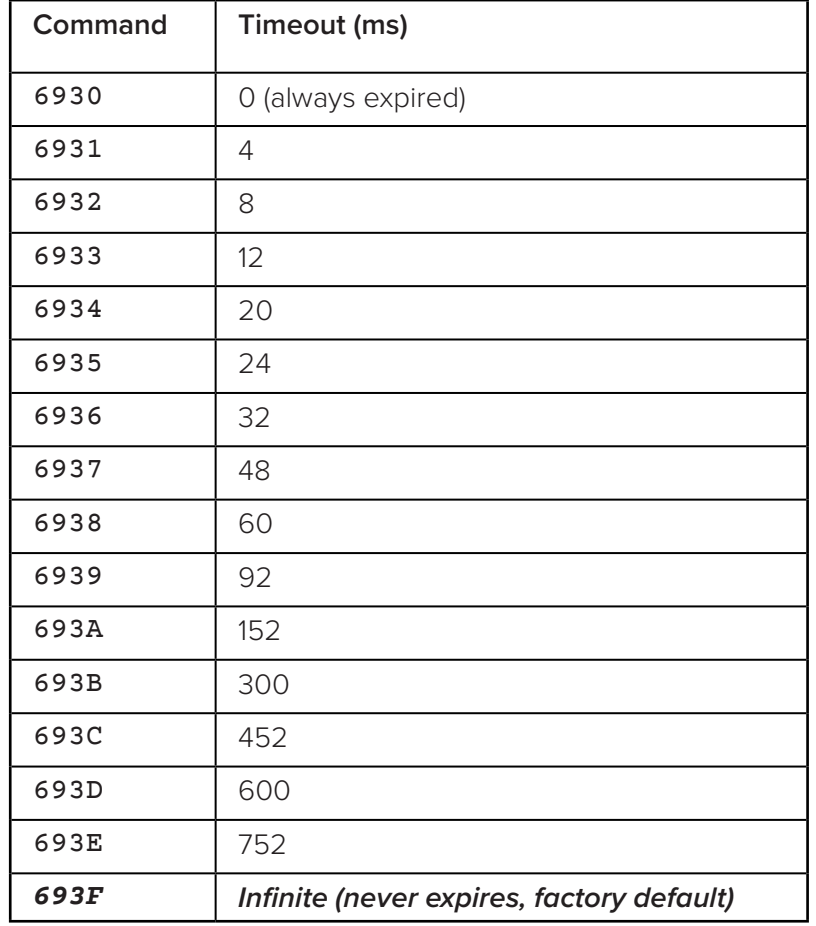

#### <span id="page-84-0"></span>**Table 24 Timeout Period Values**

Reader response:

#### #Done or #Error.

The reader returns an Error message if a valid hexadecimal digit is not substituted for N in Command #693N.

*Note: This command only has an effect when the reader is not in MPRX mode.*

# **694N Select Input Inversion Option**

<span id="page-85-1"></span>#694N enables or disables input inversion. When inversion is enabled, an open circuit input is interpreted as a closed circuit, and a closed circuit input is interpreted as an open circuit. This feature allows greater flexibility in the attachment of external equipment to the reader inputs. For example, some proximity sensors indicate presence with an open circuit. In this instance, Command #6941 can enable input inversion so that an open circuit input indicates a presence. The values for N represent the two inversion options as shown in [Table](#page-85-0) 25.

| Command | Option                                    |
|---------|-------------------------------------------|
| 6940    | Disable input inversion (factory default) |
| 6941    | Enable input inversion                    |

<span id="page-85-0"></span>**Table 25 Input Inversion Options**

Reader response:

#Done

### **695S...S Set Serial Number (Factory Default)**

#695 assigns the reader serial number according to the format:

695SSSSSS

where

SSSSSS is the serial number.

The serial number may contain as many as six uppercase or lowercase ASCII alphanumeric characters.

*Note: The factory-assigned serial number of the reader contains seven characters. However, to maintain backward compatibility, the reader software allows only six characters to be entered. When setting the serial number, skip the fourth (middle) character of the seven-character number shown on the reader product label.*

*Note: Once assigned, the serial number is preserved during power-down and the loading of default parameters.*

Reader response:

#Done

# **696S...S Store Hardware Configuration String (Factory Default)**

#696S...S stores hardware configuration information into reader memory. The hardware configuration string is assigned according to the following format:

696S...S

where

**S...S** is the hardware configuration string that may contain as many as 20 uppercase or lowercase ASCII alphanumeric characters.

*Note: Once assigned, configuration information is preserved during power-down and the loading of default parameters.*

Reader response:

#Done

# **697 Set User-Programmable Group Select Equals (GSE) Filter**

<span id="page-86-0"></span>#697 sets the user-programmable GSE filter. The command string is assigned according to the following format: 697 MM AA DDDDDDDDDDDDDDDD where MM = The tag uses this mask to determine which of the eight Comparison Data bytes are to be compared for the Group Select filter.  $AA =$  This field is used by the tag to determine the start address in the tag memory for the comparison data. DD…DD = Comparison Data: an 8-byte field (16 characters) used by the tag as the comparison data for the Group Select filter. The tag compares the data in this field to data in tag memory beginning at the Start Address to determine if the tag will respond to a reader Group Select request. Only the bytes having the corresponding bit set in the GSE Mask is used for this comparison. As an example, to configure a reader to have only tags with data in byte locations 10, 12, and 15 (decimal) with hexadecimal values "00," "01," and "02," the following command is used: #697 A4 0A 0005014202024133 To understand how the data is interpreted, it is necessary to break down the GSE Mask field, A4, into binary:  $A4 = 1010 0100$ This mask equates to the tag comparing the first, third, and sixth bytes of the Comparison Data to data in the tag beginning at address location 0A (10 decimal). The Comparison Data field is broken down in bytes with the bytes corresponding to the mask underlined in bold (for clarification): **Address:** 0A 0B 0C 0D 0E 0F 10 11

Data: 00 05 01 42 02 02 41 33

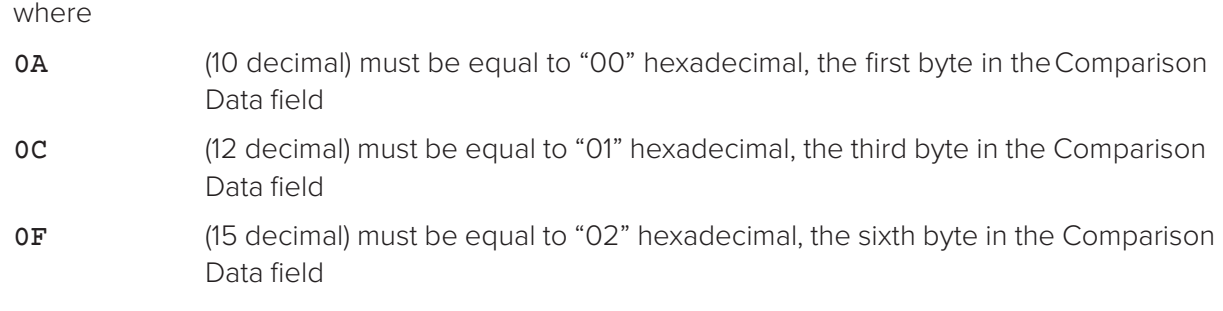

Reader response:

#Done

# **Auxiliary Reader Control — Command Group 8**

Group 8 commands provide control of reader functions, such as the sense input lines.

# **8110 Switch on RF Port 0, Fire Off Check Tag Address 0 on Check Tag Pin 0**

#8110 turns on RF port 0 and sends the command on Ctag pin 0 to fire off Ctag address 0.

# **8111 Switch on RF Port 1, Fire Off Check Tag Address 1 on Check Tag Pin 0**

#8111 turns on RF port 1 and sends the command on Ctag pin 0 to fire off Ctag address 1.

# **8112 Switch on RF Port 2, Fire Off Check Tag Address 0 on Check Tag Pin 1**

#8112 turns on RF port 2 and sends the command on Ctag pin 1 to fire off Ctag address 0.

# **8113 Switch on RF Port 3, Fire Off Check Tag Address 1 on Check Tag Pin 1**

#8113 turns on RF port 3 and sends the command on Ctag pin 1 to fire off Ctag address 1.

# **8142X Set Check Tag Character on Check Tag Pin 0**

#8142X sends the command on Ctag pin 0 to set the Ctag character.

# **8143X Set Check Tag Character on Check Tag Pin 1**

#8143X sends the command on Ctag pin 1 to set the Ctag character.

### **8150 Set Check Tag Address to 0 on Check Tag Pin 0**

#8150 sets the check tag address to 0 on check tag pin 0.

# **8151 Set Check Tag Address to 1 on Check Tag Pin 0**

#8151 sets the check tag address to 1 on check tag pin 0.

# **8152 Set Check Tag Address to 0 on Check Tag Pin 1**

#8152 sets the check tag address to 0 on check tag pin 1.

# **8153 Set Check Tag Address to 1 on Check Tag Pin 1**

#8153 sets the check tag address to 1 on check tag pin 1.

# **830 Disable Automatic Periodic RF Status Report (Factory Default)**

#830 is a default set in the factory to disable the automatic periodic RF status report.

Reader response:

#Done

# **831 Enable Automatic Periodic RF Status Report**

#831 enables the automatic periodic RF status report. This function sends out a periodic RF status report if no other message (a tag read) is sent from the reader for a period of time. This message is the same message that would be sent in response to the #527 Display RF Status command. Enabling this function is helpful in some sites where there may not be much tag activity, and the user wants an automatic way to ensure the communication channel with the reader is still intact. With this function enabled, the host system will get a message from the reader at least every three minutes.

Reader response:

#Done

### **836 Disable MPRX Mode**

#836 disables the MPRX mode.

Reader response:

#Done

### **837 Enable MPRX Mode**

#837 enables the MPRX mode.

Reader response:

#Done

# **842 Disable AI1200 Emulation Mode**

#842 disables the AI1200 Emulation mode.

Reader response:

#Done

#### **843 Enables the AI1200 Emulation Mode**

#843 enables the AI1200 Emulation mode.

Reader response:

#Done

### **850 MUX RF Port 0 (Factory Default)**

#850 enables RF port 0, which disables antenna multiplexing.

Reader response:

#Done

# **851 MUX Between RF Ports 0 and 1**

#851 multiplexes between RF ports 0 and 1.

Reader response:

#Done

#### **852 MUX Between RF Ports 0, 1, and 2**

#852 multiplexes between RF ports 0, 1, and 2.

Reader response:

#Done

### **853 MUX Between RF Ports 0, 1, 2, and 3**

#853 multiplexes between RF ports 0, 1, 2, and 3.

Reader response:

#Done

#### **891 MUX Test Mode RF Port 1 Only**

#891 turns on RF port 1 only for antenna mux testing.

Reader response:

#Done

*Note: Refer to* ["MUX Test Modes" on page 92](#page-91-0) *for test operation.*

### **892 MUX Test Mode RF Port 2 Only**

#892 turns on RF port 2 only for antenna mux testing.

Reader response:

#Done

*Note: Refer to* ["MUX Test Modes" on page 92](#page-91-0) *for test operation.*

# **893 MUX Test Mode RF Port 3 Only**

#893 turns on RF port 3 only for antenna mux testing.

Reader response:

#Done

*Note: Refer to* ["MUX Test Modes" on page 92](#page-91-0) *for test operation.*

# **Check Tag Operation**

#### **To enable check tag 0, issue the following commands:**

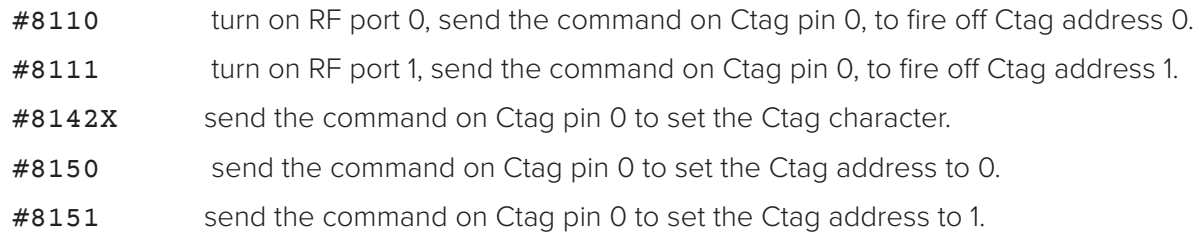

#### **To enable check tag 1, issue the following commands:**

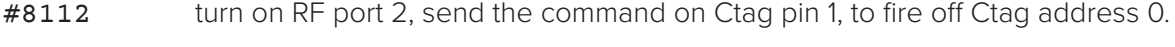

- #8113 turn on RF port 3, send the command on Ctag pin 1, to fire off Ctag address 1.
- #8143X send the command on Ctag pin 1 to set the Ctag character.
- #8152 send the command on Ctag pin 1 to set the Ctag address to 0.
- <span id="page-90-0"></span>#8153 send the command on Ctag pin 1 to set the Ctag address to 1.

# **MUX Operational Modes**

#### **To enable antenna multiplexing (muxing) operational modes, issue the following commands:**

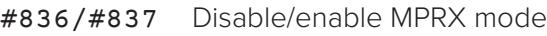

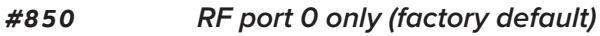

- #851 mux between RF ports 0 and 1
- #852 mux between RF ports 0, 1, and 2
- #853 mux between RF ports 0, 1, 2, and 3
- #552 Display mux setting. This display message will include "MPRX" if MPRX mode is enabled (#837).

When MPRX mode is disabled, the reader will continuously step through each port that has been enabled with #85X, stepping through whichever tag protocols are enabled on each port, in order. The reader turning RF on will be qualified "RF on by sense" setting. Command #6401 is used to turn RF on continuously and bypass the RF on by sense. Sense 0 is used for all antennas that are enabled, if RF is turned on by sense, #641.

When MPRX mode is enabled, you must use Sense 0 and Sense 1 to turn on RF and read tags. Sense 0, when shorted to reader signal ground, will enable tag reads on RF ports 0 and 1 (if enabled with #851) and Sense 1 will enable tag reads on ports 2 and 3 (if enabled with #853). For example, if Commands #837 and #853 have been entered, Sense 0 is open, Sense 1 shorted, and the reader is in data mode, the reader will attempt tag reads toggling between RF ports 2 and 3 only. Smart muxing, ATA tag data sniffing, and ATA dwell of two handshakes per antenna is automatic in MPRX mode.

# <span id="page-91-0"></span>**MUX Test Modes**

#### **To enable antenna muxing test modes, issue the following commands:**

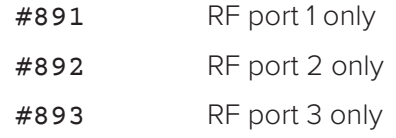

To use these test modes, MPRX mode must be disabled (#836) and muxing must be disabled (#850). These command modes are not saved to NVM, and will be cleared by a power cycle of the reader, or by enabling either MPRX mode or muxing. When these modes are enabled, the reader will continually run through whichever tag protocols have been enabled, but only on the selected RF port. These test mode commands are qualified by the RF on by sense settings. Use #6401 to disable RF on by sense, if desired.

# **Chapter 6 Configuration**

# **Configuring the Reader**

After installing the MPRX, you need to configure its operating parameters. Terminal settings should be initially set at 9600 baud, 8 data bits, no parity, 1 stop bit, and no flow control.

# **Default Operating Parameter Settings**

[Table](#page-93-0) 26 contains the factory default configuration settings for the MPRX operating parameters. The default configuration settings may not be the correct operating configuration settings for a specific site.

Review the default configurations shown in [Table](#page-93-0) 26 to determine which parameters, in addition to operating frequency and operating range, need to be adjusted. Refer to ["Commands" on page 58](#page-57-0) for a complete list of parameters and the corresponding commands.

*Note: The dual-protocol MPRX internal timing varies depending on the operative tag read mode and the type of tag in the read field.*

| Parameter                                                 | <b>Setting</b>    | Command        |
|-----------------------------------------------------------|-------------------|----------------|
| Operating mode                                            | Data              | 0 <sub>0</sub> |
| Baud rate                                                 | 9600              | 1005           |
| Stop bits                                                 | 1                 | 1010           |
| Parity                                                    | None              | 1020           |
| Time and date appended                                    | Enabled           | 302            |
| Auxiliary information appended                            | <b>Disabled</b>   | 310            |
| Unique ID code criteria                                   | Separation of 1ID | 4100           |
| Tag translation mode                                      | <b>Disabled</b>   | 452            |
| SeGo protocol tag initialization<br>during multi-tag sort | Enabled           | 456            |
| Reader ID number                                          | 00                | 6000           |
| Communications protocol                                   | <b>Basic</b>      | 610            |

**Table 26 MPRX Default Configuration Settings**

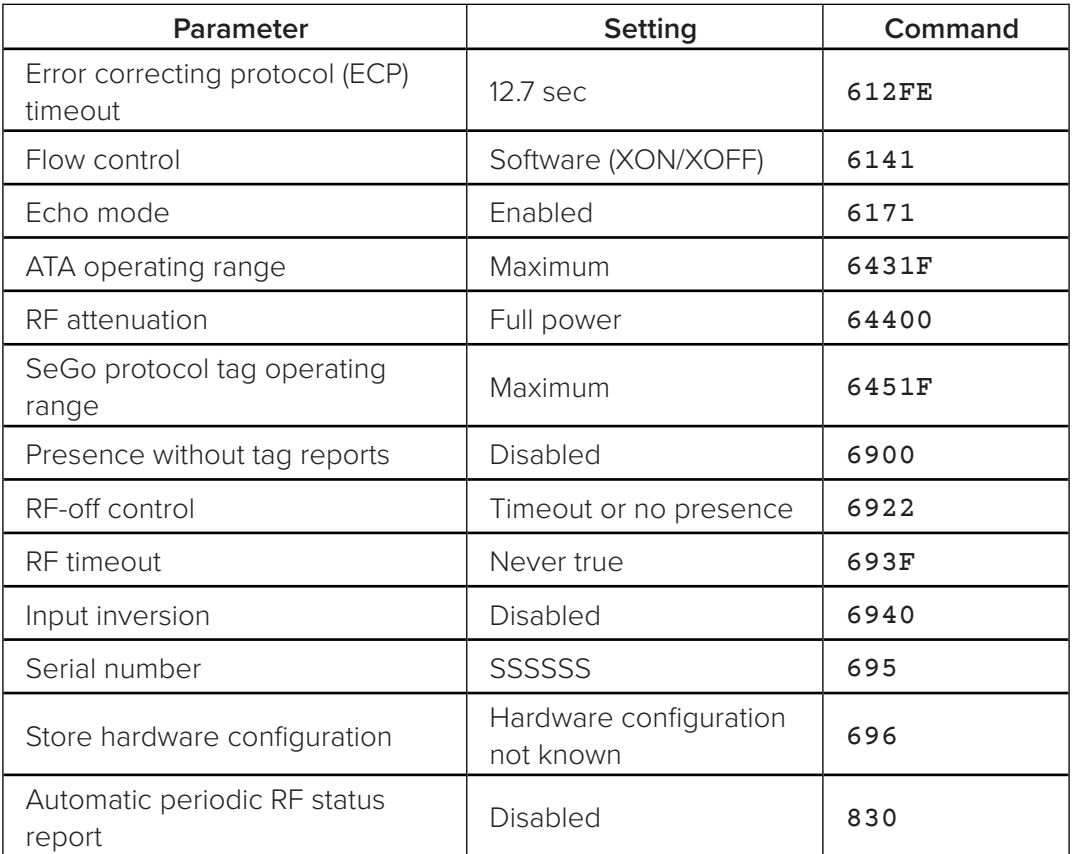

<span id="page-93-0"></span>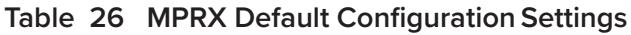

# **Configuring Parameters with Terminal Emulation Software**

To configure the MPRX using a PC and terminal emulation software to manually enter MPRX host commands, follow the instructions in the section ["Connecting the MPRX to the Host Port" on page 34](#page-33-0) Then, enter the appropriate configuration commands through the terminal emulation software on the host.

Refer to ["Commands" on page 58](#page-57-0) for a detailed description of all available configuration commands.

# <span id="page-93-1"></span>**Starting the Terminal Emulation Software**

You can use a PC and any terminal emulation software to enter the host commands to download flash software, configure reader operating parameters, perform diagnostics, and retrieve tag data. The following procedures show examples using Hyper Terminal, an application included with Microsoft Windows. Most terminal emulation applications have a similar sequence for launching.

### **To start the terminal emulation software**

1. At the command prompt, type your terminal emulation start command; or if using Windows Hyper Terminal, select:

Programs>Accessories>Hyperterm and press ENTER.

The application displays the Connection Description dialog box as shown in [Figure](#page-94-0) 24.

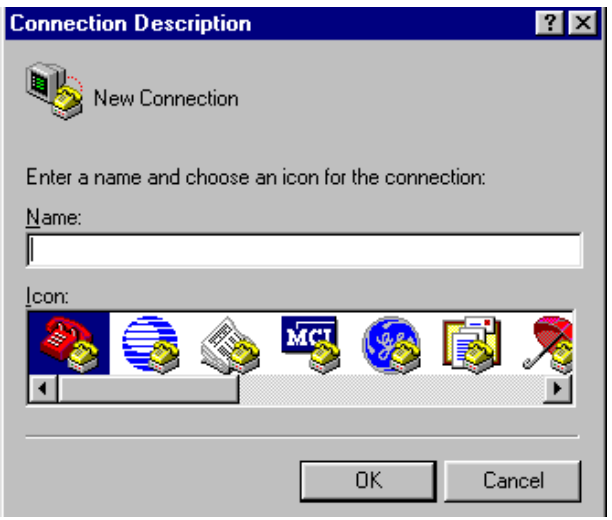

<span id="page-94-0"></span>**Figure 24 Connection Description Dialog Box**

2. 4Enter a name for the session and click **OK**. The application displays the **Phone Number**  dialog box as shown in [Figure](#page-94-1) 25.

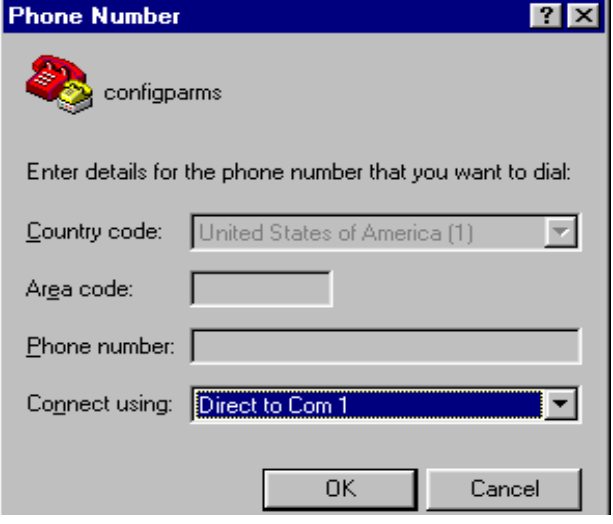

<span id="page-94-1"></span>**Figure 25 Phone Number Dialog Box**

3. From the Connect using pull-down list, choose the Com 1 option (or whichever com port on the PC to which the RS–232 cable is attached) and click **OK**.

The application displays the COM1 Properties dialog box as shown in [Figure](#page-95-0) 26.

4. In the pull-down lists on the **COM1 Properties** dialog box, choose the following values:

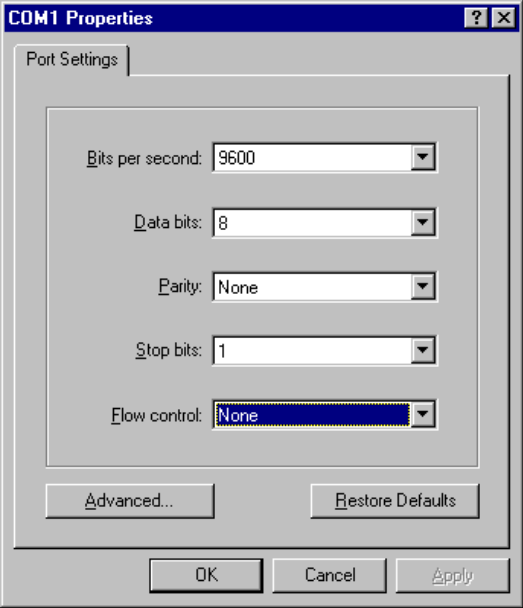

<span id="page-95-0"></span>**Figure 26 COM 1 Properties Dialog Box**

- Bits per second: 9600 baud
- Data bits: 8
- Parity: None
- Stop bits: 1
- Flow control: None

#### Click **OK**.

The application displays the configparms –Hyper Terminal main screen as shown in [Figure](#page-96-0) 27.

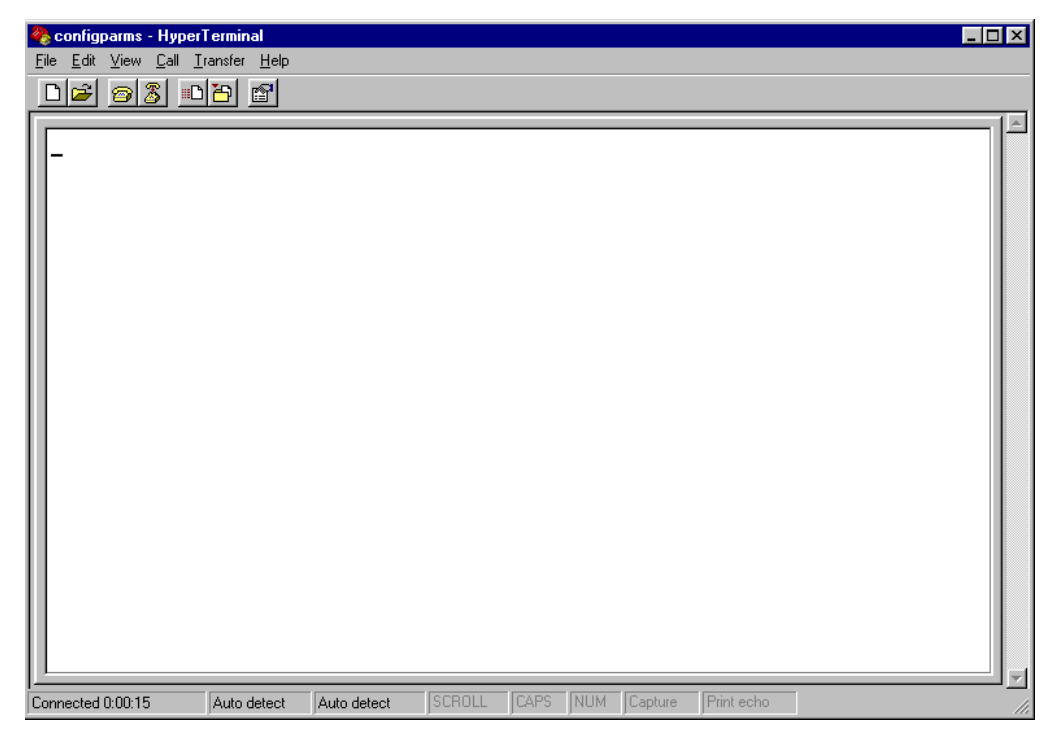

<span id="page-96-0"></span>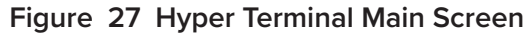

# <span id="page-96-1"></span>**Verifying Communications**

You must verify that the MPRX and the PC or laptop are communicating.

#### **To verify communications**

1. Start the terminal emulation application as described in["Starting the Terminal Emulation](#page-93-1)  [Software" on page 94](#page-93-1).

> *Note: When testing the MPRX using a laptop computer, TransCore recommends that you configure laptop communication parameters to match those of the host device to which the MPRX will be connected after testing and configuration are completed.*

2. Cycle the power on the MPRX. Upon startup, the MPRX transmits a sign-on message, displayed on the terminal emulation screen as shown in [Figure](#page-97-0) 28, or a boot ROM failure message.

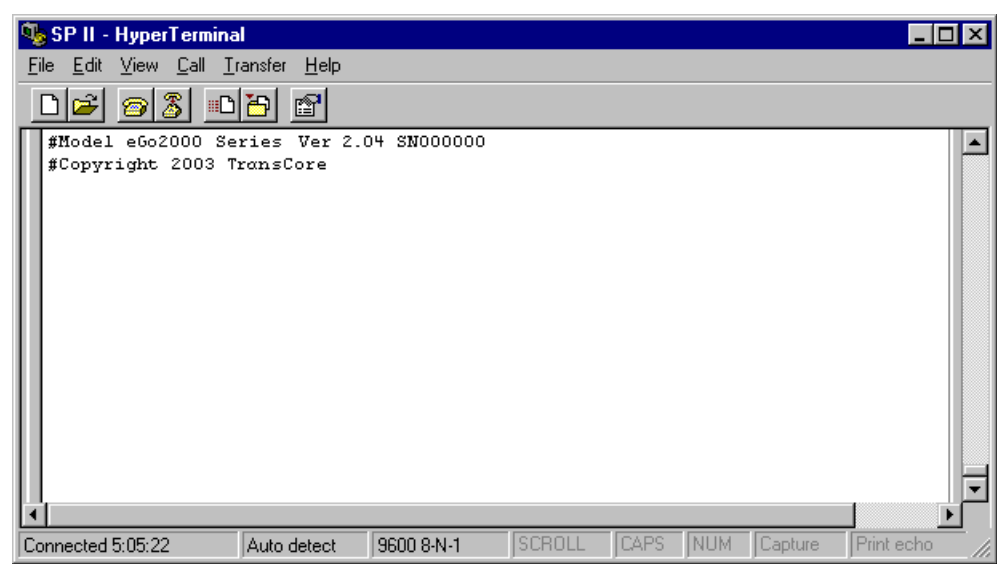

**Figure 28 Sign-on Message**

The sign-on message appears as follows at a baud rate of 9600 bps:

#### <span id="page-97-0"></span>Model [software version] SNSSSSSS [Copyright notice]

where **SSSSSS** is the serial number assigned to the MPRX skipping the fourth character printed on the reader product label.

Serial number 000000 is the default setting and is not a valid number. If this number appears in the sign-on message, the serial number has not been stored into reader memory. Contact TransCore Technical Support.

If the flash memory checksum is not verifiable, the sign-on message appears as follows:

```
Model [E4 BOOT] Ver 0.00 A
```
#### [Copyright notice]

If the failure message version number equals  $0.00$  E and no serial number exists, the flash memory checksum has failed, and the MPRX is operating out of boot ROM. In this case, the MPRX automatically enters download mode and waits for a new program to be loaded into the flash memory. Follow the instructions in ["Download](#page-41-0)  [Considerations" on page 42](#page-41-0) .

Communications can also be verified by using the command sequence in [Table](#page-98-0) 27.

3. If a successful sign-on message is not returned, check connections and communications factors and correct any errors.

| Entry          | <b>MPRX Response</b>                             | <b>Notes</b>                                   |  |  |
|----------------|--------------------------------------------------|------------------------------------------------|--|--|
| $#01 <$ CR>    | #Done $\langle CR/LF \rangle$                    | Switches the MPRX to command mode              |  |  |
| $#505 <$ CR>   | #Model E4 Series Ver X.XX SN97001P<br>$<$ CR/LF> | Reports the software version and serial number |  |  |
| #00 $<$ CR $>$ | #Done $\langle CR/LF \rangle$                    | Returns the MPRX to data mode                  |  |  |

<span id="page-98-0"></span>**Table 27 Command Sequence to Verify Communications**

#### **To check connections and communications factors**

- 1. Confirm that the MPRX has power.
- 2. Verify the connections between the PC and the MPRX.
- 3. Verify the receive (Rx) and transmit (Tx) connections.
- 4. If using handshaking, verify the request to send (RTS) and clear to send (CTS) connections.
- 5. Verify the COM port settings for the MPRX following the instructions in ["Serial Port](#page-104-0)  [Communications" on page 105](#page-104-0) .

Repeat the procedures in ["Verifying Communications" on page 97.](#page-96-1)

If you still cannot verify the MPRX and PC communications, contact TransCore Technical Support.

# <span id="page-98-1"></span>**Verifying Tag Read Capability**

After verifying communications between the MPRX and the PC, verify the capability to read tags. The test tag should match the tag type and protocol of the tags that your system will be reading.

The polarization of the test tag must be aligned in the same direction as the antenna. [Figure](#page-99-0) 29 shows horizontally polarized antenna and tag.

*Note: Matching the tag and antenna polarization is critical to obtain optimal system performance.*

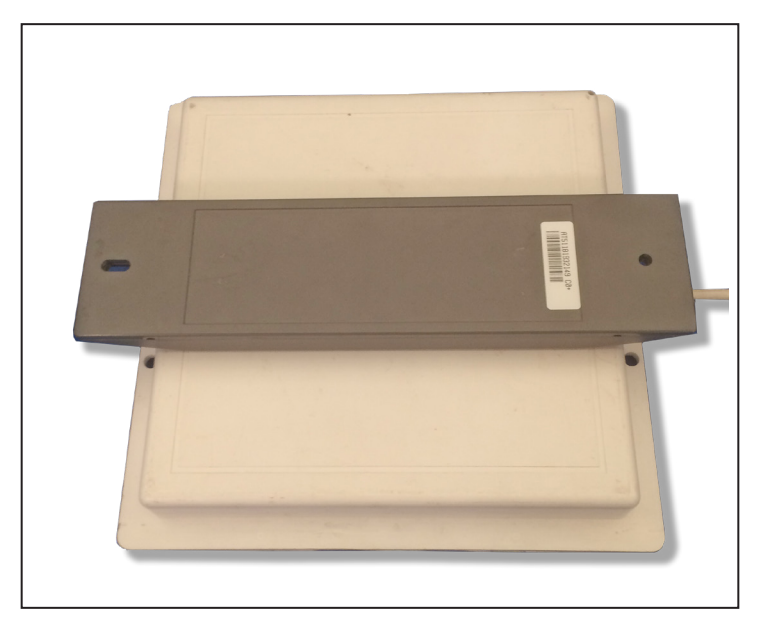

**Figure 29 Tag and Antenna Orientation (horizontal polarization)**

<span id="page-99-0"></span>The test tag must be mounted flush against a metal backplane.

*Note: The default tag read mode of the reader is the protocol(s) programmed into the reader. Use only those test tags programmed with the correct protocol(s) for the reader.*

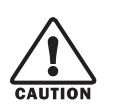

### **CAUTION**

*To avoid damage to the MPRX, you must connect the antenna before applying power to the reader.*

### **To verify tag read capability**

- 1. Once communications are verified, enter the following sequence of commands to turn on continuous RF:
	- #01
	- #6401
	- #40
	- #00
- 2. Pass one test tag in front of the active MPRX antenna. If the MPRX reads the tag, the terminal emulation application displays the tag information on the screen as shown in [Figure](#page-99-1) 30.

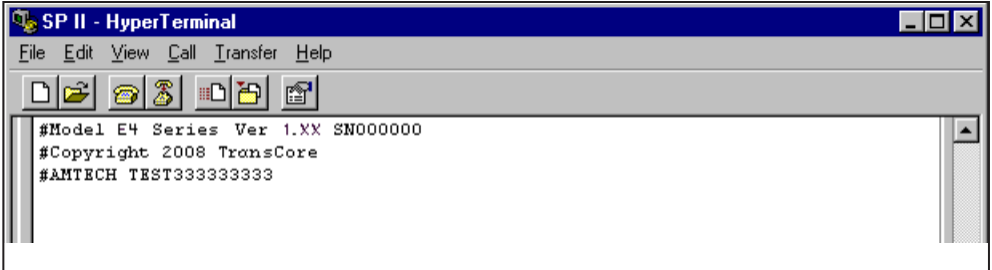

<span id="page-99-1"></span>**Figure 30 Successful Tag Read**

- 3. If the tag ID is not displayed, perform the following actions:
	- Verify that the MPRX is in data mode (Command #00 Switch to Data Mode).
	- Ensure that the tag you are using is compatible with the MPRX. The MPRX can read tag types that are compatible with the reader model.
	- An MPRX displays the tag read for any tag that is compatible with the reader programming.
	- Using the audible circuit tester as described in ["Testing the MPRX Circuit" on page 27](#page-26-0), verify that the reader is capable of reading the tag in the read zone. If it is, the problem is probably in the communications between the MPRX and the host.
- 4. Pass a different reader-compatible test tag in front of the MPRX antenna.
- 5. When the MPRX reads the second tag successfully, the terminal emulation application displays that tag's information in the main screen below the information for the first tag, as shown in [Figure](#page-100-0) 31.

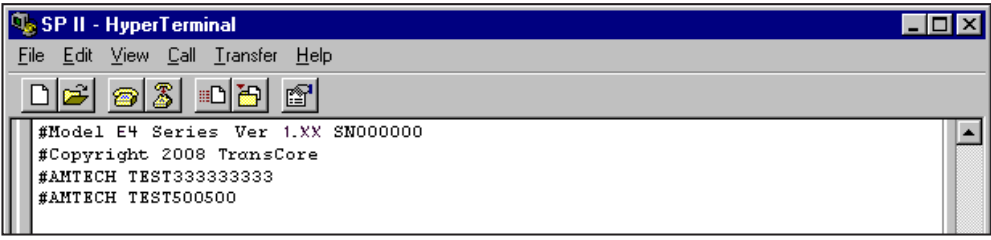

#### <span id="page-100-0"></span>**Figure 31 Second Successful Tag Read**

- 6. If the read is unsuccessful, perform the following actions:
	- Ensure the tag you are using is compatible with the MPRX.
	- Using the audible circuit tester as described in ["Testing the MPRX Circuit" on page 27](#page-26-0), verify that the reader is capable of reading the tag in the read zone. If it is, the problem is probably in the communications between the MPRX and the host device.

# **Configuring MPRX Parameters**

Follow the procedures in this section to configure MPRX parameters using a PC, laptop, or terminal emulator. The PC or laptop must be connected to and communicating with the MPRX, and the terminal emulation application must be configured correctly, as described in the section ["Verifying](#page-96-1)  [Communications" on page 97](#page-96-1).

#### **To configure parameters**

1. Switch to command mode by typing #01 at the prompt on the terminal emulation screen, and pressing ENTER.

#### *Note: All MPRX commands are preceded by the start-of-message character (#).*

2. To meet requirements of your site, make changes to default operating parameters as described in the following sections.

The following sections contain procedures to set some of the parameters that are commonly changed to meet the requirements of a specific site. Procedures are listed in alphabetical order by parameter.

# **Appended Tag Data**

Use this procedure to set appended tag data parameters using the terminal emulation application. Refer to ["31N Append Auxiliary Information Selection" on page 66](#page-65-0) for more information.

#### **To set appended tag data parameters**

- 1. Ensure that the host device is in command mode.
- 2. Enter Command #311 to append auxiliary information or Command #310 to have no auxiliary information appended (factory default). Press ENTER.

# **ID Separation**

The host can select a unique ID separation of one ID or two IDs. The reader default operation is for a unique ID separation of one ID and a uniqueness timeout of two minutes. You can disable the uniqueness check using Command #40 **Transmit All ID Codes**. In this case, every tag ID received is transmitted without regard to uniqueness. You can reinstate uniqueness checking with commands #4100 or #4101 Select ID Separation.

*Note: The MPRX internal timing varies depending on the operative tag read mode and the type of tag in the read field.* 

Refer to section ["40 Transmit All ID Codes" on page 66](#page-65-1) "and section ["529 Display Presence Input](#page-73-0)  [Status" on page 74](#page-73-0).

#### **To set ID separation parameters**

- 1. Ensure that the host device is in command mode.
- <span id="page-101-0"></span>2. Enter Command #4100 to select a separation of one ID; enter Command #4101 to select a separation of two IDs. Press ENTER.

# **Reports**

The MPRX can be configured to transmit presence without tag reports and input status change reports. A presence without tag report is transmitted in data mode only, and only if the system has a presence detector. This report is sent if a presence is detected without the detection of a valid tag ID. Refer to sections "529 Display Presence Input Status" on page 108 and ["690N Select Presence Without Tag](#page-83-2)  [Report Option" on page 84](#page-83-2).

#### **To set presence reporting**

- 1. Ensure that the host device is in command mode.
- 2. Enter Command #529 to display presence input status and press ENTER. P0 indicates presence without tag reports disabled (factory default), and P1 indicates presence without tag reports enabled.
- 3. Enter Command #6901 to enable presence without tag reports, or enter Command #6900 to disable presence without tag reports (factory default). Press ENTER.

#### **To set input status change reporting**

- 1. Ensure that the host device is in command mode.
- 2. Enter Command #560 to display input status change report options and press
	- ENTER.
		- *E0 input status change reports disabled (factory default)*
		- E1 input status change reports enabled
		- *M0 reporting disabled (factory default)*
		- M1 changes on input 0 reported
		- M<sub>2</sub> changes on input 1 reported
		- M3 changes on either input reported

# **Reset Reader**

Command #63 Reset Reader resets uniqueness, clears the power fail bit, and transmits the sign-on message. The reader returns to data mode following the completion of this command.

#### *Note: This command does not reset any of the configuration parameters.*

#### Refer to ["63 Reset Reader" on page 81](#page-80-2).

#### **To reset the reader**

- 1. Ensure that the host device is in command mode.
- 2. Enter Command #63. Press ENTER.

The terminal emulation screen displays the sign-on message as shown in [Figure](#page-97-0) 28.

# **Radio Frequency**

#### **CAUTION**

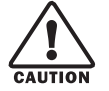

*The authorized continuous wave (CW) frequency band for the MPRX in the U.S. is 902.25 to 903.75 MHz and 910.00 to 921.50 MHz and the authorized modulated frequency band for the MPRX in the U.S. is 911.75 to 919.75 MHz. The RF for each MPRX at the site must be set according to the frequency specified in the FCC site license. Only trained, authorized installation and maintenance personnel are permitted by FCC to set the RF.*

By using the MPRX an authorized person can set the frequency within the range from 860 to 930 MHz in 0.25 MHz steps. You can set the frequency by using a terminal emulation program and issuing the frequency command, as discussed in section ["647XXX Select RF Operating Frequency" on page 83.](#page-82-0)

*Note: For backward compatibility to existing controllers, you can set the RF operating frequency in 500-kHz steps using Command #642NN.*

#### **To set the frequency range**

- 1. Ensure that the host device is in command mode.
- 2. Enter Command #647XXX where XXX is a hexadecimal value from 000 to 118 and press

**ENTER**. Refer to command ["647XXX Select RF Operating Frequency" on page 83](#page-82-0) for a complete listing of the hexadecimal values and the corresponding frequencies.

3. To verify that the RF has been changed to the proper setting, type in Command #527 to see the current frequency setting.

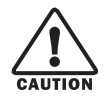

### **CAUTION**

*Contact TransCore if your application requires a frequency outside of the authorized frequency range.*

# **RF Transmission**

The RF transmission can be controlled by connecting a presence detector to the SENSE0 circuit.

As a factory default, the MPRX is configured to control the RF power with a presence detector. [Figure](#page-103-0) 32 illustrates the methods of controlling RF sense output.

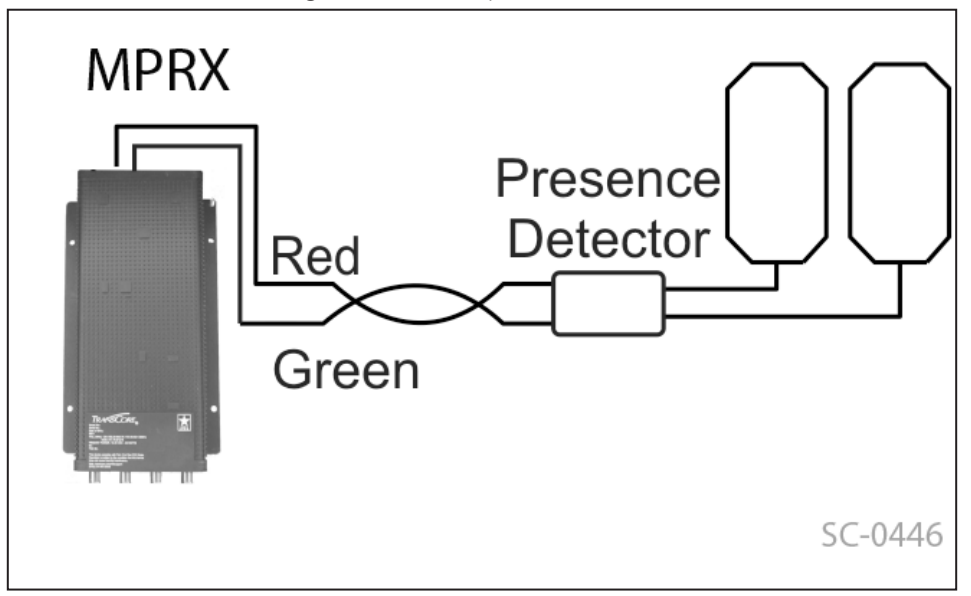

<span id="page-103-0"></span>**Figure 32 MPRX RF Control Options**

# **Presence Detector Controlling RF Transmission**

The presence detector can be a loop detector, a track circuit, an infrared sensor, an ultrasonic sensor, or another presence detection device that is connected to sense input0 to turn on the MPRX RF transmitter. In [Figure](#page-103-0) 32, Option A shows a presence detector controlling the RF transmitter. This operation is ensures that the RF is "on" only when a train is in the MPRX read zone. Command #641 Select RF-by-Input Control (factory default) must be enabled.

To set the option of the presence detector controlling the MPRX

- Ensure that the host device is in command mode.
- Enter Command #641. Press ENTER.
- Leave the setting on RF-by-input control for normal operation.

# **Sense Inputs**

The RS–232 configuration used by the MPRX has two sense inputs — SENSE 0 and SENSE 1. SENSE 0 is used to enable RF on antenna ports 0 and 1 if enabled, and SENSE 1 is used to enable RF on antenna ports 2 and 3. The sense input circuits are used to notify the MPRX of train presence and are designed to be connected to a free- of-voltage dry contact. The MPRX sense inputs are designed to connect to a dry contact closure.

You can configure the MPRX to generate input status change reports, which are transmitted like tag IDs. The host can then respond based on the true/false (closed/open) status of the sense inputs. Refer to the section ["Reports" on page 102](#page-101-0)".

The following procedures describe how to set sense inputs using the terminal emulation software. Refer to command ["694N Select Input Inversion Option" on page 86](#page-85-1) for more information.

#### **To set sense inputs**

- 1. Ensure that the host device is in command mode.
- 2. Enter Command #6940 to disable input inversion (factory default) or Command #6941 to enable input inversion, and press **ENTER**.

# **Sense Output Device**

The sense output is dedicated for testing and set up of the reader. It is defined as the TAG\_LOCK signal and indicates that a valid tag is in the read field.

This sense output is a dry contact that provides a normally open and normally closed sense output. The relay contacts are rated at 42.2V AC peak (30 Vrms) or 60V DC at 1 A maximum. If controlling an external gate or device requiring high current, an isolation transformer is required.

# <span id="page-104-0"></span>**Serial Port Communications**

The MPRX supports one RS–232 communications port. For the RS–232 communications specification, the MPRX maintains the following three sets of parameters that affect serial port communications:

- Port configuration parameters (baud rate, data bits, stop bits, parity)
- Communications protocols (basic, error correcting)
- Flow control scheme (none, software)

The default serial port configuration for each of these three parameters is as follows:

- 9600 baud, 8 data bits, 1 stop bit, no parity
- Basic communications protocol
- Software flow control (XON/XOFF)

You can change these parameters in data mode and command mode operation by issuing commands with the host device. Use the following procedures to set serial port communications parameters using the terminal emulation program.

# **Port Configuration Parameters**

Use this procedure to set port configuration parameters using the terminal emulation program. Refer to sections ["100N Select Baud Rate" on page 62](#page-61-0) through ["102N Select Parity" on page 63](#page-62-0).

#### **To set baud rate**

- 1. Ensure that the host device is in command mode.
- 2. Enter Command #100N and press **ENTER**.

#### **To set stop bits**

- 1. Ensure that the host device is in command mode.
- 2. Enter Command #101N and press **ENTER**.

#### **To set parity**

- 1. Ensure that the host device is in command mode.
- 2. Enter Command #102N and press **ENTER**.

# **Communications Protocol**

Use the following procedures to set communications protocol. Refer to sections ["610 Select](#page-78-0)  [Basic Communication Protocol \(Factory Default\)" on page 79](#page-78-0) through ["614N Select](#page-79-1)  [Flow Control Option" on page 80](#page-79-1) for more information.

#### **CAUTION**

*Do not switch to ECP (Command #611) unless the host is prepared to acknowledge each reader transmission.*

#### **To select a communications protocol**

- 1. Ensure that the host device is in command mode.
- 2. Enter Command #610 to select basic protocol (factory default) or Command #611 to select ECP and press ENTER.

# **Software Flow Control**

The host can enable or disable flow control with Command #614N Select Flow Control Option.

The host can use software control characters (XON/XOFF) to interrupt reader transmissions. When the reader is configured for software flow control, it stops transmitting if it receives the XOFF character from the host (host software command 13H). It resumes transmitting only when it receives the XON character (host software command 11H) from the host. If flow control is not needed, the reader should be configured for no flow control (#6140 Disable Flow Control).

#### *Note: TransCore recommends that XON/XOFF flow control be disabled while using the ECP.*

Use the following procedure to set flow control parameters using the terminal emulation program. Refer to section ["614N Select Flow Control Option" on page 80](#page-79-1) .

#### **To select flow control**

- 1. Ensure that the host device is in command mode.
- 2. Enter Command #6140 to disable flow control, Command #6141 to enable software flow control (factory default) and press ENTER.

# **Fine-Tuning and Verifying the Read Zone**

If the read zone is too wide or too deep for your application, it can be fine-tuned by physically adjusting the external antenna mounting orientation, reprogramming the actual RF power output (#644NN Set RF Attenuation), and/or reprogramming the RF sensitivity range (#643NN Set ATA Operating Range (Distance) and #645NN Set SeGo Protocol Tag Operating Range). The combination of these adjustments allows you to confine the read zone to the area where tagged vehicles pass.

Refer to sections ["643NN Select ATA Operating Range \(Distance\)" on page 82](#page-81-1), ["645NN Set SeGo](#page-82-1)  [Protocol Operating Range \(Distance\)" on page 83](#page-82-1), and ["644NN Set RF Attenuation" on page 82](#page-81-2) for more information.

*Note: As described in "Marking the Read Zone" on page 4–14, marking the read pattern using test tags that are hand-carried by a tester gives a general idea of the read pattern but the pattern may vary somewhat when actual rail assets are read.*

# **Physically Orienting the MPRX Antenna(s)**

You can manually adjust the location of the read zone by loosening the antenna(s) mounting hardware and pointing the antenna in the desired direction. The unit should be aligned to point directly at the tag as it enters the desired read zone.

# **Fine-Tuning the Read Zone by Lowering Output Power**

You can make the read zone smaller by adjusting the MPRX RF power output from a maximum of 2 watts to a minimum of 200 milliwatts using Command #644NN Set RF Attenuation.

### **To adjust the read zone by lowering output power**

1. Ensure that your PC is communicating with the MPRX using a terminal emulation program as described in section ["Verifying Communications" on page 97](#page-96-1).

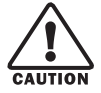

# **CAUTION**

*Test tags should be compatible with your MPRX. Test tags can be AAR-formatted or SeGoprotocol tags.*

- 2. Enter Command #01 to switch to command mode. You are prompted with #DONE from the reader and can now enter reader commands.
- 3. Enter in Command #64401 to lower the RF power by 1 dB below 2 watts (default). Press **ENTER**.

**Note:** *In the Command #644NN, NN can be any hexadecimal value from 00 to 0A. Settings for attenuation are 1.0 dB increments over a range of 10 dB of attenuation from the maximum power setting of 2 watts at 0 dB attenuation to a minimum power level of 200 milliwatts at 10 dB attenuation. Increasing the attenuation lowers the output RF power.*

- 4. Switch to data mode by entering Command #00 and pressing **ENTER**.
- 5. Verify that the read zone has decreased by moving the tag through the desired read area. If the read zone is still too large, switch to command mode and enter the Command #64402 to lower the output RF power another 1 dB. Continue increasing the NN value until the read zone matches the desired read zone.

When the desired read zone is established, test the read zone with simulated and real traffic by performing the following procedures:

#### **To test the read zone**

- 1. Ensure that the MPRX is in data mode.
- 2. With the MPRX running, place one tag behind your back while you hold another tag in the new read zone. If a valid read, the data from the tag held in the read zone displays on the PC screen.
- 3. Switch tags, placing the other tag behind your back and holding the first tag in the read zone. If a valid read, the data from this tag held in the read zone displays on the PC screen. If both tags are read, you have successfully adjusted the read range.
- 4. If one or both tags did not read, follow the suggestions in ["Verifying Tag Read Capability" on](#page-98-1)  [page 99](#page-98-1).

# **Fine-tuning the Read Zone by Adjusting Sensitivity Range**

The MPRX read zone can be fine-tuned by using Command #643NN for ATA protocol tag read mode or #645NN for SeGo protocol tag read mode to reprogram the RF sensitivity range. Sensitivity range adjustments have less impact on the read pattern than RF power adjustment, thus RF power adjustment should be used as the main read pattern adjustment tool. Sensitivity range control may be helpful in stopping some tag reads on the very edges of the read pattern. To produce a noticeable change in the read pattern, you must decrease the range sensitivity by more than one increment.

#### **To adjust the read zone by adjusting sensitivity range**

- 1. Ensure that your PC is communicating with the MPRX using a terminal emulation program as described in ["Verifying Communications" on page 97](#page-96-1).
- 2. Mark the current read zone.
- 3. Enter Command #01 to switch to command mode. You are prompted with #DONE from the reader and can now enter reader commands.
- 4. Enter Command #64318 or #64518 to decrease the range sensitivity seven increments below the maximum (default). Press ENTER.

*Note: In the Command #643NN or #645NN, NN can be any hexadecimal value from 00 to 1F. The reader's receiver becomes less sensitive to tag signals as the value of NN is lowered from the maximum sensitivity of 1F to the minimum sensitivity of 00.*

5. Verify that the read zone has decreased by moving the tag through the desired read area. If
the read zone is still too large, switch to command mode and enter the Command #64317 or #64517 to decrease the range another increment. Continue increasing the NN value until the read zone matches the desired read zone.

When the desired read zone is established, test the read zone with simulated and real traffic by performing the following procedures.

#### **To test the read zone**

- 1. Ensure that the MPRX is in data mode.
- 2. With the MPRX operating, place one tag behind your back while you hold another tag in the new read zone. If a valid read, the data from the tag held in the read zone displays on the host device screen.
- 3. Switch tags, placing the other tag behind your back and holding the first tag in the read zone. If a valid read, the data from this tag held in the read zone displays on the host device screen.
- 4. If both tags are read, you have successfully adjusted the read range. If one or both tags did not read, follow the suggestions in ["Verifying Tag Read Capability" on page 99](#page-98-0).

# **Chapter 7 Troubleshooting and Maintenance**

# **Error Messages**

The MPRX transmits an error message if a command received from the host is not a recognized command or if information supplied with the command is incorrect. The reader sends this message to diagnostic commands if the reader fails the specified test.

[Table](#page-110-0) 28 contains a list of error messages.

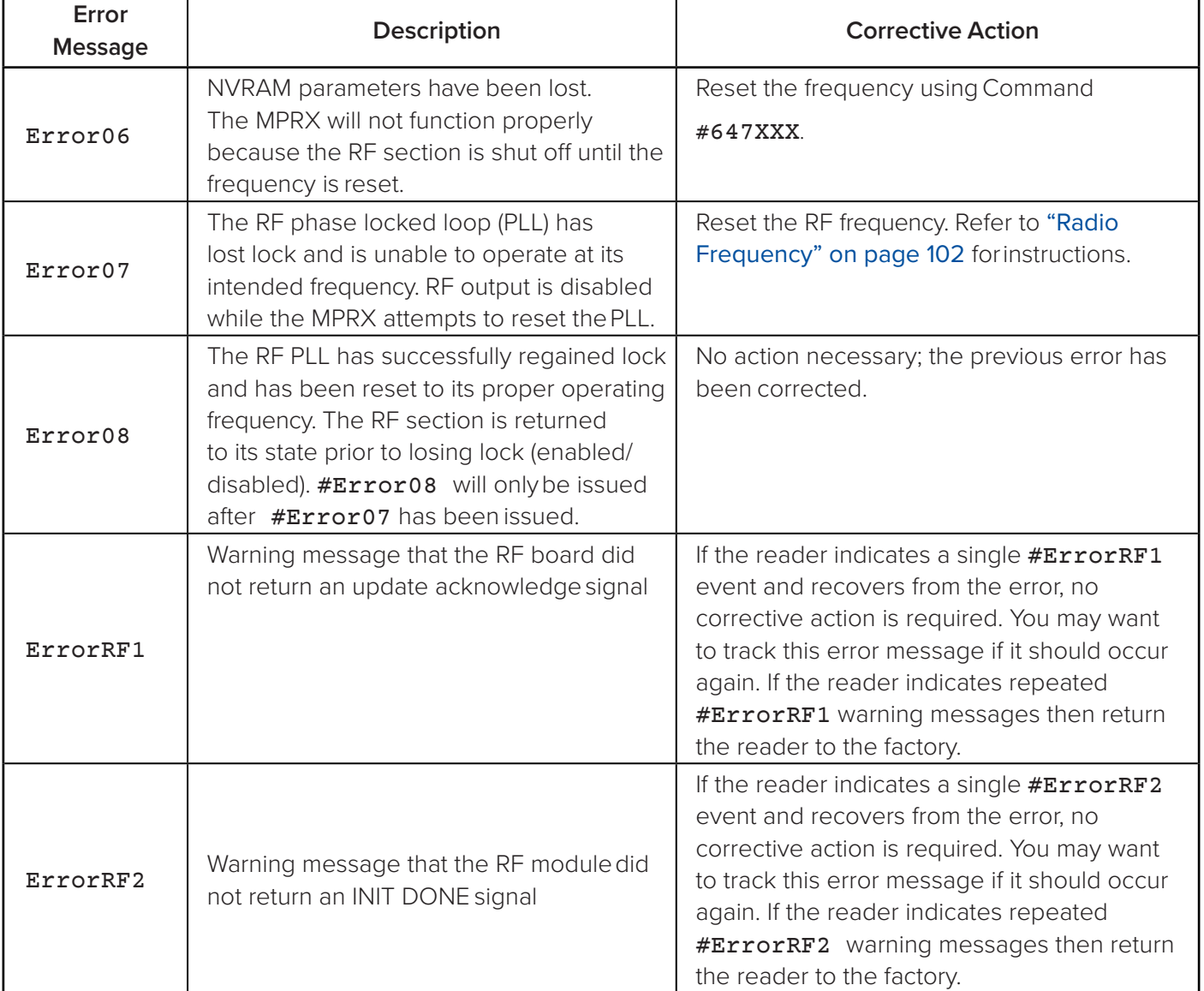

#### **Table 28 Error Messages**

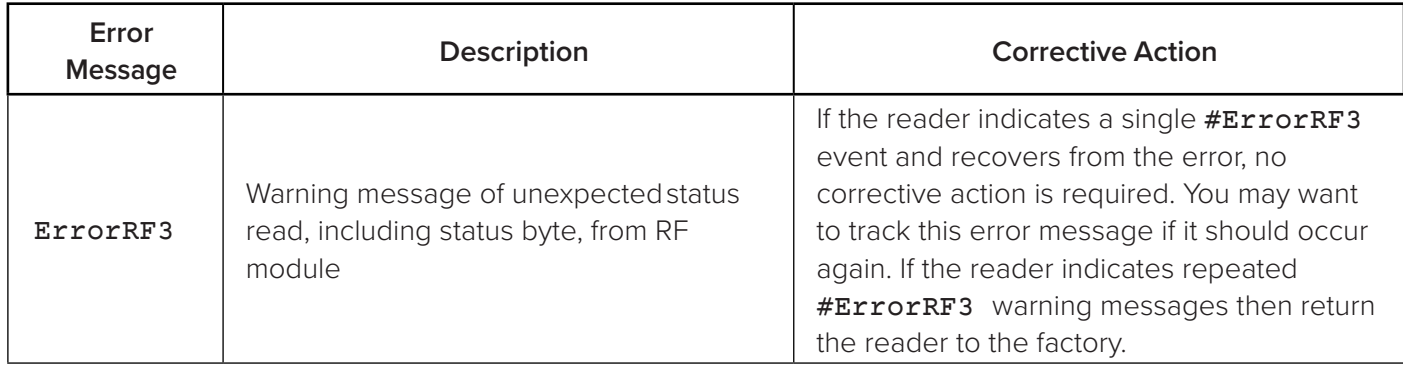

#### <span id="page-110-0"></span>**Table 28 Error Messages**

## **Troubleshooting**

If you contact TransCore Technical Support, use the symptom number in [Table](#page-112-0) 29 to reference the problem that you are having with the MPRX. Should problems continue, contact TransCore for return and replacement procedures.

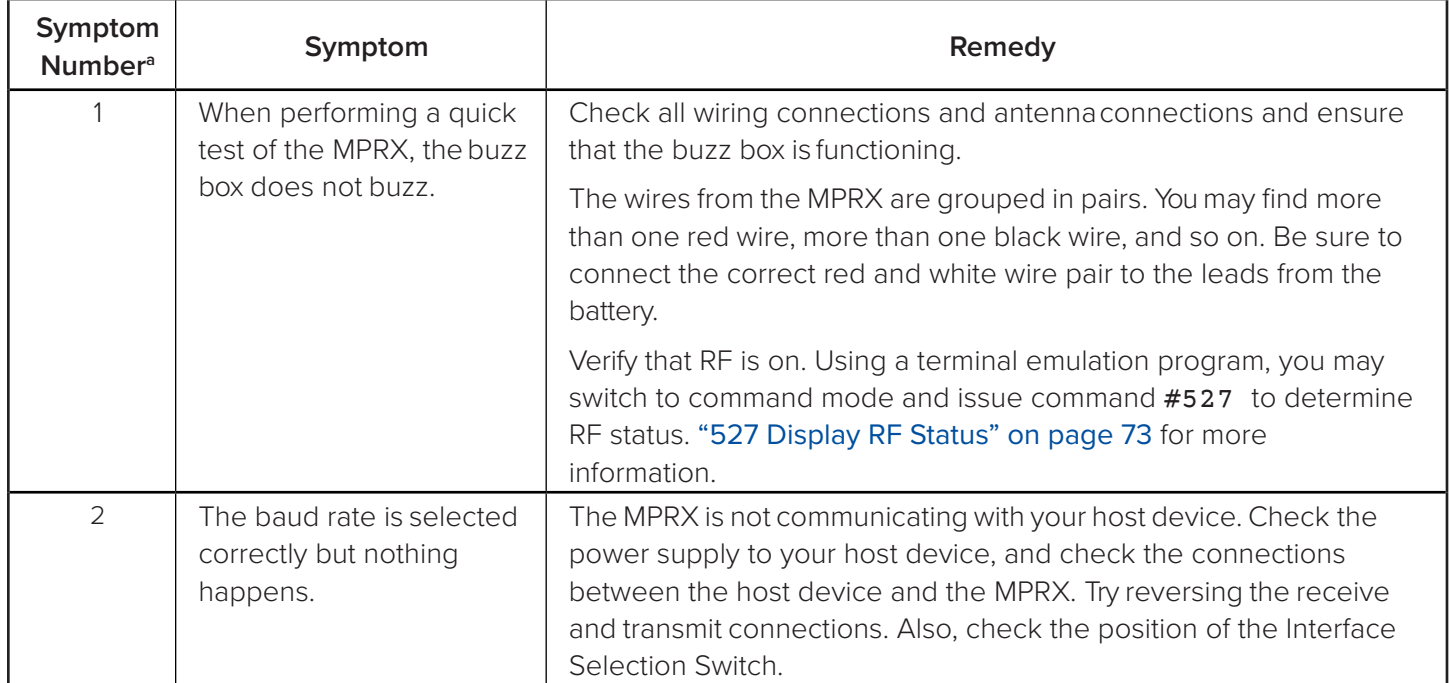

### **Table 29 Symptoms and Remedies**

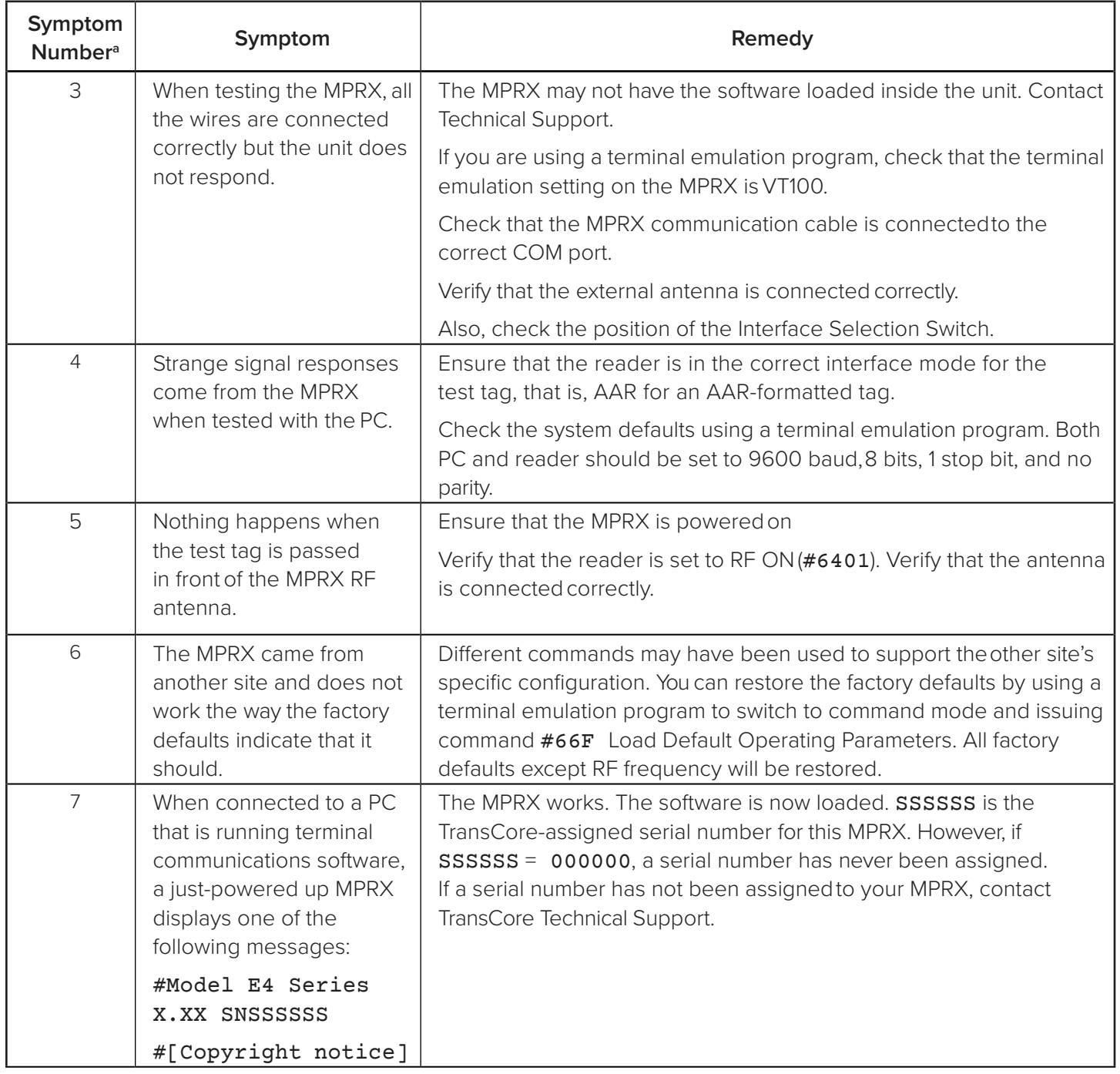

### **Table 29 Symptoms and Remedies**

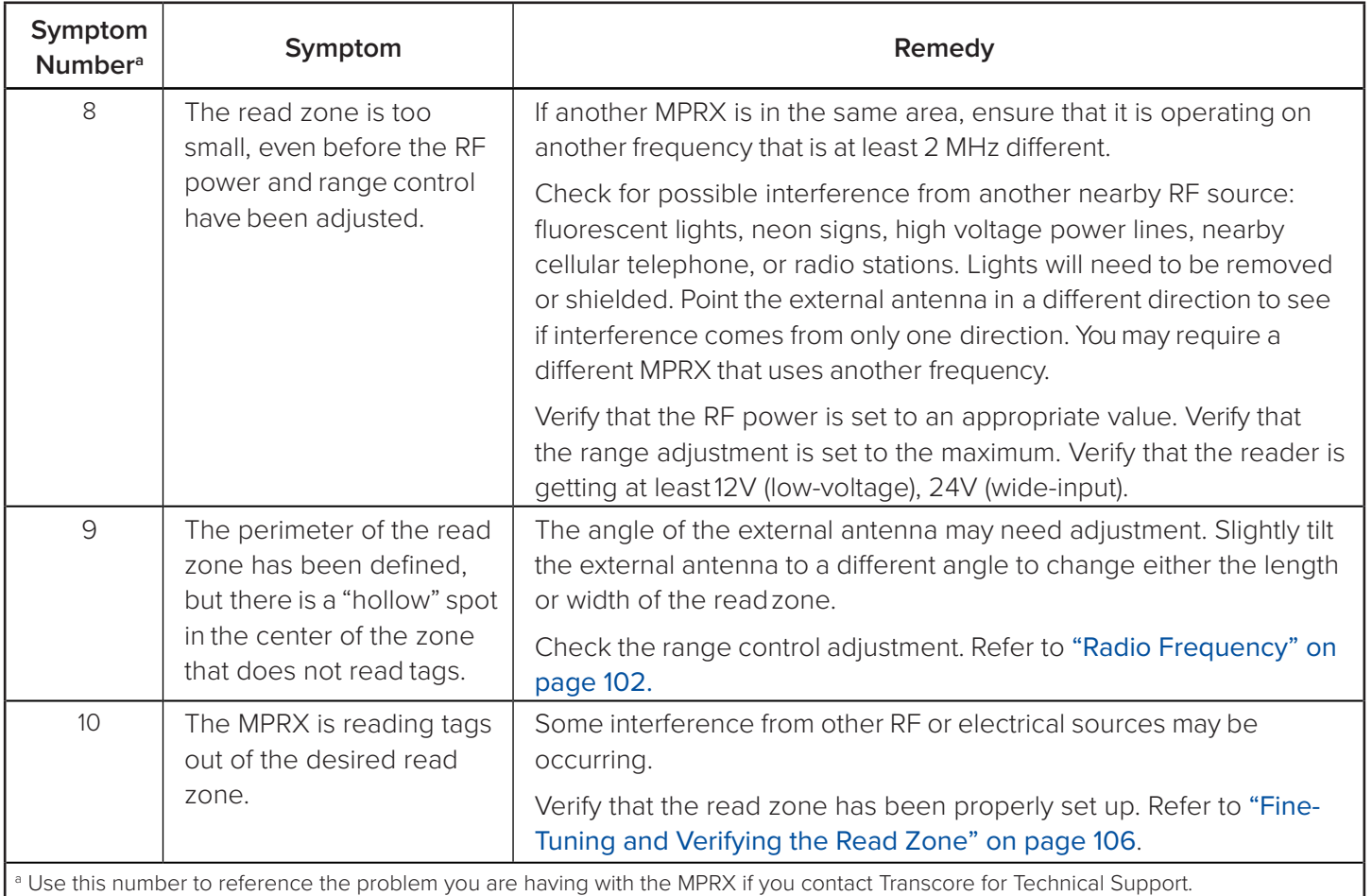

#### <span id="page-112-0"></span>**Table 29 Symptoms and Remedies**

## **MPRX Repair**

The MPRX is designed for whole-unit replacement and is manufactured with surface-mounted components. It requires sophisticated testing and repair equipment. All testing and repairs are performed at TransCore's factory. Please contact TransCore to obtain a Return Materials Authorization (RMA) for returning the reader.

# **Technical Support**

Authorized dealers and distributors are responsible for the direct support of all customers. Authorized dealers and distributors needing support can contact TransCore Technical Support. Please be prepared to answer a series of questions that are designed to direct you to the best TransCore support resource available. These questions will relate to symptoms, configuration, model, and tags used.

> *Note: End users and facility operators contacting Technical Support will be referred to the dealer responsible for the system sale.*

# **Chapter 8 AT5720 Check Tag-to-MPRX**

## **Required Supplies**

#### **Check Tag Kit (TransCore P/N 19114-00**

Before assembling the check tag antenna kit, make sure you have the necessary supplies and tools for this task.

You need the following additional materials and/or tools to complete the installation.

- 
- AT5720 Check Tag(s)

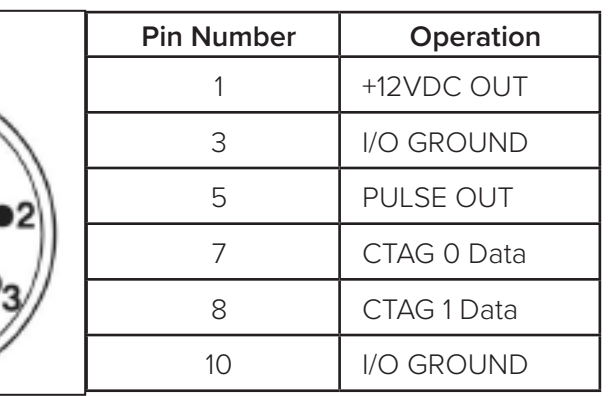

#### **Figure 33 Sense CTAG Pinouts**

- Wire stripper
- Multiprotocol Reader Extreme

## **To assemble the kit for two check tags**

1. Strip the cable insulation to expose the three check tag wires. Strip wire insulation approximately 1/4 inches to expose bare wire.

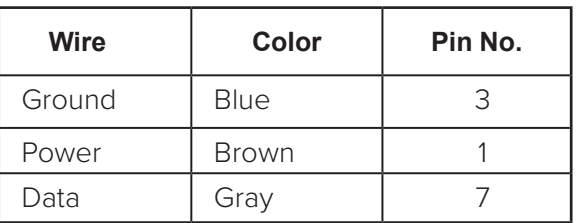

#### <span id="page-113-0"></span>**Table 30 Check Tag 0 Wire Assignments**

- 2. For Check Tag 0, connect wires as listed in [Table](#page-113-0) 30.
- 3. If connecting two check tags, connect wires as listed in [Table](#page-114-0) 31.

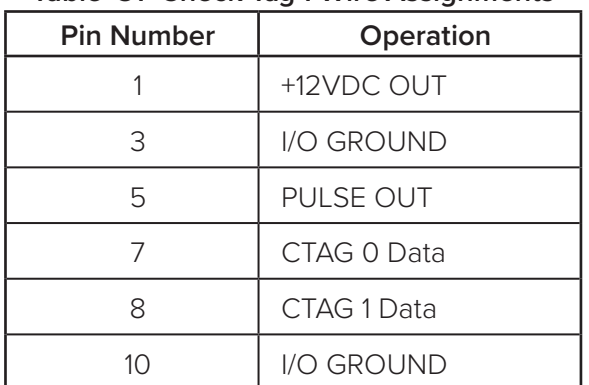

## <span id="page-114-0"></span>**Table 31 Check Tag 1 Wire Assignments**

# **Appendix A Glossary**

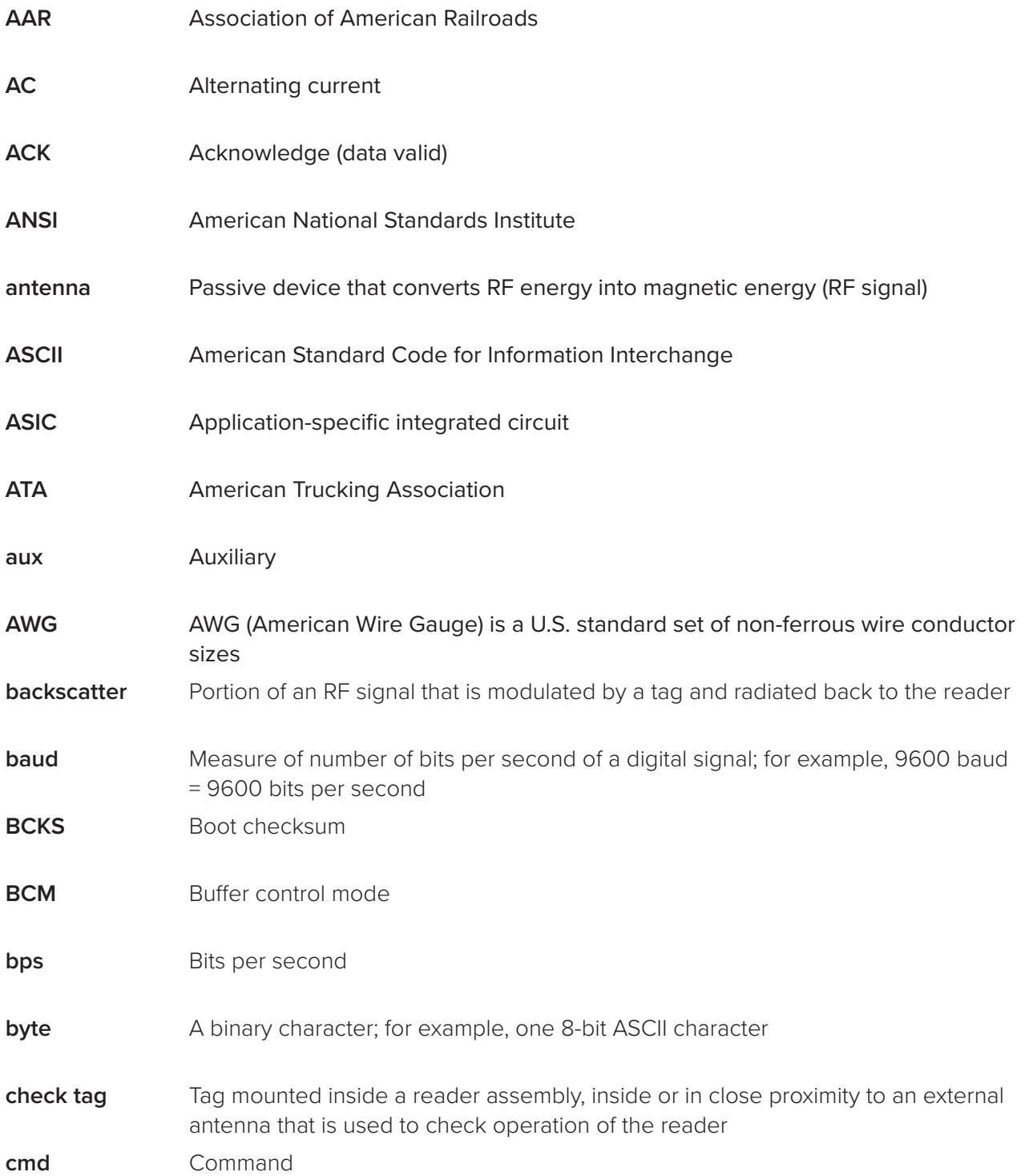

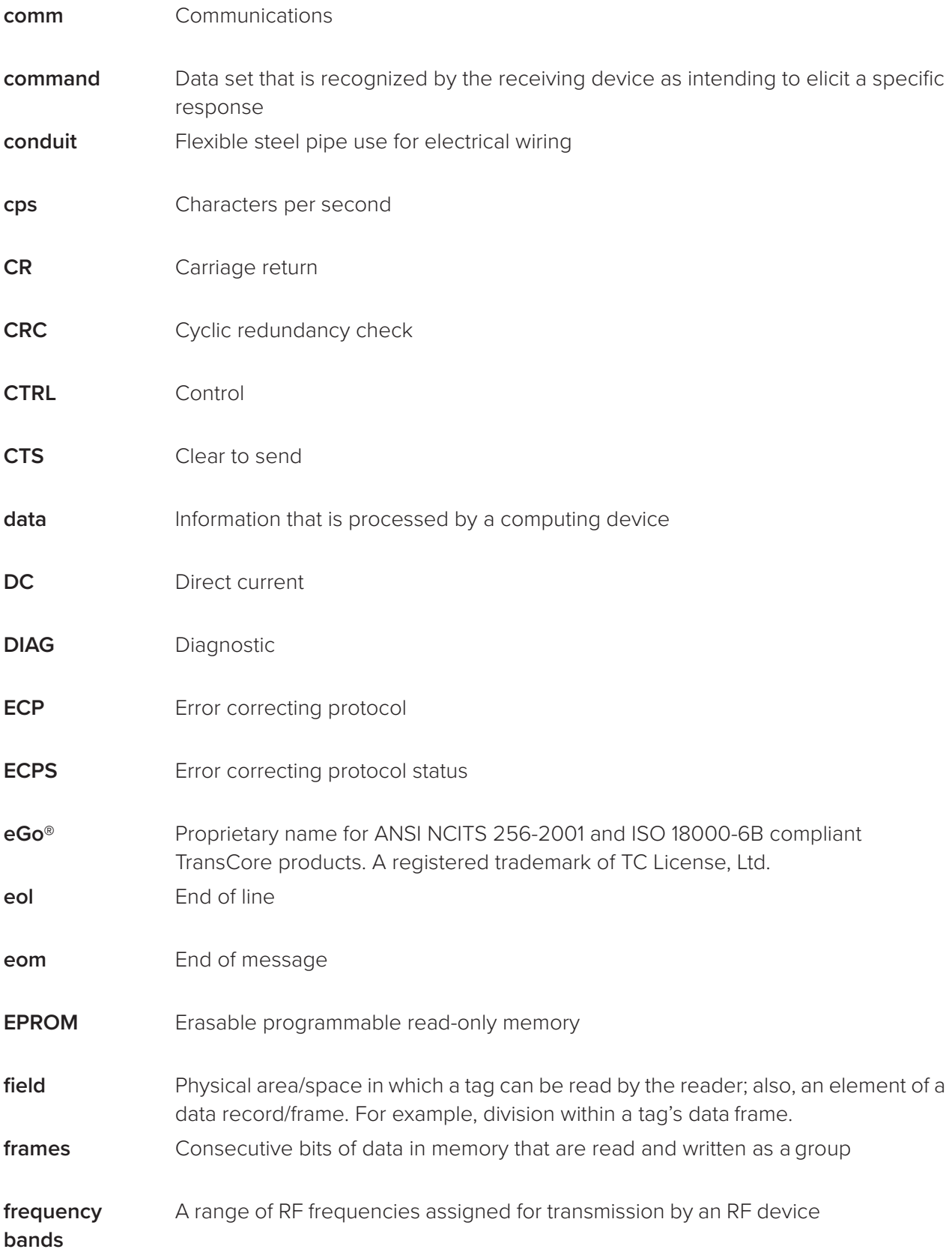

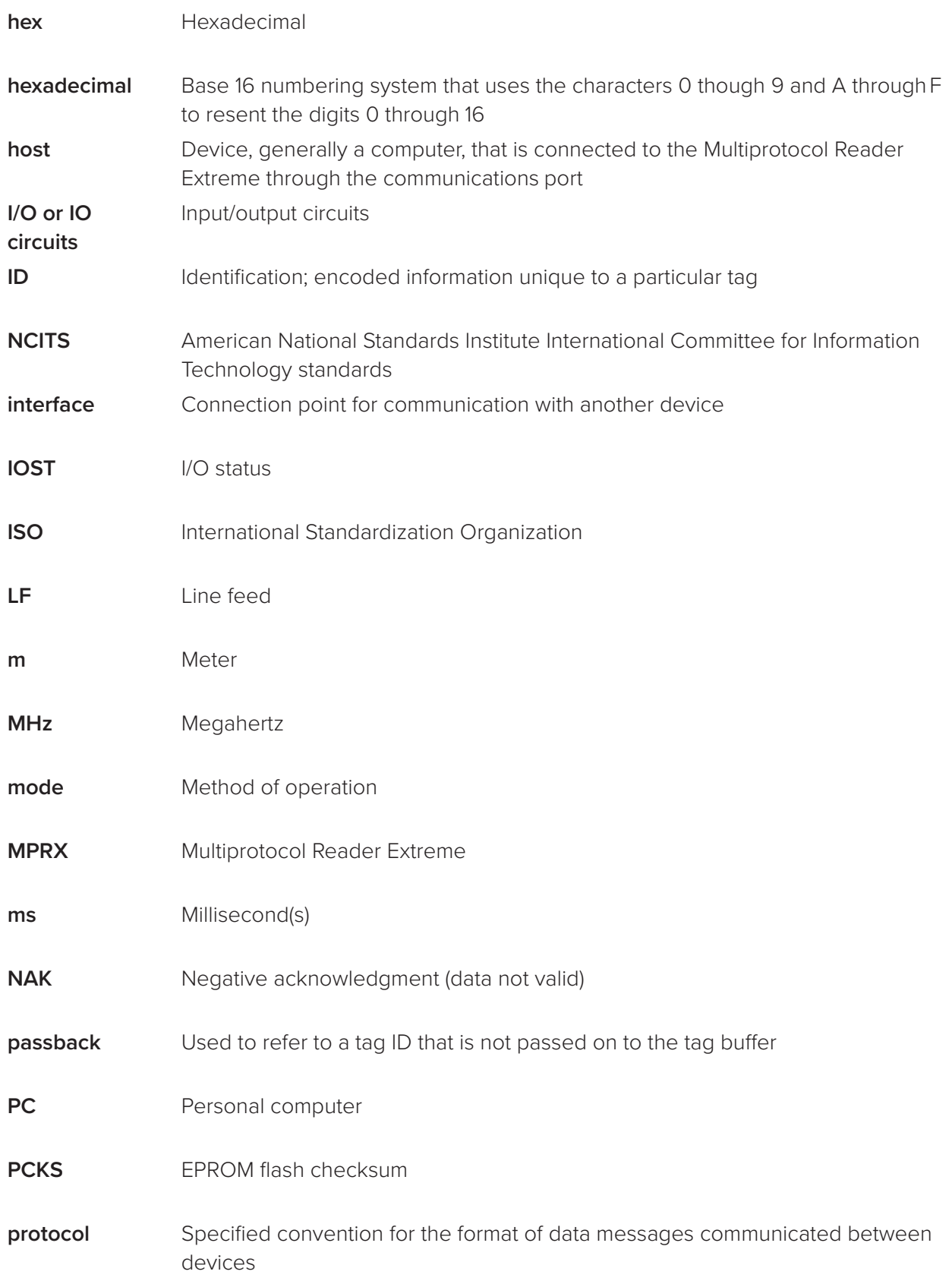

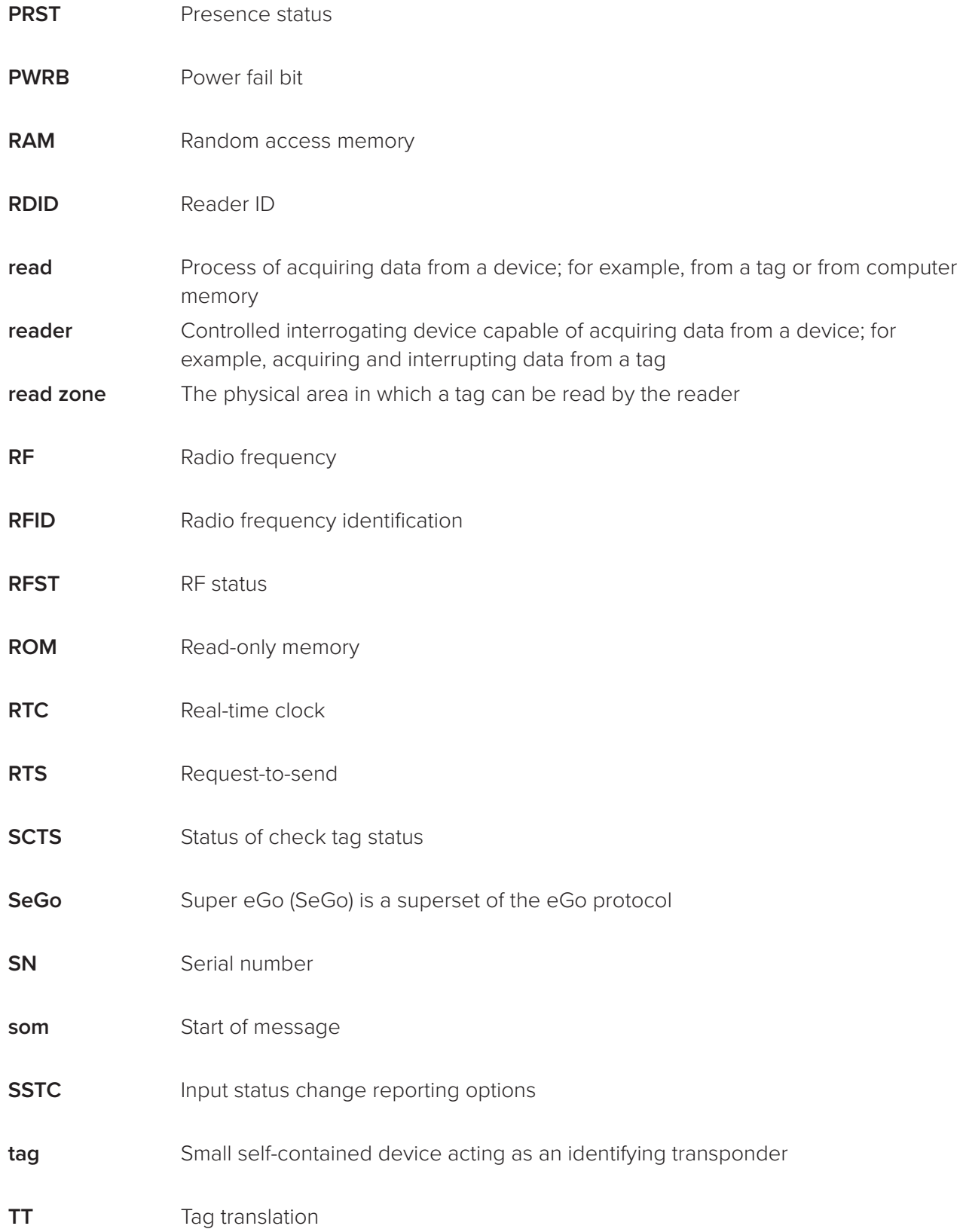

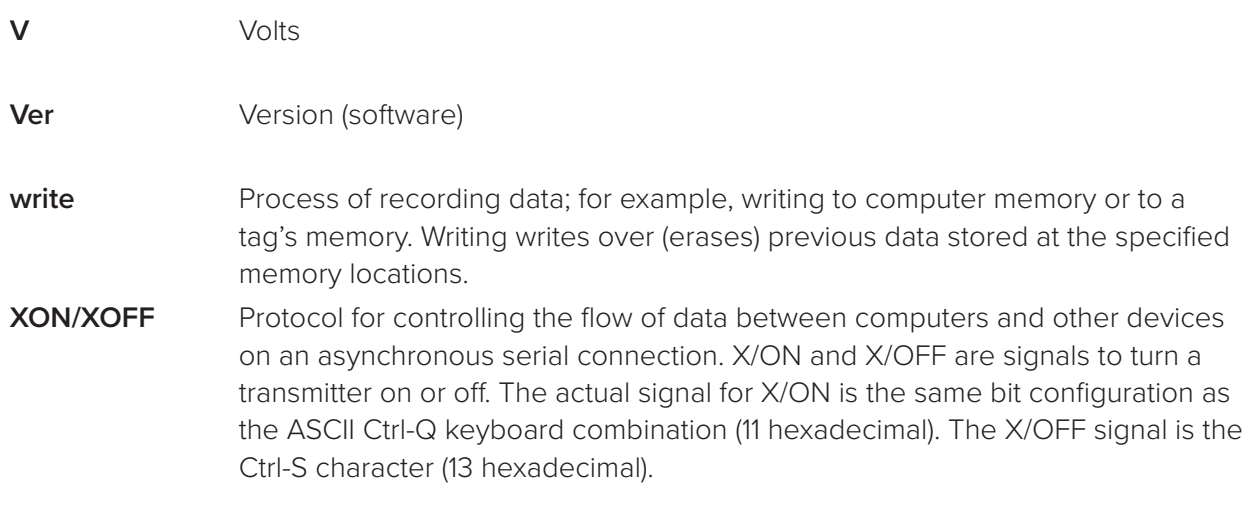

# **Appendix B Technical Specifications**

# **Reader Specifications**

## **Communications**

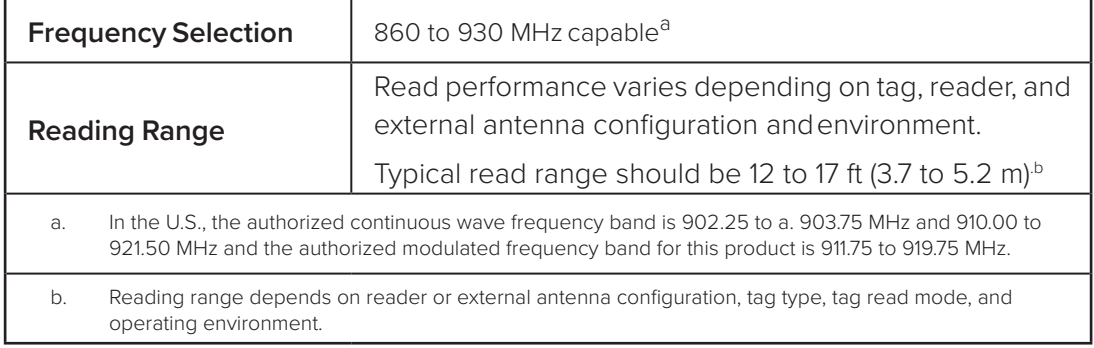

## **Hardware Features**

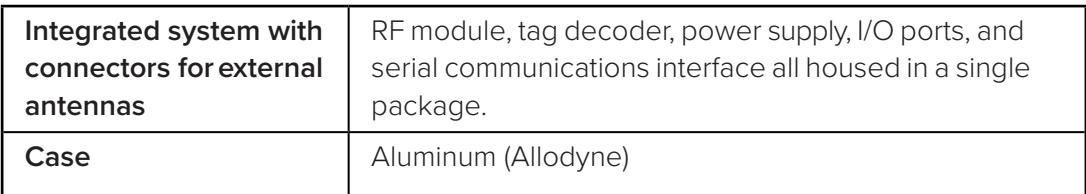

## **Power Requirements**

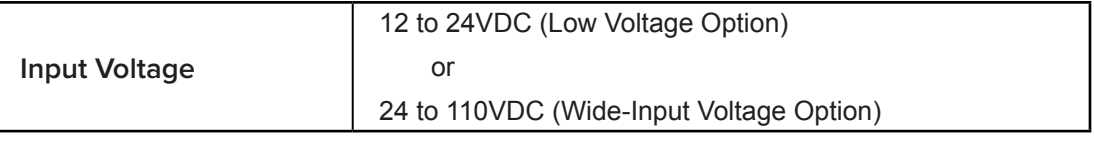

## **Physical Attributes**

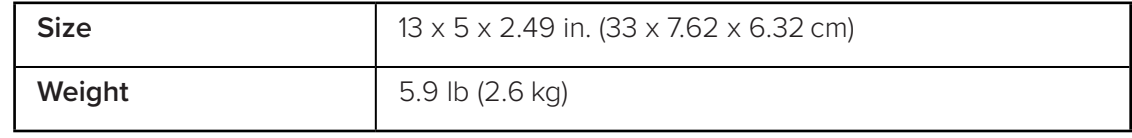

## **Environmental Parameters**

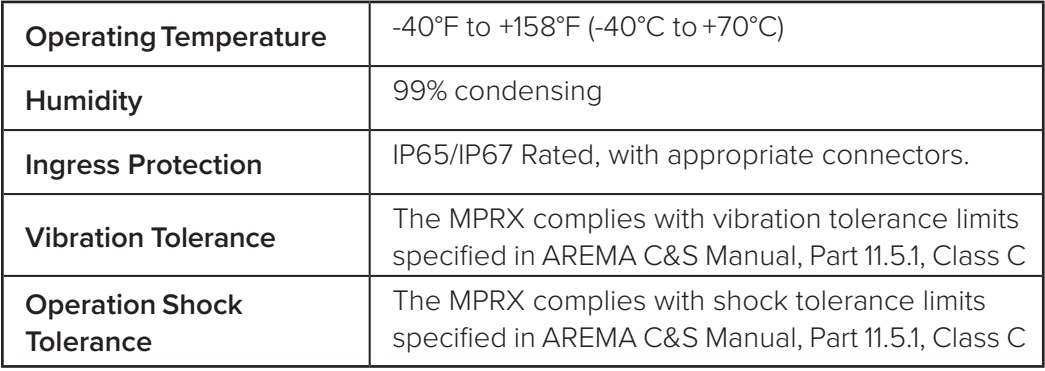

## **Reader Dimensions**

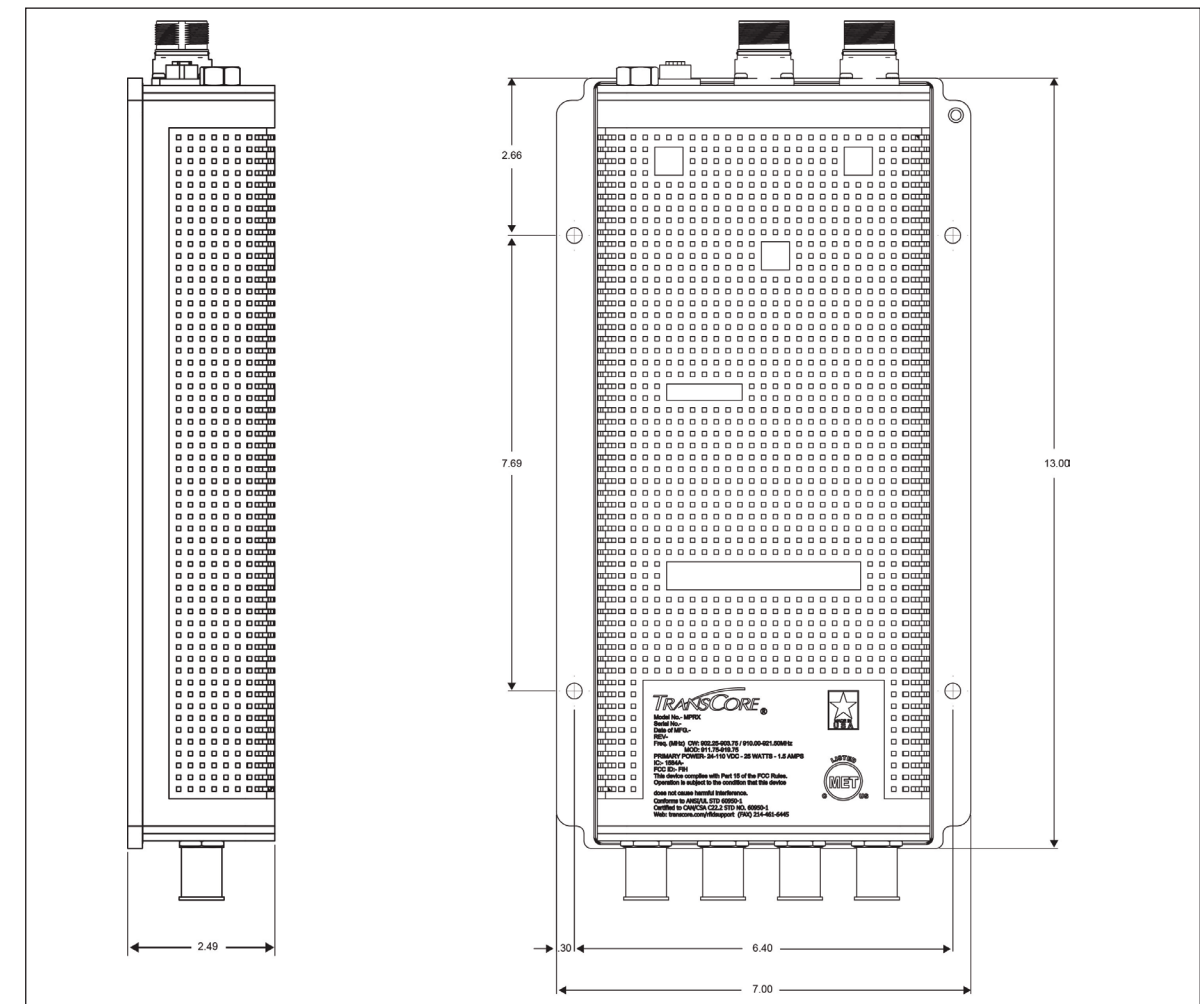

[Figure](#page-121-0) 34 illustrates the exterior dimensions of the MPRX case.

<span id="page-121-0"></span>**Figure 34 MPRX Exterior Case Dimensions**

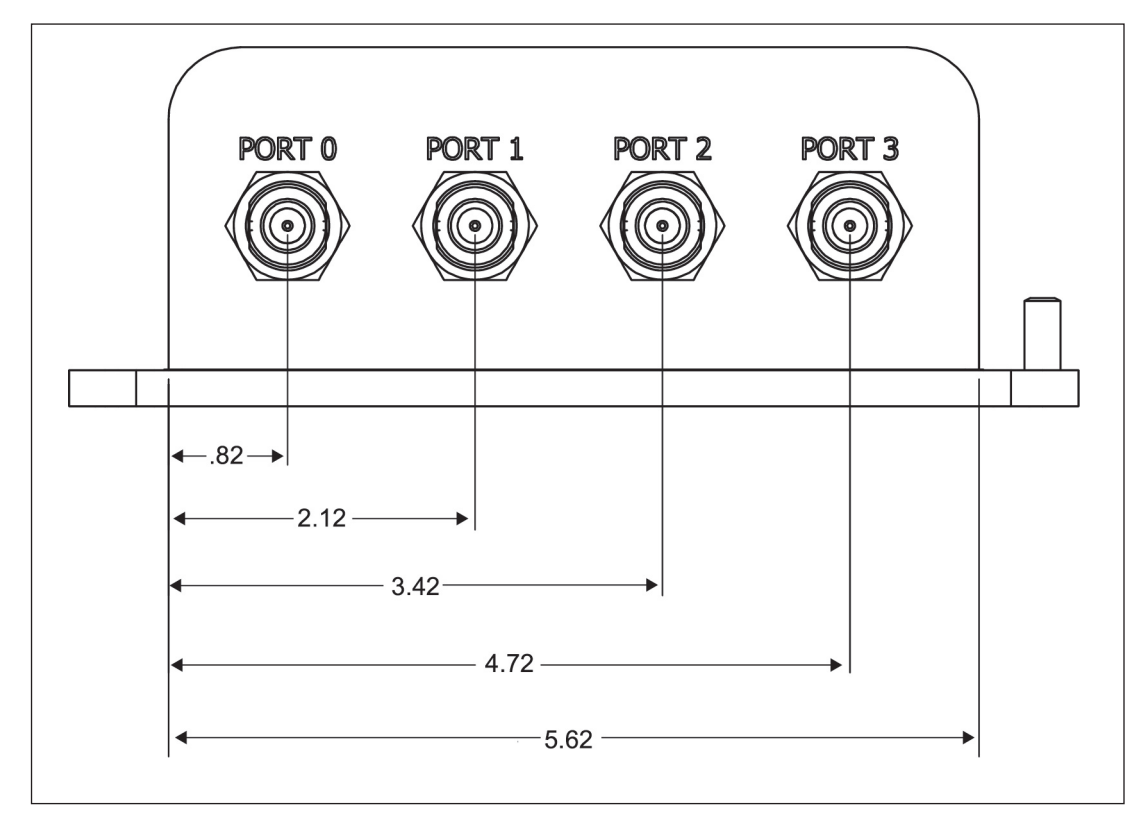

[Figure](#page-122-0) 35 illustrates the end panel dimensions of the MPRX with antenna ports.

<span id="page-122-0"></span>**Figure 35 MPRX End Panel Dimensions with Antenna Ports**

[Figure](#page-122-1) 36 illustrates the end panel dimensions of the MPRX with communication connectors.

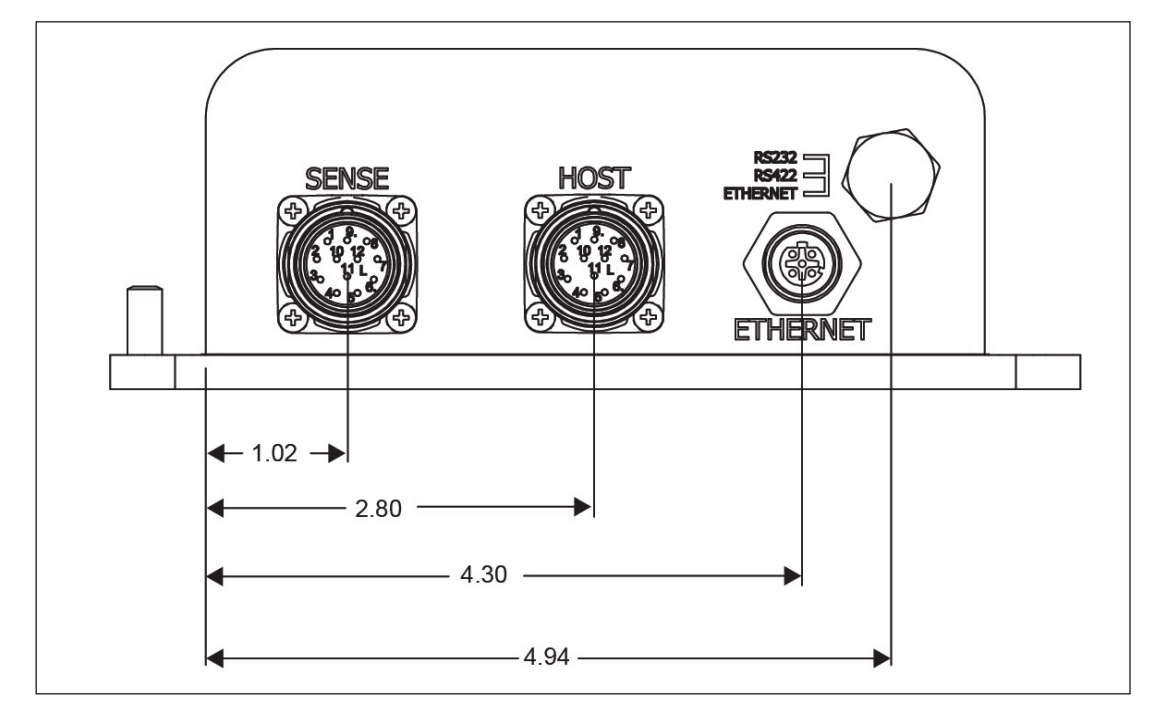

<span id="page-122-1"></span>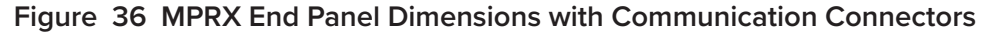

# **Appendix C Wiring Information**

## *Communications Interfaces*

[Table](#page-123-0) 32 lists the MPRX Host Communications Cable Pin Designations. For TransCore part numbers, refer to ["Pretest Accessory Options Available From TransCore" on page 26](#page-25-0).

[Table](#page-123-1) 33 lists the interfaces available with the MPRX.

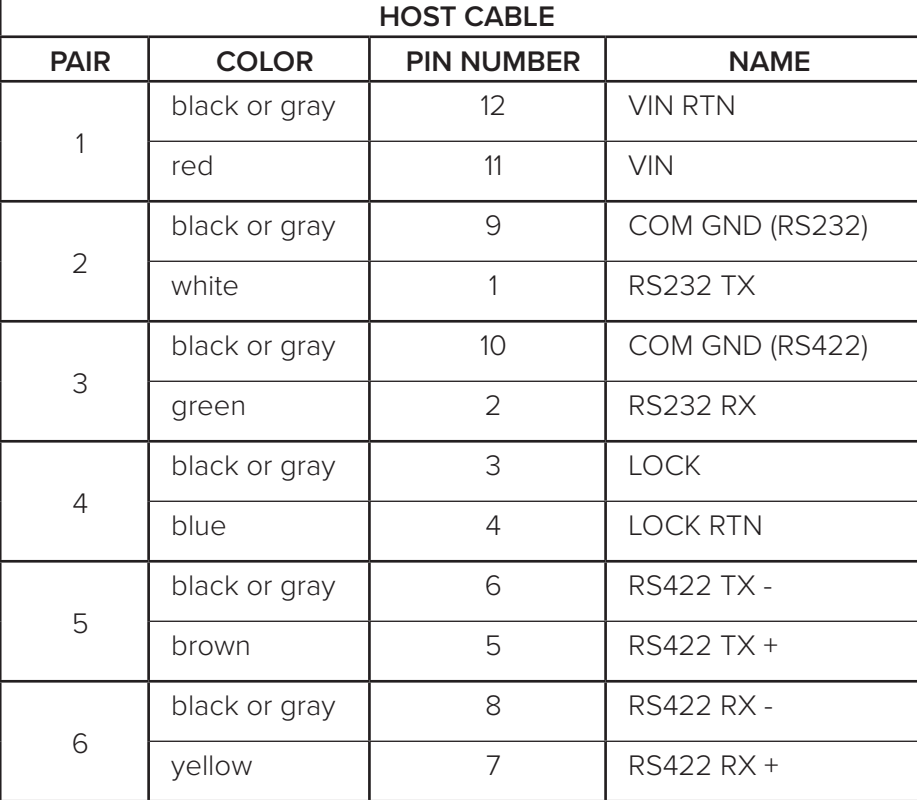

<span id="page-123-0"></span>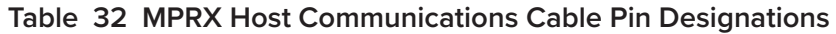

**Table 33 Communications Interfaces and Conductor Requirements**

<span id="page-123-1"></span>

| Interface | <b>Number of Conductors</b> |
|-----------|-----------------------------|
| RS-232    |                             |
| RS-422    |                             |
| Ethernet  |                             |

[Table](#page-124-0) 34 lists the MPRX Sense Communications Cable Pin Designations. For TransCore part numbers, refer to ["Pretest Accessory Options Available From TransCore" on page 26.](#page-25-0)

| <b>SENSE CABLE</b> |               |                   |                    |  |
|--------------------|---------------|-------------------|--------------------|--|
| <b>PAIR</b>        | <b>COLOR</b>  | <b>PIN NUMBER</b> | <b>NAME</b>        |  |
| 1                  | black or gray | 3                 | I/O GND            |  |
|                    | red           | 1                 | 12VDC OUT (CTG)    |  |
| $\overline{2}$     | black or gray | 6                 | OUT 0              |  |
|                    | white         | $\overline{2}$    | OUT <sub>1</sub>   |  |
| 3                  | black or gray | $\overline{7}$    | CTAG 0             |  |
|                    | green         | 8                 | CTAG <sub>1</sub>  |  |
| $\overline{4}$     | black or gray | $\overline{4}$    | I/O GND            |  |
|                    | blue          | 5                 | PULSE OUT          |  |
| 5                  | black or gray | 10                | I/O GND            |  |
|                    | brown         | 12                | SENSE 0            |  |
| 6                  | black or gray | 9                 | I/O GND            |  |
|                    | yellow        | 11                | SENSE <sub>1</sub> |  |

<span id="page-124-0"></span>**Table 34 MPRX SENSE Communications Cable Pin Designations**

[Table](#page-124-1) 35 lists the MPRX Ethernet wiring pin designations.

<span id="page-124-1"></span>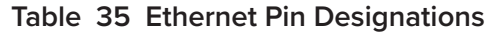

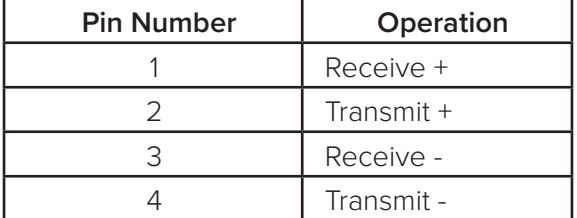

# **Appendix D Command Quick Reference**

## **Command Syntax**

The command numbers consist of from 2 to 4 hex digits. The letters N or S may follow a command number. The letter N indicates that part of the command number is variable. The letter S indicates the requirement for an alphanumeric data string that is to be included immediately following the command number. Hex digits (0–9, A–F) in either uppercase or lowercase characters may be used in data strings and for hex digits A–F. For more information refer to ["General Software Information" on page 40.](#page-39-0)

[Table](#page-126-0) 36 lists factory default settings. [Table](#page-137-0) 37 lists, in numerical order, all of the commands available to users. [Table](#page-147-0) 38 lists the same commands by command name.

## **Factory Default Settings**

[Table](#page-126-0) 36 lists the factory default settings for the MPRX.

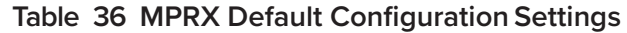

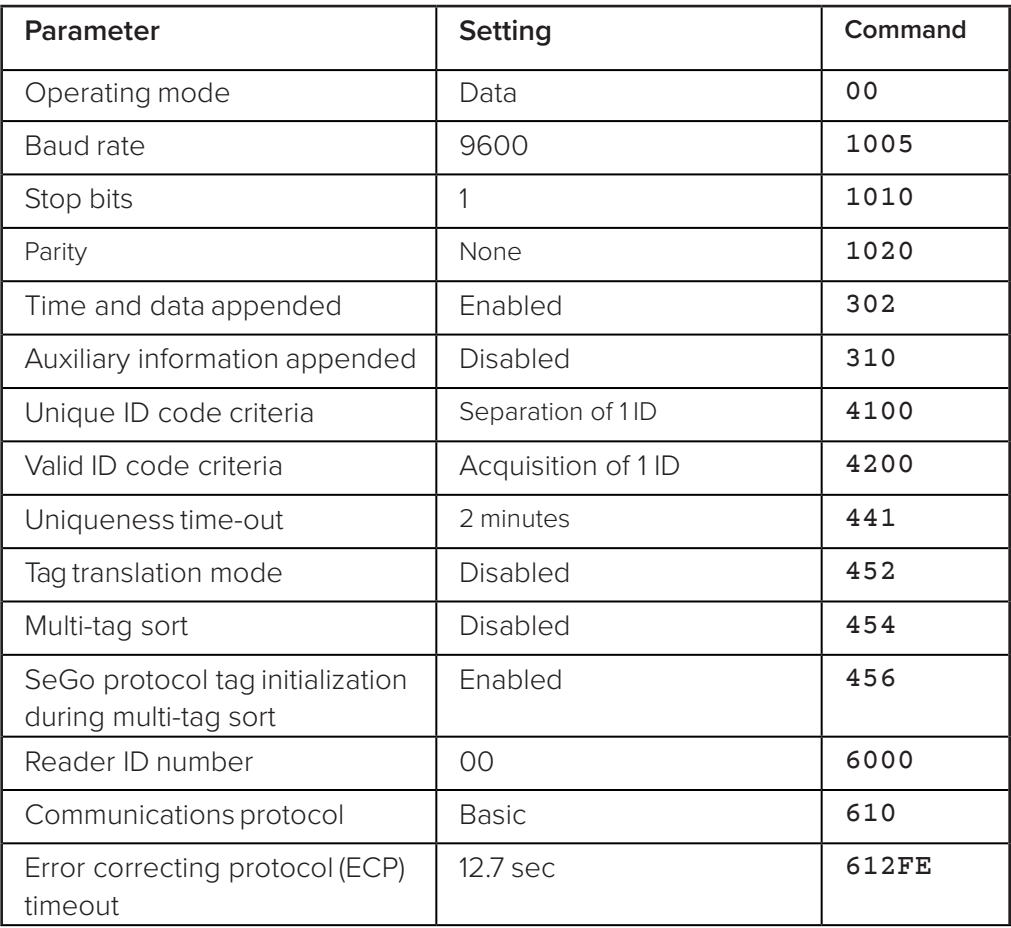

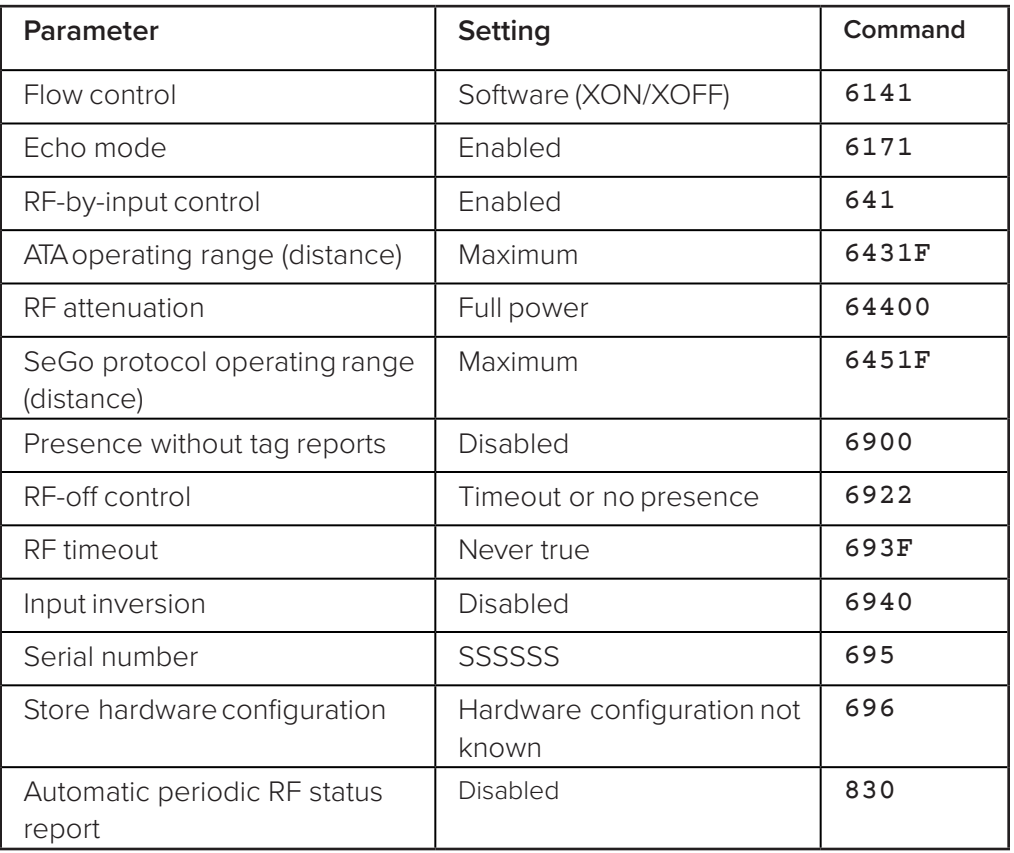

<span id="page-126-0"></span>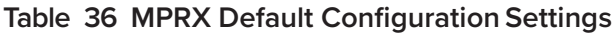

# **Numerical Command List**

The following conventions are used in [Table](#page-137-0) 37.

Items in *bold italics* identify factory default settings.

Only the command-related data portion of the reader message is shown.

#### Refer to ["Chapter](#page-43-0) 4

[Communications Protocols" on page 44](#page-43-0) " for the complete syntax of commands and messages.

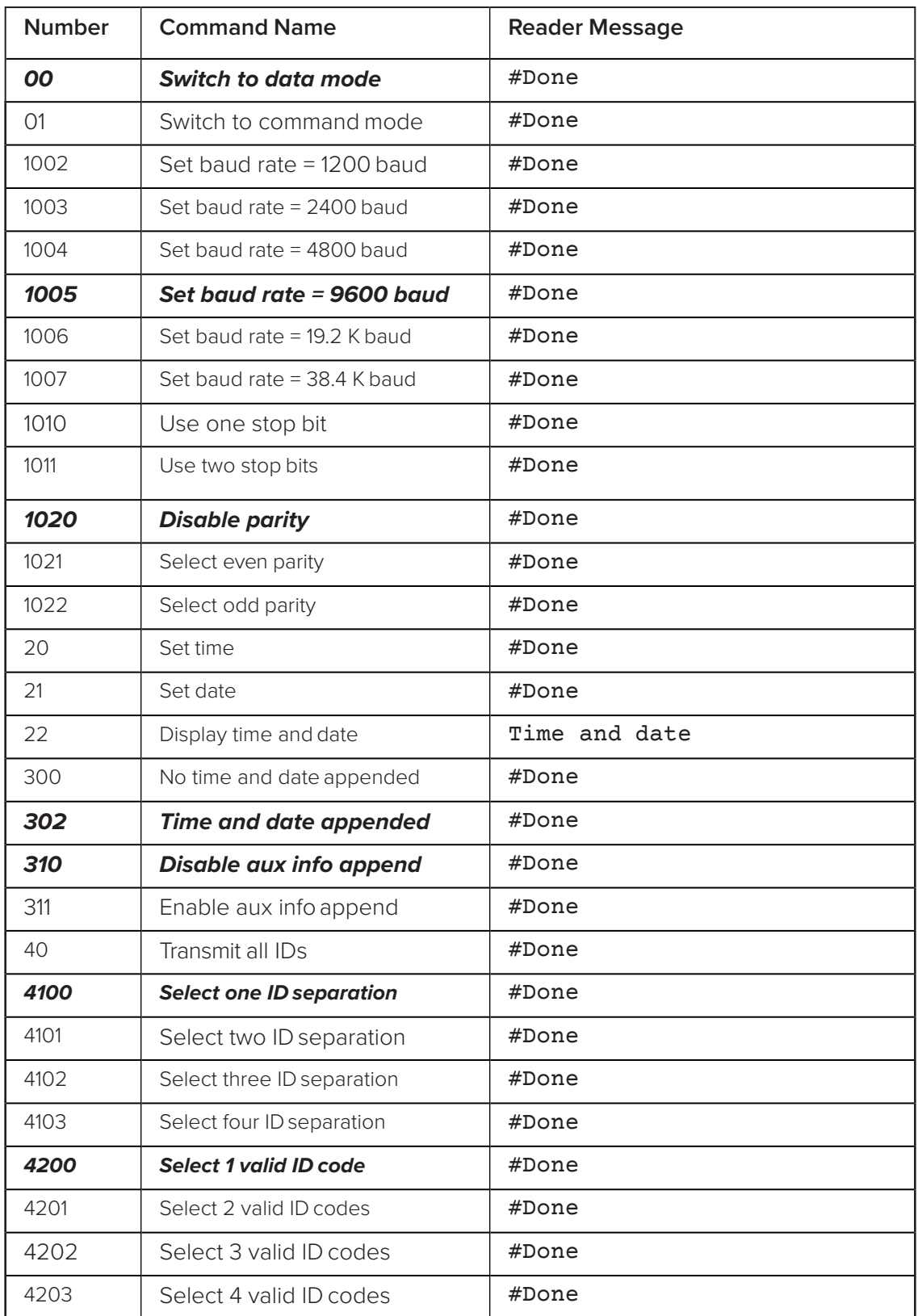

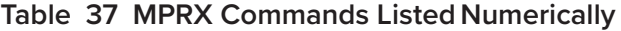

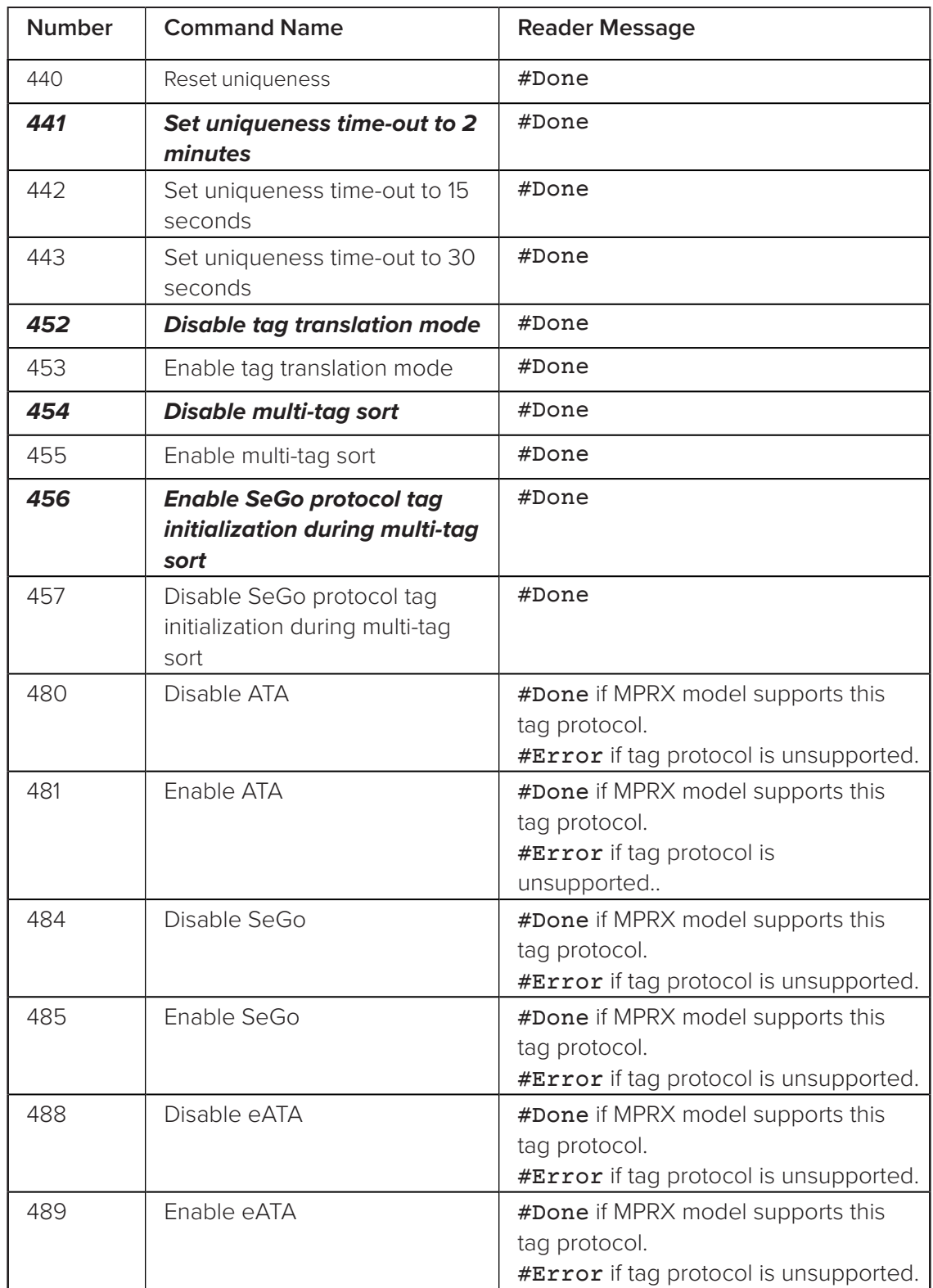

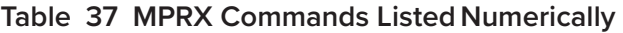

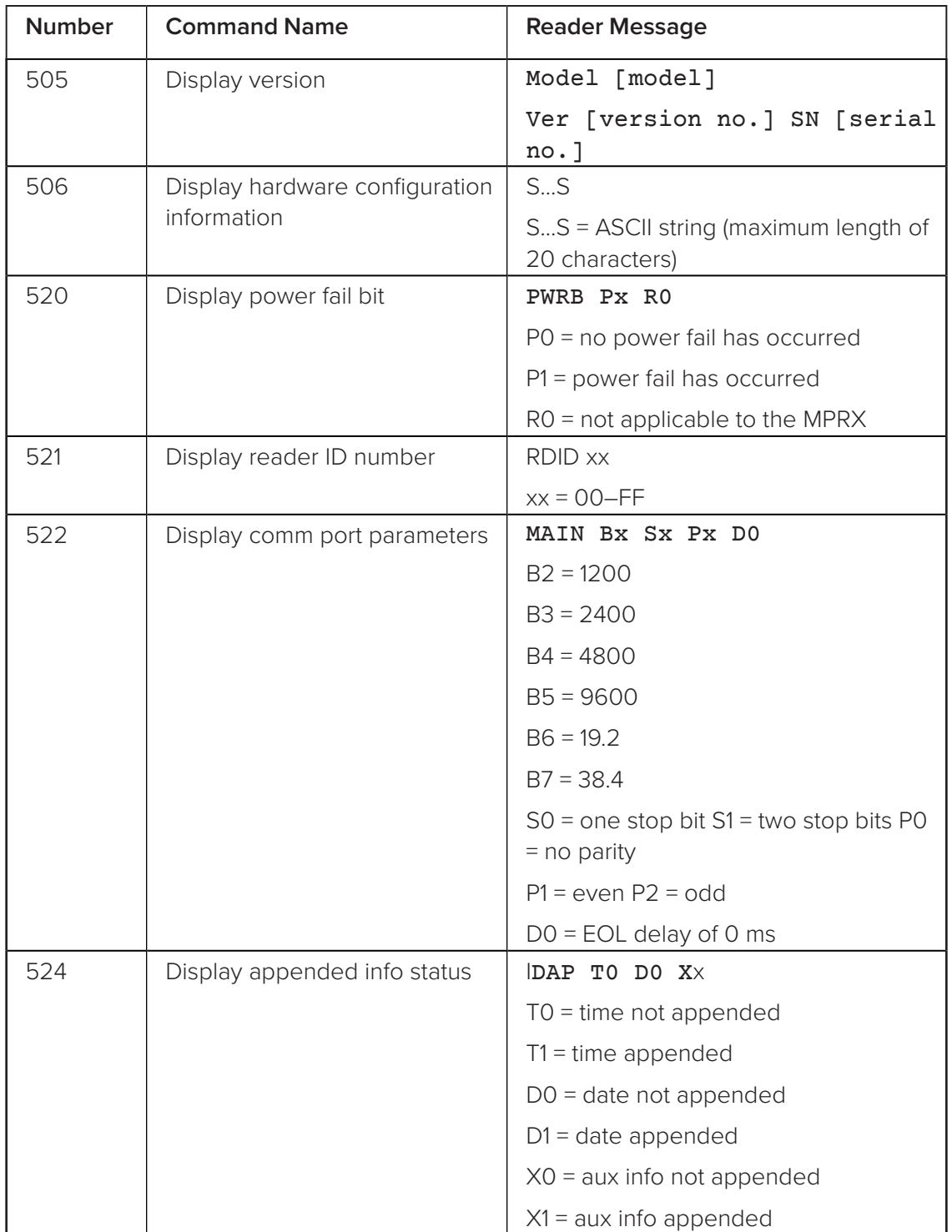

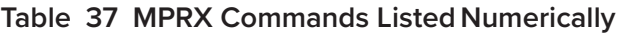

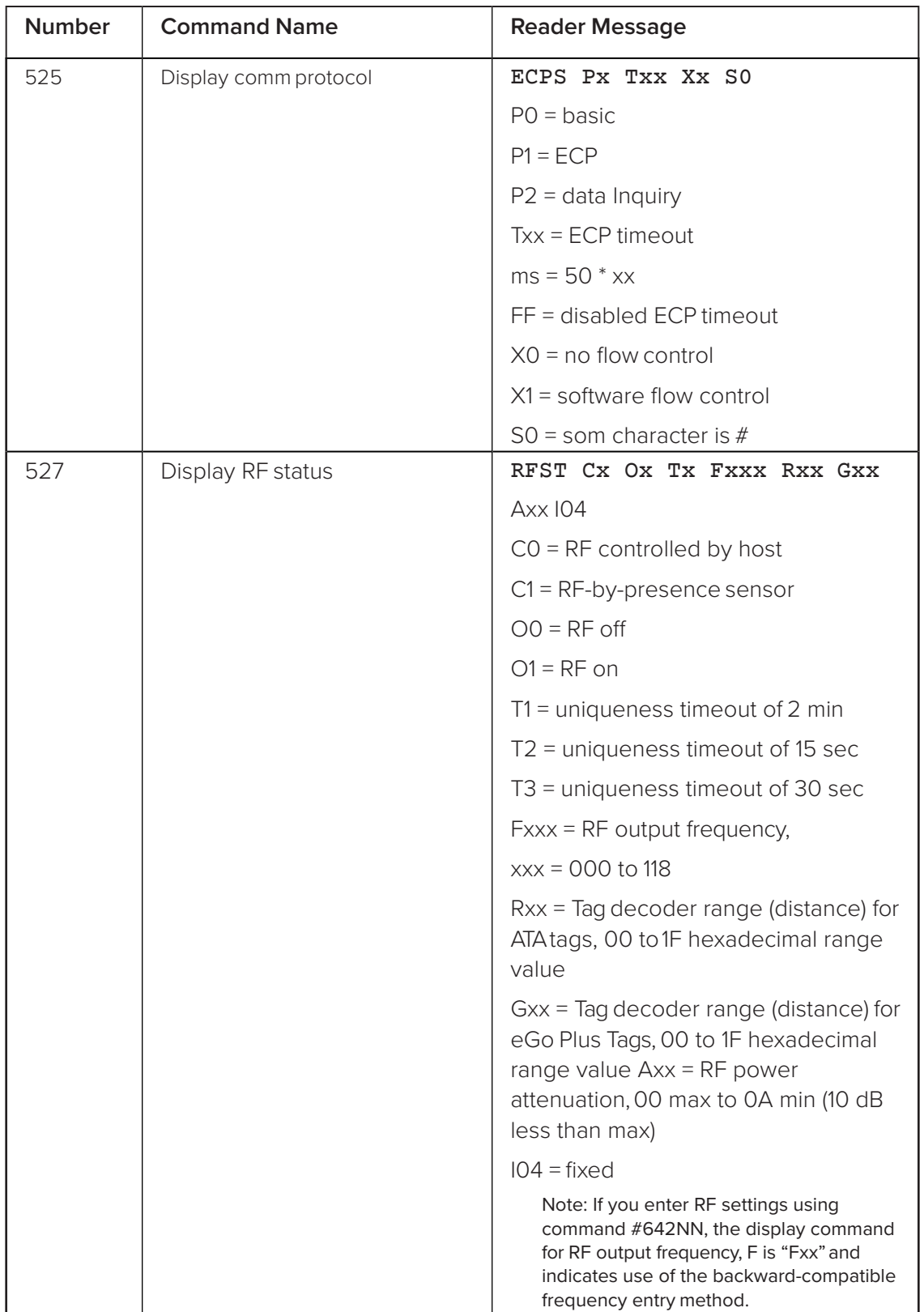

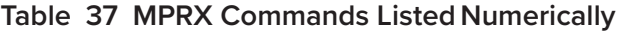

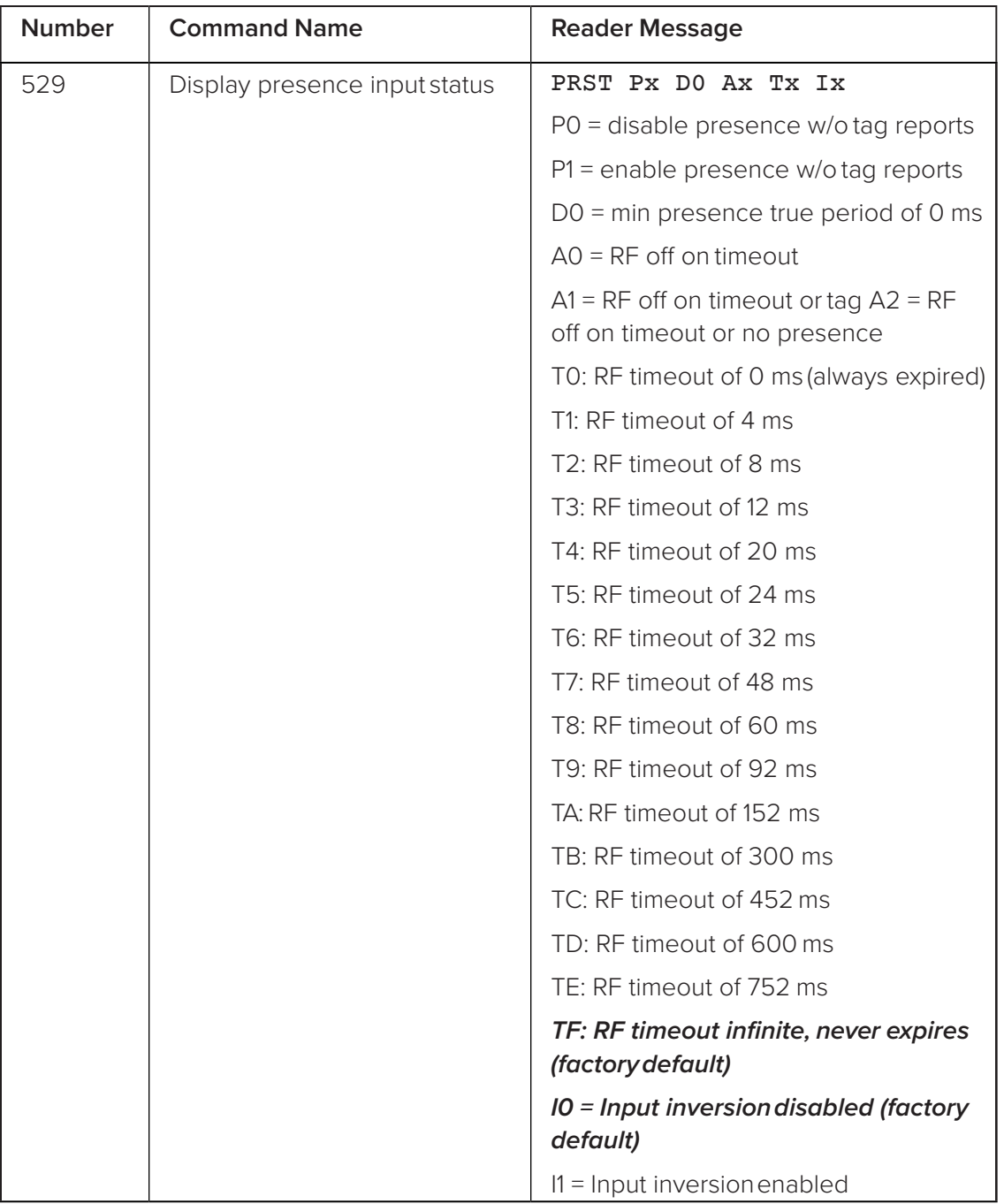

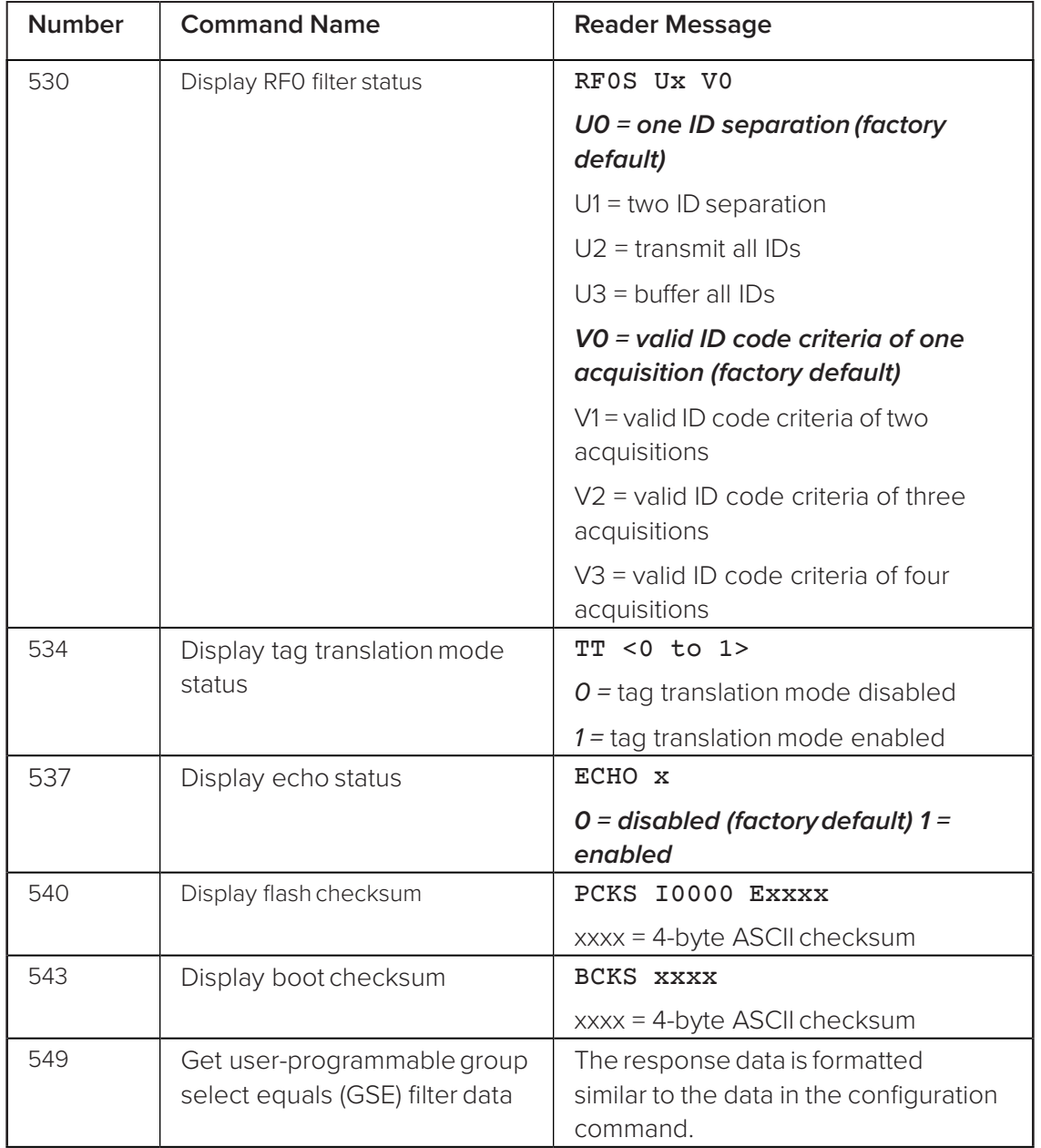

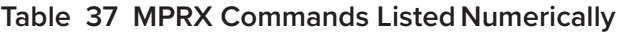

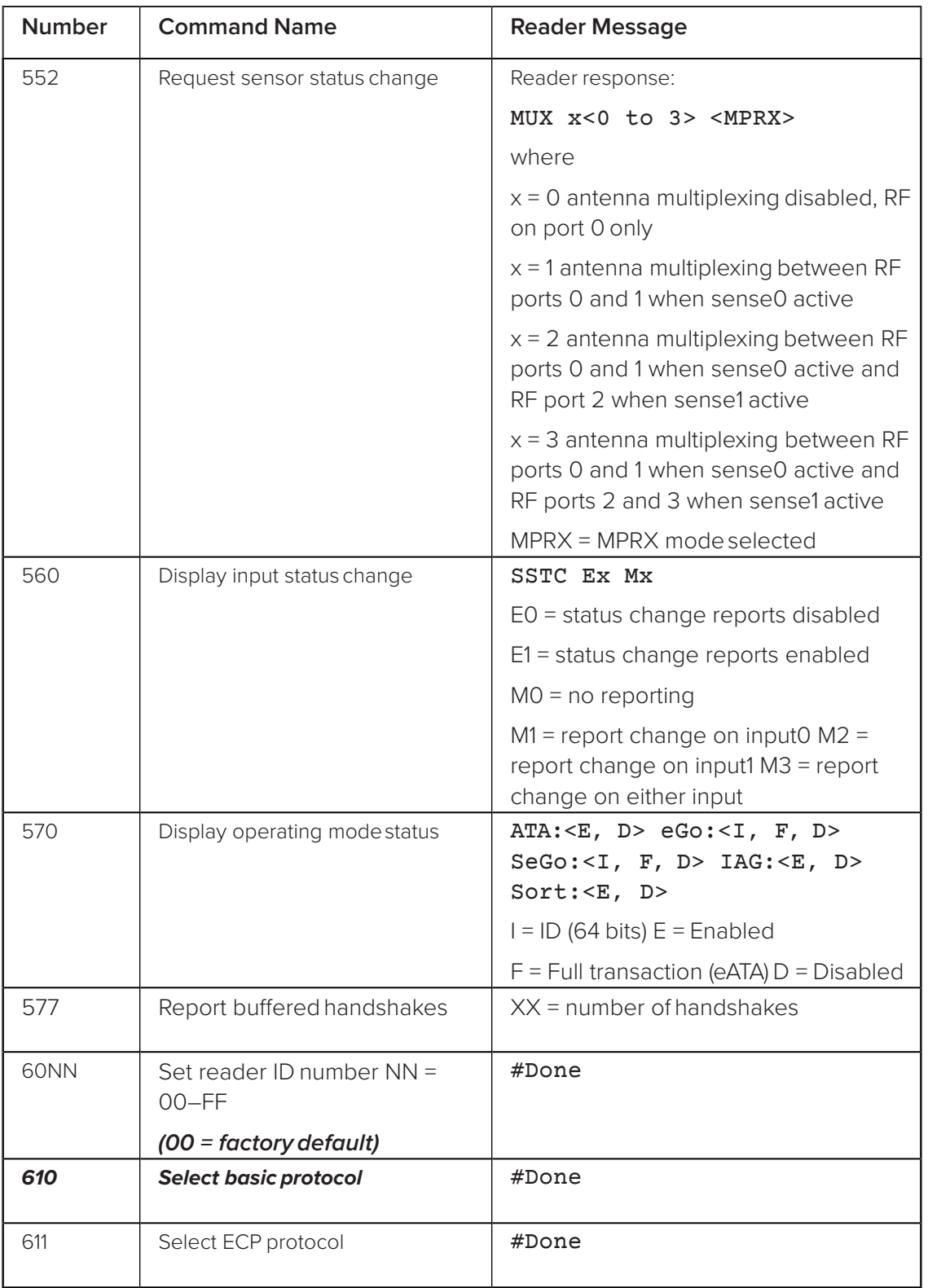

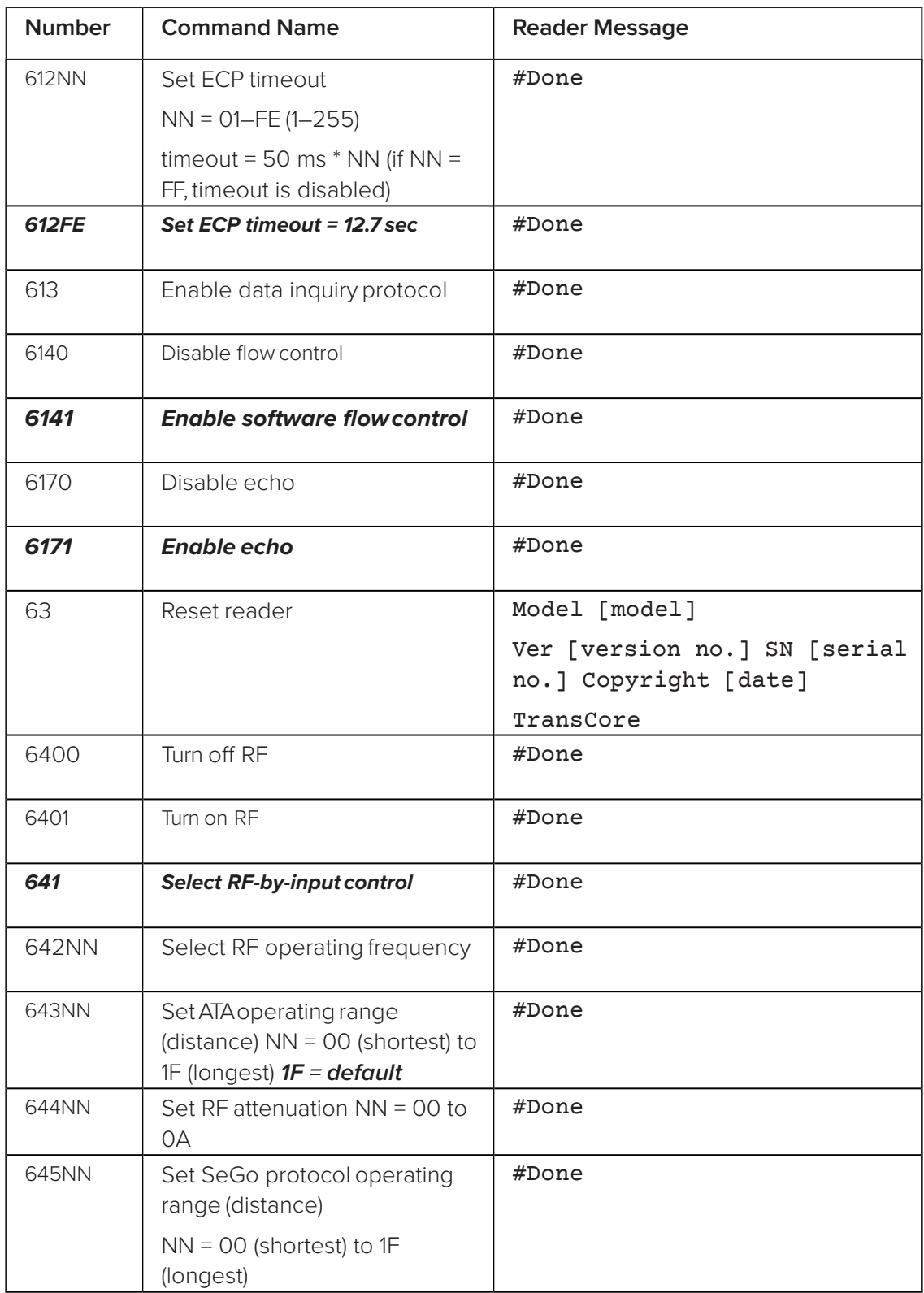

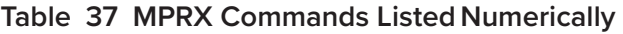

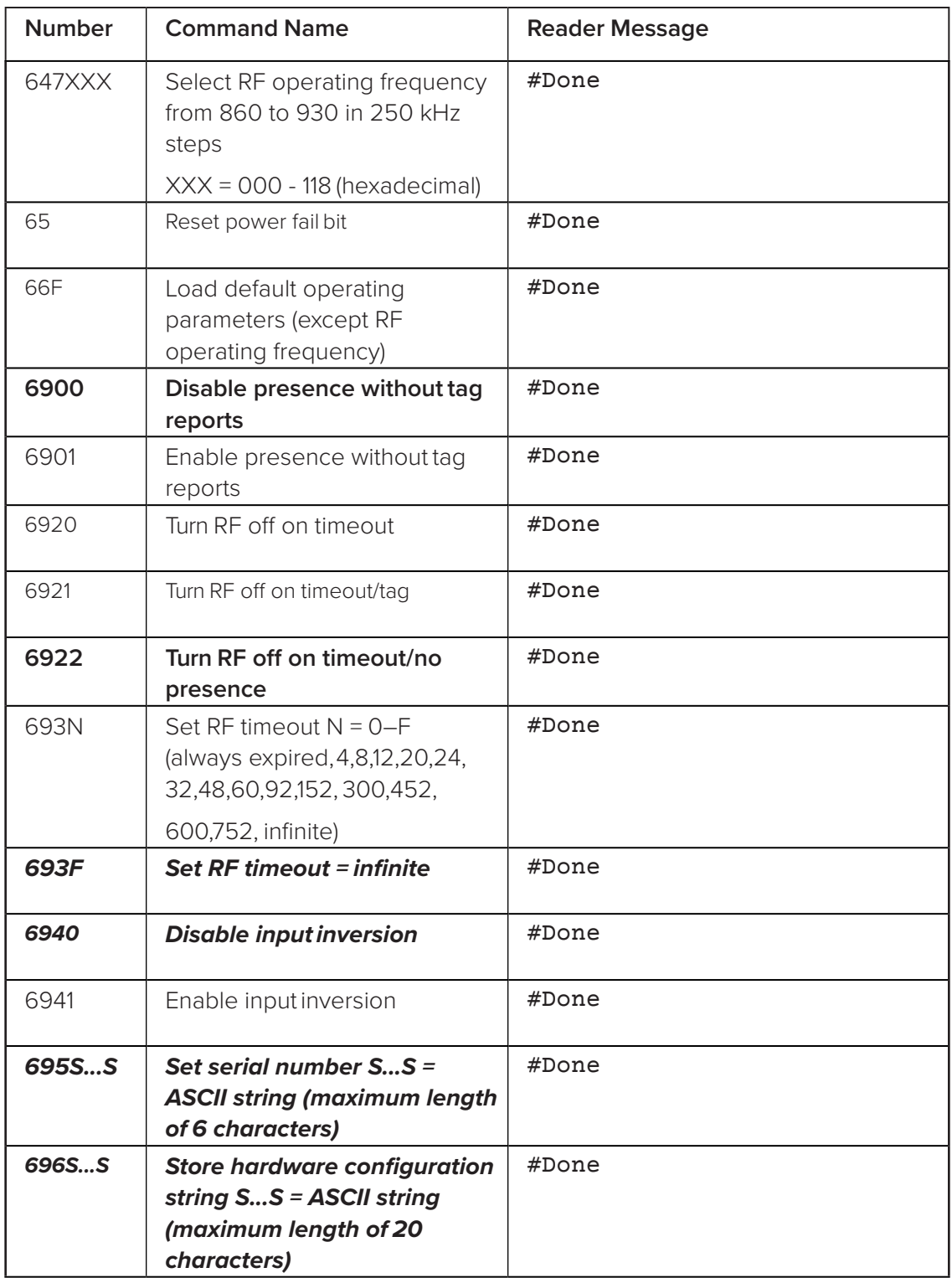

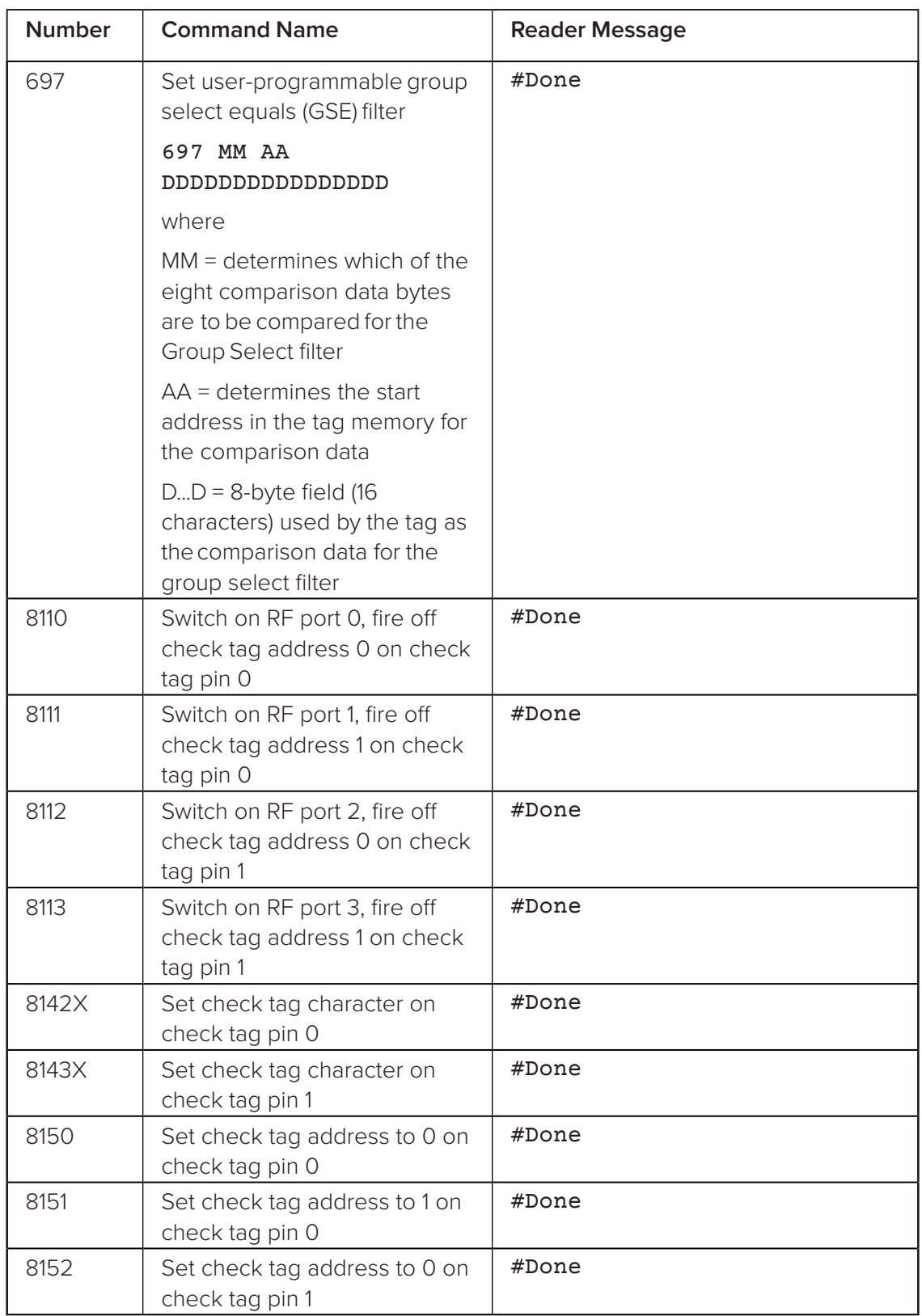

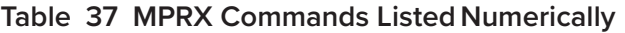

<span id="page-137-0"></span>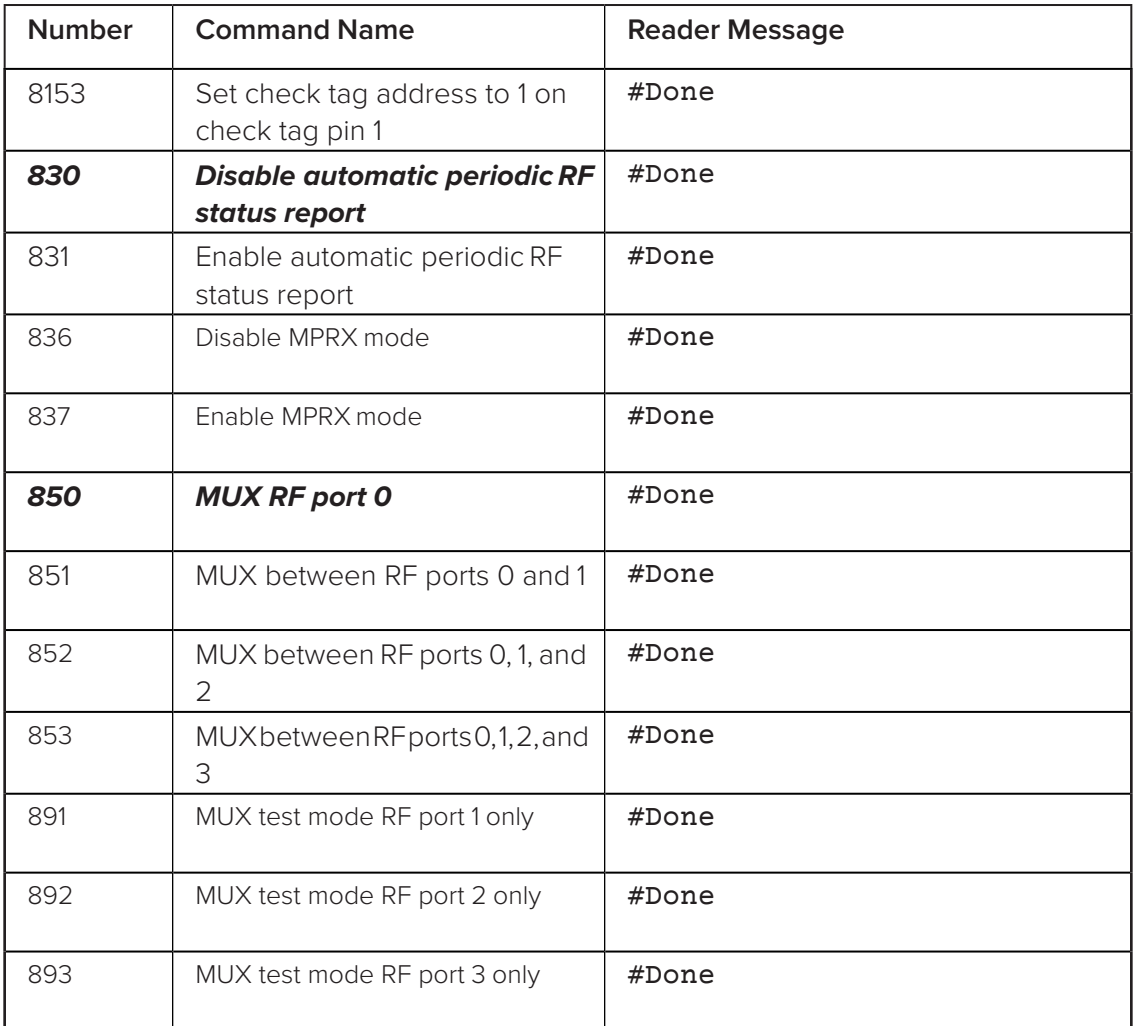

## **Alphabetical Command List**

The following conventions are used in [Table](#page-147-0) 38:

Items in *bold italics* identify factory default settings.

Only the command-related data portion of the reader message is shown.

Refer to ["Commands" on page 58](#page-57-0) for the complete syntax of commands and messages.

**Table 38 MPRX Commands Listed Alphabetically**

| <b>Command Name</b> | Code | <b>Reader Message</b> |
|---------------------|------|-----------------------|
| All IDs transmit    | 40   | #Done                 |

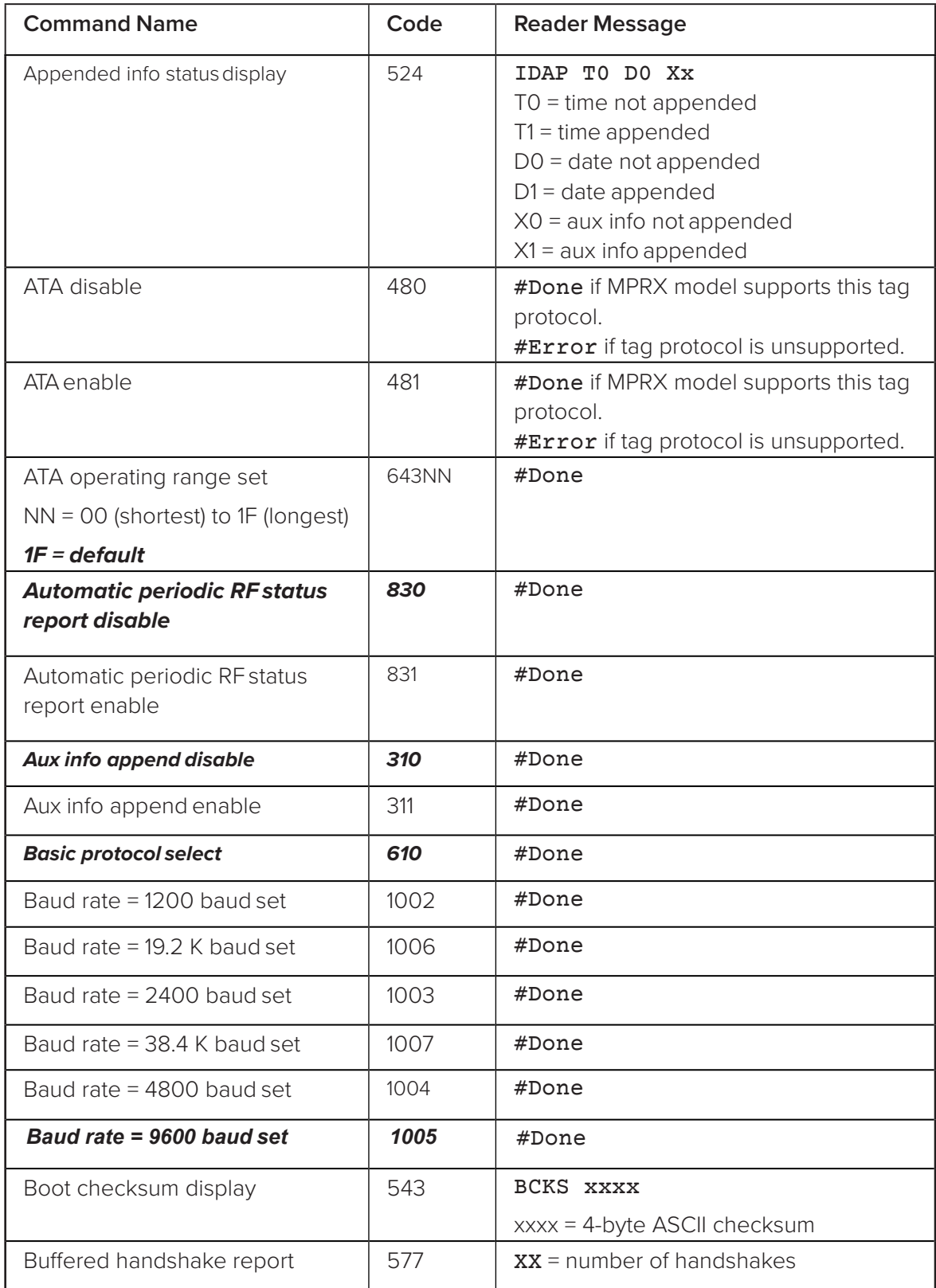

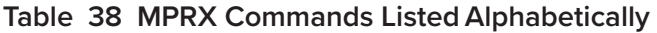

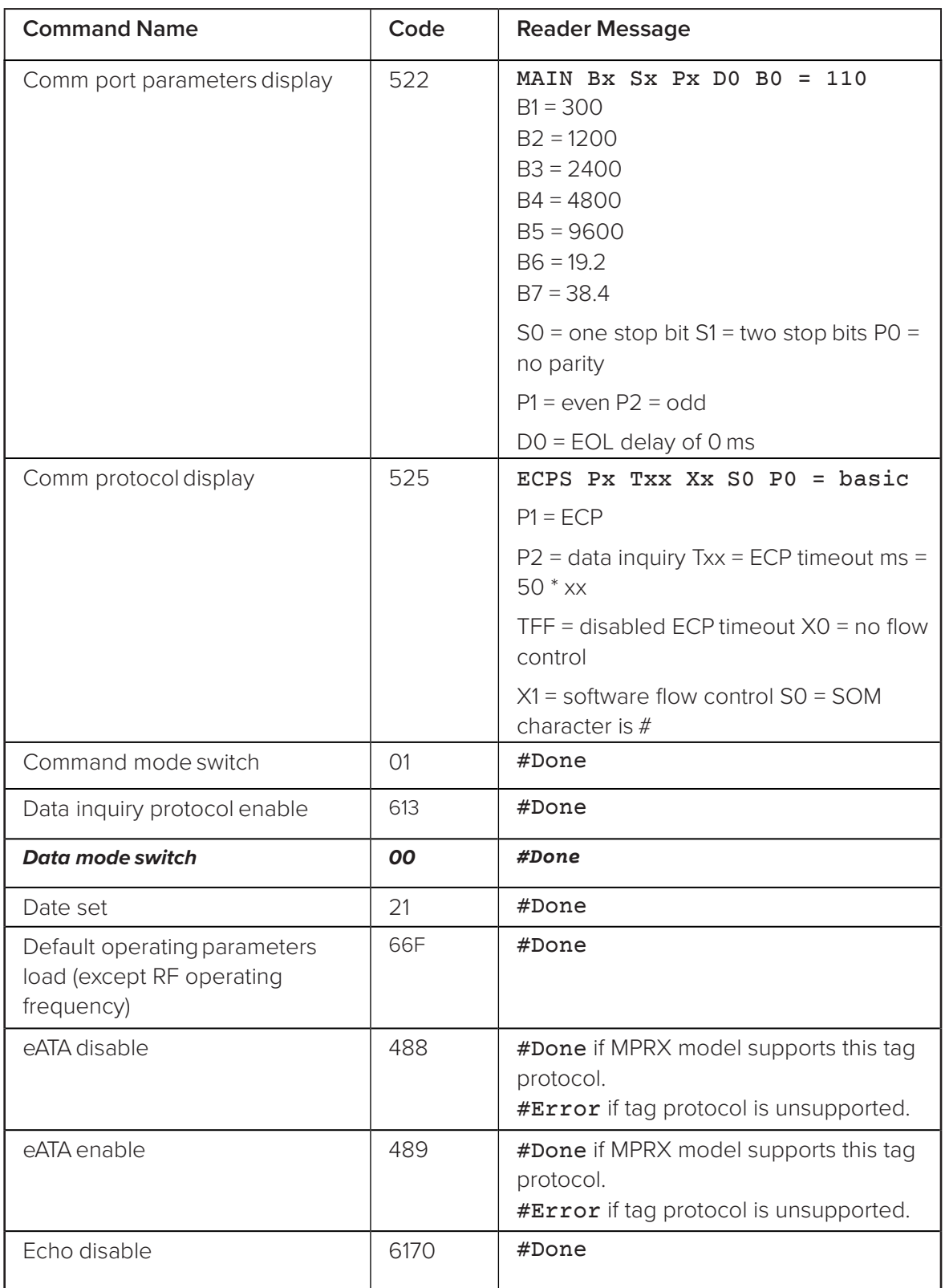

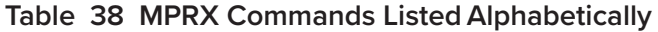

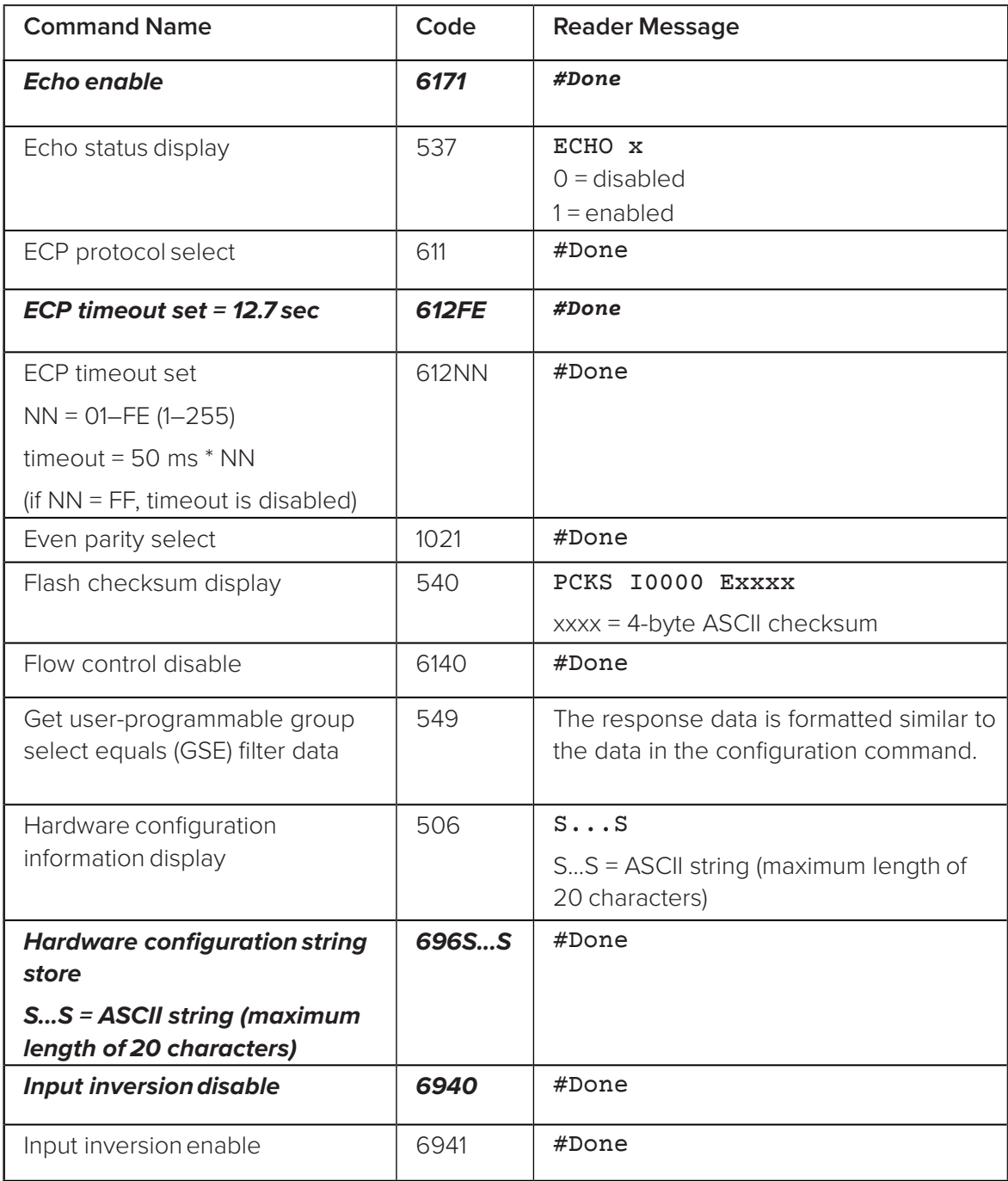

## **Table 38 MPRX Commands Listed Alphabetically**

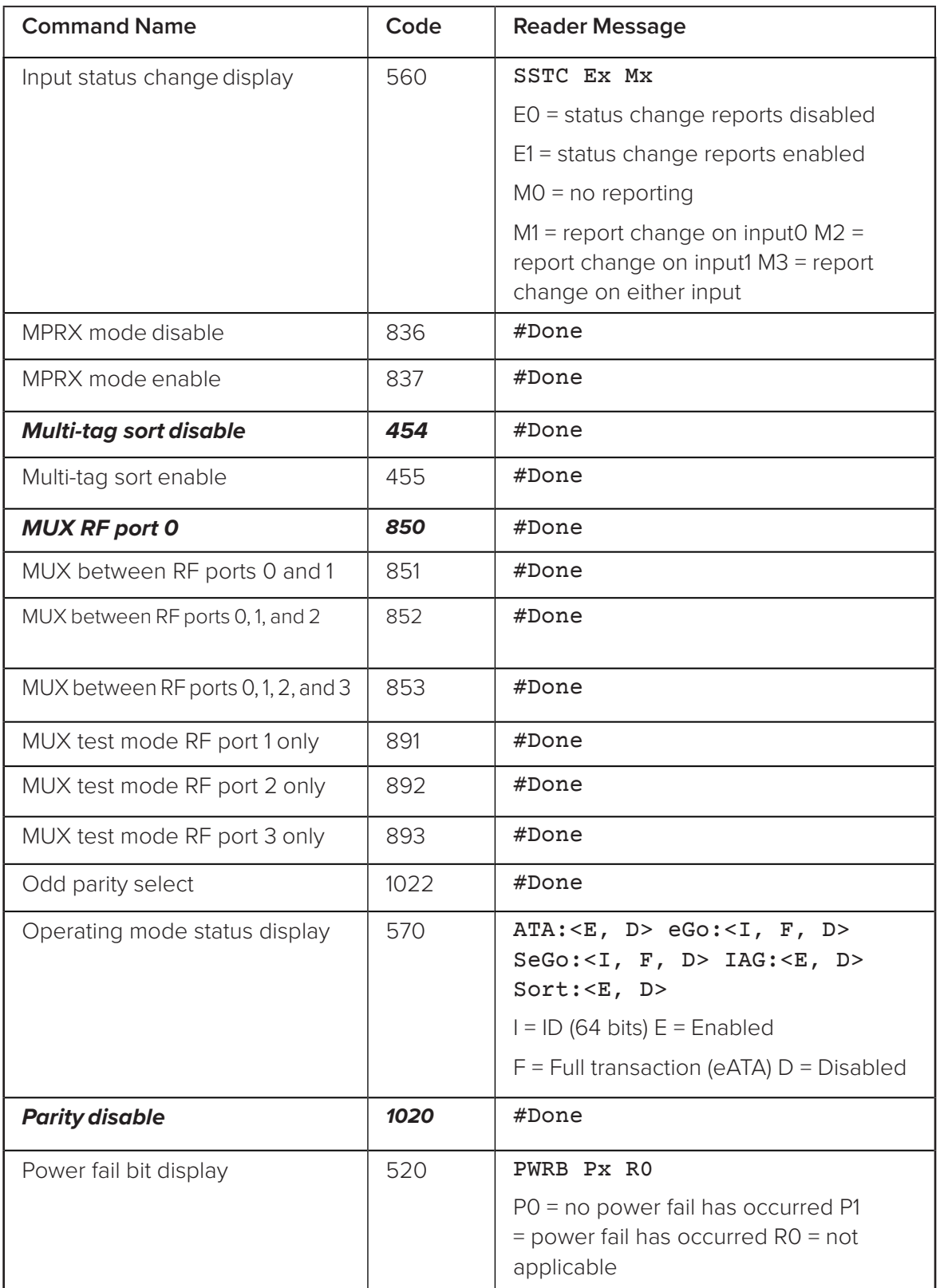

## **Table 38 MPRX Commands Listed Alphabetically**

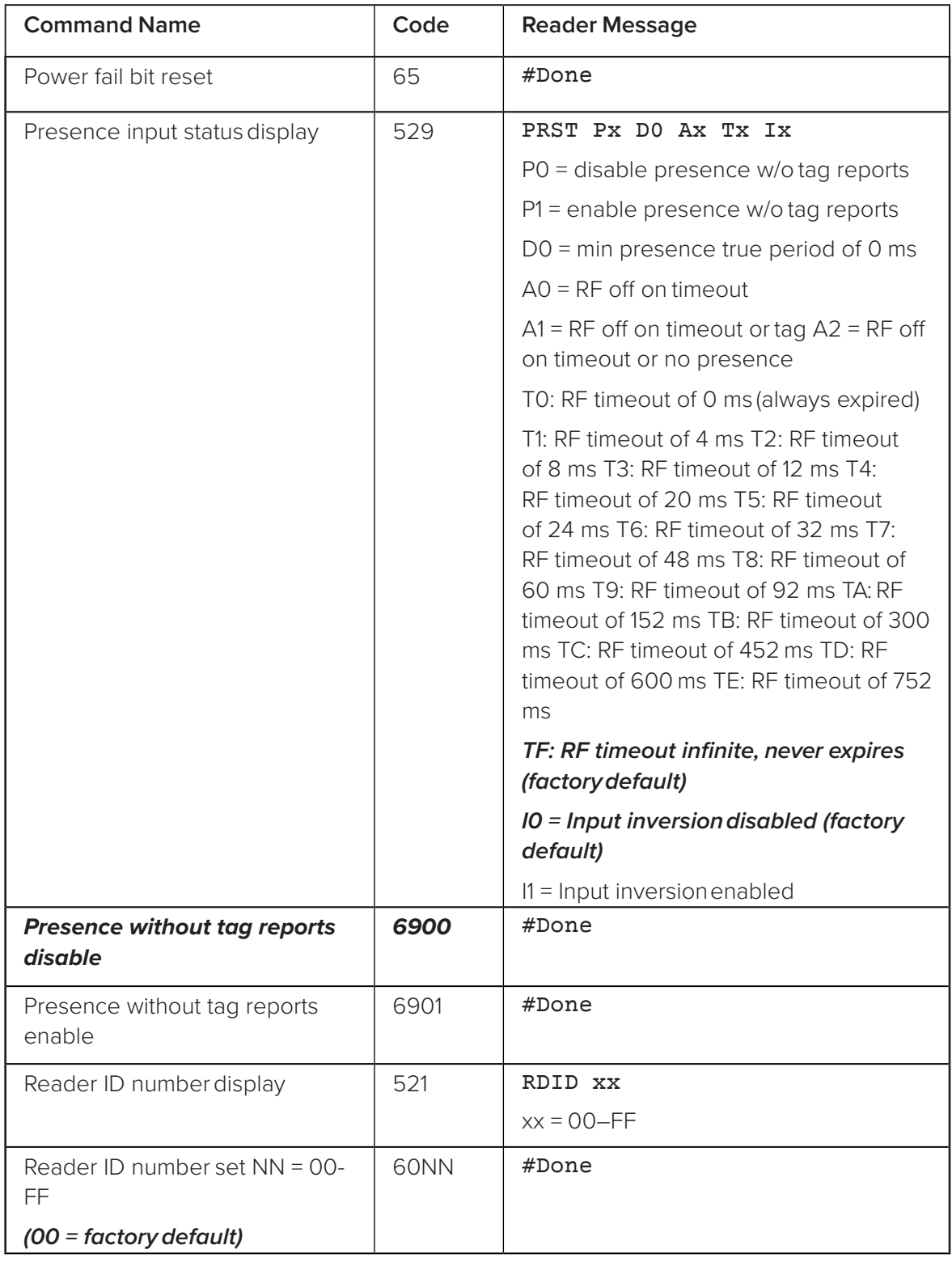

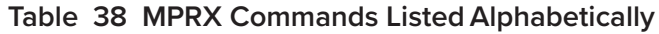

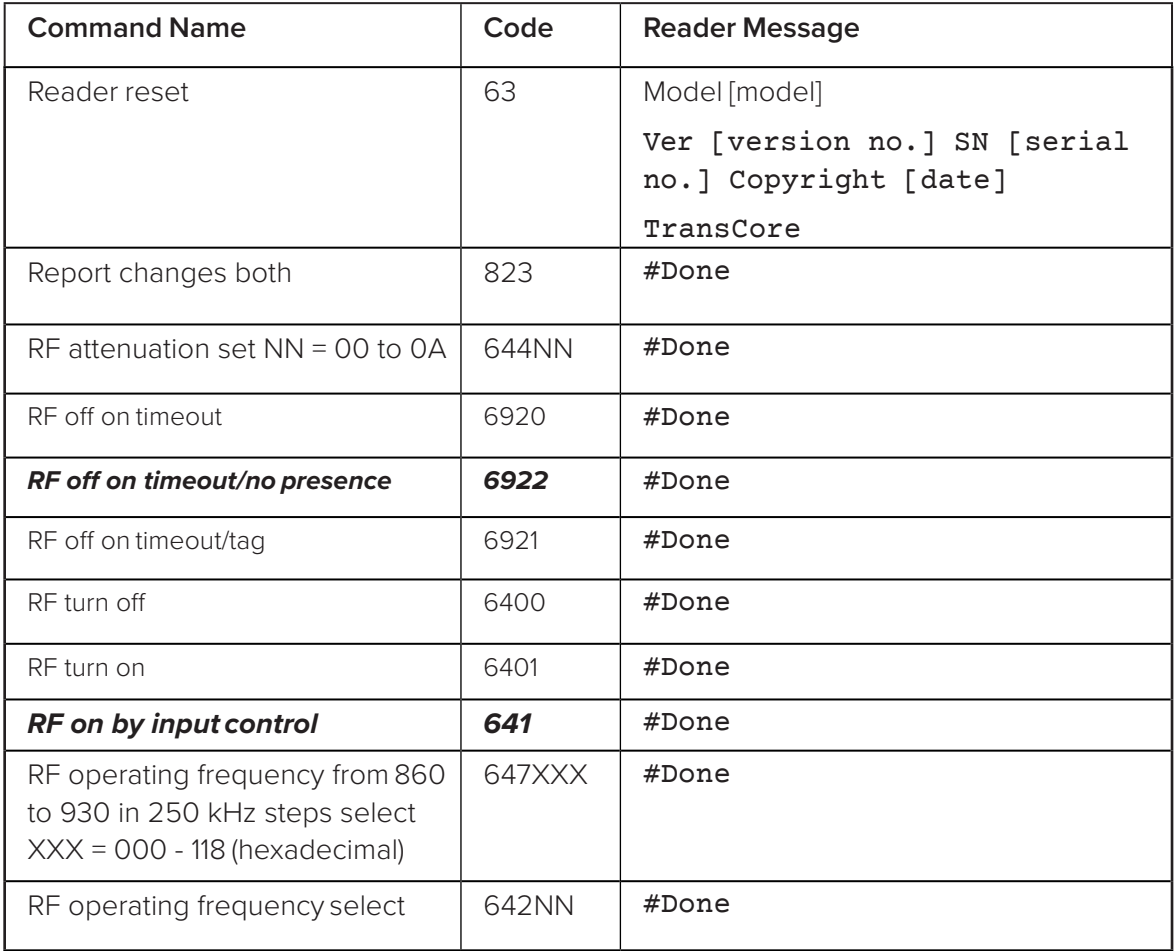

## **Table 38 MPRX Commands Listed Alphabetically**
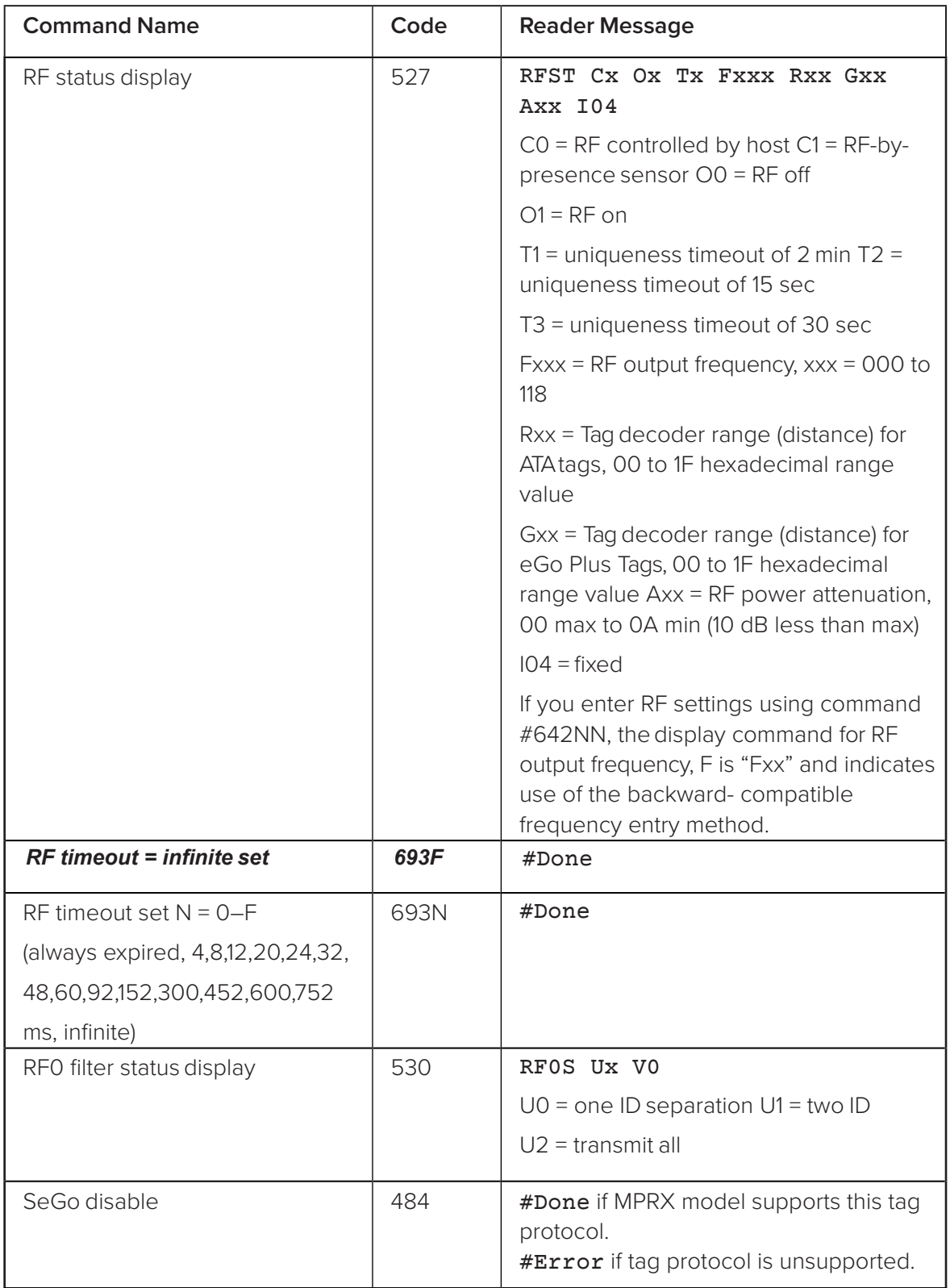

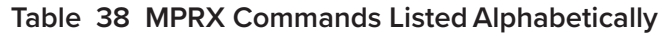

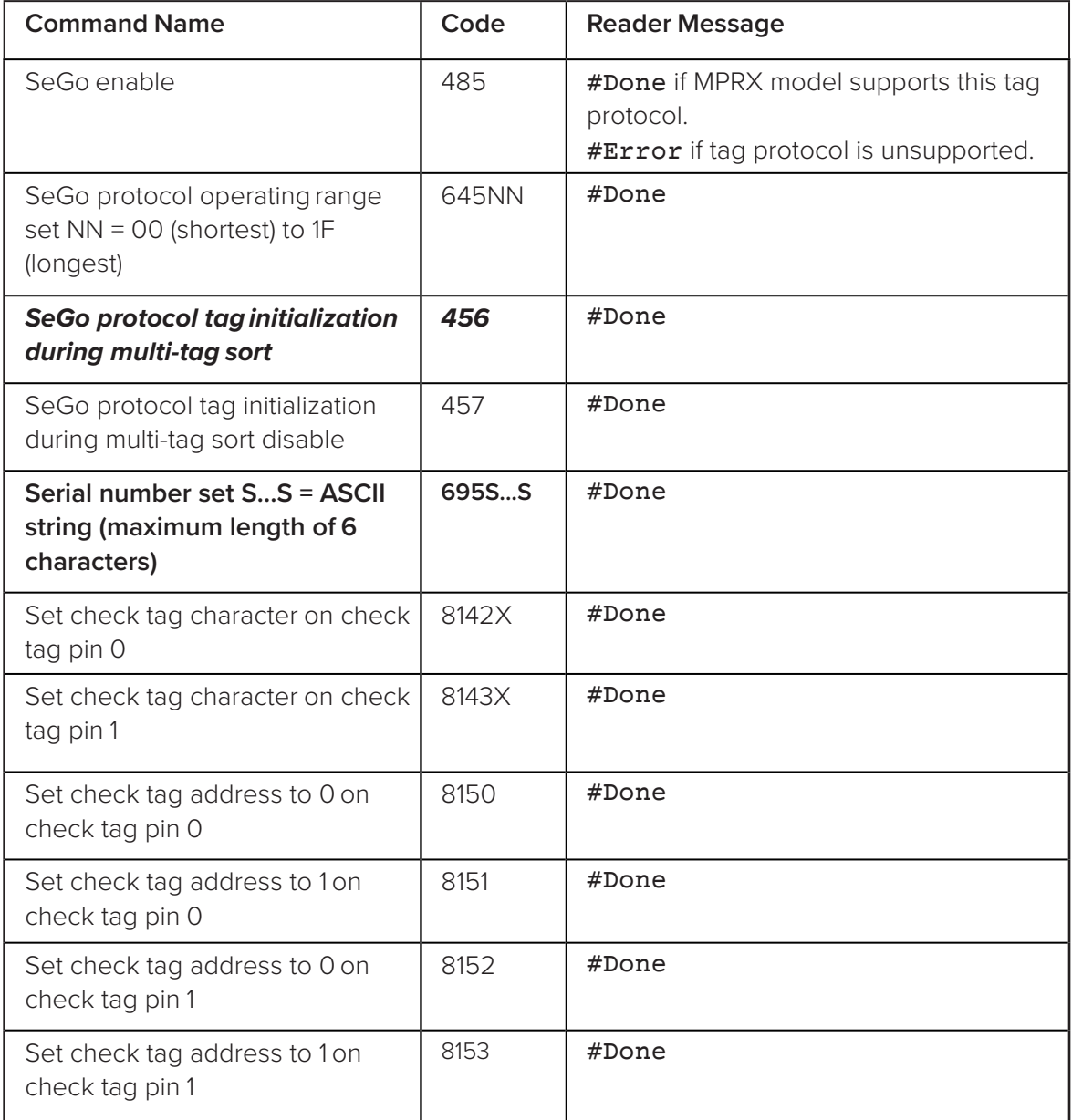

### **Table 38 MPRX Commands Listed Alphabetically**

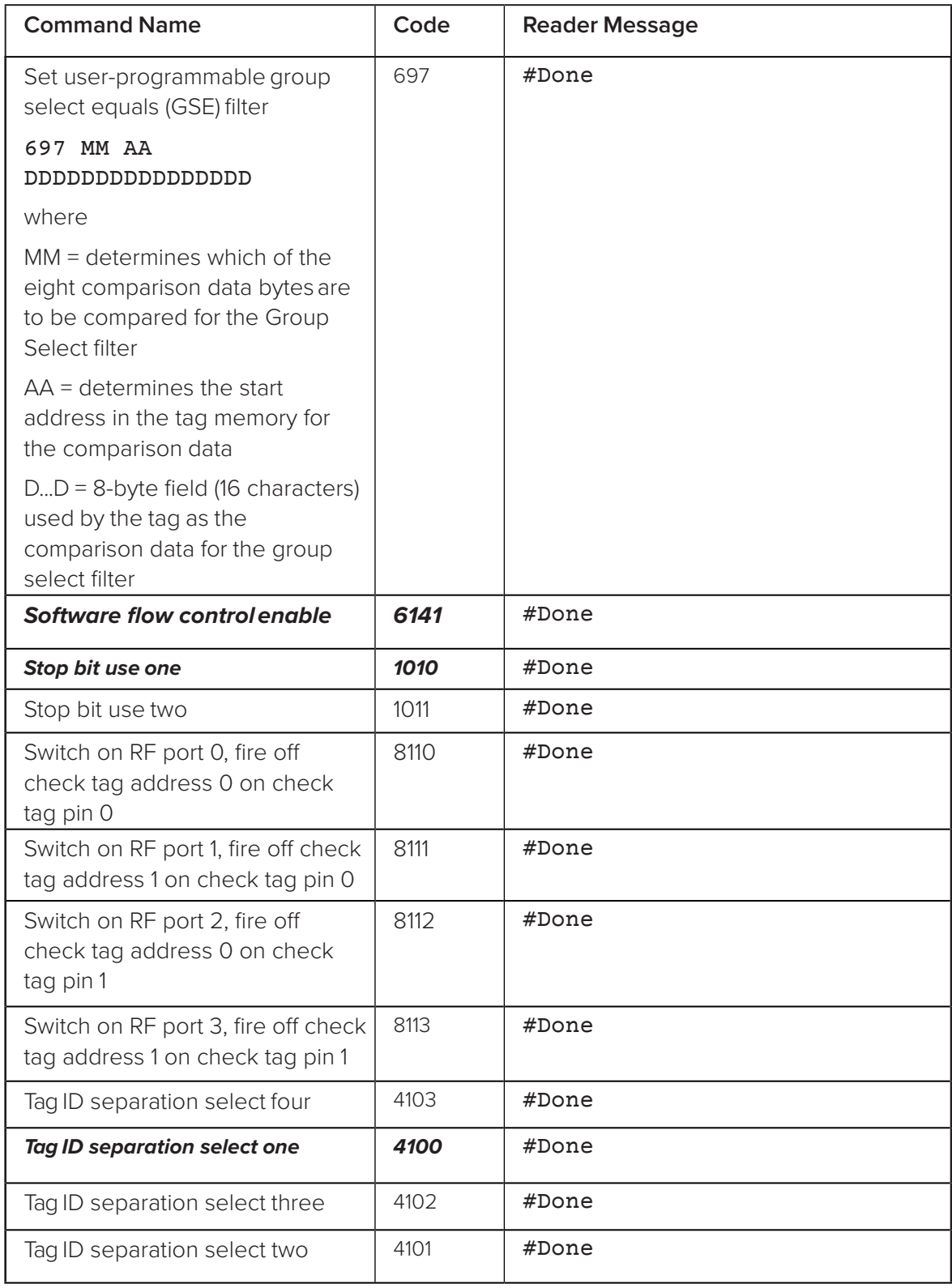

### **Table 38 MPRX Commands Listed Alphabetically**

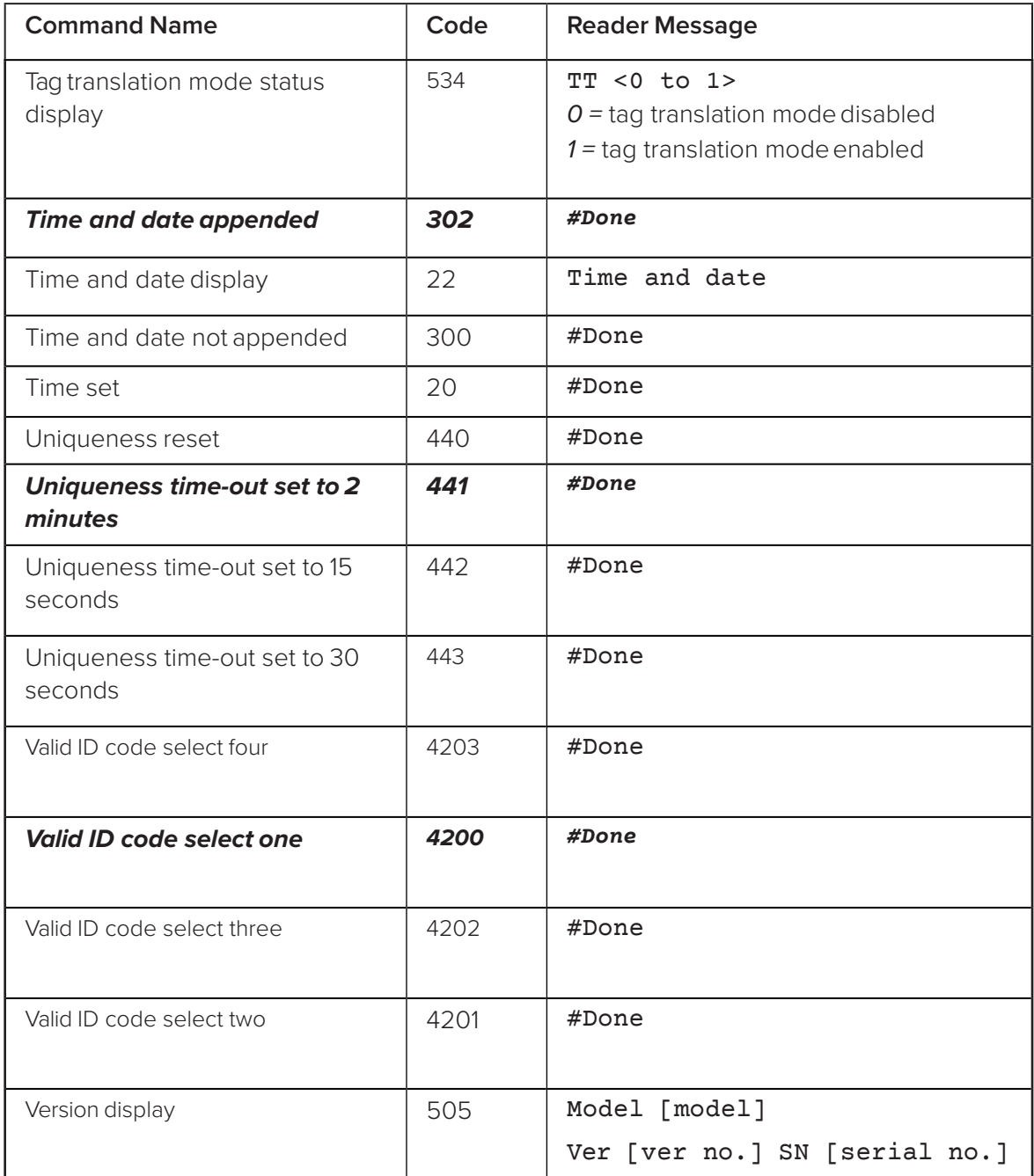

### **Table 38 MPRX Commands Listed Alphabetically**

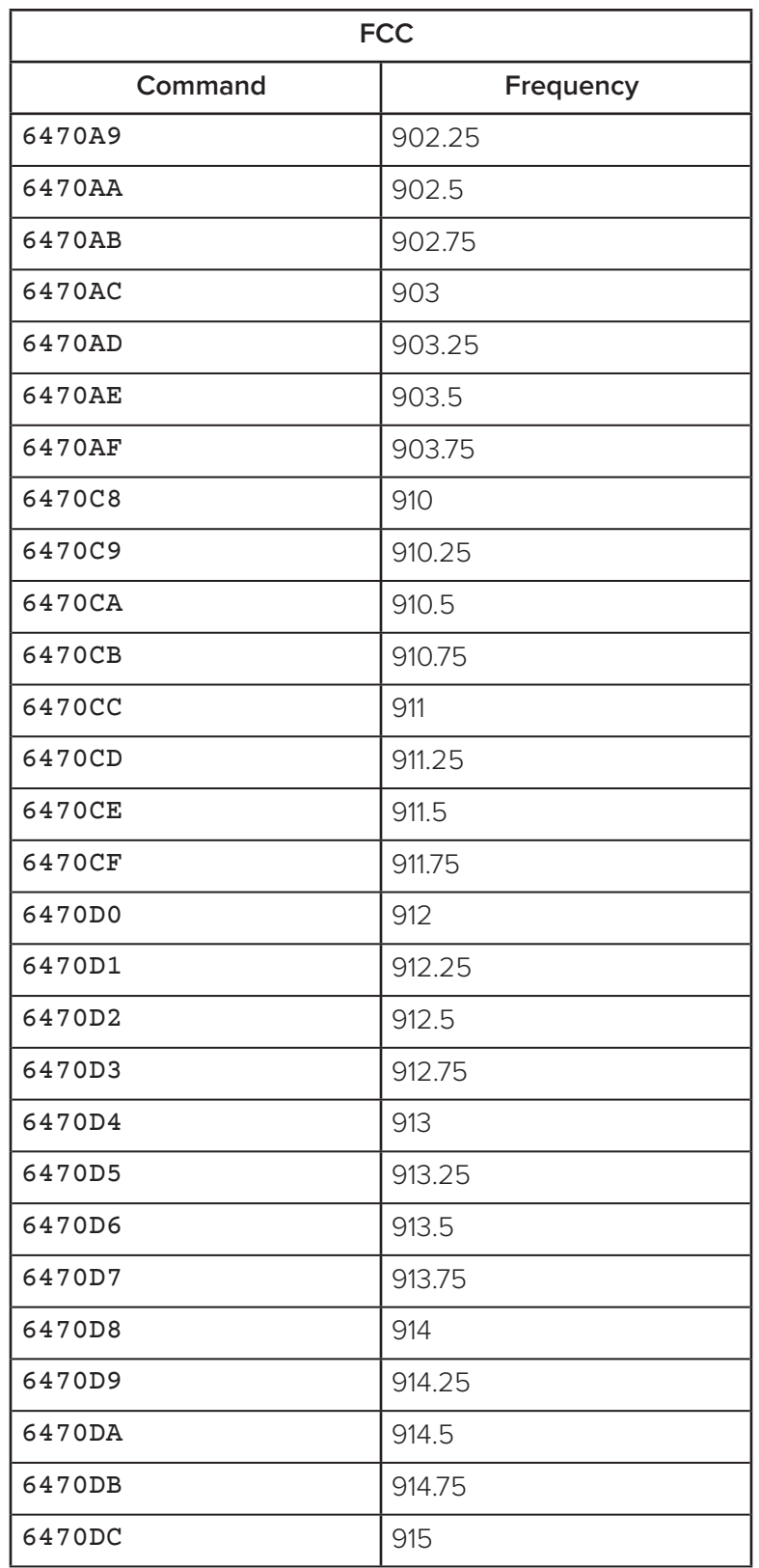

### - **Table 39 RF Frequency Commands – FCC**

| <b>FCC</b>    |           |  |  |  |
|---------------|-----------|--|--|--|
| Command       | Frequency |  |  |  |
| 6470DD        | 915.25    |  |  |  |
| 6470DE        | 915.5     |  |  |  |
| 6470DF        | 915.75    |  |  |  |
| <b>6470E0</b> | 916       |  |  |  |
| 6470E1        | 916.25    |  |  |  |
| 6470E2        | 916.5     |  |  |  |
| 6470E3        | 916.75    |  |  |  |
| 6470E4        | 917       |  |  |  |
| 6470E5        | 917.25    |  |  |  |
| 6470E6        | 917.5     |  |  |  |
| 6470E7        | 917.75    |  |  |  |
| <b>6470E8</b> | 918       |  |  |  |
| 6470E9        | 918.25    |  |  |  |
| 6470EA        | 918.5     |  |  |  |
| 6470EB        | 918.75    |  |  |  |
| 6470EC        | 919       |  |  |  |
| 6470ED        | 919.25    |  |  |  |
| <b>6470EE</b> | 919.5     |  |  |  |
| <b>6470EF</b> | 919.75    |  |  |  |
| 6470F0        | 920       |  |  |  |
| 6470F1        | 920.25    |  |  |  |
| 6470F2        | 920.5     |  |  |  |
| 6470F3        | 920.75    |  |  |  |
| 6470F4        | 921       |  |  |  |
| 6470F5        | 921.25    |  |  |  |
| 6470F6        | 921.5     |  |  |  |

**Table 39 RF Frequency Commands – FCC**

| Non-FCC |           |  |  |  |
|---------|-----------|--|--|--|
| Command | Frequency |  |  |  |
| 647014  | 865       |  |  |  |
| 647015  | 865.25    |  |  |  |
| 647016  | 865.5     |  |  |  |
| 647017  | 865.75    |  |  |  |
| 647018  | 866       |  |  |  |
| 647019  | 866.25    |  |  |  |
| 64701A  | 866.5     |  |  |  |
| 64701B  | 866.75    |  |  |  |
| 64701C  | 867       |  |  |  |
| 64701D  | 867.25    |  |  |  |
| 64701E  | 867.5     |  |  |  |
| 64701F  | 867.75    |  |  |  |
| 647020  | 868       |  |  |  |
| 647021  | 868.25    |  |  |  |
| 647022  | 868.5     |  |  |  |
| 647023  | 868.75    |  |  |  |
| 647024  | 869       |  |  |  |
| 647025  | 869.25    |  |  |  |
| 647026  | 869.5     |  |  |  |
| 647027  | 869.75    |  |  |  |
| 647028  | 870       |  |  |  |

**Table 40 RF Frequency Commands Non- FCC**

# **Appendix E Compatible Tag Information**

## **Tag Configurations**

[Table](#page-152-0) 41 lists the TransCore Super eGo<sup>®</sup> (SeGo) protocol tags that are compatible with the MPRX

[Table](#page-153-0) 42 lists most AAR-formatted tag models that are compatible with the MPRX.

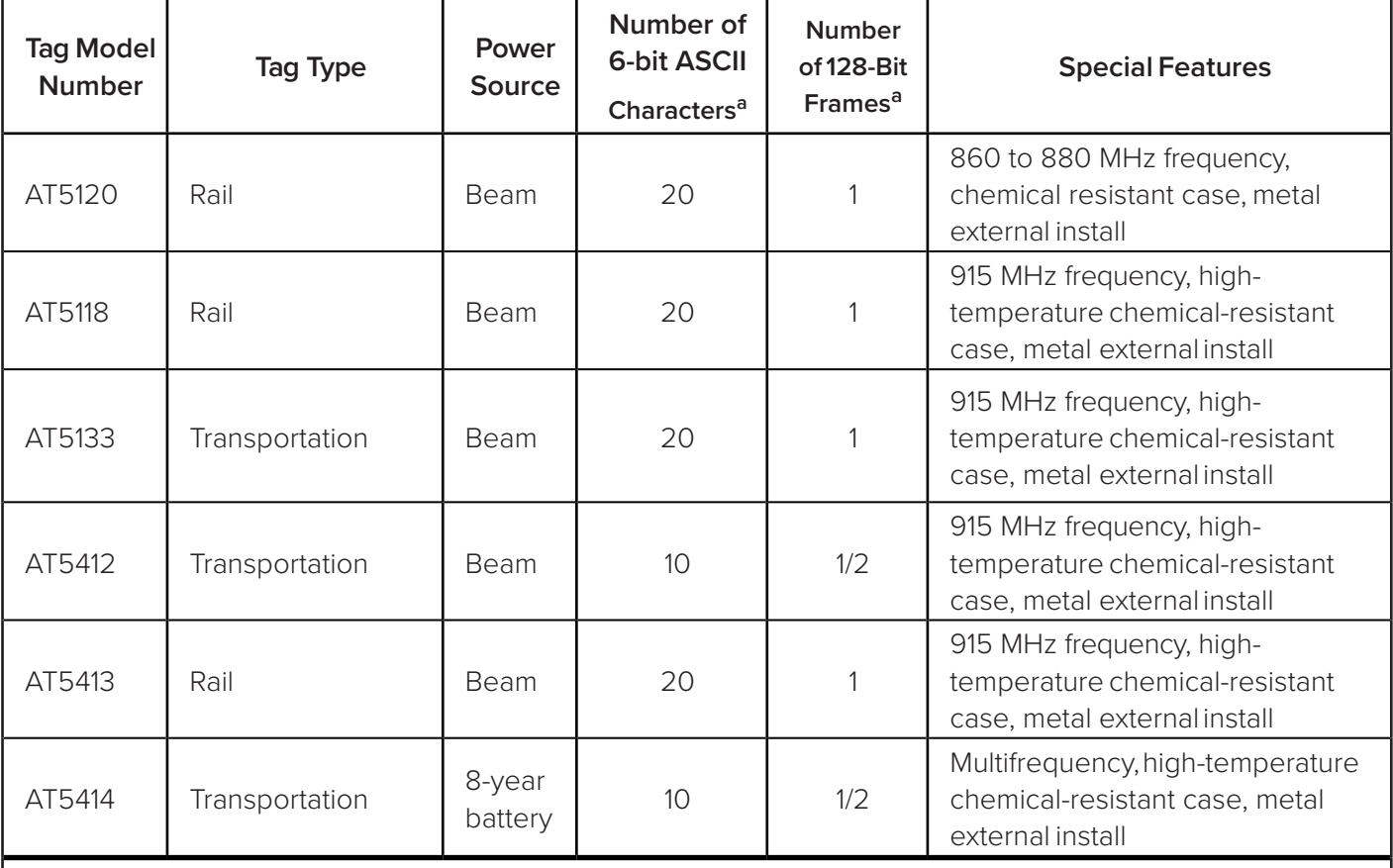

#### **Table 41 SeGo Protocol Tags**

a. These fields apply to eATA-programmed tags only. Contact TransCore for information regarding tags programmed with these features.

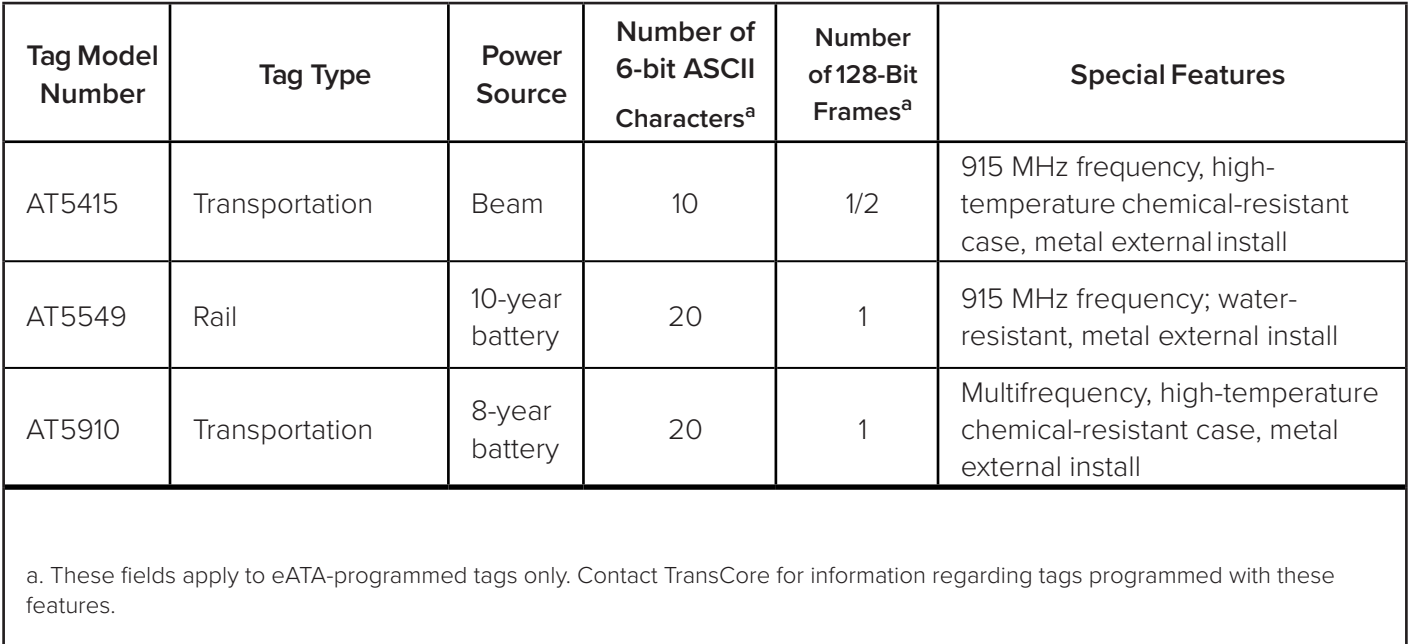

### <span id="page-152-0"></span>**Table 41 SeGo Protocol Tags**

| <b>Tag Model</b><br><b>Number</b>                                                                                | Tag Type                          | Power<br>Source    | Number of<br><b>6-Bit ASCII</b><br><b>Characters</b> | <b>Number</b><br>of 128-Bit<br><b>Frames</b> | <b>Special Features</b>                                                                    |  |
|----------------------------------------------------------------------------------------------------|-----------------------------------|--------------------|------------------------------------------------------|----------------------------------------------|--------------------------------------------------------------------------------------------|--|
| AT5110                                                                                                    | Transportation                    | <b>Beam</b>        | 20                                                   | 1                                            | 915 MHz frequency, metal<br>external install                                               |  |
| AT5112                                                                                                    | Access control,<br>transportation | Beam               | 10 <sup>°</sup>                                      | 1/2                                          | 915 MHz frequency, metal<br>external install                                               |  |
| AT5114                                                                                                    | Access control,<br>transportation | $10-yr$<br>battery | 10 <sup>°</sup>                                      | 1/2                                          | Multifrequency, metal external<br>install                                                  |  |
| AT5117                                                                                                    | Rail                              | External           | 10                                                   | 1/2                                          | 915 MHz frequency; weather<br>resistant, metal external install                            |  |
| AT5119                                                                                                    | Rail                              | External           | 10 <sup>°</sup>                                      | 1/2                                          | 915 MHz frequency; weather<br>resistant, metal external install                            |  |
| AT5125                                                                                                    | Transportation                    | Beam               | 20                                                   | 1                                            | 915 MHz frequency; high-<br>temperature chemical-resistant<br>case, metal external install |  |
| AT5510                                                                                                    | Transportation                    | $10-yr$<br>battery | 20                                                   | 1                                            | Multifrequency, metal external<br>install                                                  |  |
| AT5704                                                                                                    | Transportation                    | External           | 4608                                                 | 256                                          | Multifrequency, dynamic tag,<br>metal external install                                     |  |
| AT5707                                                                                                    | Transportation                    | 8-yr<br>battery    | 40a                                                  | $\overline{2}$                               | 915 MHz frequency, dynamic<br>tag, metal external install                                  |  |
| If desired, in place of 40 six-bit ASCII characters, the AT5707 can support up to 34 seven-bit ASCII characters. |                                   |                    |                                                      |                                              |                                                                                            |  |

<span id="page-153-0"></span>**Table 42 AAR-formatted Tags**

### **Tag Data Formats**

Tags are programmed at the TransCore factory with the tag model number, date of manufacture, and data format. Contact TransCore for special order entry procedures for the format that applies to your system. The following tag data formats can be used:

- 10-character alphanumeric ASCII Four alphanumeric characters are fixed and can be used to identify either the dealer or the user. The remaining six positions are numeric and should be unique for each tag issued. For example, the entry ACME000001 might be specified as the first tag on the order entry form from ACME Rail Lines.
- 20-character alphanumeric ASCII Four alphanumeric characters are typically fixed and the remaining 16 positions are numbered sequentially.
- AAR/ISO For requirements for this format, refer to ISO 10374 and the most recent version of Association of American Railroads Standard for Automatic Equipment Identification.

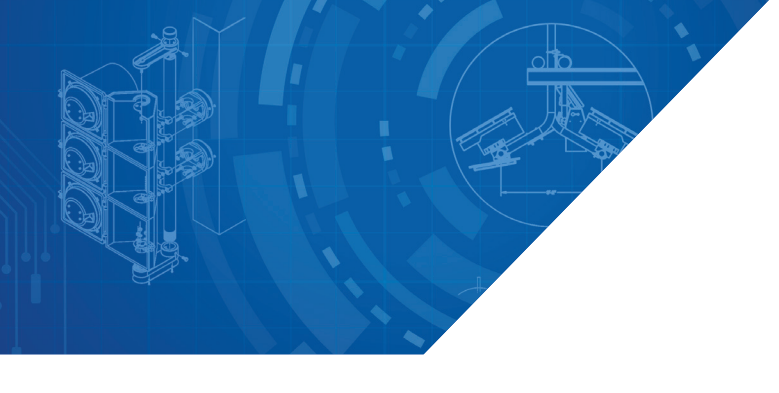

*For more information:*

**Sales Support** 800.923.4824

**Technical Support** 505.856.8007

*transcore.com* 

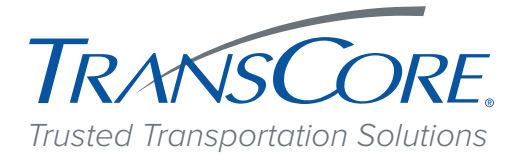

© 2016-2018 TransCore L.P. All rights reserved. TRANSCORE is a registered trademark<br>and is used under license. All other trademarks listed are the property of their respective<br>owners. Contents subject to change. Printed i

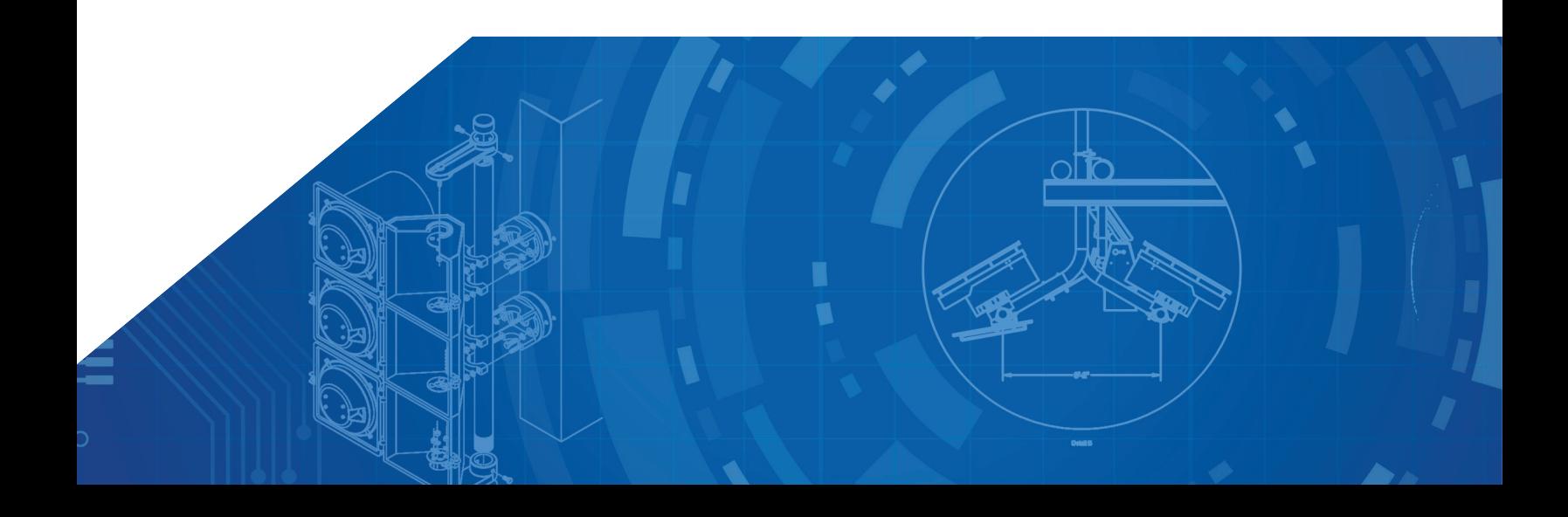